# **Common Desktop Environment: Benutzerhandbuch für Fortgeschrittene und Systemverwalter**

2550 Garcia Avenue Mountain View, CA 94043 U.S.A.

N. parte: 802-4174 Revisione A, dicembre 1995

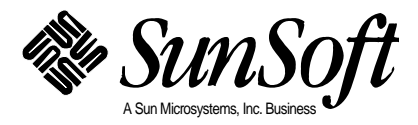

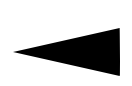

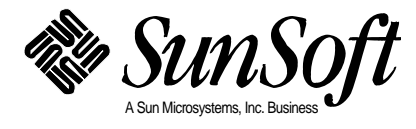

2550 Garcia Avenue Mountain View, CA 94043 U.S.A.

Einige der von Herstellern und Händlern verwendeten Bezeichnungen zur Kennzeichnung ihrer Produkte sind als Warenzeichen eingetragen. An den Stellen in diesem Buch, wo Bezeichnungen erscheinen, und Addison-Weseley diese als Warenzeichen bekannt waren, wurden die Bezeichnungen hervorgehoben.

Dieses Handbuch wird "wie gesehen" ohne jegliche ausdrückliche oder stillschweigende Garantie einschließlich - jedoch nicht hierauf beschränkt - der Gewährleistung für handelsübliche Qualität, Eignung für einen bestimmten Zweck und Nichtverletzung rechtlicher Bestimmungen geliefert. Dieser Gewährleistungsausschluß gilt nur für die Länder, in denen er zulässig ist.

Trotz sorgfältiger Bearbeitung können technische Ungenauigkeiten oder Druckfehler in dieser Veröffentlichung nicht ausgeschlossen werden. nderung des Textes bleibt vorbehalten.

Der Code und die Dokumentation zu DtComboBox und DtSpinBox Widgets wurde von Interleaf, Inc. Copyright (c) 1993 Interleaf, Inc. zur Verfügung gestellt.

Copyright (c) 1993, 1994, 1995 Hewlett-Packard Copyright (c) 1993, 1994, 1995 International Business Machines Corp. Copyright (c) 1993, 1994, 1995 Novell, Inc. Copyright (c) 1993, 1994, 1995 Sun Microsystems, Inc.

Alle Rechte vorbehalten. Dieses Produkt und zugehörige Dokumentationen sind durch das Urheberrecht geschützt. Es wird durch Lizenzvereinbarungen, die seine Verwendung, die Vervielfältigung, und Decompilierung einschränken, vertrieben. Kein Teil dieser Veröffentlichung darf für irgendwelche Zwecke vervielfältigt, in Datenverarbeitungsanlagen gespeichert, oder übertragen werden, unabhängig davon, auf welche Art und Weise oder mit welchen Mitteln, elektronisch, mechanisch, durch Aufzeichnung, durch Fotokopieren oder sonstige Mittel, dies geschieht.

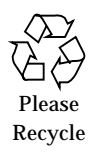

# **Inhaltsverzeichnis**

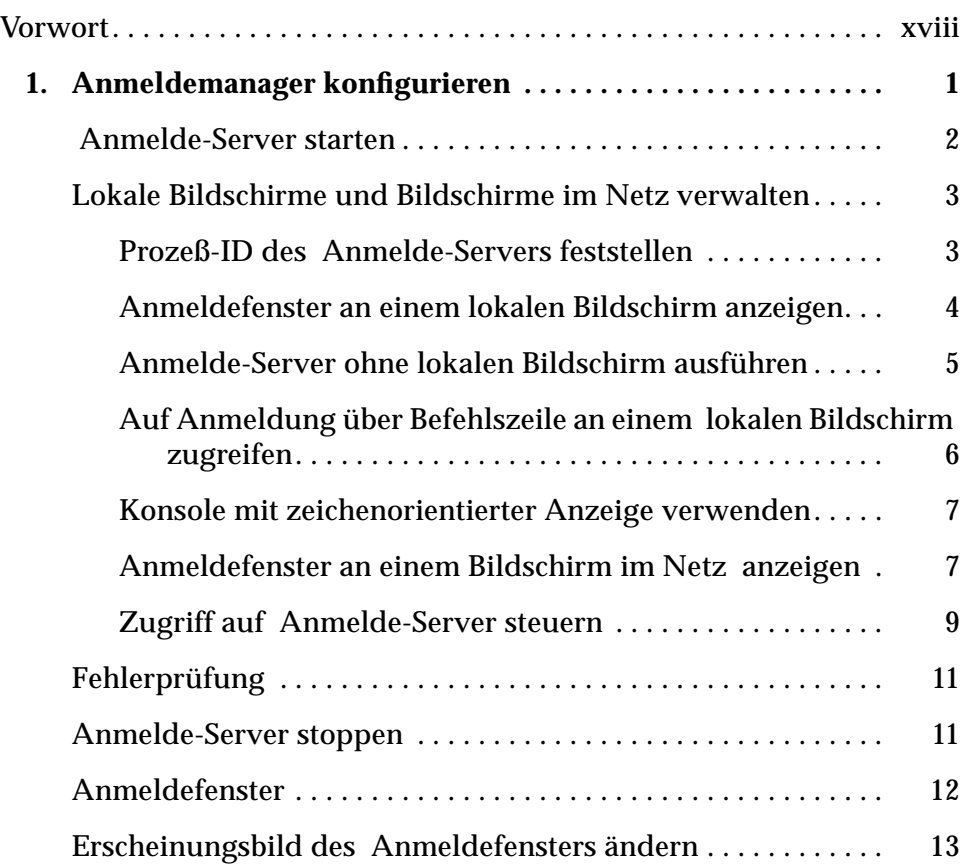

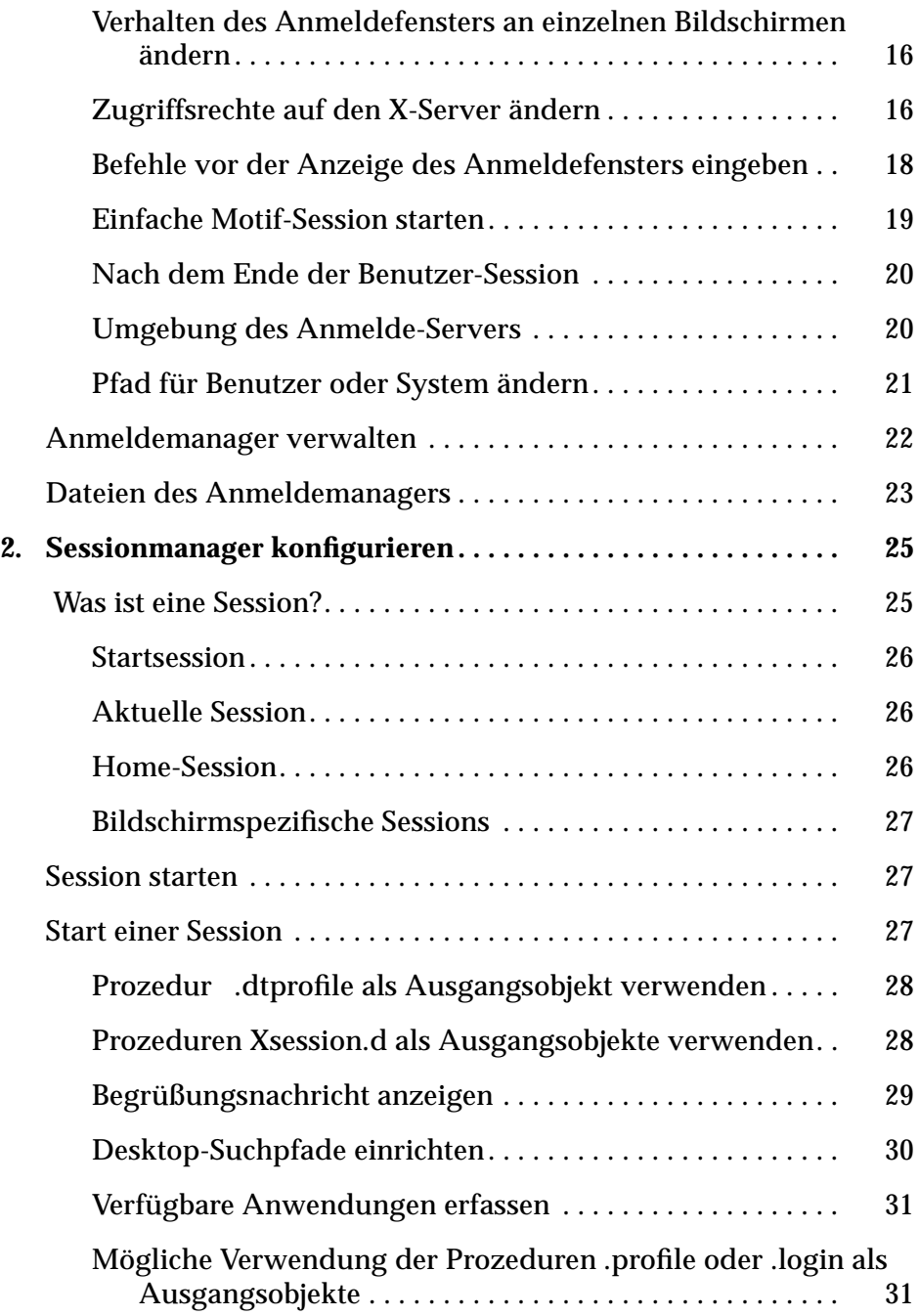

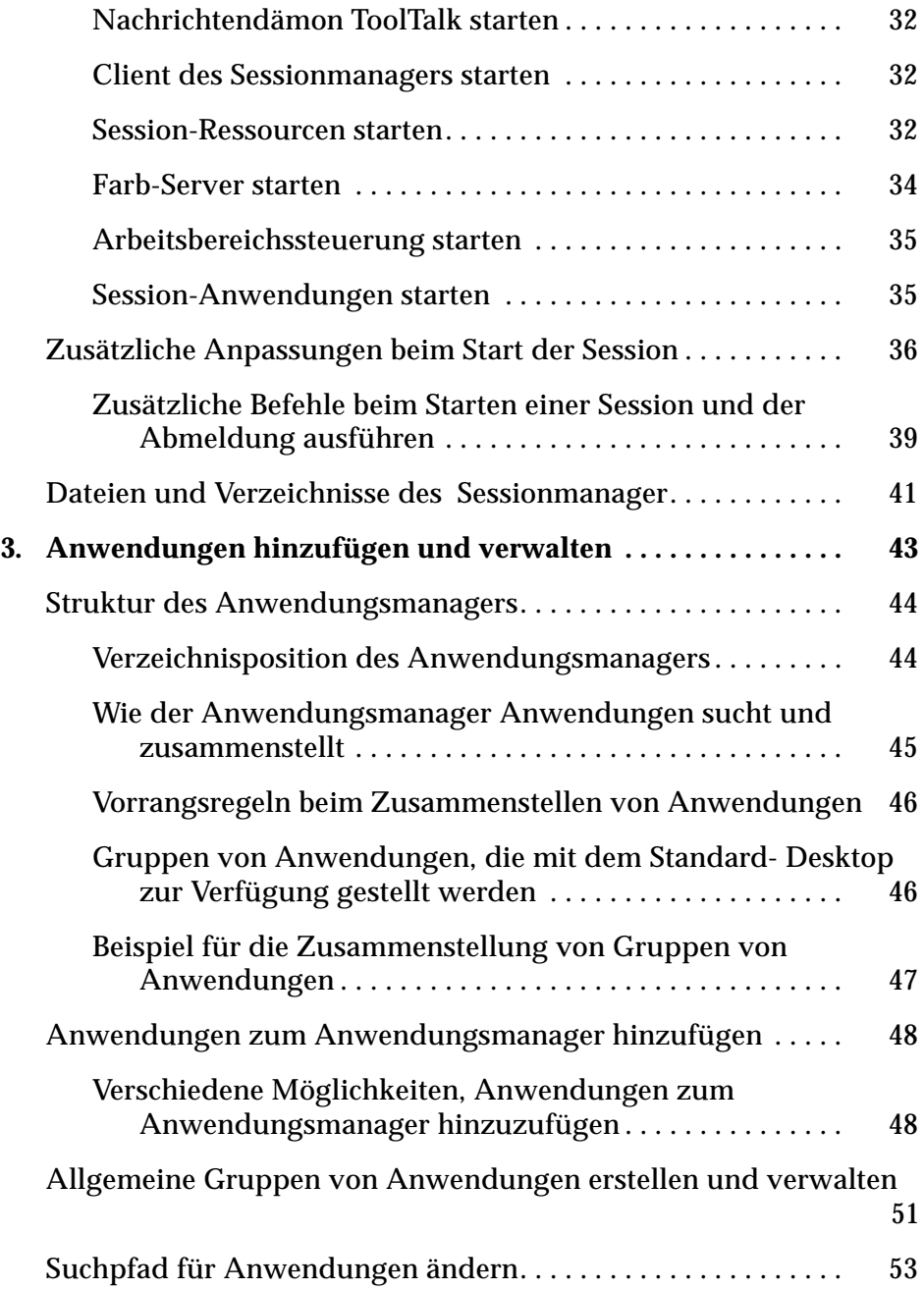

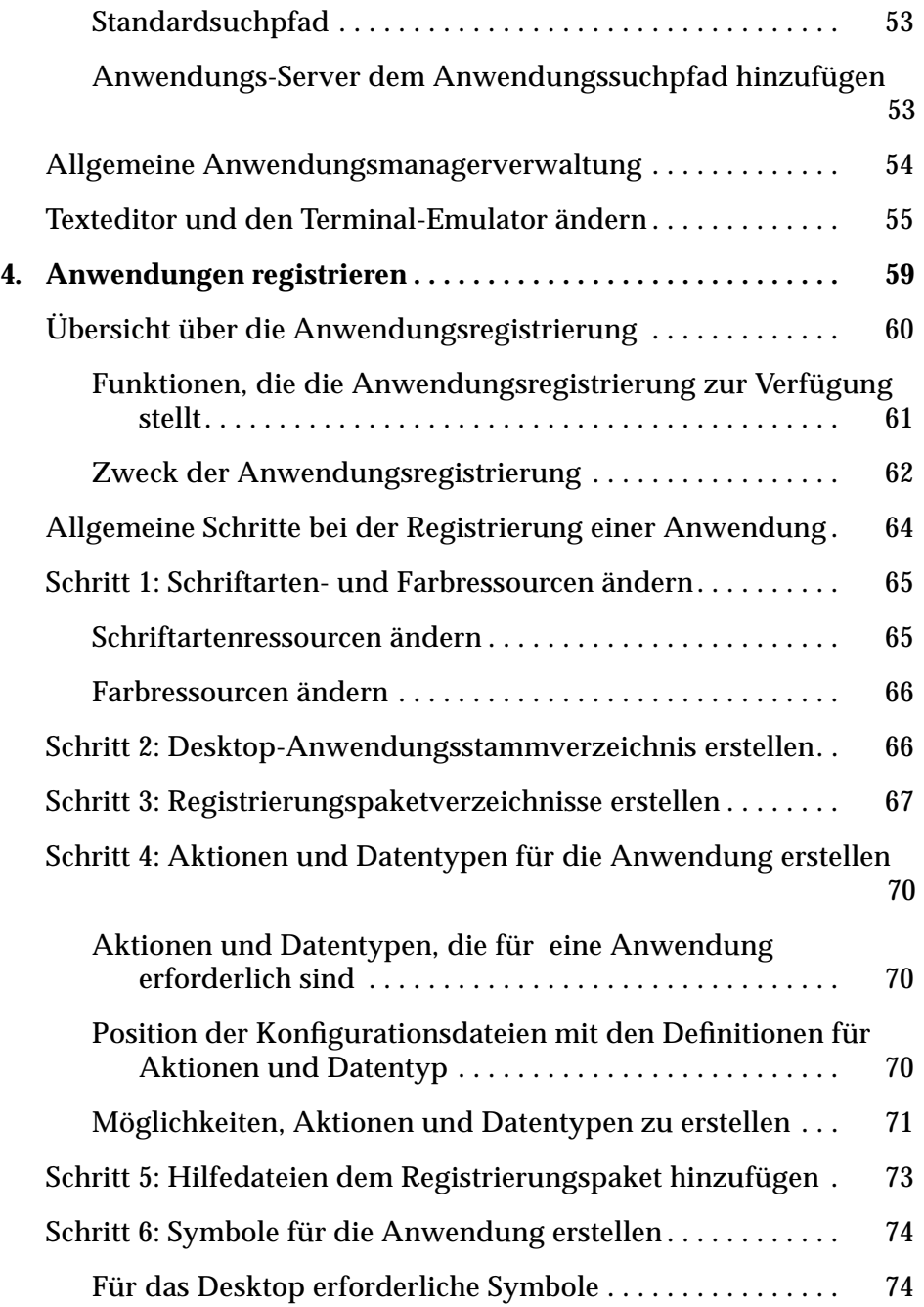

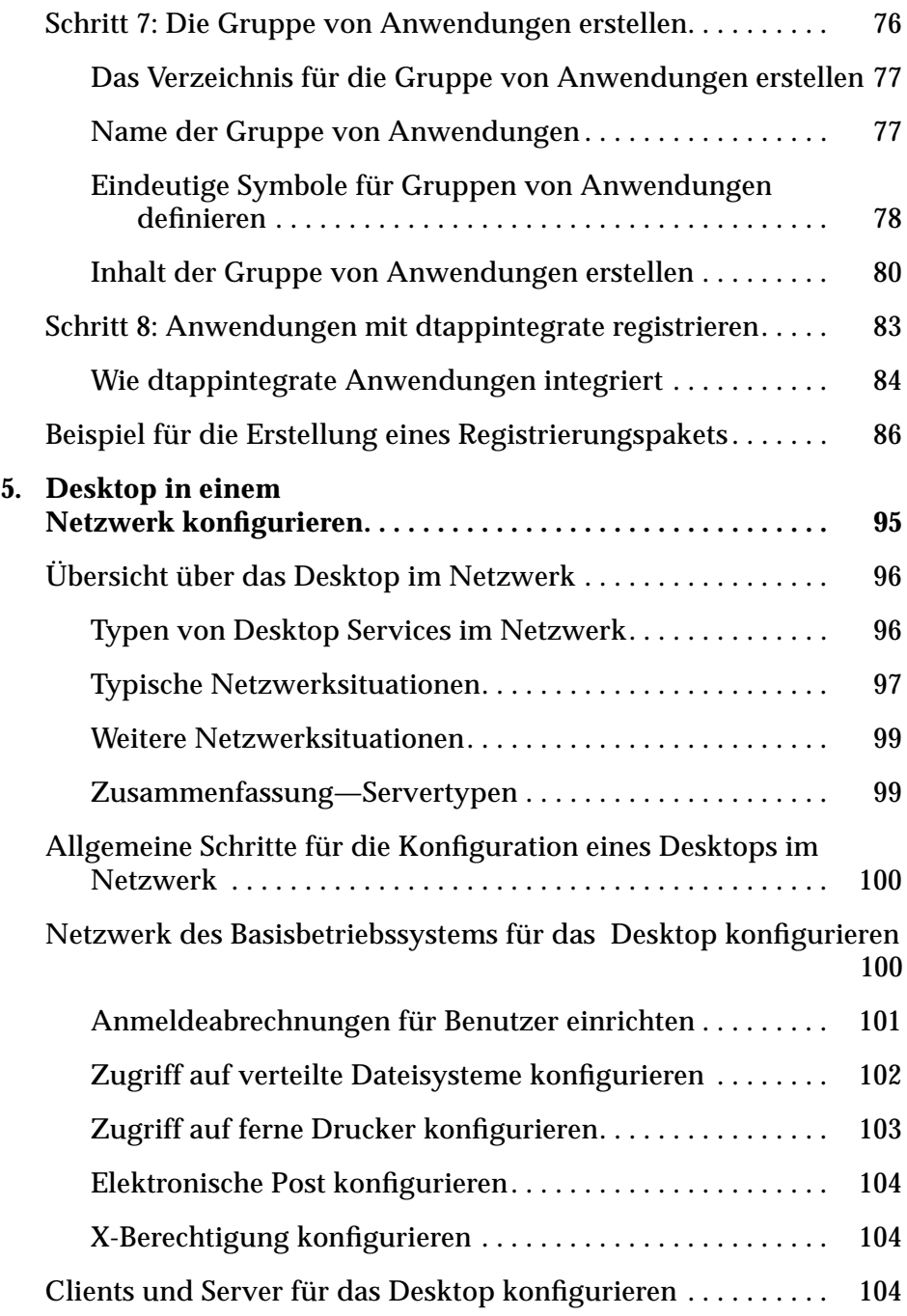

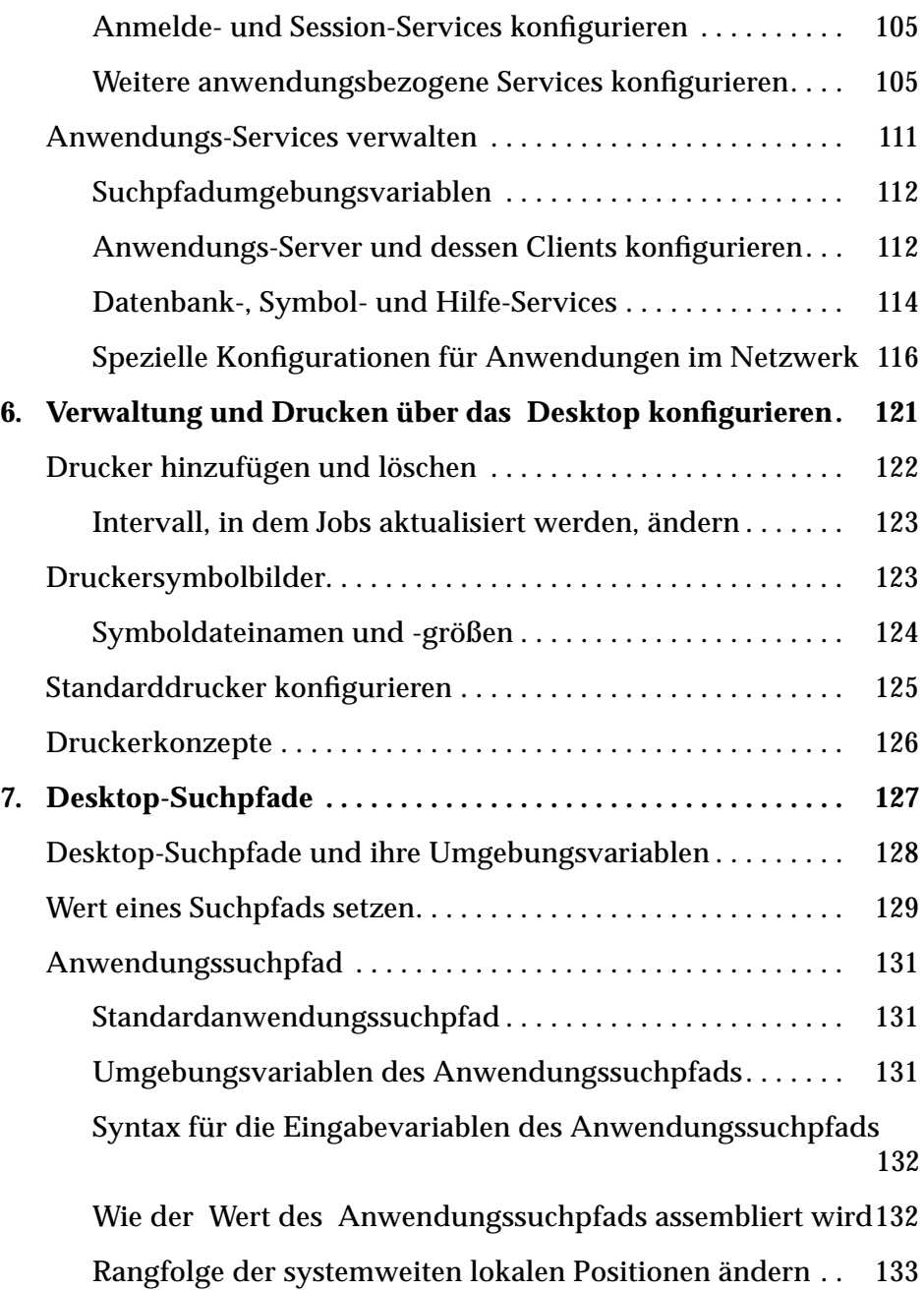

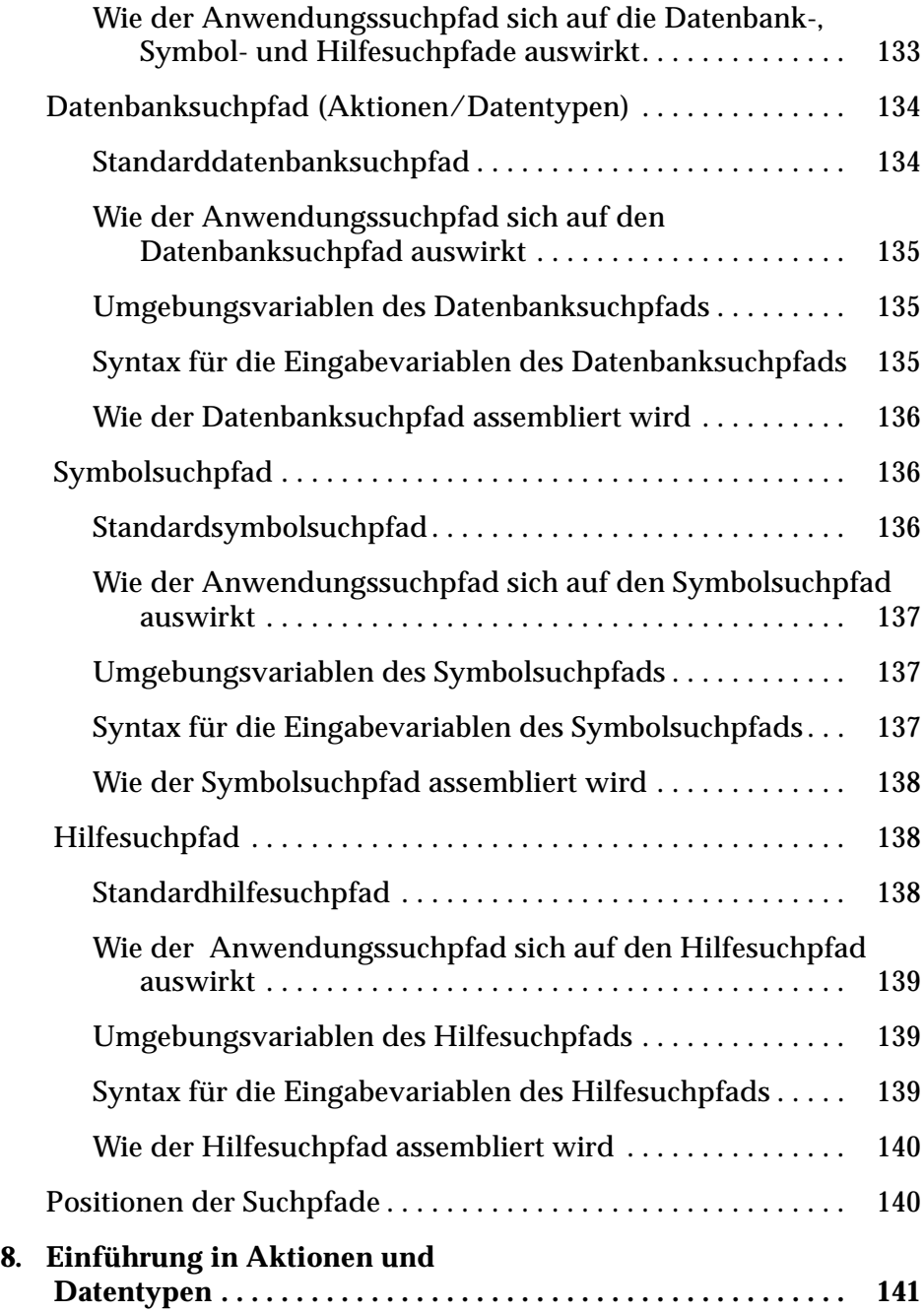

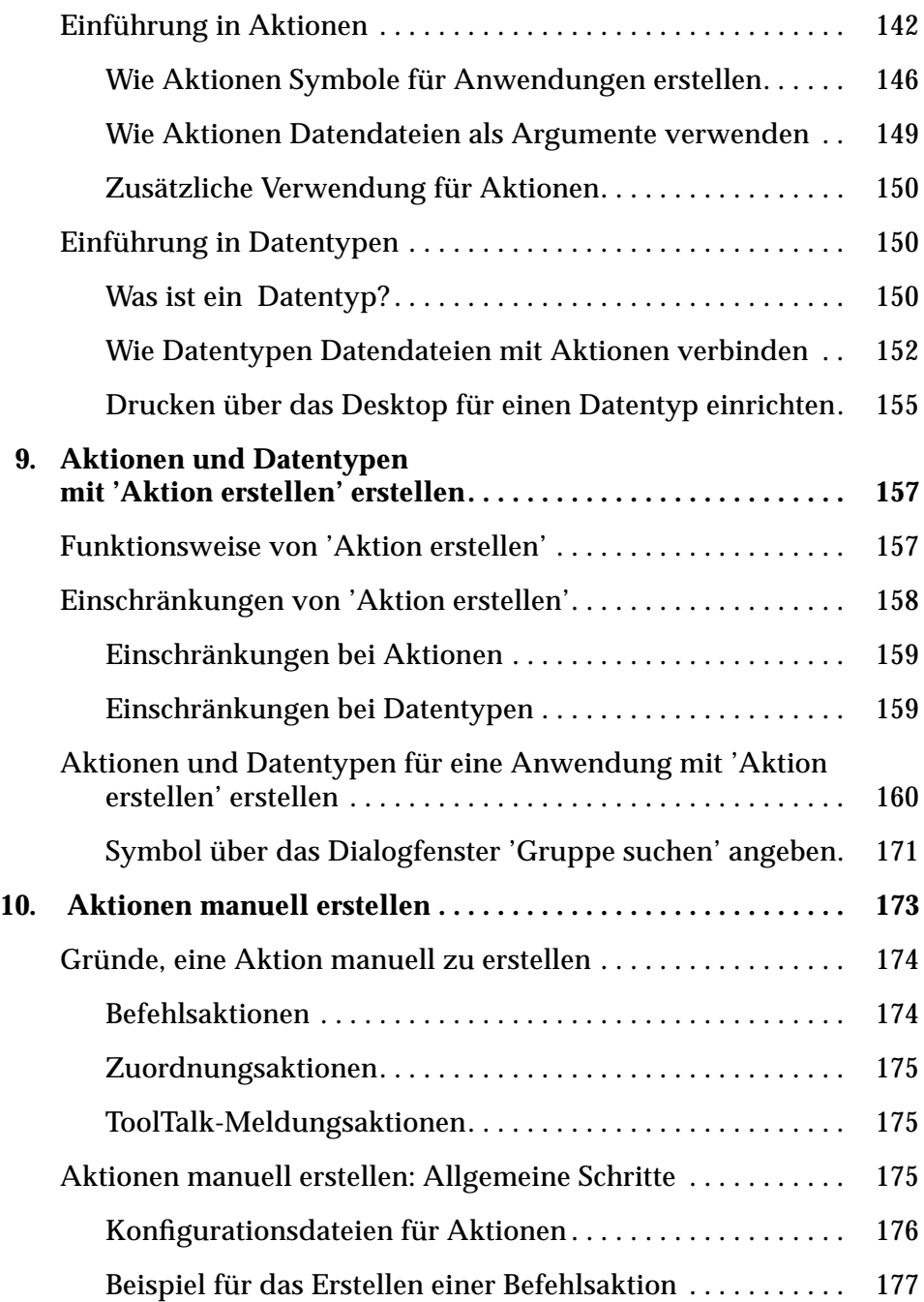

#### **xi CDE Benutzerhandbuch**

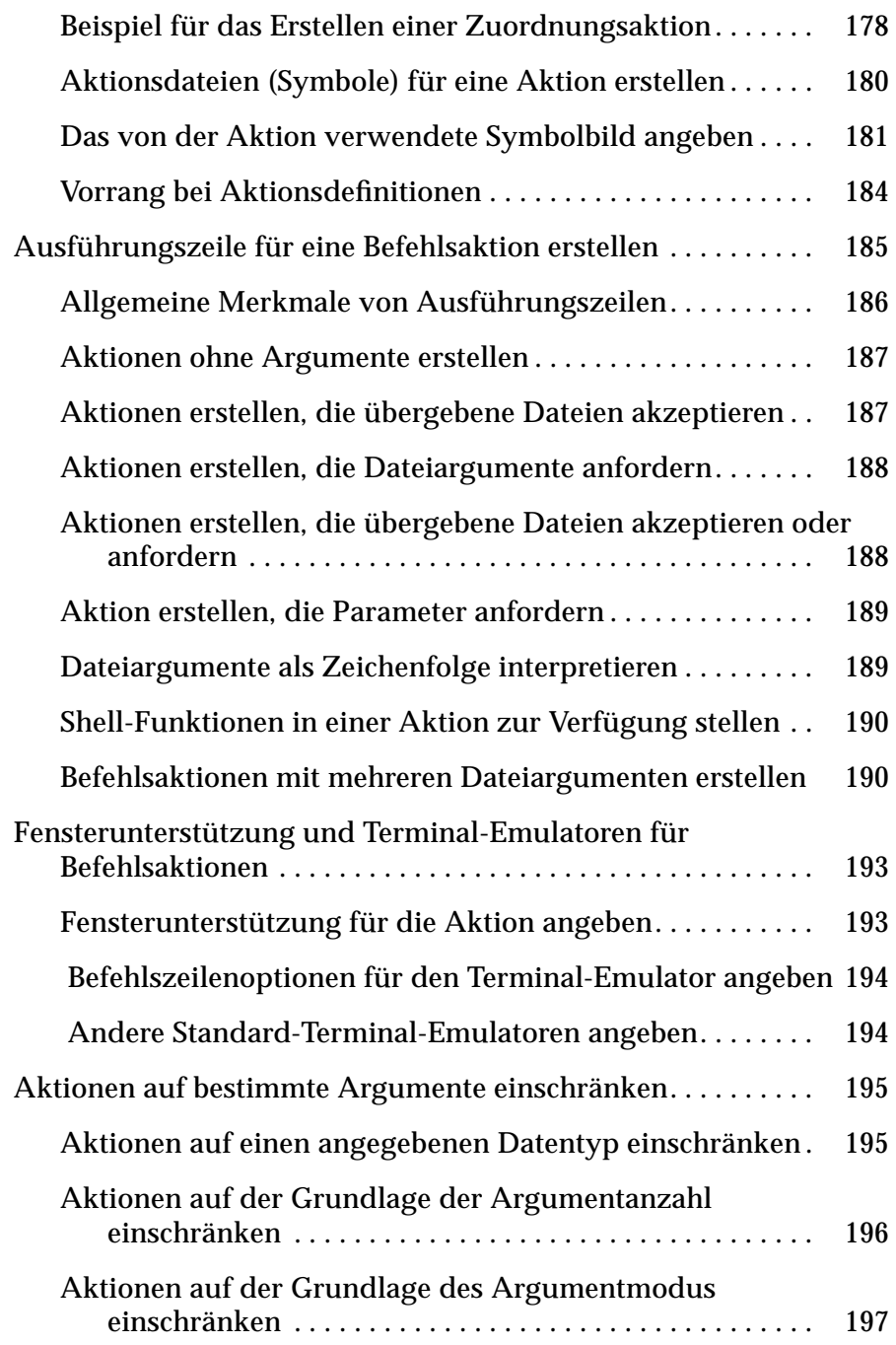

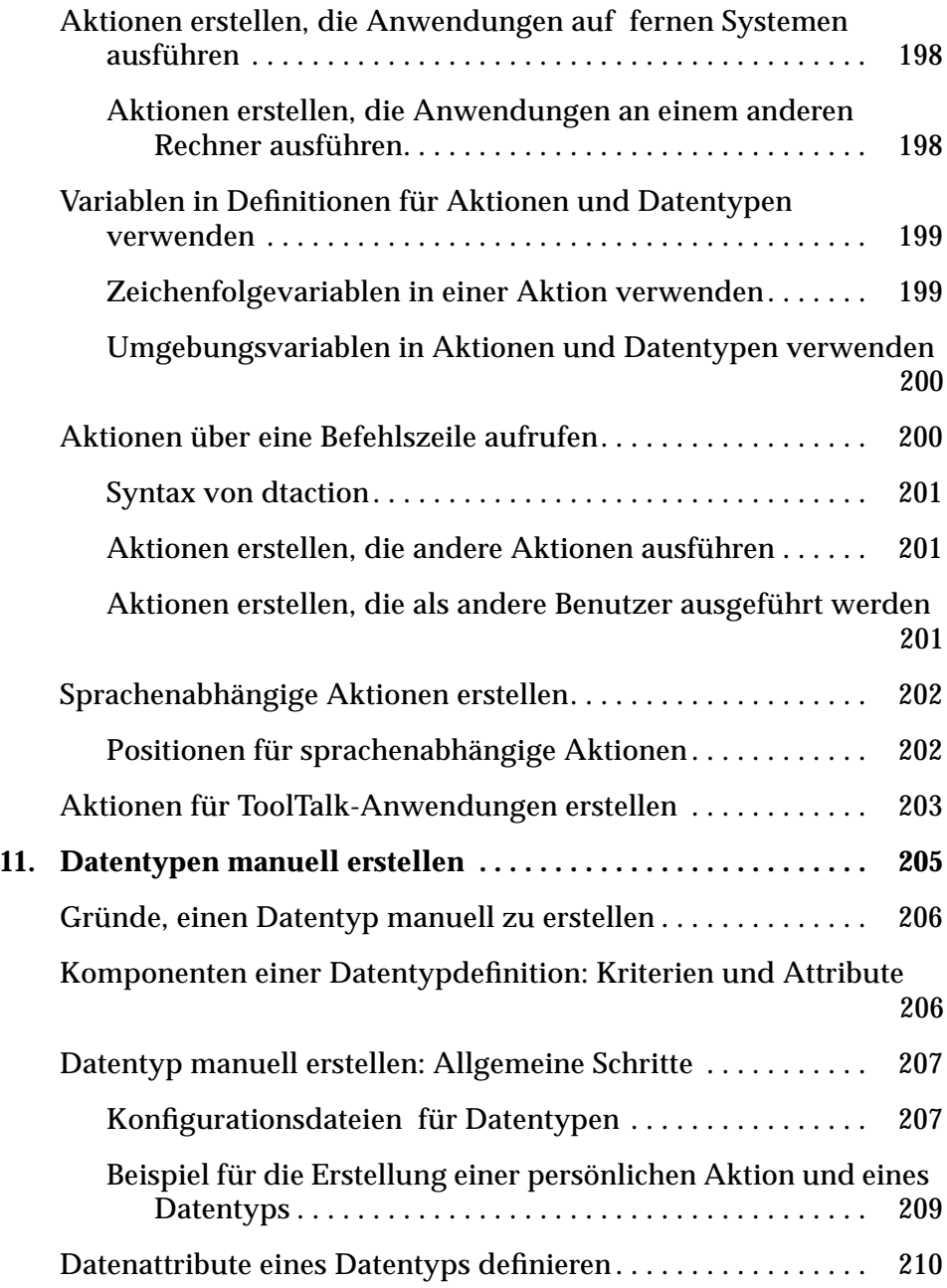

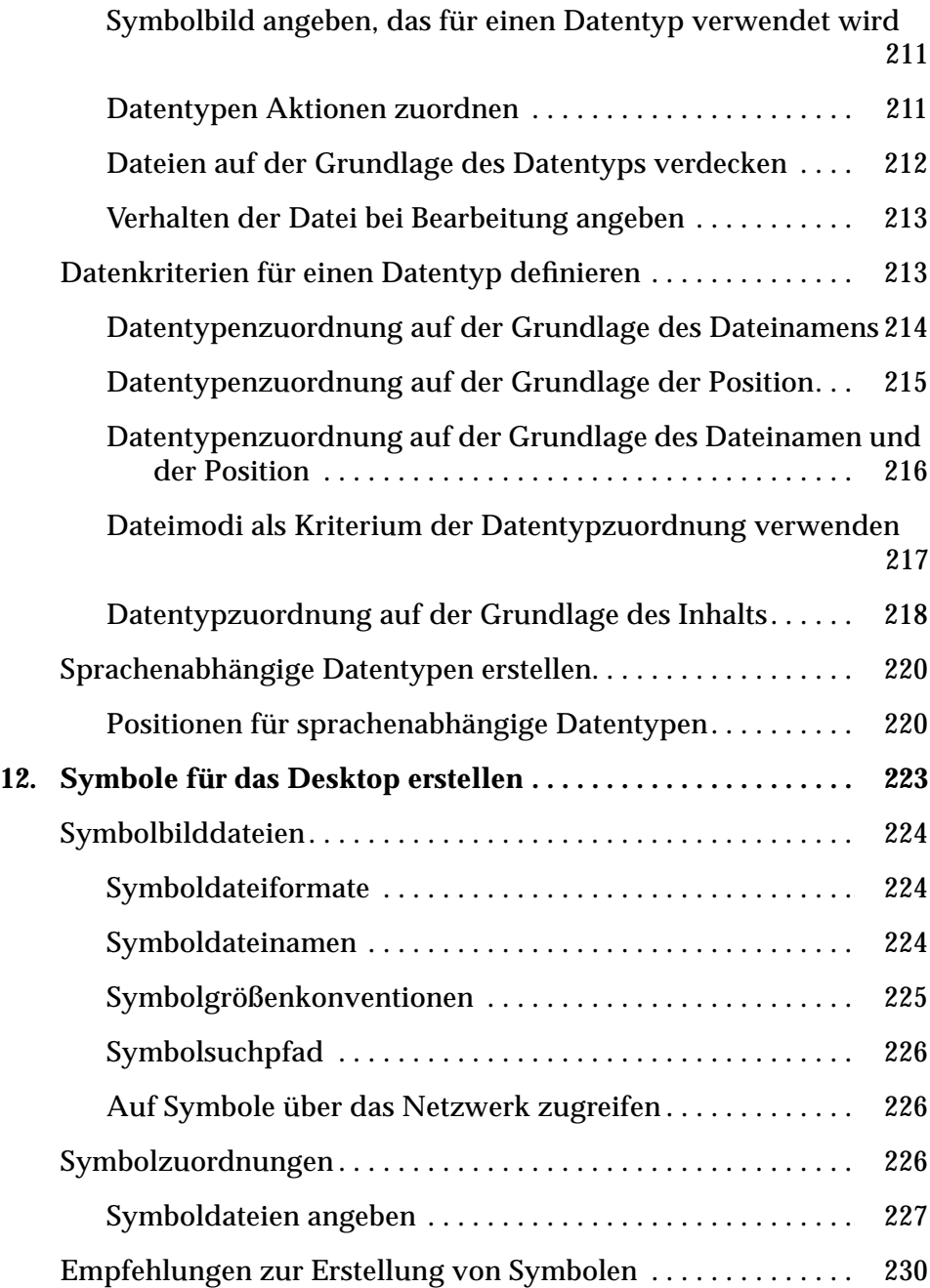

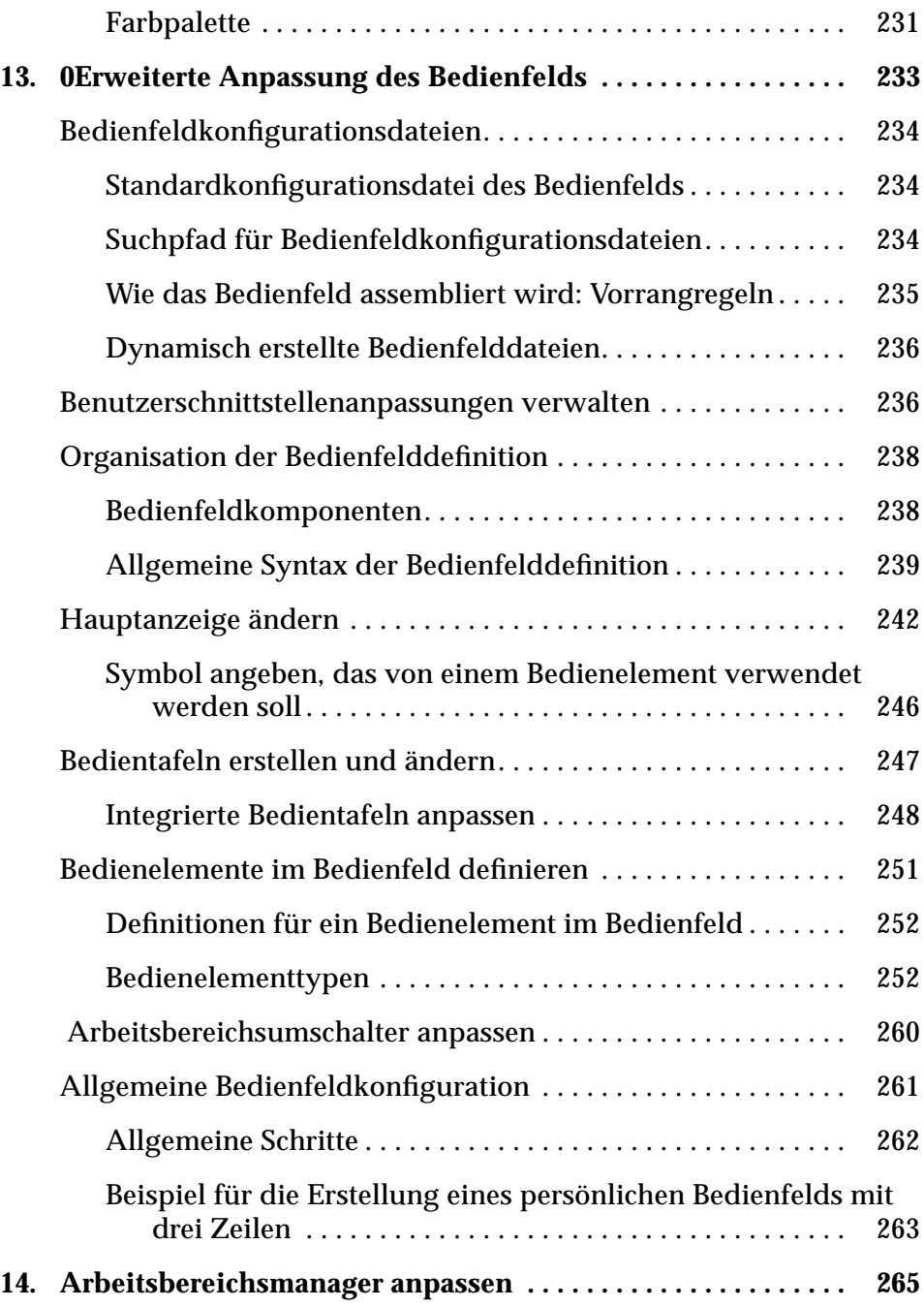

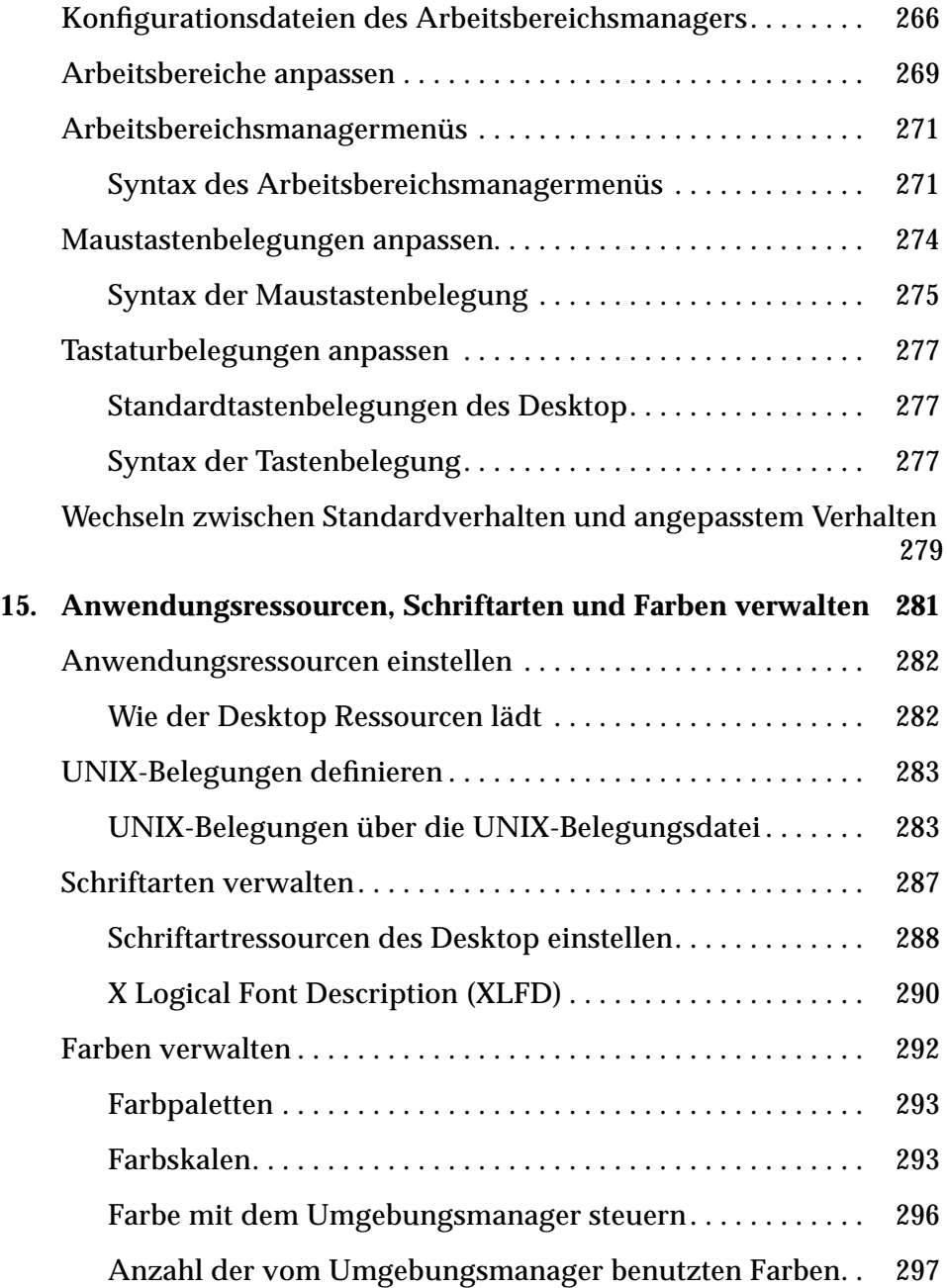

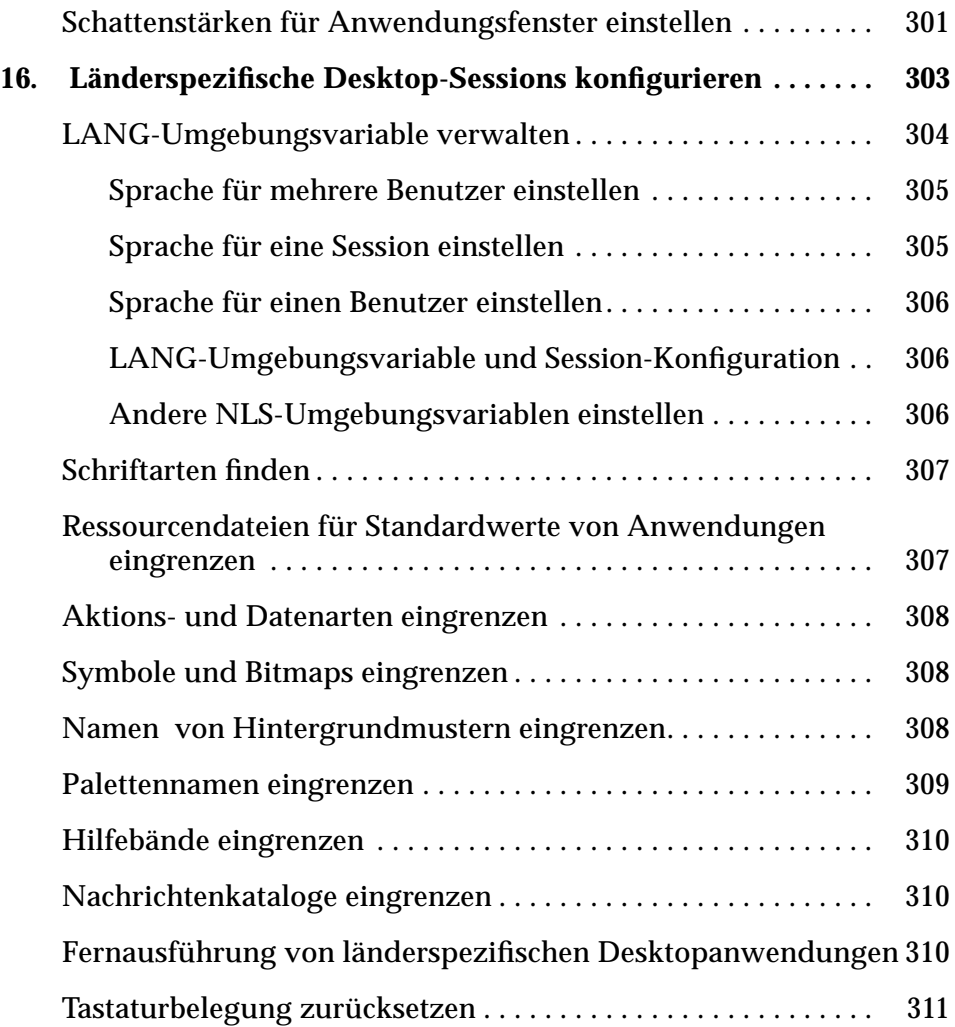

## **Vorwort**

Dieses Handbuch behandelt die fortgeschrittene Anpassung des Erscheinungsbilds und des Verhaltens der allgemeinen Desktop-Umgebung. Es enthält Kapitel über:

- **•** die Anpassung der Systeminitialisierung und der Anmeldung und Session-**Start**
- **•** das Hinzufügen von Anwendungen das Bereitstellen von Schnittstellendarstellungen für Anwendungen und ihre Daten
- **•** das Konfigurieren von Desktop-Prozessen, Anwendungen und Daten über das Netzwerk
- **•** die Anpassung von Desktopservices, wie z.B. Fensterverwaltung, Drucken, Farben und Schriftarten

## **Wer sollte dieses Buch benutzen?**

- **•** Systemadministratoren. Viele der Aufgaben in diesem Buch benötigen Zugriffsberechtigung als Benutzer ´root´.
- **•** Fortgeschrittene Benutzer, die Anpassungen durchführen wollen, die nicht mit der Benutzerschnittstelle des Desktop durchgeführt werden können. Das Desktop verfügt über benutzerspezifische Positionen für viele Konfigurationsdateien.

## **Wie dieses Buch aufgebaut ist**

Dieses Handbuch enthält folgende Kapitel:

**Kapitel 1, "Anmeldemanager konfigurieren"** beschreibt, wie das Erscheinungsbild und das Verhalten des Desktop-Anmeldemanagers konfiguriert wird.

**Kapitel 2, "Sessionmanager konfigurieren"** beschreibt, wie das Desktop Sessions speichert und abruft und wie der Session-Start angepasst wird.

**Kapitel 3, "Anwendungen hinzufügen und verwalten"** beschreibt, wie der Anwendungsmanager Anwendungen zusammenstellt und erklärt, wie Anwendungen hinzugefügt werden.

**Kapitel 4, "Anwendungen registrieren"** beschreibt, wie ein Registrierungspaket für eine Anwendung erstellt wird.

**Kapitel 5, "Desktop in einem Netzwerk konfigurieren"** beschreibt, wie Desktop-Services, Anwendungen und Daten über ein Netzwerk verteilt werden.

**Kapitel 6, "Verwaltung und Drucken über das Desktop konfigurieren"** beschreibt, wie Desktop-Drucker hinzugefügt und entfernt werden und wie der Standarddrucker angegeben wird.

**Kapitel 7, "Desktop-Suchpfade"** beschreibt, wie das Desktop Anwendungen, Hilfedateien, Symbole und andere Desktopdaten über das Netzwerk findet.

**Kapitel 8, "Einführung in Aktionen und Datentypen"** gibt eine Einführung in die Konzepte von Aktionen und Datentypen und erklärt, wie sie als Benutzerschnittstelle für Anwendungen benutzt werden.

**Kapitel 9, "Aktionen und Datentypen mit 'Aktion erstellen' erstellen"** beschreibt, wie die Anwendung ´Aktion erstellen´ benutzt wird, um Aktionen und Datentypen zu erstellen.

**Kapitel 10, "Aktionen manuell erstellen"** beschreibt, wie Aktionsdefinitionen durch das Bearbeiten einer Datenbankkonfigurationsdatei erstellt werden.

**Kapitel 11, "Datentypen manuell erstellen"** beschreibt, wie Datentypdefinitionen durch das Bearbeiten einer Datenbankkonfigurationsdatei erstellt werden.

**Kapitel 12, "Symbole für das Desktop erstellen"** beschreibt, wie der Symboleditor verwendet wird und die Namenskonventionen, Größen und Suchpfade für Desktopsymbole.

**Kapitel 13, "0Erweiterte Anpassung des Bedienfelds"** beschreibt, wie neue systemweite Bedienelemente und Bedientafeln erstellt werden und andere Anpassungen von Bedientafeln.

**Kapitel 14, "Arbeitsbereichsmanager anpassen"** beschreibt, wie Fenster, Maustastenbelegungen, Tastaturbelegungen und Arbeitsbereichsmanagermenüs angepasst werden.

**Kapitel 15, "Anwendungsressourcen, Schriftarten und Farben verwalten"** beschreibt, wie Anwendungsressourcen eingestellt werden und wie das Desktop Schriftarten und Farben verwendet.

**Kapitel 16, "Länderspezifische Desktop-Sessions konfigurieren"** beschreibt Systemverwaltungsaufgaben für Systeme, die internationale Sessions ausführen.

## **Bedeutung verschiedener Schriftarten und Symbole**

Die folgende Tabelle beschreibt die verschiedenen Schriftarten und Symbole, die in diesem Buch verwendet werden.

*Tabelle P-1* Typografische Konventionen

| <b>Schriftart</b><br>oder Symbol | <b>Bedeutung</b>                                                            | <b>Beispiel</b>                                                                                                    |
|----------------------------------|-----------------------------------------------------------------------------|----------------------------------------------------------------------------------------------------|
| $A$ a $BbCc123$                  | Die Namen von Befehlen.<br>Dateien, Verzeichnissen und<br>Schlüsselwörtern. | Die Datei.dtprofile<br>bearbeiten.<br>1s -a verwenden, um alle<br>Dateien aufzulisten.                                             |
| $A$ aBb $Cc123$                  | Parameter oder Variable, durch<br>realen Wert ersetzen.                     | Um eine Datei zu löschen. rm<br>Dateiname eingeben.                                                                                |
| $A$ aBb $Cc123$                  | Buchtitel, neue Wörter oder<br>Begriffe oder Wörter<br>hervorheben.         | Kapitel 6 im Benutzerhandbuch<br>lesen. Diese Optionen werden<br>Klasse genannt.<br>Der Benutzer muß root sein, um<br>dies zu tun. |

## **Anmeldemanager konfigurieren** 1

Beim Anmeldemanager handelt es sich um einen Server , über den die Anzeige eines Anmeldefensters, die Identifikation von Benutzern, sowie der Start einer Benutzersitzung gesteuert wird. Die Anmeldung am grafischen Bildschirm bietet eine attraktive Alternative zur herkömmlichen Anmeldung im Zeichenmodus an Bitmap-Bildschirmen. Bildschirme, die über den Anmelde-Server verwaltet werden, können direkt an den Anmelde-Server oder an eine Xstation oder Datenstation im Netz angeschlossen werden.

**Hinweis –** Der Anmelde-Server kann nur durch den Benutzer ' root' gestartet, gestoppt oder angepaßt werden.

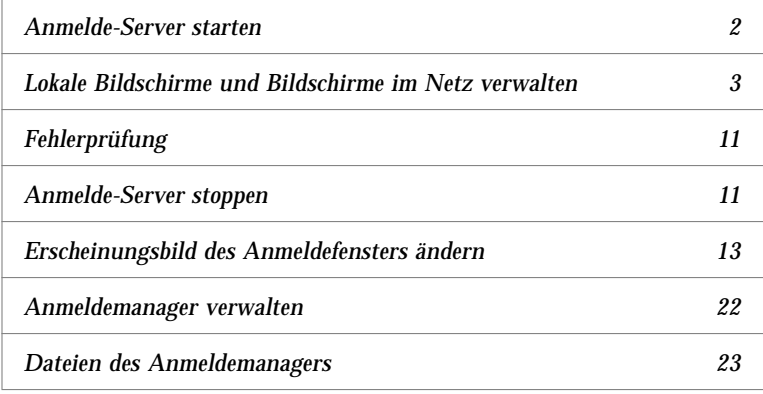

Der Anmelde-Server:

- **•** kann ein Anmeldefenster auf Bitmap-Bildschirmen sofort oder auf Aufforderung auf lokalen Bitmap-Bildschirmen oder Bitmap-Bildschirmen im Netz anzeigen
- **•** ermöglicht den direkten Anschluß von Zeichenkonsolenanzeigen
- **•** kann ein Auswahlfenster anzeigen, über das Benutzer Anmeldefenster anderer Anmelde-Server im Netz anzeigen können
- **•** gestattet den gesteuerten Zugriff auf den Anmelde-Server
- **•** ermöglicht den Zugriff auf die herkömmliche Anmeldung im Zeichenmodus

Bildschirme, die über den Anmeldemanager verwaltet werden, können direkt an den Anmeldemanager-Server oder an eine Xstation oder Datenstation im Netz angeschlossen sein. Bei lokalen Bildschirmen startet der Anmelde-Server automatisch einen X-Server und zeigt einAnmeldefenster an. Bei Bildschirmen im Netz, wie z. B. Xstations, unterstützt der Anmelde-Server X Display Manager Protocol (XDMCP) 1.0, welches Bildschirmen ermöglicht, die Anzeige eines Anmeldefensters beim Anmelde-Server anzufordern.

## **Anmelde-Server starten**

Normalerweise wird der Anmelde-Server beim Urladen des Systems gestartet. Der Anmelde-Server kann aber auch über die Befehlszeile gestartet werden.

**•** Soll der Anmelde-Server beim Urladen des Systems gestartet werden, folgendes eingeben:

/usr/dt/bin/dtconfig -e

Damit wird der Anmelde-Server beim Urladen des Systems automatisch gestartet.

**•** Um den Anmelde-Server über die Befehlszeile zu starten, folgendes eingeben:

/usr/dt/bin/dtlogin -daemon

 $1 \equiv$ 

**Hinweis –** Obwohl der Anmelde-Server auch über die Befehlszeile gestartet werden kann, damit temporäre Konfigurationen getestet werden können, sollte der Anmelde-Server normalerweise beim Urladen des Systems gestartet werden.

## **Lokale Bildschirme und Bildschirme im Netz verwalten**

Abbildung 1-1 zeigt eine mögliche Anmelde-Serverkonfiguration.

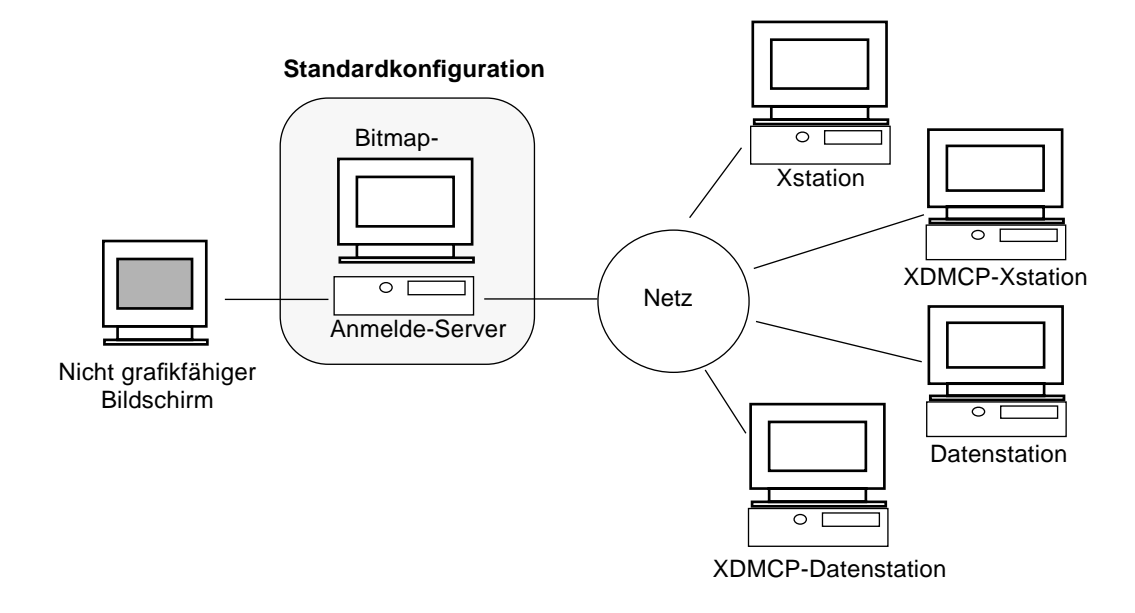

*Abbildung 1-1* Mögliche Anmelde-Serverkonfiguration

## **Prozeß-ID des Anmelde-Servers feststellen**

Standardmäßig wird die Prozeß-ID des Anmelde-Servers in der Datei /var/dt/Xpidt gespeichert.

Um eine Änderung vorzunehmen, kann die Ressource Dtlogin.pidFile in der Datei Xconfig gesetzt werden. Wird eine Änderung vorgenommen, muß das angegegebene Verzeichnis beim Start des Anmelde-Servers bereits vorhanden sein.

Um eine Änderung in der Datei Xconfig vorzunehmen, wird Xconfig aus /usr/dt/config in /etc/dt/config kopiert. Nach der Änderung von /etc/dt/config/Xconfig wird der Anmelde-Server angewiesen, die Datei Xconfig erneut zu lesen, indem folgendes eingegeben wird:

/usr/dt/bin/dtconfig -reset

Damit wird der Befehl kill -HUP*Prozeß-ID des Anmelde-Servers* abgesetzt.

Um, beispielsweise, die Prozeß-ID des Anmelde-Servers in /var/myservers/Dtpid zu speichern, muß in der Datei Xconfig folgende Angabe vorhanden sein:

Dtlogin.pidFile: /var/myservers/Dtpid

Wird der Anmelde-Server erneut gestartet, wird die Prozeß-ID des Anmelde-Servers in /var/myservers/Dtpid gespeichert. Das Verzeichnis /var/myservers muß beim Start des Anmelde-Servers bereits vorhanden sein.

#### **Anmeldefenster an einem lokalen Bildschirm anzeigen**

Beim Systemstart überprüft der Anmelde-Server die Datei Xservers, um festzustellen, ob ein X-Server gestartet werden muß, und ob und wie Anmeldefenster am lokalen Bildschirm oder an Bildschirmen im Netz angezeigt werden sollen.

Um eine Änderung in der Datei Xservers vorzunehmen, wird Xservers aus /usr/dt/config in /etc/dt/config kopiert. Nach der Änderung von /etc/dt/config/Xservers wird der Anmelde-Server angewiesen, die Datei Xservers erneut zu lesen, indem folgendes eingegeben wird:

/usr/dt/bin/dtconfig -reset

Damit wird der Befehl kill -HUP *Prozeß-ID des Anmelde-Servers* abgesetzt.

Eine Zeile in der Datei Xservers hat folgendes Format:

*anzeige\_name anzeige\_klasse anzeige\_typ X\_server\_befehl*

wobei die einzelnen Elemente folgende Bedeutung haben:

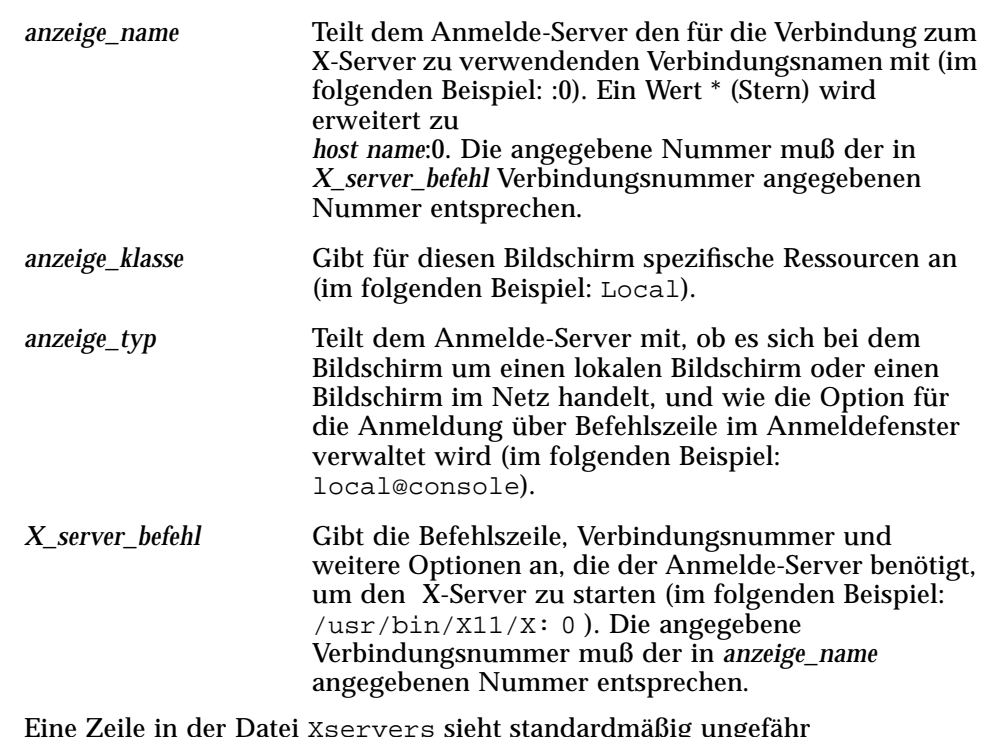

Eine Zeile in der Datei Xservers sieht standardmäßig ungefähr folgendermaßen aus:

:0 Local local@console /usr/bin/X11/X :0

## **Anmelde-Server ohne lokalen Bildschirm ausführen**

Verfügt das Anmelde-Server-System über keinen Bitmap-Bildschirm, wird der Anmelde-Server ohne lokalen Bildschirm ausgeführt, indem die Zeile für den lokalen Bildschirm in der Datei Xservers mit Hilfe eines # (Nummernzeichen) auf Kommentar gesetzt wird. Beispiel:

# :0 Local local@console /usr/bin/X11/X :0

Nach dem Start läuft der Anmelde-Server im Hintergrund und wartet auf Anforderungen von Bildschirmen im Netz.

#### **Auf Anmeldung über Befehlszeile an einem lokalen Bildschirm zugreifen**

Wählt der Benutzer im Anmeldefenster 'Anmeldung über Befehlszeile' aus, beendet der Anmelde-Server den X-Server temporär, und gestattet den Zugriff auf die herkömmliche Anmeldung über Befehlszeile, die auf einer Datenstationseinheit mit Bitmap-Bildschirm ausgeführt wird. Nachdem der Benutzer sich an- und wieder abgemeldet hat, bzw. nach der Überschreitung eines angegebenen Zeitlimits, startet der Anmelde-Server den X-Server erneut.

**Hinweis –** Auf die Option 'Anmeldung über Befehlszeile' kann bei Bildschirmen im Netz nicht zugegriffen werden.

Die Angabe *anzeige\_typ* steuert das Verhalten der Anmeldung über Befehlszeile. *anzeige\_typ* hat folgendes Format:

- **•** local@*anzeige\_ terminal\_gerät*
- **•** local
- **•** foreign

Wird local@*anzeige\_terminal\_gerät* angegeben, nimmt der Anmelde-Server an, daß der X-Server und /dev/*anzeige\_terminal\_gerät* sich auf derselben physischen Einheit befinden, und daß eine Anmeldung über Befehlszeile (normalerweise getty) auf der Einheit ausgeführt wird. Wählt der Benutzer 'Anmeldung über Befehlszeile' aus, wird der X-Server beendet und es kann auf die Anmeldung über Befehlszeile (getty) zugegriffen werden, die auf /dev/*anzeige\_terminal\_gerät* ausgeführt wird.

Um die Option 'Anmeldung über Befehlszeile' an einem Bildschirm zu inaktivieren, muß für *anzeige\_terminal\_gerät* none angegeben werden. Standardmäßig wird bei *anzeige\_terminal\_gerät* console angegeben. Wird local angegeben, wird für *anzeige\_terminal\_gerät* automatisch der Standardwert console festgelegt. Wird foreign angegeben, wird die Option 'Anmeldung über Befehlszeile' inaktiviert.

**Hinweis –** Wird der Anmelde-Server über die Befehlszeile gestartet, wird die Option 'Anmeldung über Befehlszeile' am lokalen Bildschirm inaktiviert.

#### **Konsole mit zeichenorientierter Anzeige verwenden**

Verfügt das Anmelde-Server-System über einen direkt angeschlossenen nicht grafikfähigen Bildschirm, der als Konsole dient, kann *anzeige\_terminal\_gerät* auf none gesetzt werden, um die Anmeldung über Befehlszeile im Anmeldefenster des Bitmap-Bildschirms zu inaktivieren.

Alternativ kann, wenn die Anmeldung über Befehlszeile (getty) sowohl auf der Konsole mit zeichenorientierter Anzeige als auch auf dem Bitmap-Bildschirm ausgeführt wird, *anzeige\_terminal\_gerät* auf die Einheit mit Anmeldung über Befehlszeile (getty) für Bitmap-Bildschirm gesetzt werden.

Befindet sich, beispielsweise, die 'Anmeldung über Befehlszeile' (getty) für Bitmap-Bildschirm auf der Einheit /dev/tty01, kann *anzeige\_typ* auf local@tty01 festgelegt werden.

## **Anmeldefenster an einem Bildschirm im Netz anzeigen**

Der Anmelde-Server kann Anforderungen von Bildschirmen im Netz entgegennehmen, ein Anmeldefenster an diesem bestimmten Bildschirm anzuzeigen. Bei dem Bildschirm im Netz handelt es sich normalerweise um eine Xstation, es kann aber auch eine Datenstation sein.

Um Anforderungen von Bildschirmen im Netz zu verwalten, unterstützt der Anmelde-Server das X Display Manager Protocol (XDMCP) 1.0. Dieses Protokoll ermöglicht dem Anmelde-Server Anforderungen von Bildschirmen im Netz auszuhandeln, zu akzeptieren oder zurückzuweisen. Bei den meisten Xstations ist XDMCP integriert.

#### **XDMCP-Direktanforderung von Bildschirmen im Netz**

Wird eine Xstation so konfiguriert, daß der XDMCP-Direktmodus (Abfragemodus) verwendet wird, wird der Xstation der Host-Name des Anmelde-Server-Hosts mitgeteilt. Beim Urladen der Xstation geht automatisch eine Anforderung an den Anmelde-Server und dieser zeigt ein Anmeldefenster an der Xstation an. Informationen zur Konfiguration einer Xstation für XDMCP-Direktmodus können der Dokumentation zur Xstation entnommen werden.

Die meisten X-Server unterstützen auch die Option -query . In diesem Modus verhält sich der X-Server als ob er eine Xstation sei und sendet eine Aufforderung zur Anzeige eines Anmeldefensters auf dem X-Server direkt an

den Anmelde-Server. Wird, beispielsweise, der X-Server auf einem Bitmap-Bildschirm auf der Datenstation bridget gestartet, wird der Anmelde-Server anita ein Anmeldefenster auf dem X-Server anzeigen:

X -query anita

#### **Indirekte XDMCP-Anforderungen von Bildschirmen im Netz**

Wird eine Xstation so konfiguriert, daß der indirekte XDMCP-Modus verwendet wird, wird der Xstation der Host-Name des Anmelde-Server-Hosts mitgeteilt. Beim Urladen der Xstation geht eine Anforderung an den Anmelde-Server, der daraufhin ein Auswahlfenster mit weiteren Anmelde-Server-Hosts im Netz anzeigt. Aus dieser Liste kann der Benutzer einen Host auswählen, der dann ein Anmeldefenster auf der Xstation des Benutzers anzeigt. Informationen zur Konfiguration einer Xstation für den indirekten XDMCP-Modus können der Dokumentation zur Xstation entnommen werden.

Wie beim Direktmodus unterstützten die meisten X-Server die Option indirect , durch die ein X-Server im indirekten XDMCP-Modus Verbindung zum Anmelde-Server aufnimmt.

#### **Bildschirme im Netz ohne XDMCP verwalten**

Ältere Xstations unterstützen möglicherweise XDMCP nicht. Damit der Anmelde-Server ein Anmeldefenster auf diesen Xstations anzeigen kann, muß der Name der Xstation in der Datei Xservers enthalten sein.

#### **Beispiel**

Folgende Zeilen in der Datei Xservers geben dem Anmelde-Server an, daß Anmeldefenster an zwei Xstations ohne XDMCP, ruby und wolfie angezeigt werden sollen:

ruby.blackdog.com:0 AcmeXsta foreign

wolfie:0 PandaCo foreign

Da sich der Bildschirm im Netz befindet, enthält *anzeige\_name* den Host-Namen als Teil des Namens. Bei *display klasse* können Ressourcen angegeben werden, die für eine bestimmte Klasse von Xstations spezifisch sind. (Zu welcher Bildschirmklasse eine Xstation gehört, kann der zugehörigen Dokumentation entnommen werden.) Wird bei *anzeige\_typ* foreign

1 三

angegeben, wird der Anmelde-Server angewiesen, eine Verbindung zu einem bereits vorhandenen X-Server herzustellen, statt einen eigenen X-Server zu starten. In diesem Fall erfolgt für *X\_server\_befehl* keine Angabe.

## **Zugriff auf Anmelde-Server steuern**

Standardmäßig kann jeder Host im Netz, der Zugriff auf den Anmelde-Server-Host hat, die Anzeige eines Anmeldefenster anfordern. Der Zugriff auf den Anmelde-Server kann durch Änderung der Datei Xaccess eingeschränkt werden.

Um eine Änderung in der Datei Xaccess vorzunehmen, wird Xaccess aus /usr/dt/config in /etc/dt/config kopiert. Nach der Änderung von /etc/dt/config/Xaccess wird der Anmelde-Server angewiesen, die Datei Xaccess erneut zu lesen, indem folgendes eingegeben wird:

```
/usr/dt/bin/dtconfig -reset
```
Damit wird der Befehl kill -HUP *Prozeß-ID des Anmelde-Servers* abgesetzt.

#### **XDMCP-Direktmodus**

Versucht ein Host über den XDMCP-Direktmodus eine Verbindung zum Anmelde-Server herzustellen, wird der Host-Name mit den Einträgen in der Datei Xaccess verglichen, um festzustellen, ob dem Host der Zugriff auf den Anmelde-Server gestattet ist. Bei den Einträgen in der Datei Xaccess handelt es sich um Namen von Hosts, denen der Zugriff auf den Anmelde-Server gestattet ist. Diese Host-Namen können auch die Platzhalterzeichen \* (Stern) und ? (Fragezeichen) enthalten. Ein \* (Stern) entspricht keinem oder mehr Zeichen, ein ? (Fragezeichen) entspricht einem beliebigen Zeichen. Ein ! (Ausrufezeichen) vor einem Eintrag gibt an, daß dem entsprechenden Host der Zugriff nicht gestattet ist.

Beispiel einer Datei Xaccess mit drei Einträgen:

```
amazon.waterloo.com
*.dept5.waterloo.com
!*
```
Der erste Eintrag gestattet dem Host amazon.waterloo.com den Zugriff auf den Anmelde-Server, der zweite Eintrag gestattet jedem Host den Zugriff, dessen vollständiger Domänenname auf dept5.waterloo.com endet. Der letzte Eintrag gibt an, daß jedem anderen Host der Zugriff nicht gestattet ist.

#### **Indirekter XDMCP-Modus**

Versucht ein Host über den indirekten XDMCP-Modus eine Verbindung zum Anmelde-Server herzustellen, wird der Host-Name mit den Einträgen in der Datei Xaccess verglichen, um festzustellen, ob dem Host der Zugriff auf den Anmelde-Server gestattet ist. Die Einträge in der Datei Xaccess entsprechen den Einträgen im XDMCP-Direktmodus einschließlich der Platzhalterzeichen, werden aber mit einer Zeichenfolge CHOOSER markiert. Beispiel:

amazon.waterloo.com CHOOSER BROADCAST \*.dept5.waterloo.com CHOOSER BROADCAST !\* CHOOSER BROADCAST

Auch hier gestattet der erste Eintrag dem Host amazon.waterloo.com den Zugriff auf den Anmelde-Server, der zweite Eintrag gestattet jedem Host den Zugriff, dessen vollständiger Domänenname auf dept5.waterloo.com endet. Der letzte Eintrag gibt an, daß jedem anderen Host der Zugriff nicht gestattet ist.

Nach der Zeichenfolge CHOOSER kann eine der folgenden Angaben stehen:

- **•** BROADCAST
- **•** *liste der hostnamen*

BROADCAST bedeutet, daß der Anmelde-Server eine Anforderung zur Generierung einer Liste verfügbarer Anmelde-Server-Hosts an das Teilnetz des Anmelde-Server sendet. Wird eine Liste mit Host-Namen angegeben, wird diese Liste als Liste verfügbarer Anmelde-Hosts verwendet. Beispiel:

amazon.waterloo.com CHOOSER shoal.waterloo.com alum.waterloo.com \*.dept5.waterloo.com CHOOSER BROADCAST !\* CHOOSER BROADCAST

Stellt amazon.waterloo.com eine Verbindung über den indirekten XDMCP-Modus her, wird eine Liste angezeigt, die aus shoal und alum besteht. Stellt alice.dept5.waterloo.com eine Verbindung her, wird eine Liste aller verfügbarer Anmelde-Server-Hosts im Teilnetz des Anmelde-Servers angezeigt. Anforderungen anderer Anmelde-Server im indirekten XDMCP-Modus werden nicht akzeptiert.

Eine weitere Möglichkeit, eine Liste mit Host-Namen anzugeben, besteht darin, ein oder mehrere Makros zu definieren, die die Liste der Host-Namen enthalten. Beispiel:

%list1 shoal.waterloo.com alum.waterloo.com amazon.waterloo.com CHOOSER %list1

## **Fehlerprüfung**

Standardmäßig protokolliert der Anmelde-Server Fehler in der Datei /var/dt/Xerrors. Um eine Änderung vorzunehmen, kann die Ressource Dtlogin.errorLogFile in der Datei Xconfig festgelegt werden. Das angegegebene Verzeichnis muß beim Start des Anmelde-Servers bereits vorhanden sein.

Damit, beispielsweise, der Anmelde-Server Fehler in der Datei /var/mylogs/Dterrors protokolliert, muß die Datei Xconfig folgende Angabe enthalten:

Dtlogin.errorLogFile: /var/mylogs/Dterrors

Wird der Anmelde-Server erneut gestartet, protokolliert der Anmelde-Server Fehler in der Datei /var/mylogs/Dterrors. Das Verzeichnis /var/mylogs muß beim Start des Anmelde-Servers bereits vorhanden sein.

## **Anmelde-Server stoppen**

**•** Soll der automatische Start des Anmelde-Servers beim Urladen des Systems inaktiviert werden, muß folgendes eingegeben werden:

/usr/dt/bin/dtconfig -d

Damit wird der Anmelde-Server beim nächsten Urladen des Systems nicht gestartet.

**•** Soll der Anmelde-Server durch Löschen der Prozeß-ID gestoppt werden, muß folgendes eingegeben werden:

/usr/dt/bin/dtconfig -kill

Damit wird der Befehl kill *Prozeß-ID des Anmelde-Servers* abgesetzt.

**Hinweis –** Wird die Prozeß-ID des Anmelde-Servers gelöscht, werden alle vom Anmelde-Server verwalteten Benutzer-Sessions beendet.

Der Anmelde-Server kann auch durch Löschen der Prozeß-ID gestoppt werden. Die Prozeß-ID des Anmelde-Servers ist in /var/dt/Xpid oder in der in Xconfig durch die Ressource Dtlogin.pidFile angegebenen Datei gespeichert.

Ist der Benutzer zum Zeitpunkt, an dem er den Anmelde-Server löscht, auf dem Desktop angemeldet, wird die Desktop-Session sofort beendet.

## **Anmeldefenster**

Das vom Anmelde-Server angezeigte Anmeldefenster stellt eine attraktive Alternative zu herkömmlichen Anmeldefenstern im Zeichenmodus dar und bietet dem Benutzer ein Leistungsspektrum, das über die Möglichkeiten einer Anmeldung im Zeichenmodus hinausgeht.

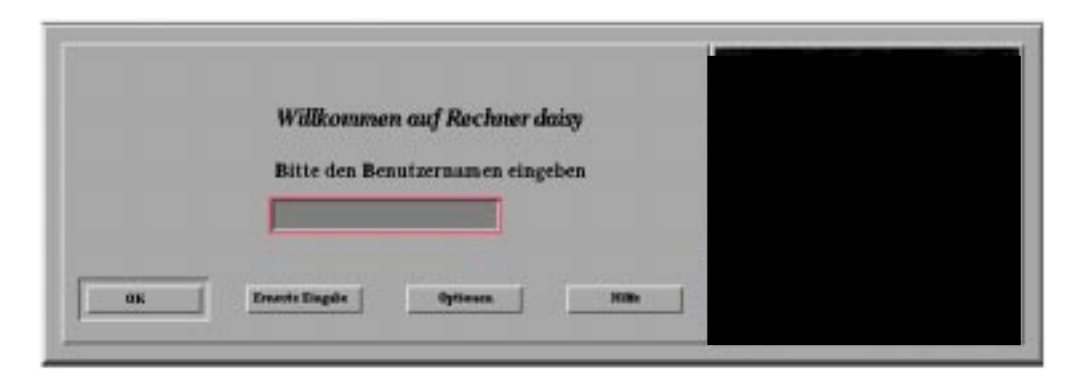

*Abbildung 1-2* Desktop-Anmeldefenster

Wie bei der Anmeldung im Zeichenmodus gibt der Benutzer einen Benutzernamen und anschließend ein Kennwort ein. Wird der Benutzer identifiziert, startet der Anmelde-Server eine Desktop-Session für den Benutzer. Verläßt der Benutzer die Desktop-Session, zeigt der Anmelde-Server ein neues Anmeldefenster an und der Prozeß beginnt von neuem.

Das Anmeldefenster kann angepaßt werden, indem

- **•** das Erscheinungsbild des Anmeldefensters geändert wird
- **•** X-Server-Berechtigung konfigurieret werden
- **•** die Standardsprache geändert wird
- **•** vor der Anzeige des Anmeldefensters Befehle eingegeben werden
- **•** der Inhalt des Sprachenmenüs des Anmeldefensters geändert wird
- **•** der Befehl zum Start der Benutzersession angegeben wird
- **•** vor dem Start der Desktop-Session des Benutzers Befehle eingegeben werden
- **•** nach Beendigung der Benutzer-Session Befehle eingegeben werden

 $1 \equiv$ 

Dies kann jeweils für alle Bildschirme oder aber für jeden einzelnen Bildschirm erfolgen.

## **Erscheinungsbild des Anmeldefensters ändern**

Das Erscheinungsbild des Anmeldefensters kann angepaßt werden, indem das Logo oder die Grafik, die Begrüßungsnachrichten und die Schriftarten geändert werden.

Um eine Änderung in der Datei Xresources vorzunehmen, wird Xresources aus /usr/dt/config/*sprache* in /etc/dt/config/*sprache* kopiert. Beim nächsten Aufruf des Anmeldefensters werden alle Änderungen wirksam. Um die Neuanzeige eines Anmeldefensters zu erzwingen, im Menü 'Optionen' des Anmeldefensters 'Anmeldefenster zurücksetzen' auswählen.

Zu den Attributen des Anmeldefensters, die durch Ressourcenspezifikationen in der Datei Xresources festgelegt werden können, gehören:

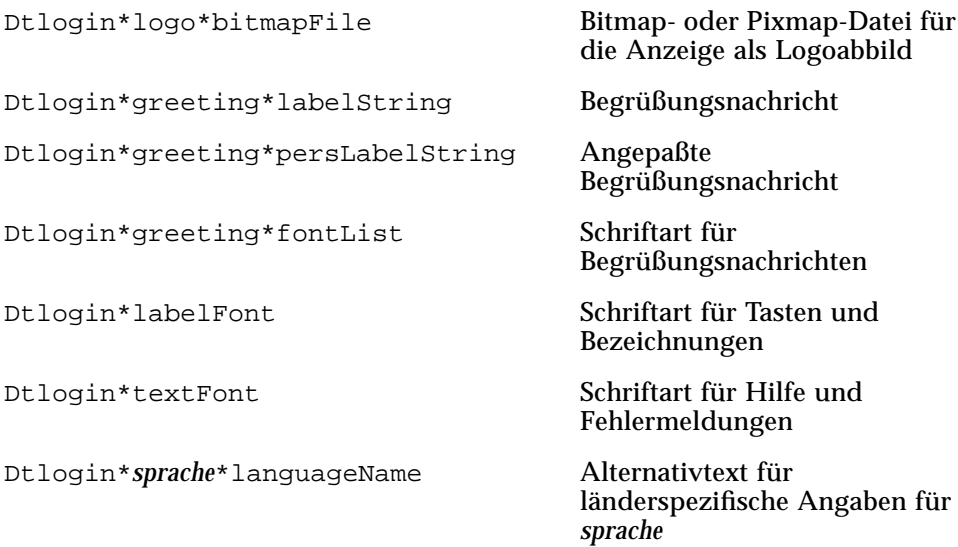

## **Logo ändern**

♦ Die Ressource Dtlogin\*logo\*bitmapFile in der Datei Xresources festlegen.

Das Logo kann als farbige Pixmap- oder als Bitmap-Datei vorliegen.

#### Im folgenden Beispiel wird die Bitmap-Datei Mylogo als Logo verwendet:

Dtlogin\*logo\*bitmapFile: /usr/local/lib/X11/dt/bitmaps/Mylogo.bm

#### ▼ **Begrüßungsnachricht ändern**

Standardmäßig zeigt der Anmelde-Server die Nachricht "Willkommen auf Rechner *hostname"* im Anmeldefenster an. Diese Nachricht kann folgendermaßen geändert werden:

♦ Die Ressource Dtlogin\*greeting\*labelString in Xresources setzen.

Der Wert der Ressource labelString kann die Variable %*Lokaler Host*%, die durch den Host-Namen des Anmelde-Servers ersetzt wird, und die Variable %*Anzeige Name*%, die durch den Namen des X-Servers ersetzt wird, an dessen Bildschirm die Nachricht angezeigt wird, enthalten.

Im folgenden Beispiel wird die Begrüßungsnachricht in Hier ist *hostname*! geändert:

Dtlogin\*greeting\*labelString: Hier ist %LocalHost%!

Nach Eingabe des Benutzernamens zeigt der Anmelde-Server standardmäßig die Nachricht Willkommen: *benutzername* an. Diese Nachricht kann geändert werden, indem die Ressource Dtlogin\*greeting\*persLabelString in Xresources festgelegt wird. Der Wert von persLabelString kann die Variable %s enthalten, die durch *benutzername* ersetzt wird.

Im folgenden Beispiel wird die angepaßte Begrüßungsnachricht in Hallo *benutzername* geändert.

Dtlogin\*greeting\*persLabelString: Hallo %s

## ▼ **Schriftarten ändern**

Die im Anmeldefenster verwendeten Schriftarten können geändert werden, indem eine der folgenden Schriftartressourcen in Xresources geändert werden:

Um die verfügbaren Schriftarten aufzulisten, folgendes eingeben:

xlsfonts [-*optionen*] [-fn *muster*]

Dtlogin\*greeting\*fontList Schriftart für Begrüßungsnachrichts

Dtlogin\*labelFont Schriftart für Tasten und Bezeichnungen

#### Dtlogin\*textFont Schriftart für Hilfe und Fehlermeldungen

Im folgenden Beispiel wird eine große Schriftart für die Begrüßungsnachricht angegeben (die Angabe darf eine Zeile nicht überschreiten):

Dtlogin\*greeting\*fontList: -dt-interface system-medium-r-normal-xxl\*-\*-\*-\*-\*-\*-\*-\*-\*:

#### ▼ **Alternativtext für jede Sprache anzeigen lassen**

Damit im Menü 'Sprache' des Anmeldefenster statt der standardmäßigen länderspezifischen Angabe ein Alternativtext angezeigt wird, muß die Ressource

Dtlogin\**sprache* \*languageName in der Datei Xresources geändert werden:

Dtlogin\*En\_US\*languageName: American

Statt der länderspezifischen Angabe En US wird nun der Text American angezeigt.

### **Verhalten des Anmeldefensters ändern**

Um das Verhalten des Anmeldefensters zu ändern, können Ressourcen in der Datei Xconfig geändert werden.

Um eine Änderung in der Datei Xconfig vorzunehmen, wird Xconfig aus /usr/dt/config in /etc/dt/config kopiert. Nach der Änderung von /etc/dt/config/Xconfig wird der Anmelde-Server angewiesen, die Datei Xconfig erneut zu lesen, indem folgendes eingegeben wird:

/usr/dt/bin/dtconfig -reset

Damit wird der Befehl kill -HUP (*Prozeß-ID des Anmelde-Servers)* abgesetzt.

Zu den Ressourcen, die in der Datei Xconfig spezifiziert sind, gehören:

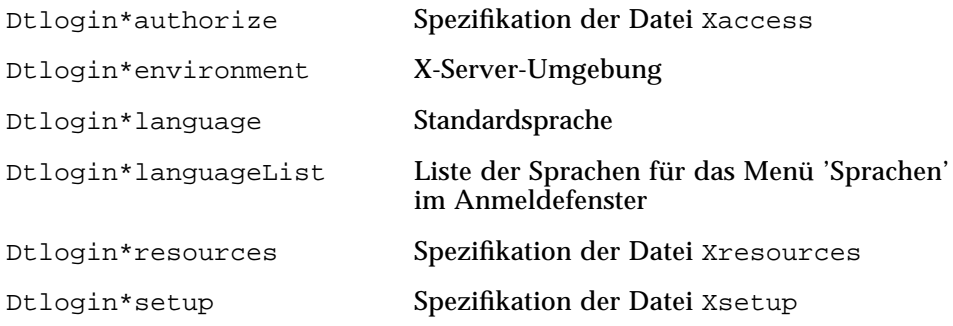
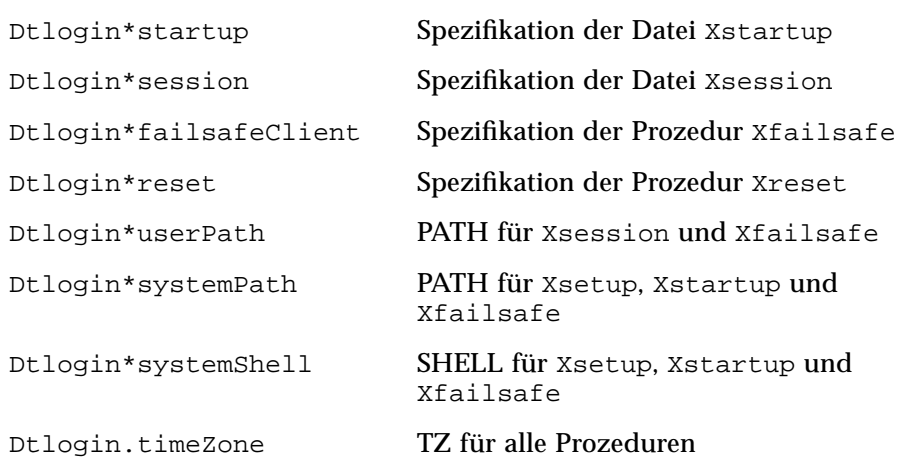

## **Verhalten des Anmeldefensters an einzelnen Bildschirmen ändern**

In den obigen Beispielen wurde durch die Änderung einer Ressource in der Datei Xconfig das Verhalten des Anmeldefensters an allen Bildschirmen geändert. Ressourcen, die mit einem \* (Stern) gekennzeichnet sind, können auch für einzelne Bildschirme geändert werden. Damit kann der Benutzer das Verhalten einzelner Bildschirme seinen Wünschen anpassen. Um eine Ressource für einen bestimmten Bildschirm zu setzen, wird die Ressource folgendermaßen angegeben: Dtlogin\**anzeigeName*\**ressource*. Soll beispielsweise die benutzerabhängige Zugriffssteuerung für Bildschirm expo:0 abgeschaltet werden, aber an anderen Bildschirmen erhalten bleiben, wird folgendes eingegeben:

Dtlogin\*expo\_0\*authorize: False

**Hinweis –** Sämtliche Sonderzeichen im Namen des Bildschirms , wie z. B. : (Doppelpunkt) oder . (Punkt), werden durch \_ (Unterstreichungszeichen) ersetzt.

## **Zugriffsrechte auf den X-Server ändern**

Standardmäßig gestattet der Anmelde-Server die Zugriffssteuerung auf den X-Server jeweils einzelnen Benutzern auf der Grundlage von Berechtigungsdaten, die in der Datei *Home-Verzeichnis*/.Xauthority gespeichert und geschützt

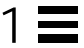

sind. Nur Benutzern, die diese Datei lesen können, ist es gestattet, eine Verbindung zum X-Server herzustellen. Dies ist die bevorzugte Methode der Zugriffssteuerung auf den X-Server.

Eine Alternative zur benutzerabhängigen Zugriffssteuerung bietet die Hostgestützte Zugriffssteuerung . Bei dieser Methode erhält, wenn ein Host Zugriff auf einen X-Server hat, jeder Benutzer an diesem Host Zugriff auf den X-Server. Mögliche Gründe für die Verwendung der Host-gestützten Zugriffssteuerung sind:

- **•** Ältere R2 und R3 X-Clients können nicht über die benutzerabhängige Zugriffssteuerung eine Verbindung zu einem X-Server herstellen.
- **•** In nicht gesicherten Netzen könnte ein nicht berechtigter Benutzer die Berechtigungsdaten, die zwischen dem X-Client und dem X-Server im Netz weitergereicht werden, abfangen.

Die Ressource Xconfig Dtlogin\*authorize weist den Anmelde-Server an, die benutzerabhängige Zugriffssteuerung zu verwenden. Soll die hostgestützte Zugriffssteuerung verwendet werden, muß der Wert der Ressource authorize auf False festgelegt werden. Beispiel:

Dtlogin\*authorize: False

#### ▼ **X-Server-Umgebung ändern**

Soll der X-Server mit einer oder mehreren Umgebungsvariablen und -werten ausgestattet werden, wenn er über den Anmelde-Server gestartet wird, können diese mit der Ressource Dtlogin\*environment in Xconfig angegeben werden. Beispiel:

Dtlogin\*environment: VAR1=foo VAR2=bar

Hier werden die Variablen VAR1 und VAR2 dem lokalen X-Server-Prozeß zur Verfügung gestellt. Diese Variablen werden auch in die Prozeduren Xsession und Xfailsafe exportiert.

#### Standardsprache ändern

Wenn sich der Benutzer über das Anmeldefenster am Desktop anmeldet, wird die Benutzer-Session unter der länderspezifischen Angabe ausgeführt, die der Benutzer im Untermenü 'Sprachen' des Menüs 'Optionen' ausgewählt hat. Wählt der Benutzer keine Sprache aus, verwendet der Anmelde-Server die

Standardsprache. Der Benutzer kann festlegen, welche Sprache als Standardsprache verwendet werden soll, indem er die Ressource Dtlogin\*language in Xconfig setzt. Beispiel :

Dtlogin\*language: Ja\_JP

Welche Sprachen auf einem System installiert sind, kann der zugehörigen Dokumentation entnommen werden.

#### Inhalt des Menüs 'Sprachen' des Anmeldefensters ändern

Standardmäßig erstellt der Anmelde-Server im Anmeldefenster das Menü 'Sprachen' mit einer Lister aller länderspezifischen Angaben, die auf dem System installiert sind. Wählt der Benutzer in dieser Liste eine länderspezifische Angabe aus, zeigt der Anmelde-Server das Anmeldefenster in der Sprache der ausgewählten länderspezifischen Angabe erneut an. Meldet sich der Benutzer anschließend im Anmeldefenster an, startet der Anmelde-Server eine Desktop-Session in der Sprache der ausgewählten länderspezifischen Angabe für den Benutzer.

Der Benutzer kann eine eigene Liste mit Sprachen erstellen, indem er die Ressource Dtlogin\*languageList in Xconfig ändert:

Dtlogin\*languageList: En\_US De\_DE

Der Anmelde-Server zeigt nun nur En\_US und De\_DE im Menü 'Sprachen' des Anmeldefensters an.

## **Befehle vor der Anzeige des Anmeldefensters eingeben**

Nachdem der X-Server gestartet wurde, aber bevor das Anmeldefenster angezeigt wird, führt der Anmelde-Server die Prozedur Xsetup aus. Xsetup wird mit Root-Berechtigung ausgeführt und setzt Befehle ab, die ausgeführt werden müssen, bevor das Anmeldefenster angezeigt wird.

Um eine Änderung in der Datei Xsetup vorzunehmen, wird Xsetup aus /usr/dt/config in /etc/dt/config kopiert. Beim nächsten Aufruf des Anmeldefensters wird die geänderte Datei Xsetup ausgeführt.

#### **Befehle eingeben, bevor die Benutzer-Session gestartet wird**

Nachdem der Benutzer den Benutzernamen und das Kennwort eingegeben hat und diese identifiziert worden sind, aber bevor die Benutzer-Session gestartet worden ist, führt der Anmelde-Server die Prozedur Xstartup aus. Xstartup wird mit Root-Berechtigung ausgeführt und setzt Befehle ab, die als Benutzer 'root' ausgeführt werden müssen, bevor die Benutzer-Session gestartet wird.

Um eine Änderung in der Datei Xstartup vorzunehmen, wird Xstartup aus /usr/dt/config in /etc/dt/config kopiert. Bei der nächsten Anmeldung des Benutzers wird die geänderte Datei Xstartup ausgeführt.

#### **Desktop-Session starten**

Standardmäßig startet der Anmelde-Server die Benutzer-Session, indem er die Prozedur Xsession ausführt. Xsession wird mit der Berechtigung des Benutzers ausgeführt und setzt Befehle ab, die für den Start des Desktops benötigt werden.

**Hinweis –** Die Prozedur Xsession darf nicht direkt aktualisiert werden.

Informationen über die Anpassung des Starts einer Desktop-Session für den Benutzer können Kapitel 2, "Sessionmanager konfigurieren" entnommen werden.

#### **Einfache Motif-Session starten**

Wählt der Benutzer im Untermenü 'Sessions' des Menüs 'Optionen' des Anmeldefensters 'einfache Motif-Session' aus, führt der Anmelde-Server die Prozedur Xfailsafe aus. Xfailsafe wird mit der Berechtigung des Benutzers ausgeführt und setzt Befehle ab, die eine Minimalumgebung mit Fenstertechnik, normalerweise ein Datenstationsfenster und eine wahlfreie Fenstersteuerung, startet.

Um eine Änderung in der Datei Xfailsafe vorzunehmen, wird Xfailsafe aus /usr/dt/config in /etc/dt/config kopiert. Bei der nächsten Anmeldung des Benutzers wird die geänderte Datei Xfailsafe ausgeführt.

#### **Nach dem Ende der Benutzer-Session**

Nachdem der Benutzer die Desktop- oder einfache Motif-Session verlassen hat, führt der Anmelde-Server die Prozedur Xreset aus. Xreset wird mit Root-Berechtigung ausgeführt und setzt Befehle ab, die als Benutzer 'root' ausgeführt werden müssen, nachdem die Benutzer-Session beendet wurde.

Um eine Änderung in der Datei Xreset vorzunehmen, wird Xreset aus /usr/dt/config in /etc/dt/config kopiert. Bei der nächsten Anmeldung des Benutzers wird die geänderte Datei Xreset ausgeführt.

## **Umgebung des Anmelde-Servers**

Der Anmelde-Server stellt eine Umgebung zur Verfügung, die in die Prozeduren Xsetup, Xstartup, Xsession, Xfailsafe und Xreset exportiert wird. Diese Umgebung wird in Tabelle 1-1 beschrieben. Weitere Variablen können ebenfalls durch den Anmelde-Server exportiert werden.

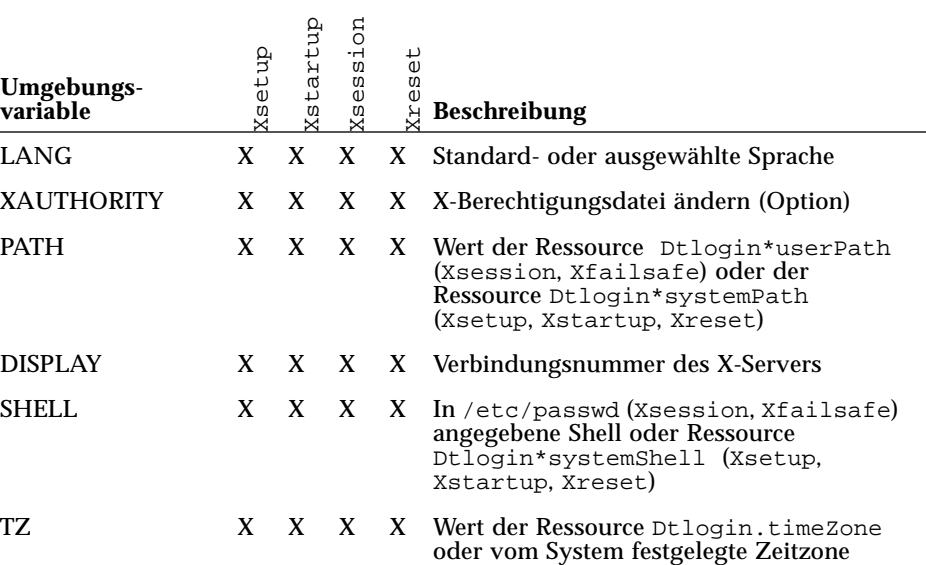

*Tabelle 1-1* Umgebungen des Anmelde-Servers

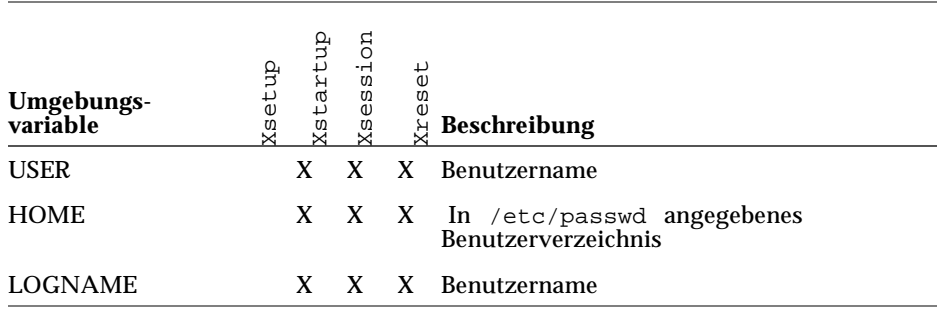

#### *Tabelle 1-1* Umgebungen des Anmelde-Servers *(Fortsetzung)*

#### **Pfad für Benutzer oder System ändern**

Der Anmelde-Server legt die Umgebungsvariable PATH fest, wenn die Prozeduren Xsession und Xfailsafe ausgeführt werden. Der Benutzer kann einen Alternativpfad zu diesen Prozeduren festlegen:

#### **Benutzerpfad ändern**

♦ Die Ressource Dtlogin\*userPath in Xconfig festlegen. Beispiel: :

Dtlogin\*userPath:/usr/bin:/etc:/usr/sbin:/usr/ucb:/usr/bin/X11

#### **Systempfad ändern**

♦ Die Ressource Dtlogin\*systemPath in Xconfig festlegen. Beispiel:

Dtlogin\*systemPath: /usr/bin/X11:/etc:/bin:/usr/bin:/usr/ucb

## ▼ **System-Shell ändern**

Der Anmelde-Server legt die Umgebungsvariable SHELL fest, wenn die Prozeduren Xsetup, Xstartup und Xfailsafe ausgeführt werden. Standardmäßig wird /bin/sh festgelegt. Soll alternativ zu diesen Prozeduren eine andere Shell zur Verfügung gestellt werden, die Ressource Dtlogin\*systemShell in Xconfig festlegen. Beispiel:

Dtlogin\*systemShell: /bin/ksh

## ▼ **Zeitzone ändern**

Der Anmelde-Server legt die Umgebungsvariable TZ fest , wenn die Prozeduren Xsetup, Xstartup, Xsession, Xfailsafe und Xreset ausgeführt werden. Der Standardwert wird dem System entnommen, so daß eine Änderung normalerweise nicht notwendig ist. Soll eine andere Zeitzone zur Verfügung gestellt werden, die Ressource Dtlogin.timeZone in Xconfig festlegen. Beispiel :

Dtlogin.timeZone: CST6CDT

#### **Anmeldemanager verwalten**

Wird der Anmelde-Server gestartet, wird ein Prozeß dtlogin gestartet. Der Prozeß dtlogin liest die Datei Xconfig, um die Anfangskonfiguration des Anmelde-Servers und weitere Konfigurationsdateien des Anmelde-Servers festzustellen.Dann liest der Anmelde-Server die Datei Xservers , um festzustellen, ob Bildschirme vorhanden sind, die explizit verwaltet werden müssen und die Datei Xaccess, um den Zugriff auf den Anmelde-Server zu steuern.

Stellt der Anmelde-Server in der Datei Xservers fest, daß ein lokaler Bildschirm zu verwalten ist, startet er, gemäß den Instruktionen in der Datei Xservers, einen X-Server und zeigt an diesem Bildschirm ein Anmeldefenster an.

Stellt der Anmelde-Server in der Datei Xservers fest, daß ein Bildschirm im Netz zu verwalten ist, wird er davon ausgehen, daß ein X-Server mit dem angegebenen Bildschirmnamen bereits läuft und ein Anmeldefenster an diesem Bildschirm anzeigen.

Anschließend wird der Anmelde-Server auf XDMCP-Anforderungen aus dem Netz warten.

Für jeden Bildschirm, den er verwaltet, erstellt der Anmelde-Server zunächst einen neuen Prozeß dtlogin für diesen Bildschirm. Dies bedeutet, daß, wenn der Anmelde-Server *n* Bildschirme verwaltet, *n+1* Prozesse dtlogin vorhanden sind. Der Anmelde-Server führt die Prozedur Xsetup aus, lädt die Datei Xresources , und führt dann dtgreet aus, um das Anmeldefenster anzuzeigen. Nachdem der Benutzer einen Benutzernamen und ein Kennwort eingegeben hat und identifiziert wurde, führt der Anmelde-Server die

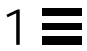

Prozedur Xstartup aus, sowie anschließend die Prozedur Xsession bzw. Xfailsafe . Hat der Benutzer die Session beendet, führt der Anmelde-Server die Prozedur Xreset aus.

Erhält der Anmelde-Server eine indirekte XDMCP-Anforderung, wird dtchooser ausgeführt und eine Liste mit Anmelde-Server-Hosts auf dem Bildschirm angezeigt. Wählt der Benutzer einen Host aus dieser Liste, verwaltet der Anmelde-Server an diesem Host den Bildschirm.

Die Konfigurationsdateien Xaccess, Xconfig, Xfailsafe, Xreset, *sprache*/Xresources, Xservers, Xsetup und Xstartup sucht der Anmelde-Server standardmäßig zuerst in /etc/dt/config und dann in /usr/dt/config. Er verwendet die Datei, die er zuerst findet.

# **Dateien des Anmeldemanagers**

Die Dateien des Anmeldemanagers befinden sich standardmäßig in:

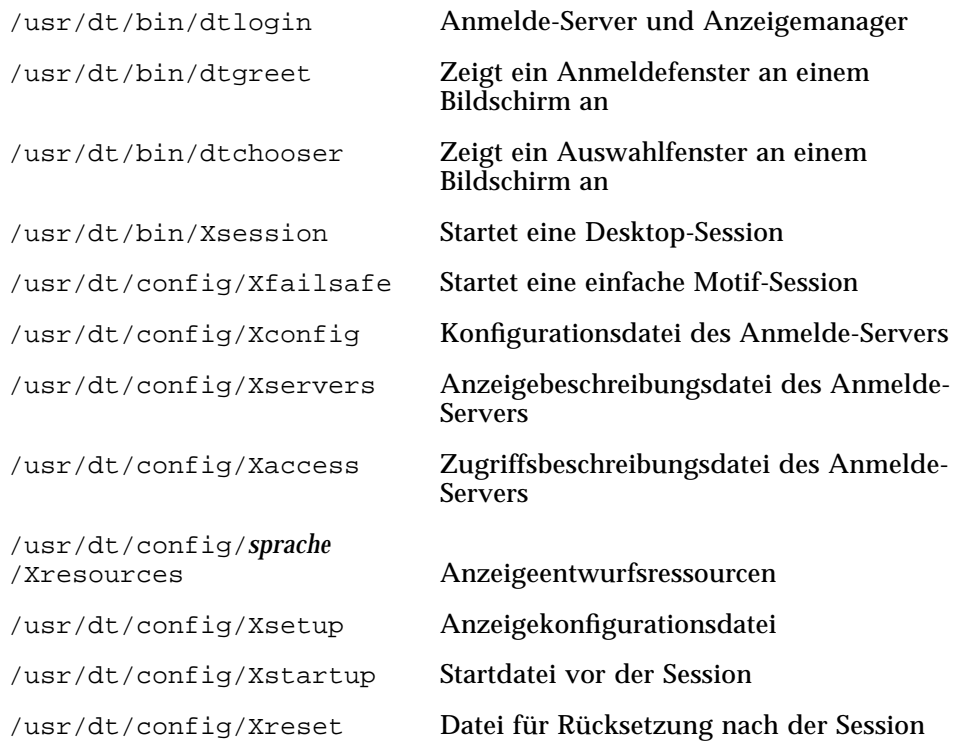

/var/dt/Xpid Prozeß-ID des Anmelde-Servers /var/dt/Xerrors Fehlerprotokolldatei des Anmelde-Servers

# **Sessionmanager konfigurieren** 2

Über den Sessionmanager werden das Desktop gestartet und aktive Anwendungen, Farben, Schriftarten, Mausverhalten, Lautstärke und Tastaturklicken automatisch gesichert und wiederhergestellt.

Über den Sessionmanager kann der Benutzer

- **•** die Startsession für alle Desktop-Benutzer anpassen
- **•** die Umgebung und Ressourcen für alle Desktop-Benutzer anpassen
- **•** die Session-Startnachricht ändern
- **•** die Parameter für Session-Starthilfsprogramme und -dämonen ändern
- **•** die Farbverwendung am Desktop für alle Benutzer ändern

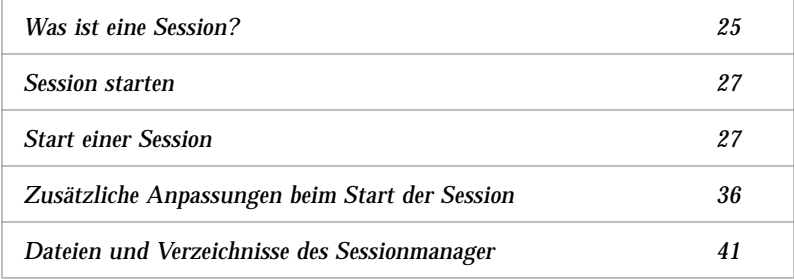

# **Was ist eine Session?**

Bei einer Session handelt es sich um eine Datensammlung mit Anwendungen, Einstellungen und Ressourcen auf dem Desktop eines Benutzers. Unter "Sessionmanager" versteht man eine Gruppe von Übereinkünften und

Protokollen auf dem Desktop eines Benutzers, mit deren Hilfe die Session eines Benutzers gesichert und wiederhergestellt werden kann. Ein Benutzer kann sich am System anmelden und findet dieselben aktiven Anwendungen, Einstellungen und Ressourcen vor, wie bei der letzten Abmeldung. Meldet sich ein Benutzer zum ersten Mal am Desktop an, wird eine Standard-Startsession geladen. Danach unterscheidet der Sessionmanager zwischen aktueller und Home-Session.

## **Startsession**

Meldet sich ein Benutzer zum ersten Mal am Desktop an, generiert der Sessionmanager die Startsession des Benutzers unter Verwendung von Systemstandardwerten. Standardmäßig werden der Dateimanager und 'Einführung in das Desktop', ein Hilfeband, gestartet.

#### **Aktuelle Session**

Unter der aktuellen Session versteht man die jeweils aktive Session des Benutzers, unabhängig davon, ob es sich um eine bei der Anmeldung wiederhergestellte gesicherte Home-Session, eine gesicherte aktuelle Session, oder die Standard-Startsession des Systems handelt. Auf der Grundlage der Einstellungen für den Start des Umgebungsmanagers des Benutzers sichert der Sessionmanager die aktuelle Session automatisch, wenn der Benutzer die Session verläßt. Bei der nächsten Anmeldung am Desktop startet der Sessionmanager die zuvor gesicherte aktuelle Session neu, d. h. das Desktop wird in demselben Status wiederhergestellt, wie bei der letzten Abmeldung des Benutzers.

#### **Home-Session**

Das Desktop kann aber auch bei jeder Anmeldung in demselben Status wiederhergestellt werden, unabhängig davon, in welchem Status es sich befand, als der Benutzer sich zuletzt abmeldete. Der Benutzer kann den Status der aktuellen Session speichern, und dann über die Einstellungen für den Start der Umgebungsparameter diese Session über den Sessionmanager bei jeder Anmeldung starten lassen.

# **Bildschirmspezifische Sessions**

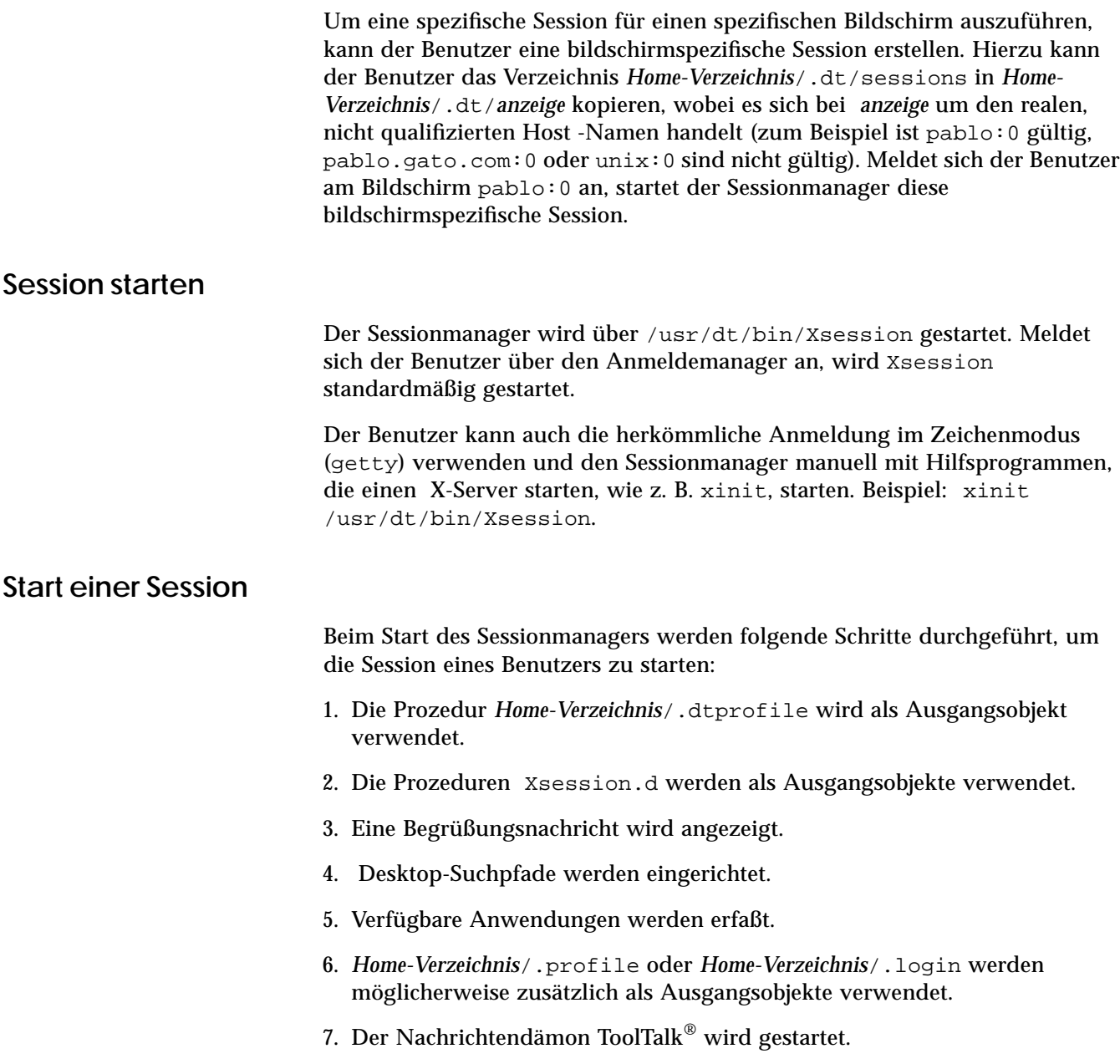

- 8. Die Session-Ressourcen werden geladen.
- 9. Der Farb-Server wird gestartet.
- 10. Der Arbeitsbereichsmanager wird gestartet.
- 11. Die Session-Anwendungen werden gestartet.

Die oben aufgeführten Schritte werden in den folgenden Abschnitten näher beschrieben.

#### **Prozedur .dtprofile als Ausgangsobjekt verwenden**

Beim Start einer Session verwendet die Prozedur Xsession die Prozedur des Benutzers *Home-Verzeichnis*/.dtprofile als Ausgangsobjekt. Bei der Prozedur *Home-Verzeichnis*/.dtprofile handelt es sich um eine Prozedur aus /bin/sh oder /bin/ksh, die Benutzern ermöglicht, Umgebungsvariablen für ihre Sessions einzurichten. Weitere Informationen zum Einrichten von Umgebungsvariablen können "Zusätzliche Anpassungen beim Start der Session" auf Seite 36 entnommen werden.

Ist die Prozedur *Home-Verzeichnis*/.dtprofile nicht vorhanden, wie das beispielsweise der Fall ist, wenn sich der Benutzer zum ersten Mal am Desktop angemeldet, kopiert Xsession die Standardprozedur für das Desktop sys.dtprofile in *Home-Verzeichnis*/.dtprofile.

Die Standardprozedur für das Desktop ist /usr/dt/config/sys.dtprofile. Um die Prozedur sys.dtprofile anzupassen, sys.dtprofile aus /usr/dt/config in /etc/dt/config kopieren und die neue Datei bearbeiten.

#### **Prozeduren Xsession.d als Ausgangsobjekte verwenden**

Nach der Prozedur *Home-Verzeichnis*/.dtprofile verwendet die Prozedur Xsession die Prozeduren Xsession.d als Ausgangsobjekte. Diese Prozeduren werden zum Festlegen zusätzlicher Umgebungsvariablen verwendet und starten wahlfreie Dämonen für die Session eines Benutzers. Die Standardprozeduren Xsession.d sind:

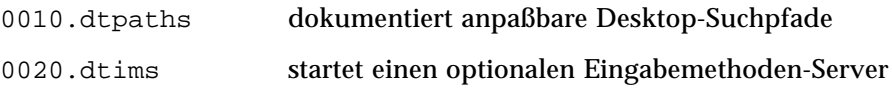

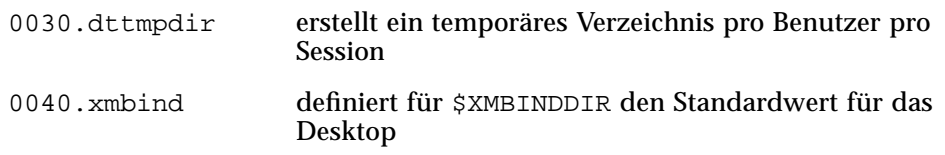

Daneben können zusätzliche lieferantenspezifische Prozeduren in Xsession.d vorhanden sein.

Xsession verwendet zunächst alle Dateien im Verzeichnis /etc/dt/config/Xsession.d und anschließend die Dateien im Verzeichnis /usr/dt/config/Xsession.d als Ausgangsobjekte.

Die Standardprozeduren für das Desktop Xsession.d befinden sich im Verzeichnis /usr/dt/config/Xsession.d. Um eine Prozedur aus Xsession.d anzupassen, die Prozedur aus /usr/dt/config/Xsession.d in /etc/dt/config/Xsession.d kopieren und die neue Datei bearbeiten. Für diese Aufgabe muß Ausführungsberechtigung vorliegen.

Damit Xsession eine vom Benutzer erstellte Prozedur automatisch als Ausgangsobjekt verwendet, muß diese in /etc/dt/config/Xsession.d kopiert werden.

**Hinweis –** Ändert oder erstellt der Benutzer eine Prozedur für Xsession.d, sollte er sicherstellen, daß Vordergrundbefehle, die er absetzt, nicht zu lange dauern, da die Dauer dieser Befehle sich direkt auf die Startzeit der Session auswirkt. Ist kein Vordergrundbefehl vorhanden, wird der Start der Session blockiert. Befehle, die in einer Prozedur Xsession.d ausgeführt werden und die während der gesamten Dauer der Session ausgeführt werden sollen, sollten im Hintergrund ausgeführt werden.

## **Begrüßungsnachricht anzeigen**

Nachdem *Home-Verzeichnis*/.dtprofile und die Prozeduren Xsession.d als Ausgangsobjekte verwendet wurden, zeigt Xsession eine Begrüßungsnachricht über den gesamten Bildschirm an. Diese Begrüßungsnachricht kann angepaßt oder vollständig abgeschalten werden. Client dthello zeigt die Nachricht an.

Um den Nachrichtentext zu ändern, die Optionen für dthello durch Änderung der Variablen dtstart\_hello[0] ändern.

Um dtstart hello[0] zu ändern, muß eine Prozedur /etc/dt/config/Xsession.d erstellt werden, die den neuen Wert setzt. Um die Nachricht des Tages für alle Benutzer anzuzeigen, muß eine ausführbare Prozedur sh oder ksh erstellt werden, z. B. /etc/dt/config/Xsession.d/*myvars*, und dtstart\_hello[0] wie folgt festgelegt werden:

dtstart\_hello[0]="/usr/dt/bin/dthello -file /etc/motd &"

Auf diesselbe Weise können Benutzer die Begrüßungsnachricht für ihre eigenen Sessions ändern, indem sie dtstart\_hello[0] in *Home-Verzeichnis*/.dtprofile festlegen.

Um die Begrüßungsnachricht abzuschalten, muß dtstart\_hello[0]=" " festgelegt werden.

Weitere Informationen zu dthello können der Hilfeseite dthello entnommen werden.

#### **Desktop-Suchpfade einrichten**

Die Desktop-Suchpfade werden bei der Anmeldung durch dtsearchpath eingerichtet. dtsearchpath verwendet zwei Kategorien von Umgebungsvariablen:

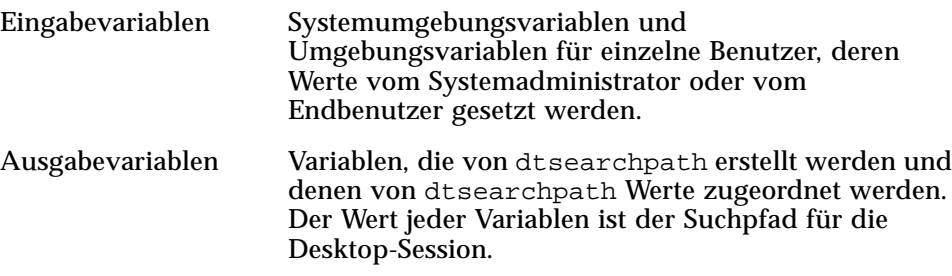

Um die Befehlszeilenoptionen von dtsearchpath zu ändern, die Variable dtstart\_searchpath ändern. Um die Variable dtstart\_searchpath für alle Benutzer zu ändern, eine ausführbare Prozedur sh oder ksh (z. B. /etc/dt/config/Xsession.d/*myvars*) erstellen und dtstart\_searchpath wie folgt festlegen:

dtstart\_searchpath="/usr/dt/bin/dtsearchpath"

Auf diesselbe Weise können Benutzer die Optionen für dtsearchpath für ihre eigenen Sessions ändern, indem sie dtstart\_searchpath in *Home-Verzeichnis*/.dtprofile festlegen.

Weitere Informationen zu dtsearchpath können Kapitel 7, "Desktop-Suchpfade." entnommen werden. Weitere Informationen zu den Optionen für dtsearchpath können der Hilfeseite dtsearchpath entnommen werden.

#### **Verfügbare Anwendungen erfassen**

Nachdem die Desktop-Suchpfade eingerichtet sind, werden unter Verwendung von dtappgather verfügbare Anwendungen erfaßt. Um die Befehlszeilenoptionen von dtappgather zu ändern, muß die Variable dtstart\_appgather geändert werden. Um die Variable dtstart\_appgather für alle Benutzer zu ändern, eine ausführbare Prozedur sh oder ksh (z. B. /etc/dt/config/Xsession.d/*myvars*) erstellen und dtstart\_appgather wie folgt festlegen:

dtstart appgather="/usr/dt/bin/dtappgather &"

Auf dieselbe Weise können Benutzer die Optionen für dtappgather für ihre eigenen Sessions ändern, indem sie dtstart\_appgather in *Home-Verzeichnis*/.dtprofile festlegen.

Weitere Informationen zu den Optionen für dtappgather können der Hilfeseite dtappgather (4) entnommen werden.

## **Mögliche Verwendung der Prozeduren .profile oder .login als Ausgangsobjekte**

Xsession ist in der Lage, die herkömmlichen Prozeduren *Home-Verzeichnis*/.profile oder *Home-Verzeichnis*/.login eines Benutzers als Ausgangsobjekte zu verwenden. Diese Möglichkeit ist standardmäßig inaktiviert. Damit Xsession die Prozeduren .profile oder .login als Ausgangsobjekte verwendet, muß DTSOURCEPROFILE auf true festgelegt werden.

Um DTSOURCEPROFILE für alle Benutzer zu ändern, muß eine Prozedur /etc/dt/config/Xsession.d erstellt werden, die den neuen Wert festlegt. Um DTSOURCEPROFILE für alle Benutzer auf true festzulegen, eine

ausführbare Prozedur sh oder ksh , z. B. /etc/dt/config/Xsession.d/*myvars* erstellen und DTSOURCEPROFILE wie folgt festlegen:

DTSOURCEPROFILE=true

Auf dieselbe Weise können Benutzer DTSOURCEPROFILE für ihre eigenen Sessions ändern, indem sie DTSOURCEPROFILE in *Home-Verzeichnis*/.dtprofile auf true festlegen.

## **Nachrichtendämon ToolTalk starten**

Der Nachrichtendämon ToolTalk, ttsession, ermöglicht unabhängigen Anwendungen die Kommunikation untereinander, ohne direkt miteinander verbunden zu sein. Hierzu erstellen und senden Anwendungen ToolTalk-Nachrichten. ttsession kommuniziert im Netz und übermittelt Nachrichten.

Um die Befehlszeilenoptionen für ttsession zu ändern, muß die Variable dtstart\_ttsession geändert werden. Um die Variable dtstart\_ttsession für alle Benutzer zu ändern, eine ausführbare Prozedur sh oder ksh (z. B. /etc/dt/config/Xsession.d/*myvars*) erstellen und dtstart ttsession wie folgt festlegen:

dtstart\_ttsession="/usr/dt/bin/ttsession -s"

Auf dieselbe Weise können Benutzer die Optionen für ttsession für ihre eigenen Sessions ändern, indem sie dtstart\_ttsession in *Home-Verzeichnis*/.dtprofile festlegen.

Weitere Informationen zu Optionen für ttsession können der Hilfeseite ttsession entnommen werden. Weitere Informationen zu ttsession können *Getting Started Using ToolTalk Messaging* entnommen werden.

#### **Client des Sessionmanagers starten**

An dieser Stelle startet Xsession /usr/dt/bin/dtsession, der den Session-Startprozeß fortführt.

#### **Session-Ressourcen starten**

Der Sessionmanager verwendet das X-Server-Merkmal RESOURCE\_MANAGER, um Desktop-Ressourcen für alle Anwendungen zur Verfügung zu stellen. Der Sessionmanager lädt RESOURCE\_MANAGER, indem sie:

- **•** die Systemstandardressourcen lädt
- **•** vom Systemadministrator für das System definierte Ressourcen hinzufügt
- **•** benutzerdefinierte Ressourcen hinzufügt

Die Standardressourcen für das Desktop befinden sich in /usr/dt/config/*sprache*/sys.resources. Diese Ressourcen werden durch das Merkmal RESOURCE\_MANAGER der Session jedes Benutzers verfügbar gemacht. Diese Datei sollte nicht bearbeitet werden, da sie bei anschließenden Desktop-Installationen überschrieben wird.

Die Anzahl der Systemstandardressourcen kann erhöht werden, indem /etc/dt/config/*sprache*/sys.resources erstellt wird. In dieser Datei können Standardressourcen außer Kraft gesetzt oder zusätzliche Ressourcen für alle Desktop-Benutzer erstellt werden. Da diese Datei während des Session-Starts mit den Standardressourcen für das Desktop gemischt wird, sollten nur neue oder aktualisierte Ressourcenspezifikationen in diese Datei gestellt werden. Die in dieser Datei angegebenen Ressourcen werden durch das Merkmal RESOURCE\_MANAGER der Session jedes Benutzers verfügbar gemacht. Ressourcen, die in dieser Datei spezifiziert sind, haben Vorrang vor den Standardressourcen für das Desktop.

Benutzer können die Anzahl der Standardressourcen für das Desktop und der für das System definierten Ressourcen unter Verwendung ihrer Datei *Home-Verzeichnis*/.Xdefaults erhöhen. Die in dieser Datei angegebenen Ressourcen werden durch das Merkmal RESOURCE\_MANAGER der Session dieses Benutzers verfügbar gemacht. Ressourcen, die in dieser Datei spezifiziert sind, haben Vorrang vor den Standardressourcen für das Desktop oder Ressourcendateien des Systemadministrators.

**Hinweis –** Im Dienstprogramm X Toolkit Intrinsics wird angegeben, daß Ressourcen für eine Anwendung entweder aus RESOURCE\_MANAGER oder aus *Home-Verzeichnis*/.Xdefaults geladen werden, aber nicht aus beiden. Normalerweise würde dies bedeuten, daß die Datei *Home-Verzeichnis*/.Xdefaults des Benutzers ignoriert würde. Aber da der Sessionmanager die Datei *Home-Verzeichnis*/.Xdefaults, wie oben beschrieben, beim Sessionstart mit RESOURCE\_MANAGER mischt, wird diese Datei dennoch berücksichtigt. Ändert ein Benutzer *Home-Verzeichnis*/.Xdefaults, werden die Änderungen bei neuen Anwendungen erst sichtbar, wenn der Benutzer die Aktion 'Ressourcen erneut laden' aufruft. Die Aktion 'Ressourcen erneut laden' weist den Sessionmanager an, RESOURCE\_MANAGER mit den Standardressourcen, den für das System

definierten Ressourcen und den benutzerdefinierten Ressourcen erneut zu laden. Dies bewirkt Änderungen in den für das System definierten und den benutzerdefinierten Ressourcendateien, die den Anwendungen zur Verfügung stehen.

Weitere Informationen hierzu siehe:

- **•** "Anwendungsressourcen einstellen" auf Seite 282
- **•** Hilfeseite dtresourcesfile(4)

#### **Farb-Server starten**

Der Sessionmanager dient als Farb-Server für das Desktop und stellt folgende Ressourcen in dtsession für dessen Konfiguration zur Verfügung.

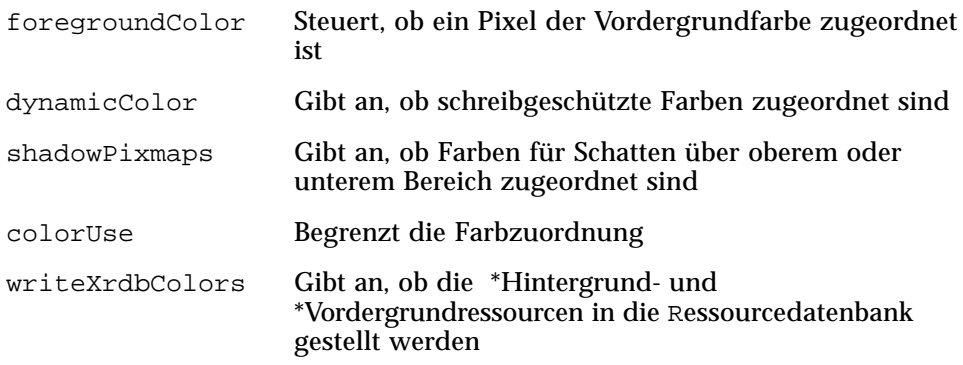

Farb-Server-Ressourcen können für alle Benutzer festgelegt werden, indem /etc/dt/config/*sprache*/sys.resources erstellt wird und die Farb-Server-Ressourcen in dieser Datei definiert werden.

Auf dieselbe Weise können Benutzer Farb-Server-Ressourcen für ihre eigenen Sessions festlegen, indem sie Farb-Server-Ressourcen in *Home-Verzeichnis*/.Xdefaults definieren.

 Weitere Informationen zum festlegen von Farb-Server-Ressourcen können dem Abschnitt "Farben verwalten" auf Seite 292 entnommen werden.

#### **Arbeitsbereichssteuerung starten**

Der Sessionmanager ist verantwortlich für den Start des Arbeitsbereichsmanagers. Standardmäßig wird /usr/dt/bin/dtwm gestartet. Mit der Ressource wmStartupCommand kann eine andere Fenstersteuerung angegeben werden.

Um eine andere Fenstersteuerung für alle Benutzer anzugeben, muß /etc/dt/config/*sprache*/sys.resources erstellt werden und der vollständige Pfadname sowie die Optionen für die Fenstersteuerung mit der Ressource Dtsession\*wmStartupCommand in dieser Datei angegeben werden.

Auf dieselbe Weise können Benutzer eine andere Fenstersteuerung für ihre eigenen Sessions definieren, indem sie die Ressource Dtsession\*wmStartupCommand in *Home-Verzeichnis*/.Xdefaults angeben.

Weitere Informationen zur Fenstersteuerung können Kapitel 14, "Arbeitsbereichsmanager anpassen" entnommen werden.

#### **Session-Anwendungen starten**

Beim Starten einer Session werden durch den Sessionmanager Anwendungen, die als Teil der Session gesichert wurden, erneut gestartet. Die Standardanwendungsgruppe des Systems, die als Teil der Startsession des Benutzers wiederhergestellt wird, befindet sich in /usr/dt/config/*sprache*/sys.session. Diese Datei sollte nicht bearbeitet werden, da sie bei anschließenden Desktop-Installationen überschrieben wird.

Weitere Informationen hierzu können der Hilfeseite the dtsessionfile(4) entnommen werden.

Ein Systemadministrator kann die Gruppe von Anwendungen, die als Teil der Startsession des Benutzers gestartet werden, ersetzen, indem er

/usr/dt/config/*sprache*/sys.session in /etc/dt/config/*sprache*/sys.session kopiert und die letztgenannte Datei ändert. Im Gegensatz zu den Ressourcendateien ersetzt diese Datei die Desktop-Standarddatei vollständig, so daß eine Kopie der

Systemstandarddatei erstellt werden kann und alle notwendigen Änderungen darin vorgenommen werden können.

## **Zusätzliche Anpassungen beim Start der Session**

Hierzu gehören:

- **•** das festlegen von Umgebungsvariablen
- **•** das festlegen von Ressourcen
- **•** die Verwendung bildschirmabhängiger Sessions
- **•** die Ausführung von Prozeduren bei der Anmeldung
- **•** die Wiederherstellung einer Sicherungs-Session

## ▼ **Umgebungsvariablen festlegen**

♦ Um für das System definierte Umgebungsvariablen festzulegen, wird eine Datei im Verzeichnis /etc/dt/config/Xsession.d erstellt, die die Variable festlegt und exportiert.

Wird beispielsweise eine ausführbare Prozedur sh oder ksh, /etc/dt/config/Xsession.d/*myvars,*

mit der Angabe

export MYVARIABLE="*wert*"

erstellt, wird die Variable MYVARIABLE bei der nächsten Anmeldung in der Umgebung jedes Benutzers festgelegt.

♦ Um für einzelne Benutzer definierte Umgebungsvariablen zu setzen, wird die Variable in *Home-Verzeichnis*/.dtprofile festgelegt.

Beispiel:

export MYVARIABLE="*wert*"

wird die Variable MYVARIABLE bei der nächsten Anmeldung in der Umgebung des entsprechenden Benutzers festgelegt.

**Hinweis –** Der Sessionmanager liest die Dateien.profile oder .login nicht automatisch. Sie kann jedoch entsprechend konfiguriert werden. Informationen hierzu können dem Abschnitt "Mögliche Verwendung der Prozeduren .profile oder .login als Ausgangsobjekte" auf Seite 31 entnommen werden.

## ▼ **Ressourcen festlegen**

♦ Um für das System definierte Ressourcen festzulegen, werden diese Ressourcen der Datei /etc/dt/config/*sprache*/sys.resources hinzugefügt. (Möglicherweise muß diese Datei erstellt werden.)

**Hinweis –** .dtprofile unterstützt nur die Syntax von /bin/sh oder /bin/ksh.

Wird beispielsweise in /etc/dt/config/C/sys.resources angegeben:

AnApplication\*resource: *wert*

wird die Ressource AnApplication\*resource bei der nächsten Anmeldung in dem Merkmal RESOURCE\_MANAGER jedes Benutzers festgelegt werden.

♦ Um für einzelne Benutzer definierte Ressourcen festzulegen, werden diese Ressourcen der Datei *Home-Verzeichnis*/.Xdefaults hinzugefügt.

#### **Bildschirmspezifische Ressourcen festlegen**

Es können bildschirmspezifische Ressourcen für alle Desktop-Benutzer am System festgelegt werden. Benutzer können aber auch bildschirmspezifische Ressourcen für ihre eigenen Sessions festlegen. Dies ermöglicht, Ressourcen abhängig vom Bildschirm, an dem sich der Benutzer am Desktop anmeldet, festzulegen.

- ♦ Um bildschirmspezifische Ressourcen für alle Desktop-Benutzer am System festzulegen, muß die Datei /etc/dt/config/*sprache*/sys.resources erstellt werden, die die bildschirmspezifischen Ressourcen angibt.
- ♦ Um bildschirmspezifische Ressourcen für einzelne Benutzer festzulegen, die Ressource in *Home-Verzeichnis*/.Xdefaults festlegen.

Diese Ressourcen werden begrenzt, indem sie in bedingte Anweisungen des Übertragungsprotokollprogramms ( cpp ) eingeschlossen werden. Ein Makro DISPLAY\_*anzeigename* wird abhängig vom Wert der Variablen \$DISPLAY definiert. Dies geschieht, indem die Satzzeichen . (Punkt) und : (Doppelpunkt) in \_ (Unterstreichungszeichen) umgesetzt, sämtliche Anzeigespezifikationen übergangen und den Ergebnissen schließlich DISPLAY\_ vorangesetzt werden.

So würde aus einem \$DISPLAY von :0 ein DISPLAY\_0 und ein \$DISPLAY von blanco.gato.com:0.0 wäre DISPLAY\_blanco\_gato\_com\_0. Der resultierende Wert kann als Teil eines cpp-Tests in einer Session-Ressourcendatei verwendet werden. Wird beispielsweise in /etc/dt/config/C/sys.resources folgendes angegeben:

```
Myapp*resource: value
#ifdef DISPLAY_blanco_gato_com_0
Myapp*resource: specialvalue1
#endif
#ifdef DISPLAY pablo gato com 0
Myapp*resource: specialvalue2
#endif
```
wird die Ressource MyApp\*resource in RESOURCE\_MANAGER auf specialvalue1 festgelegt, wenn sich der Benutzer am Bildschirm blanco.gato.com:0 anmeldet, auf specialvalue2, wenn sich der Benutzer an pablo.gato.com:0 anmeldet, und auf value, wenn sich der Benutzer an einem anderen Bildschirm anmeldet.

## ▼ **Anwendungen für die Startsession ändern**

Für die Startsession des Benutzers können andere, spezielle Anwendungen angegeben werden.

- 1. Hierzu /usr/dt/config/*sprache*/sys.session in /etc/dt/config/*sprache*/sys.session kopieren.
- 2. Die neue Datei sys.session ändern.

Jeder Eintrag in sys. session hat folgendes Format:

3. dtsmcmd -cmd *befehl\_und\_optionen*

Um eine zusätzliche Anwendung als Teil der Startsession eines Benutzers zu starten, einen neuen Eintrag in sys.session mit einem vollständigen Pfadnamen angeben. Soll, beispielsweise, /usr/bin/X11/xclock als Teil der Startsession eines Benutzers gestartet werden, einen Eintrag xclock in /etc/dt/config/C/sys.resources hinzufügen:

```
#
# Start up xclock...
#
dtsmcmd -cmd "/usr/bin/X11/xclock -digital"
```
## ▼ **Bildschirmspezifische Session einrichten**

Ein Benutzer kann eine bildschirmspezifische Session einrichten, um eine Session optimal an einen bestimmten Bildschirm anzupassen.

♦ Hierzu das Verzeichnis *Home-Verzeichnis*/.dt/sessions in *Home-Verzeichnis*/.dt/*anzeige* kopieren, wobei es sich bei *anzeige* um den realen, nicht qualifizierten Host-Namen handelt (zum Beispiel ist pablo:0 gültig, pablo.gato.com:0 oder unix:0 sind nicht gültig).

Beispiel für die Erstellung einer bildschirmspezifischen Session für Bildschirm pablo.gato.com:0:

cp -r *Home-Verzeichnis*/.dt/sessions *Home-Verzeichnis*/.dt/pablo:0

Bei der nächsten Anmeldung des Benutzers am Bildschirm pablo.gato.com:0 startet der Sessionmanager diese bildschirmspezifische Session.

# **Zusätzliche Befehle beim Starten einer Session und der Abmeldung ausführen**

Benutzer können festlegen, daß bei der Anmeldung von Desktop-Sessions zusätzliche Befehle gestartet werden. Dies ist nützlich bei der Einrichtung von X-Einstellungen, die über den Sessionmanager nicht gesichert werden. Beispielsweise kann der Benutzer mit xsetroot den Arbeitsbereichszeiger anpassen. Es können Anwendungen gestartet werden, die über den Sessionmanager nicht gesichert und wiederhergestellt werden können. Wird eine Anwendung bei der Wiederherstellung einer Session nicht erneut gestartet, kann der Benutzer über diese zusätzlichen Befehle den Client starten.

# ▼ **Zusätzliche Befehle beim Starten einer Session ausführen**

♦ Die Datei *Home-Verzeichnis*/.dt/sessionetc, die die gewünschten Befehlen enthält, erstellen.

Im allgemeinen handelt es sich bei dieser Datei um eine Prozedur, für die Ausführungsberechtigung vorliegen muß. Prozesse, die in sessionetc gestartet wurden, sollten im Hintergrund ausgeführt werden.

**Hinweis –** sessionetc sollte nicht verwendet werden, um Clients zu starten, die über den Sessionmanager automatisch wiederhergestellt werden. Es könnten auf diese Weise mehrere Kopien der Anwendung gleichzeitig gestartet werden, die der Benutzer möglicherweise nicht sofort sieht, da die Fenster übereinander gestapelt sind.

## ▼ **Zusätzliche Befehle bei der Abmeldung ausführen**

Eine Zusatzdatei zu sessionetc ist sessionexit. Mit sessionexit werden Arbeitsgänge am Ende einer Session durchgeführt, die vom Sessionmanager nicht übernommen werden.

♦ Die Datei *Home-Verzeichnis*/.dt/sessionexit erstellen.

Wie bei sessionetc, handelt es sich auch bei dieser Datei um eine Prozedur, für die Ausführungsberechtigung vorliegen muß.

#### **Session aus einer Sicherungkopie wiederherstellen**

Wird eine Session über den Sessionmanager gesichert, werden die Session-Informationen im Verzeichnis *Home-Verzeichnis*/.dt/sessions oder, bei bildschirmspezifischen Sessions, im Verzeichnis *Home-Verzeichnis*/.dt/*anzeige* gespeichert. In diesen Verzeichnissen erstellt der Sessionmanager ein Unterverzeichnis mit dem Namen current oder home, um Informationen für die aktuelle bzw. die Home-Session zu speichern. Bevor die Session-Informationen gespeichert werden, erstellt der Sessionmanager eine Sicherungskopie der vorherigen Session mit diesem Namen und speichert sie in current.old bzw. home.old.

- 1. Um eine Session aus einer Sicherungskopie wiederherzustellen, muß sich der Benutzer über die Failsafe Session oder die Befehlszeile am Anmeldefenster anmelden.
- 2. Anschließend muß er das Verzeichnis mit der gesicherten Session in das Verzeichnis mit dem aktiven Namen kopieren. Um, beispielsweise, die gesicherte Home-Session wiederherzustellen, folgendes eingeben:
- cp -r *Home-Verzeichnis*/.dt/sessions/home.old *Home-Verzeichnis*/.dt/sessions/home

Bildschirmspezifische Sessions können auf dieselbe Weise wiederhergestellt werden.

## ▼ **Probleme beim Starten einer Session ermitteln**

♦ Die Datei *Home-Verzeichnis*/.dt/startlog überprüfen.

Der Sessionmanager protokolliert den Start jeder Session eines Benutzers in dieser Datei.

# **Dateien und Verzeichnisse des Sessionmanager**

- **•** /usr/dt/bin/Xsession
- **•** /usr/dt/config/Xsession.d/\*
- **•** /usr/dt/bin/dtsession
- **•** /usr/dt/bin/dtsession\_res
- **•** *Home-Verzeichnis*/.dt/sessions/current
- **•** *Home-Verzeichnis*/.dt/sessions/home
- **•** *Home-Verzeichnis*/.dt/*anzeige*/current
- **•** *Home-Verzeichnis*/.dt/*anzeige*/home

# **Anwendungen hinzufügen und verwalten** 3

Beim Anwendungsmanager handelt es sich um den Desktop-Container für Anwendungen, die dem Benutzer zur Verfügung stehen.

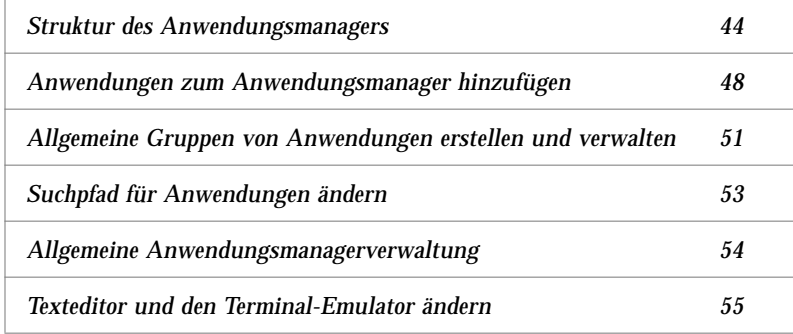

# **Struktur des Anwendungsmanagers**

Die oberste Ebene des Anwendungsmanagers enthält im allgemeinen Verzeichnisse. Jedes dieser Verzeichnisse und dessen Inhalt wird als *Gruppe von Anwendungen* bezeichnet.

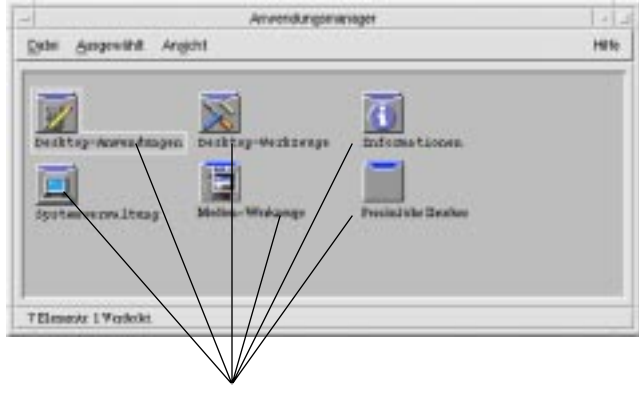

Gruppen von Anwendungen

*Abbildung 3-1* Gruppen von Anwendungen im Anwendungsmanager

Die Gruppen von Anwendungen und deren Inhalt werden aus vielen verschiedenen Positionen, sowohl lokal als auch im Netz, zusammengestellt.

## **Verzeichnisposition des Anwendungsmanagers**

Im Dateisystem handelt es sich beim Anwendungsmanager um das Verzeichnis /var/dt/appconfig/appmanager/*anmeldung-hostnameanzeige*. Dieses Verzeichnis wird bei der Anmeldung eines Benutzers dynamisch erstellt.

Meldet sich beispielsweise der Benutzer ronv am Bildschirm wxyz:0 an, wird für den Anwendungsmanager das Verzeichnis /var/dt/appconfig/appmanager/ronv-wxyz-0 erstellt.

#### **Wie der Anwendungsmanager Anwendungen sucht und zusammenstellt**

Der Anwendungsmanager wird aufgebaut, indem lokale und ferne Gruppen von Anwendungen zusammengestellt werden. Die Gruppen von Anwendungen werden aus Verzeichnissen zusammengestellt, die auf dem Anwendungssuchpfad liegen.

Der Standardanwendungssuchpfad besteht aus folgenden Positionen:

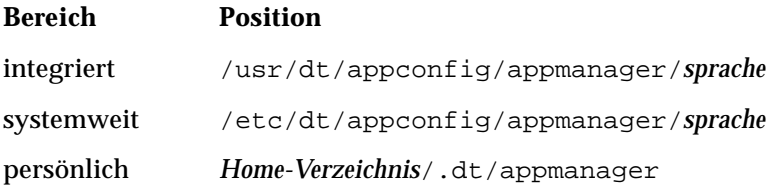

Um die oberste Ebene des Anwendungsmanagers zu erstellen, werden zum Zeitpunkt der Anmeldung Verbindungen von den Gruppen von Anwendungen (Verzeichnisse), die sich in Verzeichnissen im Anwendungssuchpfad befinden, zum Anwendungsmanagerverzeichnis /var/dt/appconfig/appmanager/*anmeldung-hostname-anzeige* hergestellt. Dies erfolgt durch das Desktop-Dienstprogramm dtappgather, das vom Anmeldemanager automatisch ausgeführt wird, nachdem sich der Benutzer erfolgreich angemeldet hat.

Beispielsweise stellt das Desktop folgende integrierte Gruppe von Anwendungen zur Verfügung:

/usr/dt/appconfig/appmanager/*sprache*/Desktop\_Werkzeuge

 Zum Zeitpunkt der Anmeldung wird eine symbolische Verbindung hergestellt zu:

/var/dt/appconfig/appmanager/*anmeldung-hostnameanzeige*/Desktop\_Werkzeuge

Der Anwendungssuchpfad kann ferne Verzeichnisse einschließen. Dadurch können Gruppen von Anwendungen aus Systemen im gesamten Netz zusammengestellt werden. Weitere Informationen könnendem Abschnitt "Anwendungs-Server dem Anwendungssuchpfad hinzufügen" auf Seite 53. entnommen werden.

#### **Vorrangsregeln beim Zusammenstellen von Anwendungen**

Sind Anwendungen im Suchpfad mehrfach vorhanden, haben für den einzelnen Benutzer definierte Gruppen von Anwendungen Vorrang vor für das System definierten Gruppen, und für das System definierte Gruppen haben Vorrang vor integrierten Gruppen. Sind, beispielsweise, sowohl /usr/dt/appconfig/appmanager/C/Desktop\_Werkzeuge als auch /etc/dt/appconfig/appmanager/C/Desktop\_Werkzeuge vorhanden, wird die Gruppe von Anwendungen unter /etc verwendet.

## **Gruppen von Anwendungen, die mit dem Standard- Desktop zur Verfügung gestellt werden**

Das nicht angepaßte Desktop stellt vier Gruppen von Anwendungen zur Verfügung:

- **•** Desktop\_Anwendungen
- **•** Desktop\_Werkzeuge
- **•** Informationen
- **•** Systemadministrator

## **Beispiel für die Zusammenstellung von Gruppen von Anwendungen**

Abbildung 3-2 zeigt ein Anwendungsmanagerfenster mit verschiedenen Gruppen von Anwendungen. Tabelle 3-1 zeigt die Verzeichnisse, aus denen die Gruppen von Anwendungen zusammengestellt werden.

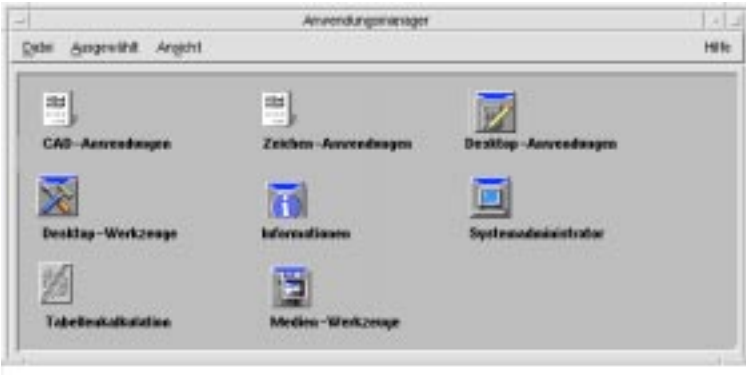

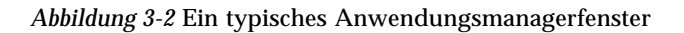

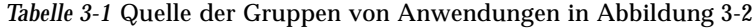

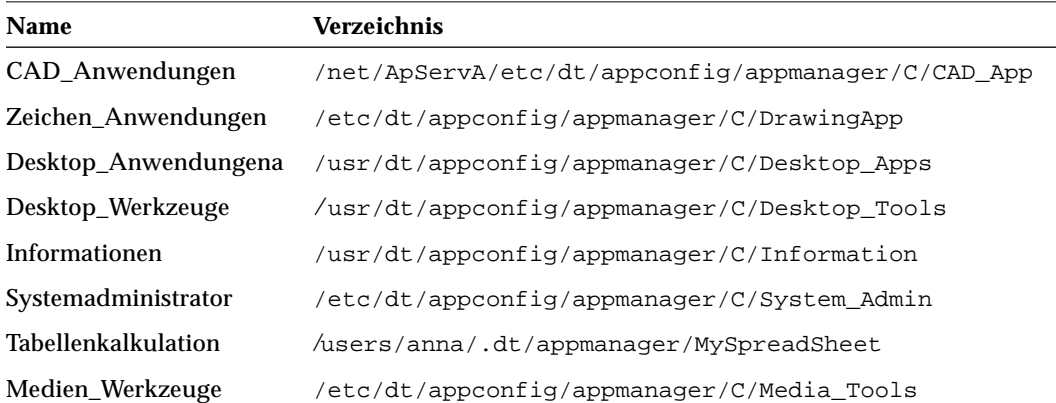

Wurden die Gruppen von Anwendungen Informationen oder Systemadministrator angepaßt, werden sie stattdessen aus /etc/dt/appconfig/appmanager/C erstellt.

Die Gruppe CAD\_Anwendungen wird bei der Zusammenstellung erfaßt, weil ein System mit dem Namen ApServA zum Anwendungssuchpfad hinzugefügt wurde (Abschnitt "Anwendungs-Server dem Anwendungssuchpfad hinzufügen" auf Seite 53). Bei der Tabellenkalkulation handelt es sich um eine für den einzelnen Benutzer definierte Gruppe von Anwendungen, die nur dem Benutzer anna zur Verfügung steht.

## **Anwendungen zum Anwendungsmanager hinzufügen**

Wurde eine Anwendung zum Anwendungsmanager hinzugefügt, erscheint ein Symbol in einer Gruppe von Anwendungen, über das diese Anwendung gestartet wird.

Viele Anwendungen stellen eine Gruppe von Anwendungen zur Verfügung. Bei der Gruppe von Anwendungen handelt es sich um ein Verzeichnis auf der obersten Ebene des Anwendungsmanagers, das das Anwendungssymbol sowie weitere der Anwendung zugehörige Dateien enthält.

Einige Anwendungen verfügen möglicherweise nicht über eine eigene Gruppe von Anwendungen. Statt dessen befindet sich das Symbol, mit dem diese Anwendung gestartet wird, in einer allgemeinen Gruppe von Anwendungen. Beispielsweise kann der Benutzer eine leere Gruppe von Anwendungen mit dem Namen "Spiele" erstellen, die als Container für alle Spiele, die am System installiert werden, verwendet werden kann.

## **Verschiedene Möglichkeiten, Anwendungen zum Anwendungsmanager hinzuzufügen**

Es gibt zwei verschiedene Möglichkeiten, eine Anwendung dem Anwendungsmanager hinzuzufügen:

- **•** Registrierung der Anwendung
- **•** Hinzufügen eines Anwendungssymbols ohne Registrierung der Anwendung

#### **Registrierung der Anwendung**

Die Registrierung der Anwendung stellt die vollständige Integration der Anwendung zur Verfügung.

Eine registrierte Anwendung:

- **•** hat ihre eigene Gruppen von Anwendungen
- **•** ist eine Anwendung, bei der die Desktop-Konfigurationsdateien an einer Position zusammengestellt sind. Diese Gruppe von Desktop-Konfigurationsdateien wird *Registrierungspaket* genannt.
- **•** verfügt möglicherweise über einen registrierten Hilfeband

Es gibt zwei Möglichkeiten, eine Anwendung zu registrieren:

- **•** Wird eine desktop-fähige Anwendung installiert, wird automatisch eine Registrierung durchgeführt. Weitere Informationen können dem Abschnitt "Desktop-fähige Anwendungen zum Anwendungsmanager hinzufügen" auf Seite 50 entnommen werden.
- **•** Eine bereits vorhandene Anwendung kann durch Erstellen eines Registrierungspakets registriert werden. Weitere Informationen können dem Abschnitt "Eine bereits vorhandene oder eine nicht Desktop-fähige Anwendung registrieren" auf Seite 50 entnommen werden.

Die Verwendung eines Registrierungspakets vereinfacht die Verwaltung einer Anwendung auf dem Desktop. Das Registrierungspaket darf nicht an derselben Stelle im Dateisystem erstellt werden, an der sich die Desktop-Konfigurationdateien befinden.

#### **Anwendungen ohne ein Registrierungspaket hinzufügen**

Soll der Anwendungsmanager nur ein Symbol zum Starten der Anwendung enthalten, wird diese Art und Weise, eine Anwendung hinzuzufügen, bevorzugt.

Eine Anwendung, die ohne ein Registrierungspaket hinzugefügt wird,

- **•** hat möglicherweise eine eigene Gruppe von Anwendungen, aber normalerweise wird das Symbol in eine bereits vorhandene Gruppe von Anwendungen gestellt
- **•** ist eine Anwendung, deren Desktop-Konfigurationsdateien sich direkt in den Suchpfaden des Desktops befinden.

Weitere Informationen können dem Abschnitt "Anwendungssymbole einer bereits vorhandenen Gruppe von Anwendungen hinzufügen" auf Seite 50 entnommen werden.

## Desktop-fähige Anwendungen zum Anwendungsmanager hinzufügen

Bei einer Desktop-fähigen Anwendung handelt es sich um eine Anwendung, die bei der Installation automatisch im Anwendungsmanager registriert wird. Die Dateigruppen der Anwendung enthalten auch das für das Desktop erforderliche Registrierungspaket.

- 1. Die Anwendung mit den mitgelieferten Instruktionen installieren.
- 2. Nachdem die Installation vollständig ausgeführt ist, 'Anwendungen erneut laden' in der Gruppe von Anwendungen 'Desktop-Werkzeuge' doppelt anklicken.
- 3. Überprüfen, ob die Installation vollständig ausgeführt ist.
	- a. Den Anwendungsmanager öffnen und überprüfen, ob die neue Gruppe von Anwendungen vorhanden ist.
	- b. Um die Anwendung zu öffnen, die Gruppe von Anwendungen öffnen und das Symbol der Anwendung doppelt anklicken.

## **Eine bereits vorhandene oder eine nicht Desktop-fähige Anwendung registrieren**

Hierbei handelt es sich um die bevorzugte Art und Weise, eine Anwendung auf dem Desktop vollständig zu integrieren.

Das Desktop stellt ein Werkzeug, dtappintegrate, zur Verfügung, das Verbindungen zwischen den Registrierungspaketdateien und den Verzeichnissen im Suchpfad des Desktops herstellt.

Die Registrierung auf dem Desktop wird in Kapitel 4, "Anwendungen registrieren" näher erläutert.

## ▼ **Anwendungssymbole einer bereits vorhandenen Gruppe von Anwendungen hinzufügen**

In diesem Abschnitt wird erläutert, wie ein Anwendungssymbol zu einer bereits vorhandenen Gruppe von Anwendungen hinzugefügt wird.

Beispielsweise stellt das Desktop eine Gruppe von Anwendungen mit dem Namen 'Systemadministrator' zur Verfügung, die für verschiedene Anwendungen und Prozeduren der Systemverwaltung reserviert ist. Bei einer Prozedur, die von Benutzern häufig ausgeführt wird, besteht möglicherweise der Wunsch, diese Prozedur durch Doppelklicken auf einem Symbol in der Gruppe von Anwendungen 'Systemadministrator' auszuführen.

1. Mit 'Aktion erstellen' kann eine Aktionsdefinition für die Anwendung erstellt werden.

Weitere Informationen zu Aktionen erstellen können Kapitel 9, "Aktionen und Datentypen mit 'Aktion erstellen' erstellen" entnommen werden.

2. Eine ausführbare Datei mit demselben Namen wie dem Aktionsnamen in dem Verzeichnis für die Gruppe von Anwendungen erstellen. Der Inhalt der Datei ist irrelevant.

Wurde, beispielsweise, eine Aktion mit dem Namen "Bereinigung" erstellt, die ein Systemverwaltungswerkzeug ausführt, muß die ausführbare Datei /etc/dt/appconfig/appmanager/*sprache*/System\_Admin/Bereinigu ng erstellt werden.

## **Allgemeine Gruppen von Anwendungen erstellen und verwalten**

Bei einer allgemeinen Anwendung handelt es sich um eine Gruppe von Anwendungen (Verzeichnis), die nicht einem bestimmten Anwendungsprodukt zugeordnet ist. Beispielsweise handelt es sich bei der integrierten Gruppe von Anwendungen 'Desktop\_Werkzeuge' um eine allgemeine Gruppe, die Symbole für eine große Anzahl von Anwendungen enthält, zwischen denen zwar Beziehungen bestehen, die aber nicht Bestandteil eines einzigen Produkts sind.

Es können zusätzliche allgemeine Gruppen von Anwendungen erstellt werden. Beispielsweise könnte der Benutzer eine Gruppe mit dem Namen Spiele erstellen, in die er alle am System verfügbare Spiele stellt.

Eine allgemeine Gruppe von Anwendungen kann sowohl für das System als auch für den einzelnen Benutzer definiert werden.

## **Eine für das System definierte allgemeine Gruppe von Anwendungen erstellen**

- 1. Als Benutzer 'root' anmelden.
- 2. Ein Verzeichnis in /etc/dt/appconfig/appmanager/*sprache* erstellen.
Der Name des Verzeichnisses wird zum Namen der Gruppe von Anwendungen.

- 3. Auf 'Anwendungen erneut laden' in der Gruppe von Anwendungen 'Desktop-Werkzeuge' doppelklicken.
- ▼ **Eine für den einzelnen Benutzer definierte allgemeine Gruppe von Anwendungen erstellen**
	- 1. Ein Verzeichnis in *Home-Verzeichnis*/.dt/appmanager erstellen.

Der Name des Verzeichnisses wird zum Namen der Gruppe von Anwendungen.

2. Auf 'Anwendungen erneut laden' in der Gruppe von Anwendungen 'Desktop\_Werkzeuge' doppelklicken.

# ▼ **Eine integrierte Gruppe von Anwendungen anpassen**

- 1. Als Benutzer 'root' anmelden.
- 2. Befindet sich die Gruppe von Anwendungen in /usr/dt/appconfig/appmanager/*sprache*, die Gruppe von Anwendungen in /etc/dt/appconfig/appmanager/*sprache* kopieren.

Der folgende Befehl kopiert, beispielsweise, die Gruppe von Anwendungen 'Desktop\_Werkzeuge':

cp -r /usr/dt/appconfig/appmanager/C/Desktop\_Tools /etc/dt/appconfig/appmanager/C

Die neue Kopie der Gruppe von Anwendungen hat Vorrang vor der integrierten Version.

- 3. Die Kopie der Gruppe von Anwendungen ändern. So können, beispielsweise, neue Aktionsdateien (ausführbare Dateien mit demselben Namen wie Aktionen) hinzugefügt werden.
- 4. Damit die Änderungen sichtbar werden, muß der Benutzer sich ab- und wieder anmelden.

# **Suchpfad für Anwendungen ändern**

Der wichtigste Grund für die Änderung des Anwendungssuchpfads ist das Hinzufügen eines Anwendungs-Servers. Wird ein Anwendungs-Server zum Suchpfad hinzugefügt, stellt der Anwendungsmanager alle für das System definierte Gruppen von Anwendungen des Servers zusammen.

Weitere Informationen zum Anwendungssuchpfad können dem Abschnitt "Anwendungssuchpfad" auf Seite 131 entnommen werden.

# **Standardsuchpfad**

Der Standardanwendungssuchpfad enthält die folgendenVerzeichnisse:

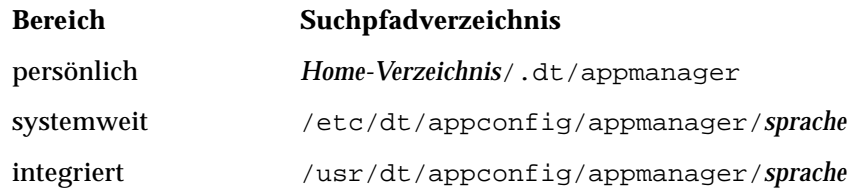

# **Anwendungs-Server dem Anwendungssuchpfad hinzufügen**

Zusätzlich zu der Änderung des Anwendungssuchpfads ist es möglicherweise nötig, zusätzliche Konfiguration-Aufgaben auszuführen, um die Kommunikation mit dem Anwendungs-Server zu ermöglichen. Weitere Informationen können dem Abschnitt "Anwendungs-Services verwalten" auf Seite 111 entnommen werden.

### **Einen für das System definierten Anwendungssuchpfad setzen**

- 1. Als Benutzer 'root' anmelden.
- 2. Ist die Datei /etc/dt/config/Xsession.d/0010.dtpaths nicht vorhanden, wird sie durch Kopieren von /usr/dt/config/Xsession.d/0010.dtpaths erstellt.
- 3. /etc/dt/Xsession.d/0010.paths zum Bearbeiten öffnen. Eine Zeile mit der Variablen DTSPSYSAPPHOSTS bearbeiten oder hinzufügen:

DTSPSYSAPPHOSTS=*hostname*:[,hostname]

Die folgende Zeile fügt, beispielsweise, das System ApServA zum Anwendungssuchpfad hinzu:

DTSPSYSAPPHOSTS=ApServA:

4. Alle Benutzer am System müssen darüber informiert werden, daß sie sich ab- und wieder anmelden müssen, damit die Änderung sichtbar wird.

#### **Einen für den einzelnen Benutzer definierten Anwendungssuchpfad setzen**

- 1. *Home-Verzeichnis*/.dtprofile zum Bearbeiten öffnen.
- 2. Eine Zeile mit der Variablen DTSPUSERAPPHOSTS bearbeiten oder hinzufügen:

DTSPUSERAPPHOSTS=*hostname*:[,hostname]

Die folgende Zeile fügt, beispielsweise, die Systeme ApServB und ApServC zum Anwendungssuchpfad hinzu:

DTSPUSERAPPHOSTS=ApServB:,ApServC:

3. Ab- und wieder anmelden.

# **Allgemeine Anwendungsmanagerverwaltung**

Zur allgemeinen Anwendungsmanagerverwaltung gehören:

- **•** das Entfernen einer Anwendung
- **•** das erneute Lesen der Datenbank für Anwendungen während einer Session

# ▼ **Anwendung entfernen**

Wurde eine Anwendung mit dem Werkzeug dtappintegrate registriert, kann dieser Prozeß mit dtappintegrate auch wieder rückgängig gemacht werden. Ist eine Anwendung nicht registriert, wird ihre Gruppe von Anwendungen aus dem Anwendungsmanager entfernt und ihre Aktionen, Datentypen, Symbole und Hilfe sind nicht länger verfügbar.

- 1. Als Benutzer 'root' anmelden.
- 2. Folgenden Befehl ausführen:

dtappintegrate -s *app\_root* -u

# ▼ **Anwendungsmanager während einer Session aktualisieren**

Werden Anwendungen zumAnwendungsmanager hinzugefügt und sollen diese Änderungen sofort sichtbar werden, muß der Anwendungsmanager erneut generiert werden.

♦ Die Gruppe von Anwendungen 'Desktop\_Werkzeuge' öffnen und auf 'Anwendungen erneut laden' doppelt klicken.

Die Aktion 'Anwendungen erneut laden' kann zum Aktualisieren des Anwendungsmanagers verwendet werden, wenn Anwendungen zu einem Anwendungs-Server hinzugefügt werden. Aber 'Anwendungen erneut laden' stellt nicht fest, daß Anwendungen vom Anwendungs-Server entfernt wurden oder von einer Position zu einer anderen verschoben wurden. Diese Änderungen werden erst sichtbar, wenn der Benutzer sich ab- und wieder anmeldet.

# **Texteditor und den Terminal-Emulator ändern**

Sowohl die Anwendung 'Texteditor' als auch die Anwendung 'Terminal-Emulator' können durch Auswahl eines Bedienelements im Bedienfeld oder durch Doppelklicken eines Symbols im Anwendungsmanager gestartet werden.

Diese Anwendungen können auch durch andere Desktop-Aktivitäten gestartet werden.

- **•** Die Anwendung 'Texteditor' wird geöffnet wenn der Benutzer eine Textdatei im Dateimanager auswählt und im Menü 'Ausgewählt Öffnen' auswählt. Der Standard-Texteditor is dtpad.
- **•** Ein Terminal-Emulator wird ausgeführt, wenn ein Benutzer im Menü 'Datei' des Dateimanagers 'Terminal-Fenster Öffnen' auswählt, oder wenn eine Aktion ein Terminal-Emulator-Fenster öffnet. Der Standard-Terminal-Emulator ist dtterm.

Das Desktop kann so konfiguriert werden, daß in diesen Situationen ein anderer Texteditor oder ein anderer Terminal-Emulator verwendet wird.

# ▼ **Den standardmäßigen Texteditor oder Terminal-Emulator ändern**

- 1. SolI die Änderung für das gesamte System gelten, als Benutzer 'root' anmelden.
- 2. Eine Aktion für den neuen Texteditor oder Terminal-Emulator erstellen.
	- **•** Hierfür kann die Anwendung 'Aktion erstellen' verwendet werden. Abbildung 3-3 zeigt ein Fenster 'Aktion erstellen', in dem eine Anwendung mit dem Namen TextPad angegeben ist. Weitere Informationen zu 'Aktion erstellen' können Kapitel 9, "Aktionen und Datentypen mit 'Aktion erstellen' erstellen" entnommen werden.

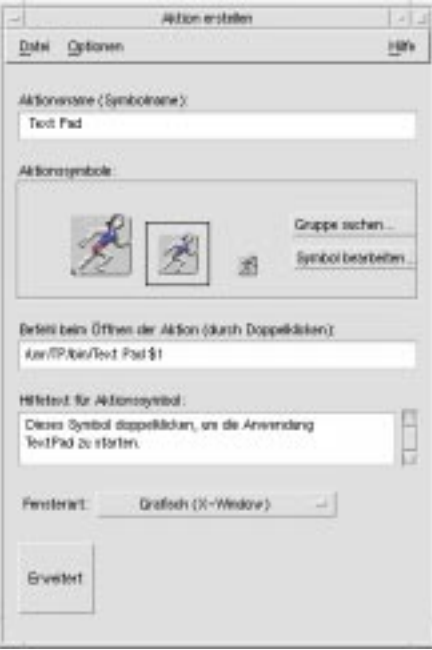

*Abbildung 3-3* Fenster Aktion erstellen

**•** *Oder aber*, der Benutzer erstellt die Aktionsdefinition manuell, zum Beispiel:

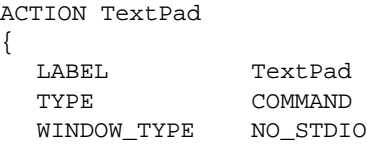

```
EXEC_STRING /usr/TP/bin/TextPad %(File)Arg_1%
  DESCRIPTION Dieses Symbol doppelklicken, um \ die
Anwendung TextPad zu starten.
}
```
Weitere Informationen zum manuellen Erstellen von Aktionsdefinitionen können Kapitel 10, "Aktionen manuell erstellen" entnommen werden.

- 3. Die Konfigurationsdatei mit der neuen Aktion in das entprechende Verzeichnis stellen:
	- **•** systemweit /etc/dt/appconfig/types/*sprache*
	- **•** persönlich: *Home-Verzeichnis*/.dt/types
- 4. Ist die Datei zutreffende Datei user-prefs.dt nicht bereits vorhanden, wird sie durch Kopieren von /usr/dt/appconfig/types/*sprache*/userprefs.dt in folgende Verzeichnisse erstellt:
	- **•** systemweit: Verzeichnis /etc/dt/appconfig/types/*sprache*
	- **•** persönlich: Verzeichnis *Home-Verzeichnis*/.dt/types
- 5. Die Texteditor- oder Terminal-Aktion in der systemweiten oder persönlichen Datei user-prefs.dt bearbeiten. Die Zeile MAP\_ACTION so ändern, daß die Aktion an die neue Aktion adressiert wird.

Beispielsweise kann die Zeile

MAP\_ACTION Dtpad

wie folgt geändert werden:

MAP\_ACTION TxtPd

- 6. Die Datei user-prefs.dt sichern.
- 7. Auf 'Aktionen erneut laden' in der Gruppe von Anwendungen 'Desktop\_Werkzeuge' doppelklicken, um die Datenbank für Aktionen erneut zu laden.

# Anwendungen registrieren 4

In diesem Kapitel wird beschrieben, wie ein Registrierungspaket für eine Anwendung erstellt wird, und wie die Anwendung am Desktop registriert wird.

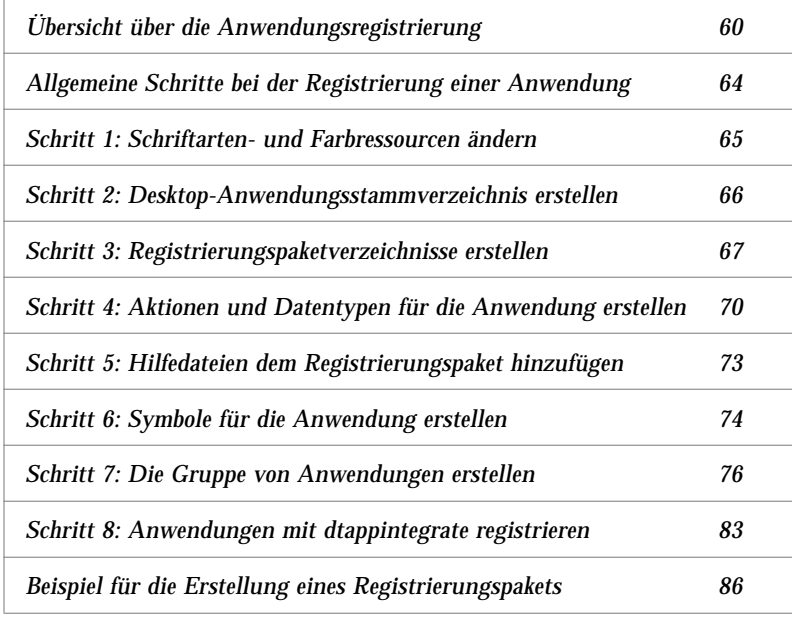

Eine Anwendung, die am Desktop vollständig registriert ist, verfügt über:

- **•** eine eigene Gruppe von Anwendungen auf der obersten Ebene des Anwendungsmanagers,
- **•** eine Aktion, die die Anwendung startet. Die Aktion wird durch ein Symbol in der Gruppe von Anwendungen dargestellt,
- **•** sowie, wahlweise, über Datentypen für ihre Datendateien.

Bei der Anwendungsregistrierung handelt es sich um eine Operation, die die Ausführung der Anwendung nicht beeinflußt:

- **•** Die ausführbare Datei der Anwendung wird nicht geändert. Daher können auch bereits vorhandene Anwendungen am System registriert werden.
- **•** Es ist nicht erforderlich, daß eine der gelieferten Dateien der Anwendung (z. B. die ausführbare Datei app-defaults an eine andere Position im Dateisystem verschoben wird.
- **•** Die Anwendungsregistrierung kann leicht rückgängig gemacht werden. Das Werkzeug dtappintegrate, mit dem Anwendungen registriert werden, stellt eine Befehlszeilenoption zur Verfügung, mit der der Prozeß rückgängig gemacht werden kann.

Ein Registrierungspaket wird erstellt durch:

- **•** einen Systemadministrator, der eine bereits vorhandene Anwendung auf dem Desktop registrieren wil.
- **•** einen Softwareprogrammierer, der ein Installationspaket für eine Desktopfähige Anwendung erstellen will.

# **Übersicht über die Anwendungsregistrierung**

Dieser Abschnitt erläutert:

- **•** den Zweck der Anwendungsregistrierung
- **•** die Funktionen, die die Anwendungsregistrierung einer Anwendung zur Verfügung stellt

**Hinweis –** Ein ausführliches Beispiel für die Registrierung einer bereits vorhandenen Anwendung kann dem Abschnitt "Beispiel für die Erstellung eines Registrierungspakets" auf Seite 86 entnommen werden.

# **Funktionen, die die Anwendungsregistrierung zur Verfügung stellt**

Die Anwendungsregistrierung stellt Benutzern eine grafische Möglichkeit zur Verfügung, um:

**•** eine Anwendung zu suchen.

Nach der Installation ist die Anwendung im Anwendungsmanager "registriert" und verfügt über eine eigene Gruppe von Anwendungen.

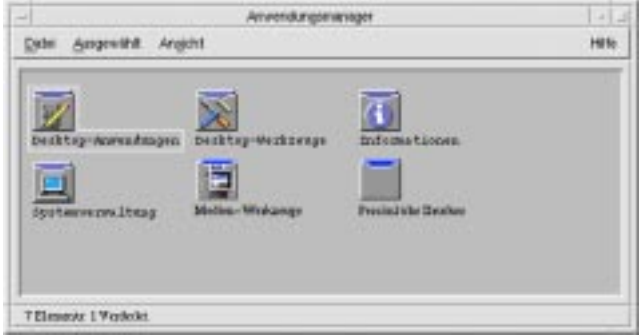

*Abbildung 4-1* Gruppen von Anwendungen auf der obersten Ebene des Anwendungsmanagers

**•** eine Anwendung zu starten.

Die Gruppe von Anwendungen für die Anwendung enthält ein Symbol, das der Benutzer doppelklicken kann, um die Anwendung zu starten.

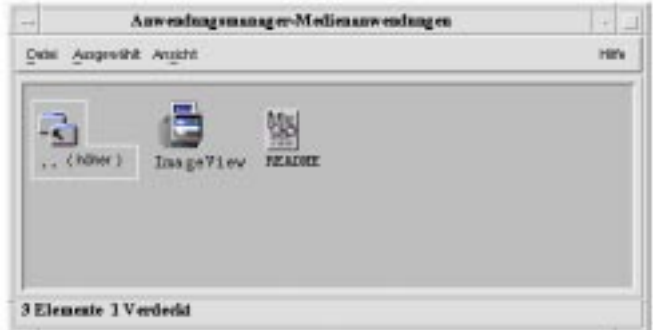

*Abbildung 4-2* Eine Gruppe von Anwendungen mit einem Symbol zum Starten der Anwendung

**•** Datendateien zu erkennen und zu bearbeiten. Die Datendateien der Anwendung verfügen über ein eindeutiges Symbol im Dateimanager.

Der Benutzer kann Datendateisymbole verwenden, um

- **•** die Anwendung zu starten (öffnen)
- **•** Datendateien zu drucken

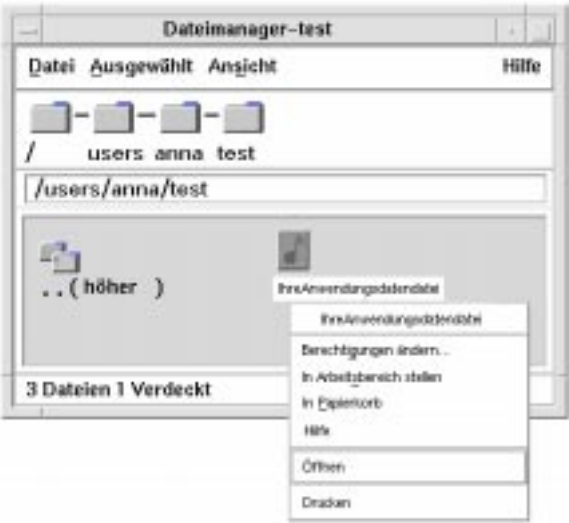

*Abbildung 4-3* Menü einer Datendatei mit ´Öffnen´ und ´Drucken´

**•** andere Operationen, wie beispielsweise das elektronische Versenden von Post, Komprimieren, Anzeigen oder Abspielen von (Audio-) Daten durchzuführen.

# **Zweck der Anwendungsregistrierung**

Eine registrierte Desktop-Anwendung verfügt über bestimmte Konfigurationsdateien, die das Desktop verwendet, um die Benutzerschnittstelle der Anwendung zur Verfügung zu stellen:

- **•** Definitionsdateien für Aktionen und Datentypen
- **•** Symbolbilddateien (Pixmap oder Bitmap)
- **•** ein Verzeichnis und Dateien, die die Gruppe von Anwendungen erstellen
- **•** wahlweise Desktop-Hilfedateien und Bedienfelddefinitionsdateien

Damit diese Dateien vom Desktop erkannt und verwendet werden können, müssen sie in bestimmten Verzeichnissen stehen, die durch die Suchpfade des Desktops angegeben werden.

Die Verwaltung einer Anwendung wird erschwert, wenn deren Konfigurationsdateien auf viele verschiedene Verzeichnisse verteilt sind. Daher gestattet das Desktop einer Anwendung, alle ihre Desktop-Konfigurationsdateien in einem Verzeichnis zusammengestellt aufzubewahren. Diese Zusammenstellung von Dateien wird als *Registrierungspaket* bezeichnet.

Ist die Anwendung Desktop-fähig, stellt sie ein Registrierungspaket als Bestandteil des Installationspakets zur Verfügung. Erstellt der Systemadministrator die Konfigurationsdateien selbst, kann er das Registrierungspaket selbst erstellen.

Die Konfigurationsdateien in dem Registrierungspaket sind für das Desktop nicht verfügbar, weil sie sich nicht in den entsprechenden Verzeichnissen des Suchpfads befinden. Der Prozeß, bei dem diese Dateien an die zutreffende Position gestellt werden, wird als *Registrierung* oder *Integrierung* der Anwendung bezeichnet.

Das Desktop stellt ein Werkzeug, dtappintegrate, zur Verfügung, das die Registrierung durchführt, indem es symbolisch verbundene Darstellungen der Dateien in den entsprechenVerzeichnissen des Suchpfads erstellt.

Viele Desktop-fähige Anwendungen führen dtappintegrate während des Installationsprozesses automatisch aus. Integriert ein Systemadministrator eine bereits vorhandene Anwendung, kann er dtappintegrate selbst ausführen, nachdem er ein Registrierungspaket erstellt hat.

Sobald eine Anwendung auf dem Desktop eines Systems registriert ist, steht die Anwendung allen Benutzern am System zur Verfügung. Ist das System als ein Desktop-Anwendungs-Server konfiguriert, steht die Anwendung außerdem allen anderen Systemen im Netzwerk zur Verfügung.

Das Werkzeug dtappintegrate verfügt über eine Befehlszeilenoption, die den Prozeß rückgängig macht, indem sie die Verbindungen abbricht. Es ist daher kein Problem, die Anwendung aus dem Anwendungsmanager zu entfernen, um sie einem anderen Anwendungs-Server hinzuzufügen oder sie zu aktualisieren.

# **Allgemeine Schritte bei der Registrierung einer Anwendung**

**Hinweis –** Ein ausführliches Beispiel, bei dem anhand dieser Schritte ein Anwendungpaket erstellt wird, kann dem Abschnitt "Beispiel für die Erstellung eines Registrierungspakets" auf Seite 86 entnommen werden.

1. Sämtliche Anwendungsressourcen, die Schriftarten und Farben setzen, ändern. Geschieht dies nicht, funktionieren die dynamischen Schriftarten und Farben des Desktops nicht richtig.

Weitere Informationen können dem Abschnitt "Schritt 1: Schriftarten- und Farbressourcen ändern" auf Seite 65 entnommen werden.

2. Ein Anwendungsstammverzeichnis erstellen.

Weitere Informationen können dem Abschnitt "Schritt 2: Desktop-Anwendungsstammverzeichnis erstellen" auf Seite 66 entnommen werden.

3. Die Verzeichnisstruktur unterhalb des Anwendungsstammverzeichnisses erstellen.

Weitere Informationen können dem Abschnitt "Schritt 3: Registrierungspaketverzeichnisse erstellen" auf Seite 67 entnommen werden.

4. Die Aktionen und Datentypen für die Anwendung erstellen.

Weitere Informationen können dem Abschnitt "Schritt 4: Aktionen und Datentypen für die Anwendung erstellen" auf Seite 70 entnommen werden.

5. Die Hilfedateien in ein entsprechendes Verzeichnis stellen.

Weitere Informationen können dem Abschnitt "Schritt 5: Hilfedateien dem Registrierungspaket hinzufügen" auf Seite 73 entnommen werden.

6. Die Symbole für die Anwendung erstellen.

Weitere Informationen können dem Abschnitt "Schritt 6: Symbole für die Anwendung erstellen" auf Seite 74 entnommen werden.

7. Die Gruppe von Anwendungen für die Anwendung erstellen.

Weitere Informationen können dem Abschnitt "Schritt 7: Die Gruppe von Anwendungen erstellen" auf Seite 76 entnommen werden.

8. Die Anwendung mit dtappintegrate registrieren.

Weitere Informationen können dem Abschnitt "Schritt 8: Anwendungen mit dtappintegrate registrieren" auf Seite 83 entnommen werden.

# **Schritt 1: Schriftarten- und Farbressourcen ändern**

**Hinweis –** Ein Beispiel für das Ändern von Ressourcen für eine Anwendung kann Schritt 1 des Abschnitts "Beispiel für die Erstellung eines Registrierungspakets" auf Seite 87 entnommen werden.

Das Desktop stellt Mechanismen für das Setzen und Bearbeiten von Schnittstellenschriftarten und Fensterfarben zur Verfügung. Damit eine Anwendung diese Mechanismen ohne Probleme verwenden kann, muß möglicherweise die Datei app-defaults der Anwendung geändert werden.

### **Schriftartenressourcen ändern**

**Hinweis –** Dieser Abschnitt bezieht sich auf Anwendungen, die mit OSF/Motif 1.2™ (oder neueren Versionen) erstellt wurden. Der Umgebungsmanager kann keine Schnittstellenschriftarten für Anwendungen setzen, die mit älteren Versionen von OSF/Motif geschrieben wurden.

Der Desktop-Umgebungsmanager setzt Schnittstellenschriftarten für Anwendungen, die mit OSF/Motif 1.2 (oder neueren Versionen) erstellt wurden, sofern für die Anwendung nicht anwendungsspezifische Schnittstellenschriftarten angegeben sind.

Der Umgebungsmanager stellt zwei Schriftarten zur Verfügung:

Systemschriftart wird vom System für Bezeichnungen, Menüs und Tasten verwendet.

Benutzerschriftart wird für bearbeitbare Bereiche, wie z. B. Textfelder, verwendet.

Jede Schriftart steht in sieben Größen, die im Dialogfenster Schriftarten mit 1 bis 7 bezeichnet sind, zur Verfügung. Die Schriftarten des Umgebungsmanagers werden durch die Umgebungsmanagerressourcen, die

#### in

/usr/dt/app-defaults/*sprache*/Dtstyle gesetzt werden, mit den tatsächlichen Schriftarten am System verbunden.

Soll die Anwendung 'Schriftarten' des Umgebungsmanagers verwenden, müssen Anwendungsressourcen, die Schnittstellenschriftarten angeben, entfernt werden. Das Desktop legt die Ressourcen der Anwendung automatisch entsprechend fest:

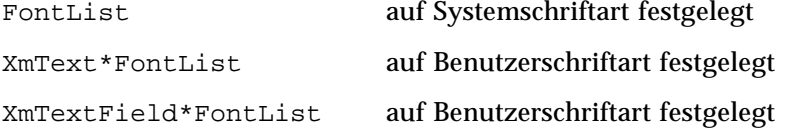

### **Farbressourcen ändern**

Der Umgebungsmanager kann Anwendungsfarben dynamisch ändern. Die Anwendung muß ein Client unter OSF/Motif 1.1 oder 1.2 sein. Clients, die mit einem anderen Hilfsprogramm geschrieben wurden, können ihre Farben nicht dynamisch ändern. In diesem Fall muß der Client erneut gestartet werden.

Der einfachste Weg, um die dynamischen Farben, die das Desktop zur Verfügung stellt, zu verwenden, ist, alle Anwendungsfarbressourcen für Vordergrund- und Hintergrundfarbe zu entfernen.

# **Schritt 2: Desktop-Anwendungsstammverzeichnis erstellen**

**Hinweis –** Ein Beispiel für die Erstellung des Desktop-Anwendungsstammverzeichnisses für eine Anwendung kann Schritt 2 des Abschnitts "Beispiel für die Erstellung eines Registrierungspakets" auf Seite 87 entnommen werden.

Die Registrierungspaketdateien für die Anwendung werden in ein Verzeichnis gestellt, das Anwendungsstammverzeichnis, oder *app\_root* genannt wird. Das Verzeichnis *app\_root*, das für die Desktop-Konfigurationsdateien verwendet wird, kann dasselbe Verzeichnis *app\_root* sein, das für die Installation der Anwendung verwendet wurde, es kann aber auch an einer anderen Position sein.

Angenommen, eine Anwendung ist unter einem Verzeichnis /usr/BTE installiert. Dasselbe Verzeichnis könnte auch als *app\_root* für die Desktop-Konfigurationsdateien verwendet werden. Dennoch empfiehlt es sich, bei der Integrierung einer bereits vorhandenen nicht Desktop-fähigen Anwendung, ein anderes Desktop-Verzeichnis *app\_root* zu erstellen. Dadurch wird verhindert, daß die erstellten Konfigurationsdateien bei einer möglichen Aktualisierung der Anwendung überschrieben werden.

So könnte ein Systemadministrator, beispielsweise, ein Verzeichnis /etc/desktop\_approots/BTE als das Desktop-Verzeichnis *app\_root* erstellen.

# **Schritt 3: Registrierungspaketverzeichnisse erstellen**

**Hinweis –** Ein Beispiel für die Erstellung der Registrierungspaketverzeichnisse für eine Anwendung kann Schritt 3 des Abschnitts "Beispiel für die Erstellung eines Registrierungspakets" auf Seite 88 entnommen werden.

Bei dem Registrierungspaket handelt es sich um die Gruppe der Desktop-Konfigurationsdateien, die das Desktop verwendet, um eine grafische Schnittstelle für die Anwendung zur Verfügung zu stellen.

### *Inhalt des Registrierungspakets*

Die Desktop-Konfigurationsdateien enthalten:

- **•** Definitionsdateien für Aktionen und Datentypen
- **•** Symbolbilddateien
- **•** ein Verzeichnis für eine Gruppe von Anwendungen und dessen Inhalt
- **•** wahlweise: Hilfedatendateien und eine Bedienfeldkonfigurationsdatei

Das Registrierungspaket ist unter einem Verzeichnis der obersten Ebene, dem Anwendungsstammverzeichnis oder *app\_root*, zusammengestellt.

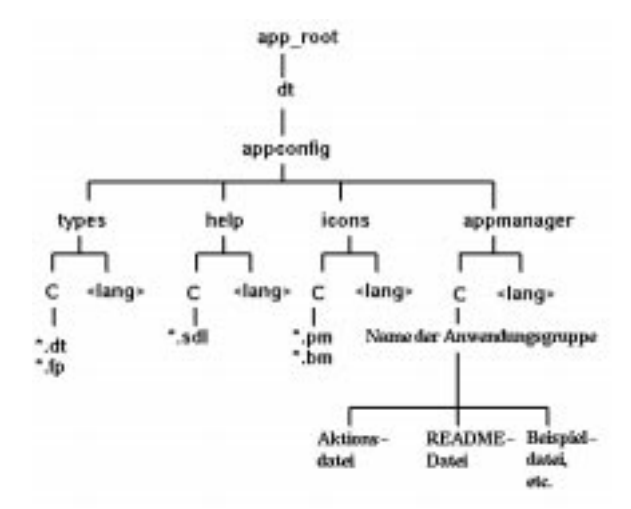

*Abbildung 4-4* Ein Registrierungspaket unterhalb eines Anwendungsstammverzeichnisses

Die wichtigsten Kategorien von Konfigurationsfeldern unter dem Verzeichnis *app\_root*/dt/appconfig sind:

#### **Unterverzeichnis Inhalt**

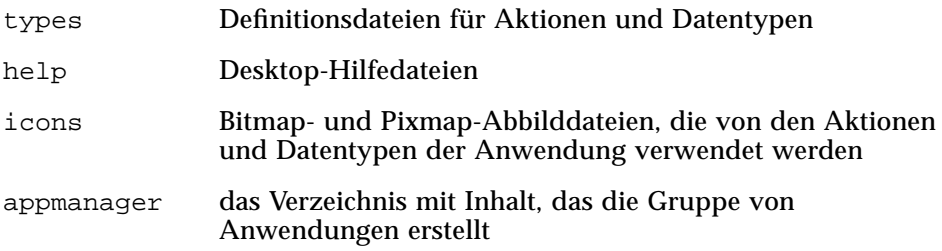

jede dieser Kategorien verfügt über Unterverzeichnisse für sprachabhängige Dateien. Standardsprachdateien stehen im Verzeichnis C.

#### *Registrierungspaket erstellen*

- ♦ Folgende Verzeichnisse erstellen. Werden sprachabhängige Konfigurationsdateien verwendet, muß ein eigenes Verzeichnis für jede Sprache erstellt werden. Wird nur eine Sprache verwendet, werden die Dateien in das Verzeichnis C gestellt.
	- **•** *app\_root*/dt/appconfig/types/*sprache*
	- **•** *app\_root*/dt/appconfig/help/*sprache*
	- **•** *app\_root*/dt/appconfig/icons/*sprache*
	- **•** *app\_root*/dt/appconfig/appmanager/*sprache/anwendungsgruppe\_name,* wobei *anwendungsgruppe\_name* der Name der Gruppe von Anwendungen ist.

Beispielsweise zeigt Abbildung 4-5 den Anwendungsmanager mit einer Gruppe, für die *anwendungsgruppe\_name* "Medien\_Werkzeuge" ist.

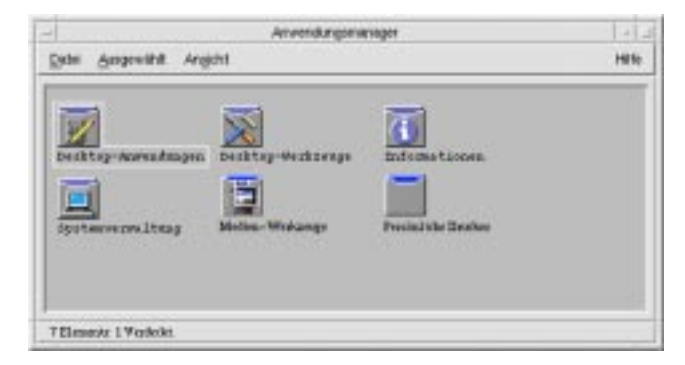

*Abbildung 4-5* Gruppe von Anwendungen auf der obersten Ebene des Anwendungsmanagers

Das Werkzeug dtappintegrate kann nur für die Desktop-Konfigurationsdateien in den Verzeichnissen types, help, icons und appmanager angewendet werden. Die binäre ausführbare Datei appdefaults der Anwendung und Nachrichtenkatalogdateien werden separat verwaltet.

# **Schritt 4: Aktionen und Datentypen für die Anwendung erstellen**

**Hinweis –** Ein Beispiel für die Erstellung der Aktionen und Datentypen für eine Anwendung kann Schritt 4 des Abschnitts "Beispiel für die Erstellung eines Registrierungspakets" auf Seite 88 entnommen werden.

Aktionen und Datentypen stellen eine Benutzerschnittstelle für die Anwendung zur Verfügung.

- **•** Aktionen stellen eine Benutzerschnittstelle zur Verfügung, von der aus der Befehl die Anwendung startet.
- **•** Datentypen stellen ein angepaßtes Erscheinungsbild und angepaßtes Verhalten für die Datendateien der Anwendung zur Verfügung.

### **Aktionen und Datentypen, die für eine Anwendung erforderlich sind**

Bei typischen Anwendungen sind folgende Definitionen für Aktionen und Datentypen erforderlich:

- **•** Eine Aktion, die die Anwendung öffnet.
- **•** Ein Datentyp für die Datendateien der Anwendung. Wird ein Datentyp erstellt, müssen folgende Aktionen ebenfalls erstellt werden:
	- **•** eine Aktion 'Öffnen' für die Datendateien der Anwendung
	- **•** eine Aktion 'Drucken' für die Datendateien der Anwendung
- **•** Ein Datentyp für die Gruppe von Anwendungen. (Weitere Informationen können dem Abschnitt "Eindeutige Symbole für Gruppen von Anwendungen definieren" auf Seite 78 entnommen werden.)

Eine Einführung zur Verwendung von Aktionen und Datentypen auf dem Desktop enthält Kapitel 8, "Einführung in Aktionen und Datentypen"

# **Position der Konfigurationsdateien mit den Definitionen für Aktionen und Datentyp**

Aktionen und Datentypen werden in Konfigurationsdateien definiert. Das einzige Erfordernis bei der Benennung von Dateien, die Definitionen für Aktionen und Datentypen enthalten, ist, daß sie mit dem Suffix .dt versehen sein müssen. Konventionellerweise wird die Datei *aktion\_name*.dt oder *anwendung\_name*.dt genannt.

### Dateien, die Aktionen und Datentypen enthalten, werden unter das Anwendungsstammverzeichnis in das Verzeichnis *app\_root*/dt/appconfig/types/*sprache* gestellt. Standardwert für *sprache* ist C.

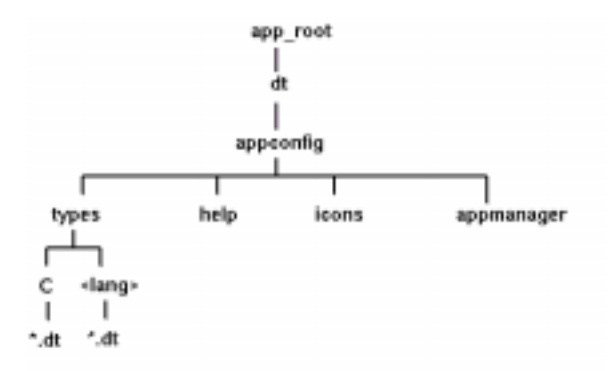

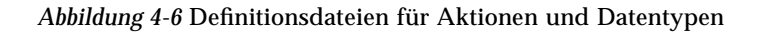

# **Möglichkeiten, Aktionen und Datentypen zu erstellen**

Definitionen für Aktionen und Datentypen für eine Anwendung können auf zwei verschiedene Art und Weisen erstellt werden:

**•** mit dem Werkzeug 'Aktion erstellen'

'Aktion erstellen' stellt eine benutzerfreundliche Schnittstelle mit Textfeldern zur Verfügung, die der Benutzer ausfüllen muß. Hier muß der Benutzer bestimmte Einschränkungen hinnehmen.

**•** oder manuell

Hierfür ist es erforderlich, daß der Benutzer die Syntax für die Erstellung der Definitionen erlernt, aber dafür erhält er Zugriff auf sämtliche Funktionen.

# ▼ **Aktionen und Datentypen mit 'Aktion erstellen' erstellen**

Bei dieser Prozedur wird das Dienstprogramm 'Aktion erstellen' verwendet, um eine Aktion und Datentypen für die Anwendung zu erstellen.

Weitere Informationen zu 'Aktion erstellen' können der zugehörigen Online-Hilfefunktion oder Kapitel 9, "Aktionen und Datentypen mit 'Aktion erstellen' erstellen" entnommen werden.

- 1. Die Gruppe von Anwendungen 'Desktop\_Anwendungen' öffnen und 'Aktion erstellen' doppelklicken.
- 2. Mit 'Aktion erstellen' die Definitionen für Aktionen und Datentypen für die Anwendung und deren Datentyp erstellen.

Die Konfigurationsdatei, die mit 'Aktion erstellen' erstellt wurde, wird in das Verzeichnis *Home-Verzeichnis*/.dt/type/*aktion\_name*.dt geschrieben. Die Aktionsdatei (die ausführbare Datei mit demselben Namen wie die Aktion) wird in das Home-Verzeichnis gestellt.

- 3. Die Aktion mit der Aktionsdatei aus dem Home-Verzeichnis testen.
- 4. Die Definitionsdatei für Aktionen, *Home-Verzeichnis*/.dt/type/*aktion\_name*.dt, in das Verzeichnis *app\_root*/dt/appconfig/types/*sprache* kopieren.
- 5. Nachdem das Verzeichnis für die Gruppe von Anwendungen erstellt wurde (siehe Abschnitt , "Schritt 7: Die Gruppe von Anwendungen erstellen" auf Seite 76), die Aktionsdatei *Home-Verzeichnis*/*aktion\_name* in das Verzeichnis *app\_root*/dt/appconfig/appmanager/*sprache/anwendungsgruppe\_name* kopieren.

### **Aktionen und Datentypen manuell erstellen**

♦ Eine Konfigurationsdatei mit den Definitionen für Aktionen und Datentypen für die Anwendung erstellen.

Definitionsdateien für Aktionen und Datentypen müssen der Benennungskonvention *name*.dt entsprechen.

Der Benutzer kann alle Definitionen für Aktionen und Datentypen in eine einzige Datei stellen oder er kann sie auf viele verschiedene Dateien verteilen. Für jede Datei sollte ein Dateiname verwendet werden, aus dem für Systemadministratoren die Anwendung leicht erkennbar ist.

Die Namen für Aktionen und Datentypen müssen aus einem Wort bestehen (keine eingegebenen Leerzeichen). Unterstreichungszeichen dürfen verwendet werden. Konventionellerweise wird der erste Buchstabe des Aktions- oder

Datentypnamens als Großbuchstabe geschrieben. Es darf kein bereits vorhandener Aktions- oder Dateiname verwendet werden. Es sollte ein Name verwendet werden, aus dem für fortgeschrittene Benutzer und Systemadministratoren die Anwendung leicht erkennbar ist.

Soll das Symbol der Anwendung mit einem anderen Namen als dem Aktionsnamen bezeichnet werden, muß ein Feld LABEL in der Definition für die Aktion eingefügt werden.

Weitere Informationen zu der Erstellung von Aktionen und Datentypen können folgenden Kapiteln entnommen werden:

- **•** Kapitel 8, "Einführung in Aktionen und Datentypen"
- **•** Kapitel 9, "Aktionen und Datentypen mit 'Aktion erstellen' erstellen"
- **•** Kapitel 10, "Aktionen manuell erstellen"
- **•** Kapitel 11, "Datentypen manuell erstellen"

# **Schritt 5: Hilfedateien dem Registrierungspaket hinzufügen**

**Hinweis –** Ein Beispiel für das Hinzufügen von Hilfedateien zu einem Registrierungspaket kann Schritt 5 des Abschnitts "Beispiel für die Erstellung eines Registrierungspakets" auf Seite 90 entnommen werden.

Verfügt die Anwendung über einen Desktop-Hilfeband (einen Hilfeband, der mit dem Help Developer's Kit des Desktops erstellt wurde), sollte die Stammdatei für den Hilfeband (\*.sdl) in das Verzeichnis *app\_root*/appconfig/help/*sprache* gestellt werden.

Grafiken, die in den Hilfedateien verwendet werden, werden normalerweise in ein eigenes Unterverzeichnis für Grafiken gestellt. Die Grafiken müssen in bezug auf die Stammdatei für den Hilfeband (\*.sdl) in demselben Verzeichnis stehen, wie bei der Erstellung des Hilfebands.

Stellt die Anwendung keinen Hilfeband zur Verfügung, kann der Benutzer, falls er über den Help Developer's Kit verfügt, einen Hilfeband erstellen.

Es gibt zwei Stufen der Integration bei einem Hilfeband:

**•** Vollständige Integration

Ist Desktop-Hilfe vollständig integriert, kann auf den Hilfeband von der Anwendung aus zugegriffen werden, zum Beispiel über 'Kontexthilfe' und das Menü 'Hilfe'. Für die vollständige Integration ist die Änderung der ausführbaren Dateien der Anwendung erforderlich.

**•** Partielle Integration

Ist die Desktop-Hilfe partiell integriert, ist sie von der obersten Ebene des Hilfemanager verfügbar. Aber von den Fenstern der Anwendung kann nicht auf den Hilfeband zugegriffen werden. Es kann eine Aktion erstellt werden, über die aus der Gruppe von Anwendungen auf die Hilfe zugegriffen werden kann. Das folgende Beispiel für eine Aktion zeigt den Hilfeband in der Hilfestammdatei MyApp.sdl:

```
ACTION OpenMyAppHelp
```

```
{
  LABEL MyAppHelp
 ARG_COUNT 0
  TYPE COMMAND
  WINDOW_TYPE NO_STDIO
  EXEC_STRING /usr/dt/bin/dthelpview -helpVolume MyApp
  DESCRIPTION Anzeige hilft für die Anwendung MyApp.
```
# **Schritt 6: Symbole für die Anwendung erstellen**

}

**Hinweis –** Ein Beispiel für die Erstellung der Symboldateien für eine Anwendung kann Schritt 6 des Abschnitts "Beispiel für die Erstellung eines Registrierungspakets" auf Seite 91 entnommen werden.

Das Desktop stellt Standardsymbole für Aktionen, Datentypen und Gruppen von Anwendungen zur Verfügung. Aber möglicherweise hat der Benutzer den Wunsch, eindeutige Symbole für die Anwendung zu erstellen.

Symbole werden in das Verzeichnis *app\_root*/dt/appconfig/icons/*sprache* gestellt.

### **Für das Desktop erforderliche Symbole**

Die Anwendung verwendet folgende Symbolabbilder auf dem Desktop:

**• Aktionssymbol***.* Dieses Symbol muß der Benutzer doppelklicken, um die Anwendung (Aktionen) zu starten. Auf dieses Symbol wird im Feld ICON der Aktion, die die Anwendung startet, bezug genommen.

Es sollten drei Größen bereitgestellt werden: klein, mittel und groß.

**• Datentypsymbol**. Dieses Symbol wird verwendet, um die Datendateien der Anwendung im Dateimanager darzustellen. Auf dieses Symbol wird im Feld ICON der Datentypdefinition bezug genommen.

Unterstützt die Anwendung mehrere Datentypen, sollte für jeden Datentyp ein anderes Symbol zur Verfügung gestellt werden.

Es sollten zwei Größen bereitgestellt werden: klein und mittel.

**• Symbol für Gruppe von Anwendungen***.* Dieses Symbol stellt das Verzeichnis auf der obersten Ebene des Anwendungsmanagers dar. Auf dieses Symbol wird im Feld ICON der Datentypdefinition für die Gruppe von Anwendungen bezug genommen. (Weitere Informationen können dem Abschnitt "Schritt 7: Die Gruppe von Anwendungen erstellen" auf Seite 76 entnommen werden.)

Es sollten zwei Größen bereitgestellt werden: klein und mittel.

Es ist möglicherweise notwendig, sowohl Pixmap- als auch Bitmap-Versionen jedes Symbols bereitzustellen, um Farb- (acht Bit und größer) und Monochrombildschirme (weniger als acht Bit) zu unterstützen.

| Größe  | <b>Pixel-Abmessung</b> | <b>Bitmap-Name</b>                        | Pixmap-Name                    |
|--------|------------------------|-------------------------------------------|--------------------------------|
| klein  | $16 \times 16$         | Dateiname ohne<br>Pfad.t.bm               | Dateiname ohne<br>$Pfad.t.$ pm |
| mittel | $32 \times 32$         | Dateiname ohne<br>$Pfad \cdot m \cdot bm$ | Dateiname ohne<br>$Pfad.m.$ pm |
| groß   | 48 x 48                | Dateiname ohne<br>$Pfad.1.$ bm            | Dateiname ohne<br>$Pfad.1.$ pm |

*Tabelle 4-1* Benennungskonventionen für Symboldateien

Werden keine Bitmap-Dateien zur Verfügung gestellt, ordnet das Desktop die Farbspezifikationen der Pixmap-Dateien Schwarz- und Weißwerten zu. Dennoch kommt es möglicherweise zu Abweichungen von dem vom Benutzer gewünschten Erscheinungsbild.

Weitere Informationen zu Symbolen können dem Abschnitt "Symbolbilddateien" auf Seite 224 entnommen werden.

# **Schritt 7: Die Gruppe von Anwendungen erstellen**

**Hinweis –** Ein Beispiel für die Erstellung der Gruppe von Anwendungen kann Schritt 7 dem Abschnitt "Beispiel für die Erstellung eines Registrierungspakets" on Seite 91 entnommen werden.

Nachdem die Definitionen für Aktionen und Datentypen für die Anwendung erstellt wurden, müssen die Konfigurationsdateien für das, was der Benutzer am Bildschirm tatsächlich sieht, nämlich die Gruppe von Anwendungen und deren Inhalt, erstellt werden.

Bei der Gruppe von Anwendungen handelt es sich um ein Verzeichnis auf der obersten Ebene des Anwendungsmanagers (siehe Abbildung 4-1 auf Seite 61).

Die Gruppe von Anwendungen wird in drei Schritten erstellt:

- **•** das Verzeichnis für die Gruppe von Anwendungen im Registrierungspaket erstellen.
- **•** wahlweise: für die Gruppe von Anwendungen ein eindeutiges Symbol erstellen. Hierzu muß die Datentypdefinition für das Verzeichnis für die Gruppe von Anwendungen erstellt werden.
- **•** den Inhalt der Gruppe von Anwendungen erstellen.

### **Das Verzeichnis für die Gruppe von Anwendungen erstellen**

Um eine Gruppe von Anwendungen zu erstellen, die Verzeichnisse in dem Registrierungspaket unter appmanager, wie in Abbildung 4-7 gezeigt, erstellen

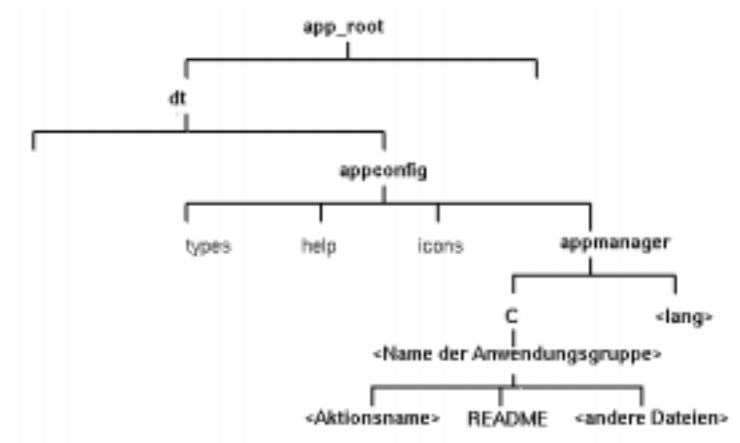

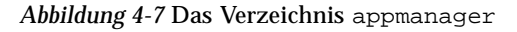

# **Name der Gruppe von Anwendungen**

Der Name <Name der Anwendungsgruppe> in Abbildung 4-8 ist der Name für die Gruppe von Anwendungen.

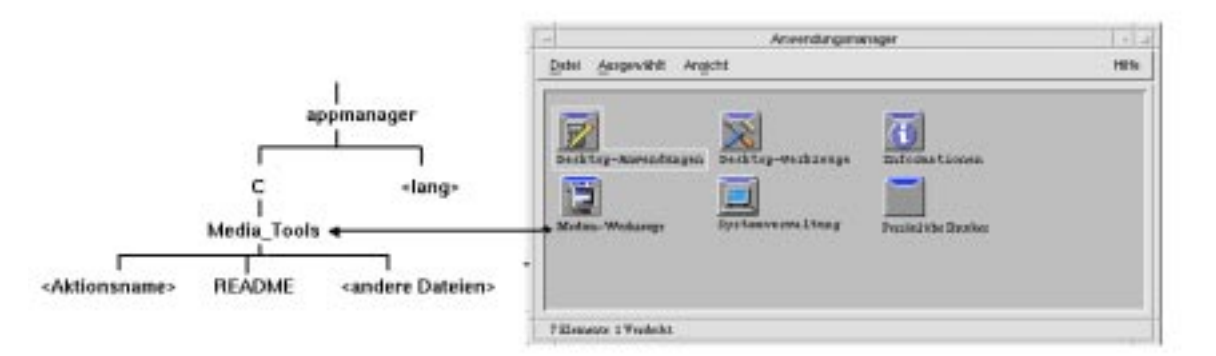

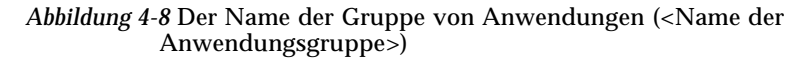

Bei dem Namen kann es sich um jeden zulässigen Datei- (bzw. Verzeichnis-) namen handeln. Ein deskriptiver Name ist empfehlenswert.

### **Eindeutige Symbole für Gruppen von Anwendungen definieren**

Das Desktop stellt ein Standardsymbol für Gruppen von Anwendungen zur Verfügung. Dennoch kann der Benutzer ein eigenes Smybol erstellen.

Möchte der Benutzer ein eindeutiges Symbol für die Gruppe von Anwendungen erstellen, muß er

- **•** einen Datentyp für das Verzeichnis, das auf der obersten Ebene des Anwendungsmanager erscheint, erstellen.
- **•** die Aktionen 'Öffnen' und 'Drucken' für den Datentyp erstellen.

Angenommen, der Benutzer möchte eine Gruppe von Anwendungen mit dem Namen Medienwerkzeuge erstellen. Die folgende Datentypdefinition in einer Datei *app\_root*/dt/appconfig/types/*sprache*/*name*.dt ordnet der Gruppe von Anwendungen ein eindeutiges Symbol zu.

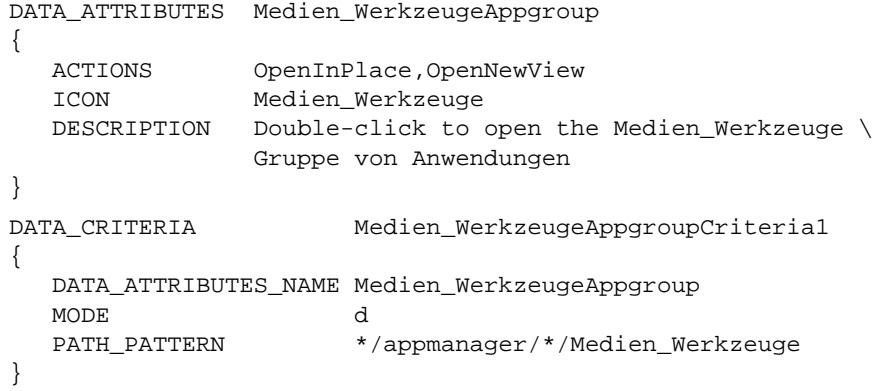

Der Abschnitt Attribute der Definition gibt an, welches Symbol verwendet werden soll. Der Abschnitt Kriterien der Definition gibt an, daß der Datentyp für jedes Verzeichnis mit Namen Medien\_Werkzeuge definiert wird, das ein Unterverzeichnis des Verzeichnisses appmanager ist.

Abbildung 4-9 zeigt die Beziehung zwischen dem Namen der Gruppe von Anwendungen und der Datentypdefinition. Das Feld PATH\_PATTERN in der Datentypdefinition verbindet ein eindeutiges Symbol mit der Gruppe von Anwendungen.

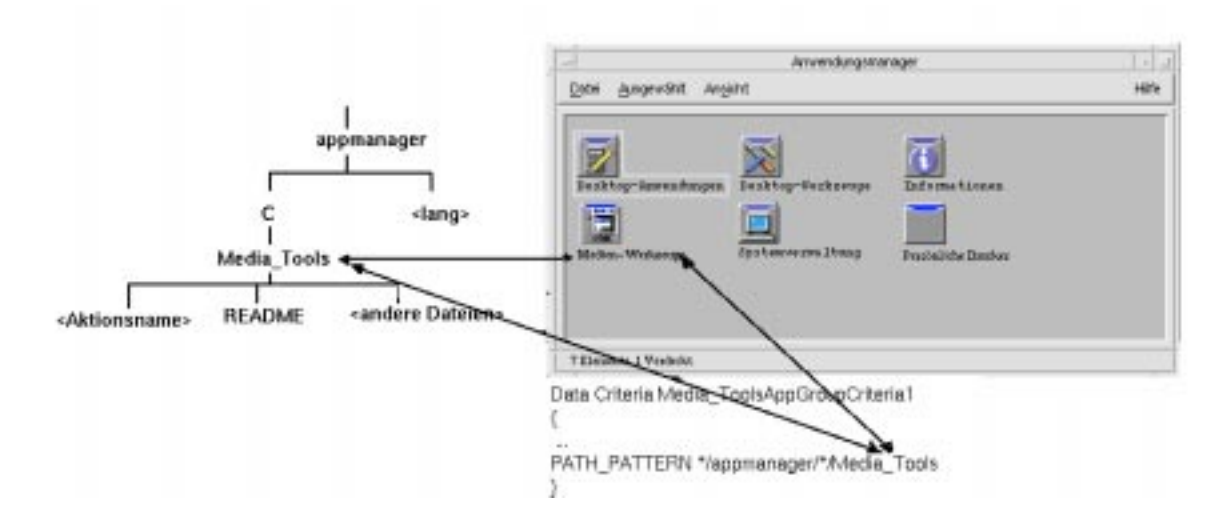

*Abbildung 4-9* Zuordnung eines Symbols zu einer Gruppe von Anwendungen

Anschließend sollte der Benutzer die Aktionen 'Öffnen' und 'Drucken' für den Datentyp der Gruppe von Anwendungen erstellen:

```
ACTION Open
{
   ARG_TYPE Medien_WerkzeugeAppGroup
   TYPE MAP
   MAP_ACTION OpenAppGroup
}
ACTION Print
{
   ARG_TYPE Medien_WerkzeugeAppGroup
   TYPE MAP
   MAP_ACTION PrintAppGroup
}
```
Bei den Aktionen OpenAppGroup und PrintAppGroup handelt es sich um integrierte Aktionen, die in

/usr/dt/appconfig/types/*sprache*/dtappman.dt definiert sind.

### **Inhalt der Gruppe von Anwendungen erstellen**

Das wichtigste Element in der Gruppe von Anwendungen ist ein Symbol, mit dem die Anwendung gestartet wird (ein Aktionssymbol). Enthält die Gruppe von Anwendungen mehrere Anwendungen, gibt es normalerweise ein Symbol für jede Anwendung.

Zusätzlich zu einem oder mehreren Aktionssymbolen kann die Gruppe von Anwendungen noch folgendes enthalten:

- **•** eine oder mehrere README-Dateien
- **•** eine oder mehrere Beispieldatendateien
- **•** Schablonen
- **•** ein Symbol, das der Benutzer doppelklicken kann, um Hilfeinformationen anzuzeigen
- **•** eine Hilfeseite
- **•** ein spezialisiertes Bedienelement im Bedienfeld

Die Gruppe von Anwendungen kann Unterverzeichnisse enthalten.

### **Aktionsdatei (Anwendungssymbol) erstellen**

Die Gruppe von Anwendungen sollte ein Symbol enthalten, das die Anwendung startet. Besteht die Gruppe aus mehreren Anwendungen, sollte für jede Anwendung ein Symbol vorhanden sein. Diese Symbole werden *Anwendungssymbole* oder *Aktionssymbole* genannt, da sie eine zugrundeliegende Aktion darstellen.

Ein Aktionssymbol wird erstellt, indem eine ausführbare Datei mit demselben Namen wie die Aktion, die sie ausführen soll, erstellt wird:

*app\_root*/dt/appconfig/appmanager/*anwendungsgruppe\_name*/*aktion\_name*

Die Datei wird *Aktionsdatei* genannt, weil sie eine zugrundeliegende Aktion bildhaft darstellen soll.

Wurde, beispielsweise, eine Aktion mit dem Namen 'BesterTextEditor' erstellt, die die Anwendung 'BesterTextEditor' ausführt, muß eine ausführbare Datei mit Namen 'BesterTextEditor' erstellt werden. Im Dateimanager und dem Anwendungsmanager verwendet die Aktionsdatei das Symbolbild, das in der Definition für die Aktion angegeben wurde.

Abbildung 4-10 zeigt die Beziehung zwischen der Definition der Aktion, der Aktionsdatei und dem tatsächlichen Eintrag im Fenster des Anwendungsmanagers.

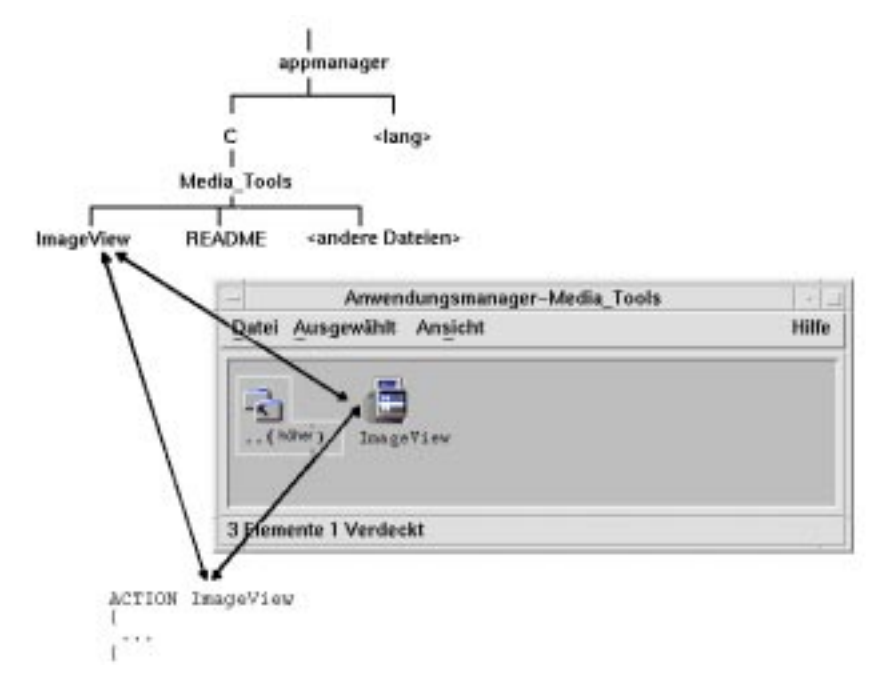

*Abbildung 4-10* Das Anwendungssymbol ist eine Datei in der Gruppe von Anwendungen

### **Read Me-Dateien**

Das Desktop stellt einen README-Datentyp zur Verfügung, der für die README-Dateien der Anwendung verwendet werden kann. Eine der folgenden Benennungskonventionen verwenden:

- **•** README
- **•** readme
- **•** README.\*
- **•** Read.\*.Me
- **•** read.\*.me
- **•** READ.\*.ME

#### **Ein spezialisiertes Bedienelement im Bedienfeld erstellen**

In den meisten Fällen, ist es nicht notwendig, eine Definition für das Bedienelement im Bedienfeld zur Verfügung zu stellen. Der Benutzer kann die Anwendung zum Bedienfeld hinzufügen, indem er das Aktionssymbol dem Bedienelement Install Icon in einer Bedientafel übergibt.

Möglicherweise möchte der Benutzer eine Bedienfeldkonfigurationsdatei erstellen, die eine Bedienelementdefinition für eine Anwendung enthält, wenn Benutzer die Möglichkeit haben sollen, ein Bedienelement zu installieren, das sich anders verhält als das Aktionssymbol. Wenn, beispielsweise, das Bedienelement eine Datei überwacht und sein Erscheinungsbild ändern soll, wenn die überwachte Datei sich ändert.

Bedienfeldkonfigurationsdateien werden in das Verzeichnis *app\_root*/dt/appconfig/types/*sprache* gestellt. Die Benennungskonvention lautet *name*.fp.

Wird eine Konfigurationsdatei bereitgestellt, die ein Bedienelement enthält, kann der Benutzer das Bedienelement einer Bedientafel hinzufügen, indem er die Datei \*.fp dem Bedienelement 'Install Icon' in der Bedientafel übergibt.

Beispielsweise kann die folgende Definition in eine Bedienfeldkonfigurationsdatei in der Gruppe von Anwendungen gestellt werden. Übergibt der Benutzer diese Datei einem Bedienelement 'Install Icon' in einer Bedientafel, wird in der Bedientafel ein Bedienelement erstellt, das die Anwendung 'BesterTextEditor' ein einziges Mal ausführt. Wird 'BesterTextEditor' bereits ausgeführt, wird das Fenster auf dem Fensterstapel im aktuellen Arbeitsbereich zuoberst angezeigt.

CONTROL BesterTextEditorControl

```
{
   TYPE icon
   ICON BTEFPanel
   PUSH_RECALL True
   CLIENT_NAME BTEd
  PUSH_ACTION BTEditor
   DROP_ACTION BTEditor
   HELP_STRING Startet die Anwendung 'BesterTextEditor'.
}
```
Weitere Informationen zum Erstellen von Bedienfeldkonfigurationsdateien befinden sich in:

**•** Kapitel 13, "0Erweiterte Anpassung des Bedienfelds"

**•** Hilfeseite dtfpfile(4)

# **Schritt 8: Anwendungen mit dtappintegrate registrieren**

**Hinweis –** Ein Beispiel für die Registrierung einer Anwendung kann Schritt 8 des Abschnitts "Beispiel für die Erstellung eines Registrierungspakets" auf Seite 92 entnommen werden.

Sobald ein Registrierungspaket unter einem Anwendungsstammverzeichnis erstellt wurde, kann die tatsächliche Anwendungsregistrierung durchgeführt werden.

Die Anwendungsregistrierung stellt Verbindungen zwischen dem Registrierungspaket und den Verzeichnissen im Desktop-Suchpfad her. (Weitere Informationen können dem Abschnitt "Wie dtappintegrate Anwendungen integriert" auf Seite 84 entnommen werden.)

### ▼ **Anwendungen mit dtappintegrate registrieren**

Ist die Anwendung Desktop-fähig, wird dtappintegrate normalerweise als letzter Schritt des Installationsprozesses automatisch ausgeführt. Wird dtappintegrate nicht automatisch ausgeführt, oder wurde bei der Erstellung der Konfigurationsdateien eine nicht Desktop-fähige Anwendung integriert, kann dtappintegrate auch manuell ausgeführt werden.

- 1. Als Benutzer 'root' anmelden.
- 2. Folgenden Befehl ausführen:

/usr/dt/bin/dtappintegrate -s *app\_root*

wobei *app\_root* das Desktop-Anwendungsstammverzeichnis ist. Weitere Informationen können der Hilfeseite dtappintegrate(1) entnommen werden.

- 3. Die Gruppe von Anwendungen Desktop-WerkzeugeDesktop-Werkzeuge öffnen und 'Anwendungen erneut laden' doppelklicken.
- 4. Überprüfen, ob die Anwendung richtig registriert ist:
- a. Die oberste Ebene des Anwendungsmanagers anzeigen. Die neue Gruppe von Anwendungen sollte nun im Anwendungsmanager erscheinen.
- b. Die Gruppe von Anwendungen öffnen und das Aktionssymbol doppelklicken.

### **Syntax und Optionen bei dtappintegrate**

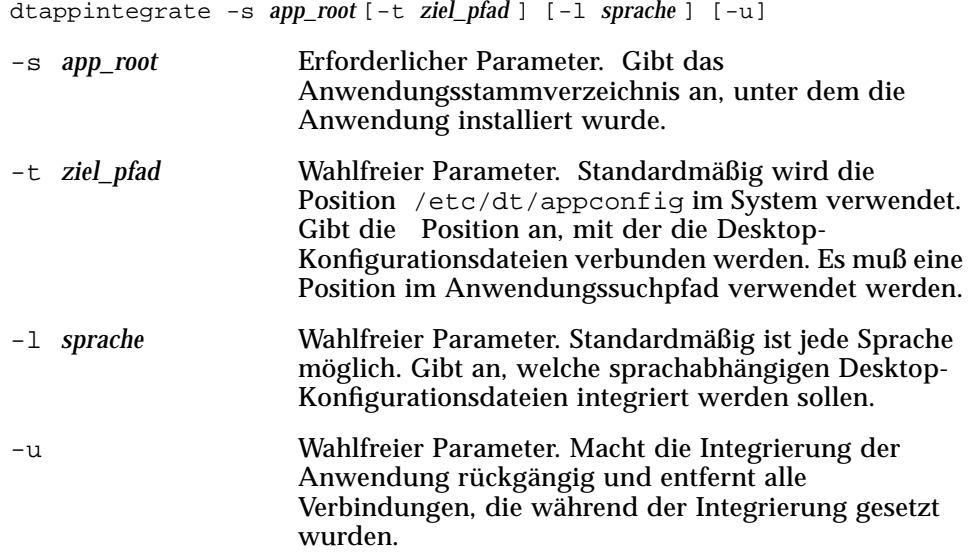

# **Wie dtappintegrate Anwendungen integriert**

Die Funktion von dtappintegrate besteht darin, Verbindungen zwischen den installierten Dateien und den Positionen, wo das Desktop die Konfigurationsdateien sucht, herzustellen.

### *Aktionen und Datentypen*

dtappintegrate erstellt symbolische Verbindungen von den Definitionsdateien für Aktionen und Datentypen im Registrierungspaket zu dem für das System definierten Verzeichnis im Suchpfad der Aktionsdatenbankhilfe. Hierzu werden Verbindungen von

*app\_root*/dt/appconfig/types/*sprache*/\*.dt

zu

/etc/dt/appconfig/types/*sprache*/\*.dt

hergestellt.

### *Hilfeinformationsdateien*

dtappintegrate erstellt symbolische Verbindungen von den Hilfedateien im Registrierungspaket zu dem für das System definierten Verzeichnis im Hilfesuchpfad. Hierzu werden Verbindungen von

*app\_root*/dt/appconfig/help/*sprache*/*help\_file.*sdl

zu

/etc/dt/appconfig/help/*sprache*/*help\_file.*sdl

hergestellt.

### *Symboldateien*

dtappintegrate erstellt symbolische Verbindungen von den Symboldateien im dem Registrierungspaket zu dem für das System definierten Verzeichnis im Symbolsuchpfad. Hierzu werden Verbindungen von

*app\_root*/dt/appconfig/icons/*sprache*/*icon\_files*

zu

/etc/dt/appconfig/icons/*sprache*/*icon\_files*

hergestellt.

#### *Gruppe von Anwendungen*

Um die Gruppe von Anwendungen für die Anwendung in die oberste Ebene des Anwendungsmanagers zu stellen, erstellt dtappintegrate eine Verbindung zwischen dem Verzeichnis für die Gruppe von Anwendungen im Registrierungspaket und der für das System definierten Position im Anwendungssuchpfad. Hierzu werden Verbindungen vom Verzeichnis

*app\_root*/dt/appconfig/appmanager/*sprache*/*anwendungsgruppe\_name*

zu

/etc/dt/appconfig/appmanager/*sprache*/*anwendungsgruppe\_name*

hergestellt.

# **Beispiel für die Erstellung eines Registrierungspakets**

Mit den folgenden Schritten wird ein Registrierungspaket für eine bereits vorhandene, nicht Desktop-fähige Anwendung mit dem Namen "BesterTextEditor" erstellt.

### *Notwendige Informationen zu 'BesterTextEditor'*

In diesem Beispiel wird für die Anwendung 'BesterTextEditor' folgendes vorausgesetzt:

- **•** sie wurde im Verzeichnis /usr/BTE installiert.
- **•** Die Session-Sprache des Benutzers ist der Standardwert C.
- **•** 'BesterTextEditor' wird mit folgender Befehlszeile gestartet:

BTEd [*dateiname*]

wobei *dateiname* der Name der Datendatei ist, die in dem neuen Fenster geöffnet werden soll. 'BesterTextEditor' erstellt sein eigenes Fenster, d.h. diese Anwendung wird nicht innerhalb eines emulierten Terminalfenster ausgeführt.

- **•** 'BesterTextEditor' erstellt und verwendet zwei Arten von Datendateien:
	- **•** Dokumentationsdateien. Hierfür wird die Benennungskonvention \*.bte verwendet. 'BesterTextEditor' stellt eine Befehlszeile für den Druck der .bte-Datendateien.zur Verfügung. Die Syntax dieses Befehls lautet:

BTEPrint [-d zieldrucker] [-s] *dateiname* wobei

-d *zieldrucker* den Zieldrucker angibt.

- 
- -s angibt, daß sofort gedruckt wird und das Dialogfenster Drucken der Anwendung nicht angezeigt wird.

*dateiname* die zu druckende Datei angibt.

- **•** Schablonendateien. Hierfür wird die Benennungskonvention \*.tpl verwendet. Schablonendateien können nicht gedruckt werden.
- **•** Die bereits vorhandenen, nicht Desktop-fähigen Dateien app-defaults für 'BesterTextEditor' enthalten Ressourcen für Schnittstellenschriftarten und Vordergrund- und Hintergrundfarben.

**•** Ein Online-Hilfeband für 'BesterTextEditor' wurde mit Hilfe des Help Developer's Kit des Desktop erstellt. Für die Erstellung des Online-Hilfebands wurden folgende Quellendateien verwendet:

```
…/BTEHelp.htg
…/graphics/BTE1.xwd
…/graphics/BTE2.xwd
```
und die Datei …/BTEHelp.sdl erstellt.

### *Schritte beim Registrieren von 'BesterTextEditor'*

Mit der folgenden schrittweisen Prozedur wird 'BesterTextEditor' registriert:

#### **1. Schriftarten- und Farbressourcen ändern**

In der Datei app-defaults des 'BesterTextEditor' die Ressourcen, die

- **•** Schriftarten für Text und
- **•** Farben für Vorder- und Hintergrund

festlegen, entfernen.

#### **2. Anwendungsstammverzeichnis erstellen**

Folgendes Verzeichnis erstellen:

/desktop\_approots/BTE

Wird eine bereits vorhandene Anwendung integriert, sollte das Anwendungsstammverzeichnis an einer anderen Stelle erstellt werden, als der Position, an der die Installation erfolgte, da sonst die erstellten Konfigurationsdateien bei einer möglichen Aktualisierung der Anwendung entfernt werden.
#### 3. **Registrierungspaketverzeichnisse erstellen**

Folgende Verzeichnisse erstellen::

{

}

{

```
/desktop_approots/BTE/dt/appconfig/types/C
/desktop_approots/BTE/dt/appconfig/help/C
/desktop_approots/BTE/dt/appconfig/icons/C
/desktop_approots/BTE/dt/appconfig/appmanager/C/BesterTextEditor
```
#### **4. Aktionen und Datentypen für die Anwendung erstellen**

a. Die Konfigurationsdatei für die Definitionen für Aktionen und Datentypen erstellen:

/desktop\_approots/BTE/dt/appconfig/types/C/BTE.dt

b. Die Aktionsdefinition für die Ausführung von 'BesterTextEditor' erstellen:

```
ACTION BTEditor
  WINDOW_TYPE NO_STDIO
  ICON BTERun
  DESCRIPTION Dieses Symbol doppelklicken oder BTE-Daten-\
              datei übergeben, um BTE auszuführen.
  EXEC_STRING /usr/BTE/BTEd %Arg_1%
```
c. Den Datentyp für Dateien im Format \*.bte erstellen:

DATA\_ATTRIBUTES BTEDataFile

```
DESCRIPTION BesterTextEditor data file.
    ICON BTEData
    ACTIONS Open, Print
  }
  DATA_CRITERIA BTEDataFileCriteria1
  {
    DATA_ATTRIBUTES_NAME BTEDataFile
    NAME_PATTERN *.bte<br>MODE f
    MODE}
d. Den Datentyp für Dateien im Format *.tpl erstellen:
  DATA_ATTRIBUTES BTETemplateFile
  \{DESCRIPTION BesterTextEditor template file.
```
ICON BTETempl

```
ACTIONS Open
}
DATA_CRITERIAL BTETemplateFileCriteria1
\left\{ \right.DATA_ATTRIBUTES_NAME BTETemplateFile
  NAME_PATTERN *.tpl
  MODE f
}
```
e. Die Aktion ´Öffnen´ für Dateien im Format \*.bte erstellen:

```
ACTION Open
{
  ARG_TYPE BTEDataFile
  TYPE MAP
  MAP_ACTION BTEditor
}
```
f. Die Aktion ´Drucken´ für Dateien im Format \*.bte erstellen:

Im folgenden handelt es sich um einfache Druckaktionen, mit denen die Datendateien gedruckt werden. Bei diesen Aktionen ist ein Wert für die Umgebungsvariable LPDEST erforderlich und die Druckoption -s wird ignoriert. (Ist LPDEST nicht gesetzt, schlägt die Aktion möglicherweise fehl.)

```
ACTION Print
{
 ARG_TYPE BTEDataFile
 TYPE MAP
 MAP_ACTION BTEPrintData
}
ACTION BTEPrintData
}
  WINDOW_TYPE NO_STDIO
  EXEC_STRING BTEPrint -d $LPDEST %Arg_1%
}
```
Es folgt eine weitere Version der Aktion ´BTEPrintData´ und einer Begleitprozedur. Diese werden eingesetzt, wenn LPDEST nicht gesetzt ist und das Dialogfenster ´Drucken´ nicht angezeigt werden soll.

```
ACTION BTEPrintData
{
  WINDOW_TYPE NO_STDIO
  EXEC_STRING /usr/BTE/bin/BTEenvprint %(File)Arg_1%
}
```
Die Prozedur /usr/BTE/bin/BTEenvprint hat folgenden Inhalt:

```
# BTEenvprint
#!/bin/sh
DEST="''SILENT=""
if [ $LPDEST ] ; then
  DEST="-d $LPDEST"
fi
BTEPrint $DEST SILENT $1
```
g. Die Aktion ´Öffnen´ für Dateien im Format \*.tpl erstellen:

```
ACTION Open
{
  ARG_TYPE BTETemplateFile
  TYPE MAP
  MAP_ACTION BTEditor
}
```
h. Die Aktion ´Drucken´ für Dateien im Format \*.tpl erstellen:

```
ACTION Print
{
 ARG_TYPES BTETemplateFile
  TYPE MAP
 MAP_ACTION NoPrint
```
Bei 'NoPrint' handelt es sich um eine integrierte Aktion, die ein Dialogfenster anzeigt, in dem dem Benutzer mitgeteilt wird, daß die Datei nicht gedruckt werden kann.

#### 5. **Hilfedateien in das Registrierungspaket stellen**

a. Die Hilfedateien in folgende Positionen stellen:

```
/desktop_approots/BTE/dt/appconfig/help/C/BTEHelp.sdl
/desktop_approots/BTE/dt/appconfig/help/C/graphics/BTE1.xwd
/desktop_approots/BTE/dt/appconfig/help/C/graphics/BTE2.xwd
```
#### b. Folgende Datei erstellen:

/desktop\_approots/BTE/dt/appconfig/types/C/BTEhelp.dt.

#### Die folgende Aktionsdefinition in die Datei stellen

ACTION BTEHelp

{

}

```
WINDOW_TYPE NO_STDIO
EXEC_STRING /usr/dt/bin/dthelpview -helpVolume \
```
4  $\equiv$ 

```
BTEHelp.sdl
 DESCRIPTION Öffnet den BesterTextEditor Hilfeband.
}
```
## **6. Symbole für die Awendung erstellen**

Die Symbole mit dem Symboleditor erstellen. Folgende Größenrichtlinien beachten:

## **Name Größe**

*Dateiname ohne Pfad.t.pm16 by 16* 

*Dateiname ohne Pfad*.m.pm32 by 32

*Dateiname ohne Pfad.l.pm64 by 64* 

Diese Symboldateien in folgendem Verzeichnis erstellen: /desktop\_approots/BTE/dt/appconfig/icons/C:

- **•** Symbole für die Darstellung der Aktion, die die Anwendung ausführt: BTERun.t.pm, BTERun.m.pm, BTERun.l.pm
- **•** Symbole, die Dateien im Format \*.bte darstellen: BTEData.t.pm, BTEData.m.pm,
- **•** Symbole, die Dateien im Format \*.tpl darstellen: BTETempl.t.pm, BTETempl.m.pm
- **•** Symbole, die die Gruppe von Anwendungen (siehe Schritt 7) darstellen: BTEApp.t.pm, BTEApp.m.pm

#### 7. **Gruppe von Anwendungen erstellen:**

a. Falls nicht bereits geschehen, folgendes Verzeichnis erstellen:

/desktop\_approots/BTE/dt/appconfig/appmanager/C/BesterTextEdit or

b. Dieser Schritt ist wahlfrei. Hierdurch wird ein eindeutiges Symbol für die Gruppe von Anwendungen zur Verfügung gestellt, indem ein Datentyp und zugehörige Aktionen für die Gruppe von Anwendungen erstellt werden. Wird dieser Schritt nicht ausgeführt, verwendet die Gruppe von Anwendungen das Standardsymbol.

Die folgenden Definitionen für Datentyp und Aktionen der Datei /desktop\_approots/BTE/dt/appconfig/types/C/BTE.dt hinzufügen. Der Datentyp gibt an, welches Symbol die Gruppe von

Anwendungen 'BesterTextEditor' verwendet. Die Aktionen verhalten sich beim Öffnen und Drucken genauso wie die integrierten Gruppen von Anwendungen.

```
DATA_ATTRIBUTES BesterTextEditorAppGroup
{
  ACTIONS OpenInPlace,OpenNewView
  ICON BTEApp
{
DATA_CRITERIA BesterTextEditorAppGroupCriterial
{
  DATA_ATTRIBUTES_NAME BesterTextEditorAppGroup
  MODE d
  PATH_PATTERN */appmanager/*/BesterTextEditor
}
ACTION Open
{
  ARG_TYPE BesterTextEditorAppGroup
  TYPE MAP
  MAP_ACTION OpenAppGroup
}
ACTION Print
{
  ARG_TYPE BesterTextEditorAppGroup
  TYPE MAP
  MAP_ACTION PrintAppGroup
}
```
c. Ein Symbol in der Gruppe von Anwendungen erstellen, das die Anwendung startet. Hierzu folgende Datei erstellen:

/desktop\_approots/BTE/dt/appconfig/appmanager/C/BesterTextEditor/BTEditor

und die Datei ausführbar machen.

d. Die Aktionsdatei in der Gruppe von Anwendungen erstellen, die den Hilfeband erstellt. Hierzu folgende Datei erstellen:

/desktop\_approots/BTE/dt/appconfig/appmanager/C/BesterTextEditor/BTEHelp

und die Datei ausführbar machen.

e. Weitere Dateien in die Gruppe von Anwendungen stellen, z.B. Readme-Dateien, Beispieldaten- und Schablonendateien.

#### **8. Anwendung registrieren**

In einem emulierten Terminalfenster

- a. als Benutzer 'root' anmelden.
- b. Folgenden Befehl ausführen:

/usr/dt/bin/dtappintegrate -s /desktop\_approots/BTE

c. Die Gruppe von Anwendungen 'Desktop-Werkzeuge' öffnen und auf ´Anwendungen erneut laden´ doppelklicken.

# **Desktop in einem Netzwerk konfigurieren** 5

Das Desktop ist speziell für den Betrieb in einer stark vernetzten Umgebung ausgerichtet. Die Architektur des Desktops ermöglicht Systemadministratoren Computerressourcen im gesamten Netzwerk zu verteilen. Zu diesen Ressourcen gehören:

- **•** Anwendungen.
- **•** Datendateien für Anwendungen.
- **•** Desktop-Session-Services (Desktop-Anwendungen wie zum Beispiel Anmeldemanager und Dateimanager).
- **•** Hilfe-Services. Hilfedatendateien können auf einen zentralen Hilfe-Server gestellt werden.

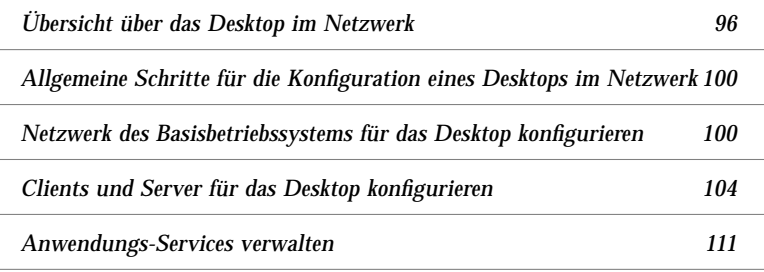

# **Übersicht über das Desktop im Netzwerk**

Das Betriebssystem stellt eine Reihe von Services im Netzwerk, einschließlich verteilter Dateisysteme und der Ausführung auf fernen Systemen zur Verfügung. X-Server stellen zusätzliche Netzwerkfähigkeiten, wie den Zugriff auf ferne Bildschirme und Sicherheitsservices zur Verfügung.

Das Desktop legt eine Benutzerschnittstelle auf diese Netzwerkfunktionen. Ziel dieser Schnittstelle und der ihr zugrundeliegenden Architektur ist

- **•** die einfachere Handhabung von Netzwerksystemen. Benutzer können Anwendungen ausführen und auf Datendateien zugreifen, ohne sich damit beschäftigen zu müssen, wo sich im Netzwerk die Anwendungen und Daten befinden.
- **•** die einfachere Verwaltung von Netzwerksystemen. Das Desktop stellt Werkzeuge zur Anwendungsintegration sowie Netzwerksuchpfade zur Verfügung, die es Systemen leichter machen, ferne Daten und Anwendungen zu finden. Zusätzlich erleichtert der Dateinamenzuordnungsprozeß des Desktops die Verwaltung komplexer Netzwerke mit mehreren Servern.
- **•** Flexibilität. Die Verwaltungsfunktionen des Desktops wurden zwar für bestimmte häufig vorkommende Netzwerksituationen entwickelt, aber das Desktop kann für viele andere angepaßte Netzwerkkonfigurationen eingerichtet werden.

## **Typen von Desktop Services im Netzwerk**

Bei der Arbeit im Netzwerk kann ein Benutzer, der an einem bestimmten Bildschirm sitzt, auf verschiedene Computer-Services, die auf anderen Systemen verteilt sind, zugreifen. Dazu gehören:

- **•** die Desktop-Session und ihre Anwendungen— zum Beispiel Arbeitsbereichsmanager und Dateimanager
- **•** andere Anwendungen
- **•** Datendateien

In der Netzwerkterminologie wird der Begriff *Server* verwendet, um ein System zu beschreiben, das einem oder mehreren Systemen Computerservices zur Verfügung stellt. Empfängt ein System Services von einem Server, wird es als ein *Client* dieses Servers bezeichnet.

In einem komplexen Netzwerk verwendet ein System möglicherweise Services, die sich auf einer Reihe von verschiedenen Systemen im gesamten Netzwerk befinden. Überdies kann ein System als ein bestimmter Servertyp fungieren (zum Beispiel als Session-Server) und gleichzeitig ein Client (zum Beispiel eines Anwendungs-Servers) sein.

## **Typische Netzwerksituationen**

Aus der Perspektive des Desktops enthält eine typische Netzwerkkonfiguration möglicherweise eine Kombination aus den folgenden wichtigen Komponenten:

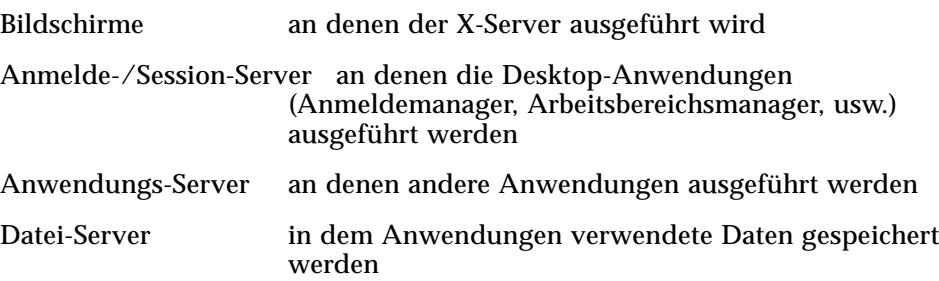

Zu den am häufigsten vorkommenden Netzwerkkonfigurationen gehören Systeme, die auf einen Anwendungs-Server zugreifen. Abbildung 5-1 zeigt eine Datenstation, die einen Anwendungs-Server verwendet. Der X-Server und die Desktop-Session werden auf der Datenstation ausgeführt.

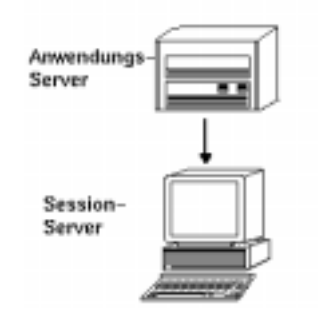

*Abbildung 5-1* Anwendungs-Server stellen Services für die Desktop-Sessions zur Verfügung

Netzwerke verwenden Datei-Server häufig, um große Datenmengen zu steuern. Diese Daten werden von Anwendungen verwendet, die auf einem Anwendungs-Server ausgeführt werden oder von den Desktop-Anwendungen (zum Beispiel benötigt der Dateimanager Zugriff auf Datendateien, um diese im Dateimanagerfenster anzuzeigen).

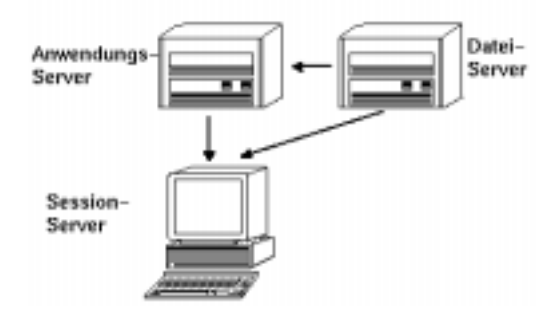

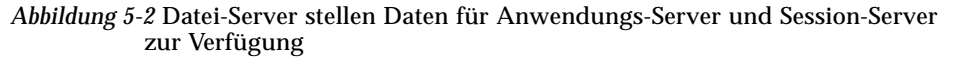

X-Stations führen den X-Server aus und erhalten Desktop-Session-Services von einem anderen System.

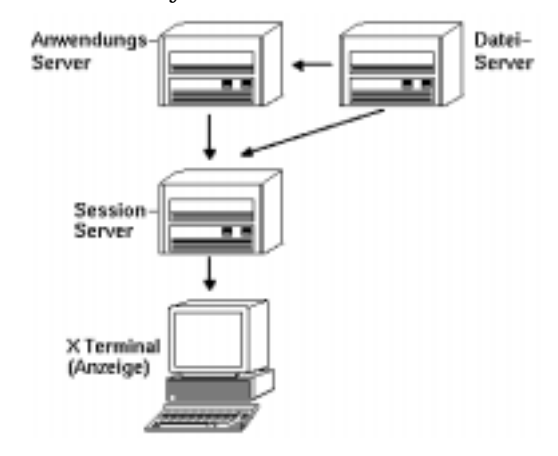

*Abbildung 5-3* X-Stations erhalten Session-Services von einem Session-Server

## **Weitere Netzwerksituationen**

Das Desktop ist flexibel und kann komplexere Netzwerkkonfigurationen unterstützen. Dazu gehört auch, daß verschiedene Services, zusätzlich zu Datei-Servern, für Anwendungs-Server verfügbar gemacht werden.

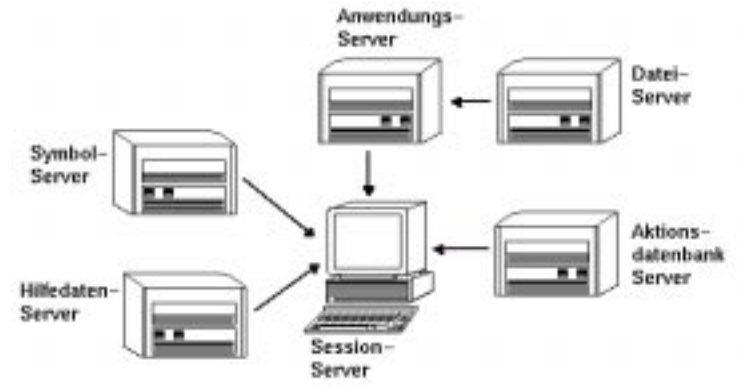

*Abbildung 5-4* Services, die für einen Desktop-Anwendungs-Server erforderlich sind, können verteilt sein

# **Zusammenfassung—Servertypen**

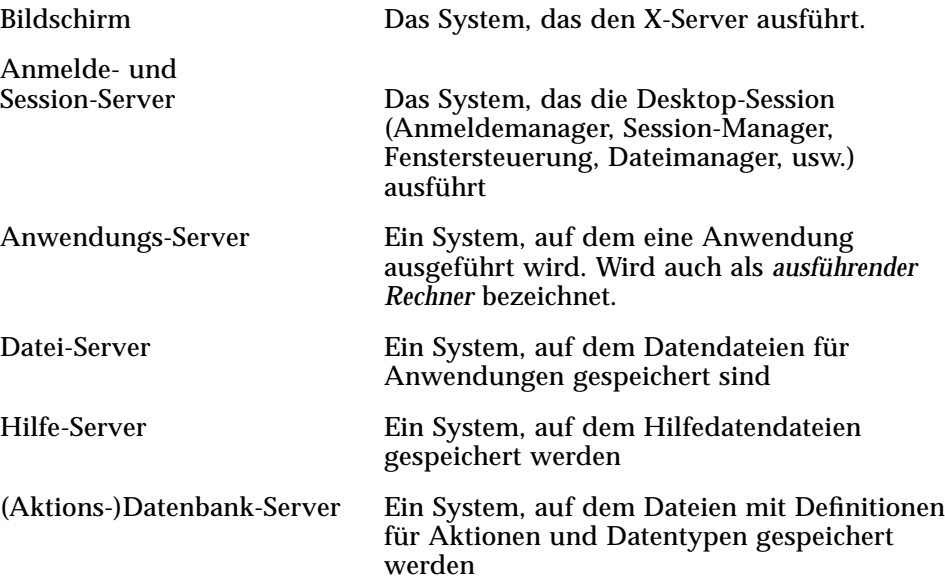

Symbol-Server Ein System, auf dem Symboldateien gespeichert werden

Das Netzwerk enthält möglicherweise noch zusätzliche Server, wie beispielsweise einen Kennwort-Server, einen Post-Server, einen Video-Server, usw.

# **Allgemeine Schritte für die Konfiguration eines Desktops im Netzwerk**

Für die Konfiguration eines Desktops im Netzwerk sind drei grundlegende Schritte erforderlich:

1. Die Netzwerk-Services des Basisbetriebssystems konfigurieren.

Hierbei handelt es sich um die Netzwerk-Services des Betriebssystems, auf die das Desktop angewiesen ist. Weitere Informationen hierzu können dem Abschnitt "Netzwerk des Basisbetriebssystems für das Desktop konfigurieren" auf Seite 100 entnommen werden.

2. Netzwerk-Software und -Services für das Desktop installieren und konfigurieren.

Hierbei handelt es sich um Services, die für das Desktop, unabhängig vom Typ des Clients oder Server-Systems , das eingerichtet wird, erforderlich sind. Weitere Informationen hierzu können dem Abschnitt "Clients und Server für das Desktop konfigurieren" auf Seite 104 entnommen werden.

3. Den genauen Typ von Server oder Client konfigurieren.

Beispielweise erfordert die Konfiguration eines Anwendungs-Servers andere Schritte als die Konfiguration eines Datei-Servers. Weitere Informationen hierzu können dem Abschnitt "Anwendungs-Services verwalten" auf Seite 111 entnommen werden.

# **Netzwerk des Basisbetriebssystems für das Desktop konfigurieren**

Für das Desktop ist folgende Basisnetzwerkkonfiguration erforderlich:

**•** Benutzer müssen über ein Anmeldeabrechnungskonto am Session-Server und auf jedem System, das Desktop-Services für den Session-Server zur Verfügung stellt, verfügen. Dem Benutzer muß an allen Client- und Server-Systemen dieselbe Benutzer- und Gruppen-ID zugeordnet sein.

- **•** Systeme müssen auf ferne Dateisysteme mit Daten, die die Session und andere Anwendungen verwenden, Zugriff haben.
- **•** Der Druck-Spooler lp muß für den Zugriff auf ferne Drucker konfiguriert sein.
- **•** sendmail muß für E-mail-Services konfiguriert sein.
- **•** X-Berechtigung muß eingerichtet sein.

## **Anmeldeabrechnungen für Benutzer einrichten**

Dieser Abschnitt beschreibt, welche Anmeldeabrechnungen für das Desktop im Netzwerk erforderlich sind.

#### **Anmeldeabrechnungen einrichten**

Benutzer müssen ein Anmeldeabrechnungskonto für folgende Server und Systeme haben:

- **•** alle Systeme, die Services für das Desktop zur Verfügung stellen, einschließlich Anwendungs-Server, Datei-Server und Systeme, die Drucker im Netzwerk zur Verfügung stellen.
- **•** alle Session-Server, auf die der Benutzer zugreift. Session-Server werden normalerweise mit Xstations verwendet.

#### **Konsistente Benutzer- und Gruppen-IDs**

UNIX-Benutzer werden durch einen Anmeldenamen und eine numerische Benutzer-ID (UID) identifiziert. In einem Desktop-Netzwerk sollten Anmeldename und UID des Benutzers an allen Client- und Server-Systemen dieselbe sein.

UNIX-Benutzer werden auch einer oder mehreren Anmeldegruppen zugeordnet. Jede Gruppe verfügt über einen Gruppennamen und eine numerische Gruppen-ID (GID). In einem Desktop-Netzwerk sollten alle Systeme konsistente Gruppennamen und Gruppen-IDs verwenden.

Weitere Informationen können den Hilfeseiten id(1) or id(1M) entnommen werden.

## **Zugriff auf verteilte Dateisysteme konfigurieren**

Das Desktop verwendet NFS®, damit Dateien von verschiedenen Systemen gemeinsam benutzt werden können. Alle Dateisysteme im Netzwerk, die gemeinsam benutzte Dateien enthalten, müssen identifiziert werden, und es muß sichergestellt werden, daß sie korrekt an allen betreffenden Systemen angehängt sind.

In der Regel muß der folgende Zugriff auf ferne Dateien zur Verfügung gestellt werden:

- **•** Das Home-Verzeichnis des Benutzers muß von allen Client- und Server-Systemen des Desktop gemeinsam benutzt werden. Dies ist notwendig, weil:
	- **•** das Home-Verzeichnis Datendateien enthält, auf die von Anwendungen auf fernen Systemen zugegriffen wird. Beispielsweise verwenden Anwendungen, die mit Datendateien arbeiten, häufig das Home-Verzeichnis als die Standarddatendateiposition.
	- **•** Das Home-Verzeichnis ist das Standardidentifikationsverzeichnis dtspcd. Weitere Informationen zu dtspcd können dem Abschnitt "Den Steuerungsdämonprozeß für Unterprozesse konfigurieren" auf Seite 109 entnommen werden.
- **•** Möchten Benutzer auf Datendateien zugreifen, die sich nicht in ihrem Home-Verzeichnis befinden, müssen diese Datendateien von allen Clientund Server-Systemen des Desktop, die mit den Datendateien arbeiten, gemeinsam benutzt werden.
- **•** Die Desktop-Installations- und Konfigurationsverzeichnisse (/usr/dt und /etc/dt) müssen von allen Client- und Server-Systemen des Desktop gemeinsam benutzt werden, so daß alle Anwendungen des Benutzers auf dieselben Desktop-Konfigurationsdateien zugreifen.

## **Home-Verzeichnis im Netzwerk einrichten**

Ein Desktop-Netzwerk arbeitet am effektivsten, wenn Benutzer über ein einziges Home-Verzeichnis verfügen, das alle Client- und Server-Systeme im Netzwerk gemeinsam benutzen.

Ein Home-Verzeichnis im Netzwerk erlaubt einem Benutzer, verschiedene Systeme im Netzwerk zu verwenden, ohne daß die von ihm durchgeführten Anpassungen und Konfigurationen verlorengehen. Dies kommt daher, weil die Anpassungen des Benutzers und Informationen, die für die Wiederherstellung einer vorherigen Session notwendig sind, in Unterverzeichnissen des Home-Verzeichnisses gespeichert sind.

Ein gemeinsames Home-Verzeichnis ist ebenfalls erforderlich für:

- **•** den standardmäßigen X-Identifikationsmechanismus. Weitere Informationen hierzu können dem Abschnitt "X-Berechtigung konfigurieren" auf Seite 104 entnommen werden.
- **•** den Desktop-Steuerungsdämonprozeß für Unterprozesse, der beim Start ferner Anwendungen beteiligt ist, und in das Home-Verzeichnis des Benutzers schreiben können muß.

## **Dateinamenkonsistenz**

Das Netzwerk sollte so konfiguriert sein, daß Benutzer von allen Systemen aus mit demselben Namen auf ihre Datendateien zugreifen können. Dies wird *Dateinamenkonsistenz* genannt und wird normalerweise erreicht, indem die entsprechenden symbolischen Verbindungen erstellt werden. Beispielsweise kann jedes System so konfiguriert werden, daß das Home-Verzeichnis jedes Benutzers als /users/*anmeldung\_name* zur Verfügung steht, indem eine symbolische Verbindung zur tatsächlichen Mount-Position des Verzeichnisses hergestellt wird.

## **Zugriff auf ferne Drucker konfigurieren**

Das Desktop verwendet den Druck-Spooler lp für den Zugriff auf lokale oder ferne Drucker. Weitere Informationen zur Konfiguration des Druck-Spoolers lp kann der Hilfeseite lpadmin(1M) entnommen werden.

Bevor der Benutzer versucht, über die grafische Schnittstelle des Desktops zu drucken, sollte er testen, ob mit dem Befehl 1p an allen Druckern problemlos gedruckt werden kann.

Es wird unbedingt empfohlen, konsistente Druckereinheitennamen zu verwenden. Ist, beispielsweise, ein bestimmter Drucker dem System, mit dem er direkt verbunden ist, als Postscript1 bekannt, sollten alle weiteren Systeme, die auf den Drucker fern zugreifen, den Namen Postscript1 verwenden.

## **Elektronische Post konfigurieren**

Das Desktop-Postprogramm verwendet sendmail, um Post zwischen Systemen zu versenden.Weitere Informationen zur Konfigurierung von E-mail-Konnektivität können der Hilfeseite sendmail(1M) entnommen werden.

Bevor der Benutzer versucht, Post über das Desktop zu senden oder zu empfangen, sollte er testen, ob er Post problemlos mit dem Befehl mailx senden und empfangen kann.

## **X-Berechtigung konfigurieren**

Das Desktop verwendet den standardmäßigen X-Mechanismus, um ferne Anwendungen (X-Clients) zum Zugriff auf einen lokalen Bildschirm zu berechtigen. Der einfachste Weg, dies zu erreichen, ist , ein Home-Verzeichnis im Netzwerk für jeden Benutzer zur Verfügung zu stellen. Hierdurch wird sichergestellt, daß folgende Erfordernisse erfüllt sind:

- **•** Der Benutzer muß über Schreib- und Leseberechtigung für die Datei *Home-Verzeichnis*/.Xauthority verfügen.
- **•** Die Datei .Xauthority auf einemAnwendungs-Server muß den Eintrag für den Bildschirm enthalten, auf dem die Anwendung ausgeführt wird.

Weitere Informationen können den Hilfeseiten X(1) oder xauth(1) entnommen werden.

# **Clients und Server für das Desktop konfigurieren**

In diesem Abschnitt werden Desktop-spezifische Erfordernisse der Netzwerkkonfiguration behandelt. Das heißt, diese Funktionen werden durch das Desktop und nicht durch das Basisbetriebssystem zur Verfügung gestellt.

Der Abschnitt besteht aus zwei Teilen:

- **•** der Konfiguration von Anmelde- und Session-Services.
- **•** der Konfiguration von Services, die für Anwendungen und deren Daten erforderlich sind. Hierzu gehören: Anwendungs-, Datenbank-, Symbol-, Datei- und Hilfe-Server und deren Clients.

## **Anmelde- und Session-Services konfigurieren**

Bei einem Anmelde-/Session-Server handelt es sich um ein System, das Desktop-Services (Anmeldemanager, Session-Manager, Dateimanager, Fenstersteuerung, usw.) einem Bildschirm und X-Server zur Verfügung stellt.

In der Regel stellt ein Session-Server XStations Services zur Verfügung. Aber es kann auch eine Netzwerkkonfiguration eingerichtet werden, die Session-Services auf einem oder mehreren Servern konzentriert, auf die sowohl von XStations als auch von Datenstationen zugegriffen wird.

Beim Anmeldemanager handelt es sich um die Desktop-Komponente, die dafür zuständig ist, daß Anmelde-Services anderen Bildschirmen zur Verfügung gestellt werden. Sobald der Benutzer sich angemeldet hat, wird der Session-Manager für den Benutzer gestartet.

Weitere Informationen zur Konfiguration von Anmelde-/und Session-Servern, sowie XStations können dem Abschnitt "Anmeldefenster an einem Bildschirm im Netz anzeigen" auf Seite 7 entnommen werden.

## **Weitere anwendungsbezogene Services konfigurieren**

Dieser Abschnitt behandelt Erfordernisse des Desktops im Netzwerk für folgende Server:

- **•** Anwendungs-Server
- **•** Datenbank-Server
- **•** Symbol-Server
- **•** Hilfe-Server

#### ▼ **Clients und Server für das Desktop konfigurieren**

1. Die notwendigen Netzwerkkonfigurationen für das Betriebssystem zur Verfügung stellen, die für das Desktop erforderlich sind.

Weitere Informationen hierzu können dem Abschnitt "Netzwerk des Basisbetriebssystems für das Desktop konfigurieren" auf Seite 100 entnommen werden.

2. Das Desktop oder die Mindestdateigruppe installieren :

Es müssen installiert werden:

- **•** die gesamten Dateigruppen von 'Common Desktop Environment runtime'
- **•** *oder*, folgende Dateigruppen: CDE-MIN und CDE-TT

**Hinweis –** Installation und Dateigruppen können bei verschiedenen Lieferanten unterschiedlich zusammengesetzt sein.

3. Das System für den Dämon des Servers für die ToolTalk-Dateinamendatenbank rpc.ttdbserver konfigurieren.

Dies sollte bei der Installation des Desktops automatisch geschehen. Weitere Informationen können dem Abschnitt "ToolTalk-Datenbank-Server konfigurieren" auf Seite 110 entnommen werden.

4. Den Steuerungsdämonprozeß für Unterprozesse (dtspcd) installieren und konfigurieren.

Dies sollte bei der Installation des Desktops automatisch geschehen. Weitere Informationen können dem Abschnitt "Den Steuerungsdämonprozeß für Unterprozesse konfigurieren" auf Seite 109 entnommen werden

5. Alle erforderlichen fernen Daten anhängen.

Daten werden als "fern" bezeichnet, wenn sie sich auf einem anderen System als dem System befinden, auf dem die Anwendung, die die Daten verwendet, ausgeführt wird.

Beispiel:

- **•** Verwendet eine Anwendung Daten auf einem Datei-Server, müssen diese Dateien angehängt werden.
- **•** Befinden sich Dateimanagersymbole auf einem Symbol-Server, muß der Session-Server diese Dateien anhängen.
- **•** Verwendet das Netzwerk einen Hilfe-Server für Desktop-Hilfedateien, müssen der Session-Server und alle Anwendungs-Server die Hilfedaten anhängen.

Weitere Informationen zu Einhängepunkten können dem nächsten Abschnitt, "Den Einhängepunkt für ferne Dateisysteme konfigurieren" entnommen werden.

#### **Den Einhängepunkt für ferne Dateisysteme konfigurieren**

Wenn das Desktop Dateinamen von einem System zum anderen übermittelt, müssen diese Dateinamen in Namen umgesetzt, bzw. *zugeordnet* werden, die für das Zielsystem verständlich sind. Diese Zuordnung ist notwendig, weil eine Datei möglicherweise an den verschiedenen Systemen an verschiedenen Positionen eingehängt ist, und deshalb verschiedene Namen verwendet werden müssen, um auf die Datei zugreifen zu können. Beispielsweise wird auf die Datei /projects/big auf sysA von sysB aus mit dem Namen /net/sysA/projects/big zugegriffen.

#### *Erfordernisse für die Dateinamenzuordnung*

Um die Dateinamenzuordnung problemlos durchführen zu können, muß einer der folgenden Punkte zutreffen:

**•** Der Befehl mount wird verwendet, um Dateisysteme statisch einzuhängen. Diese Art des statischen Einhängens wird in der Regel in einer Datei wie beispielsweise /etc/checklist, /etc/mnttab oder /etc/filesystems verwendet.

Damit die Dateinamenzuordnung zwischen Systemen problemlos funktioniert, müssen beim Einhängen von Dateisystemen konsistente Host-Namen verwendet werden. Verfügt ein Host über mehrere Namen, (zum Beispiel Alias-Namen, oder der Host hat mehr als eine LAN-Adresse mit verschiedenen Namen), muß bei allen Einhängevorgängen derselbe Name und dasselbe Format verwendet werden.

- **•** *oder*, der Automounter wird verwendet, um Dateisysteme am Standardeinhängepunkt /net einzuhängen.
- **•** *oder*, der Automounter wird verwendet, um Dateisysteme an einer anderen Stelle als /net einzuhängen, und die Umgebungsvariable DTMOUNTPOINT wird gesetzt, um den Einhängepunkt anzugeben. Weitere Informationen hierzu können dem nächsten Abschnitt, "Einen Wert für DTMOUNTPOINT setzen" entnommen werden.

Weitere Informationen zum automounter können der Hilfeseite automount(1M) entnommen werden.

## *Einen Wert für DTMOUNTPOINT setzen*

Treffen die beiden folgenden Bedingungen zu, muß die Umgebungsvariable DTMOUNTPOINT gesetzt werden:

- **•** Der Automounter wird verwendet, um Dateisysteme einzuhängen
- **•** *und*, ferne Dateisysteme werden an einer anderen Position als /net eingehängt.

Zu den Prozessen, für die DTMOUNTPOINT gesetzt werden muß, gehören:

- **•** die Desktop-Prozesse des Benutzers, die automatisch gestartet werden, wenn der Benutzer sich anmeldet, wie zum Beispiel der Arbeitsbereichsmanager (dtwm) und der Dateimanager (dtfile)
- **•** Systemprozesse, wie zum Beispiel rpc.ttdbserver und dtspcd, die durch Mechanismen wie inetd gestartet werden.
- **•** Anwendungen, die vom Desktop auf lokalen oder fernen Systemen gestartet werden
- **•** Anwendungen, die vom Benutzer über eine Shell-Befehlszeile gestartet werden.

Um DTMOUNTPOINT für diese Prozesse zu setzen, muß der Benutzer

- 1. die Datei /etc/inetd.conf folgendermaßen bearbeiten:
	- a. den Eintrag dtspcd suchen und folgendes hinzufügen:
		- -mount\_point *einhängepunkt*
	- b. den Eintrag rpc.ttdbserver suchen und folgendes hinzufügen:
		- -m *einhängepunkt*

Wird, beispielsweise, der Automounter mit dem Einhängepunkt /nfs verwendet, sehen die Einträge in /etc/inetd.conf folgendermaßen aus:

dtspc stream tcp nowait root /usr/dt/bin/dtspcd /usr/dt/bin/dtspcd -mount\_point /nfs rpc stream tcp wait root /usr/dt/bin/rpc.ttdbserver 100083 1 rpc.ttdbserver -m /nfs

- 2. Die Systemprozedur ausführen, mit der /etc/inetd.conf erneut gelesen wird. Weitere Informationen können der Hilfeseite inetd(1M) entnommen werden.
- 3. DTMOUNTPOINT so setzen, daß der Wert von Benutzeranmeldungen übernommen wird.

Dies geschieht, indem die Variable in /etc/dt/config/Xsession.d gesetzt wird. Weitere Informationen zum Setzen von Umgebungsvariablen können dem Abschnitt "Umgebungsvariablen festlegen" auf Seite 36 entnommen werden.

#### **Den Steuerungsdämonprozeß für Unterprozesse konfigurieren**

Der Unterprozeßsteuerungs-Service (SPC) des Desktops stellt Client-/Server-Befehlsausführungen zur Verfügung.

Der Steuerungsdämonprozeß für Unterprozesse des Desktops (dtspcd) wird vom Desktop verwendet, um ferne Anwendungen zu starten. Es handelt sich um einen inet-Dämon, der Anforderungen von fernen Clients zur Befehlsausführung akzeptiert. Weitere Informationen zur Konfiguration von inet-Dämonen können der Hilfeseite inetd.conf(1M) entnommen werden.

Die Aktionsaufrufbibliothek des Desktop verwendet den SPC-Service, um ferne Aktionen aufzurufen.

#### *Dtspcd konfigurieren*

- 1. Überprüfen, ob dtspc sowohl in /etc/services als auch in /etc/inetd.conf. korrekt registriert ist. Weitere Informationen hierzu können dem Abschnitt Hilfeseite dtspcd(1M).
- 2. Nur für HP-UX: Sicherstellen, daß/usr/adm/inetd.sec korrekt konfiguriert ist. Weitere Informationen können der Hilfeseite inetd.sec(4) entnommen werden.

#### *SPC-Sicherheit*

Die Identifikationsüberprüfung für den Unterprozeßsteuerungsservice basiert auf der Dateisystemidentifikationsüberprüfung. dtspcd muß auf ein *Identifikationsüberprüfungsverzeichnis* Zugriff haben, das bei allen SPC-Client-Systemen ebenfalls eingehängt ist.

Standardmäßig handelt es sich bei dem Identitätsüberprüfungsverzeichnis für dtspcd um das Home-Verzeichnis des Benutzers. Aber dtspcd kann auch so konfiguriert werden, daß ein anderes Verzeichnis gewählt wird, indem die Option -auth\_dir in dem Verzeichnis /etc/inetd.conf gesetzt wird. Weitere Informationen hierzu können der Hilfeseite dtspcd(1M) entnommen werden.

Da die SPC-Identitätsüberprüfung auf der Identitätsüberprüfung des Dateisystems basiert, ist der SPC-Service nur so sicher, wie das verteilte Dateisystem. Wird das Desktop in einem Netzwerk verwendet, in dem der Benutzer dem verteilten Dateisystem nicht traut, kann er dtspcd inaktivieren. Hierzu muß der Eintrag dtspc in /etc/services auf Kommentar gesetzt werden

## **Umgebungsvariablen für eine Ausführung auf einem fernen System konfigurieren**

Verwendet das Desktop eine Aktion, um eine Anwendung auf einem fernen System zu starten, werden die Umgebungsvariablen des Benutzers in das ferne System kopiert und in die Umgebung der Anwendung gestellt.

Standardmäßig werden einige der Umgebungsvariablen geändert, bevor sie in das ferne System kopiert werden. Sowohl die Aktionsaufrufkomponente als auch der Steuerungsdämonprozeß für Unterprozesse des Desktops können so konfiguriert werden, daß eine zusätzliche Verarbeitung der Umgebungsvariablen erfolgt, bevor die Variablen in die Umgebung der Anwendung gestellt werden.

Weitere Informationen zur Standardkonfiguration und den Möglichkeiten, diese zu ändern, können den Hilfeseiten dtactionfile(4) und dtspcdenv(4) entnommen werden.

#### **ToolTalk-Datenbank-Server konfigurieren**

Eine Komponente von ToolTalk ist der ToolTalk-Datenbank-Server, /usr/dt/bin/rpc.ttdbserver.

Der ToolTalk-Datenbank-Server wird vom ToolTalk-Meldungsservice und für die Dateinamenzuordnung verwendet. Dieser Server wird normalerweise bei der Installation des Desktops in /etc/inetd.conf registriert und eine zusätzliche Konfiguration ist nicht notwendig.

Weitere Informationen zum ToolTalk-Datenbank-Server und dessen Konfigurationsoptionen können der Hilfeseite rpc.ttdbserver(1M) entnommen werden.

## **ToolTalk-Meldungs-Server konfigurieren**

Bei dem ToolTalk-Meldungs-Server handelt es sich um ttsession. Standardmäßig muß bei diesem Server keine Konfiguration vorgenommen werden. Er wird während der Anmeldung durch die Prozedur Xession gestartet.

Weitere Informationen zumToolTalk-Meldungs-Server und dessen Konfigurationsoptionen können der Hilfeseite ttsession entnommen werden.

#### **Kalender-Dämon konfigurieren**

Eine Komponente der Anwendung 'Kalendar' ist der Kalender-Dämon rpc.cmsd. Dieser Dämon wird normalerweise bei der Installation des Desktops in /etc/inetd.conf registriert und eine zusätzliche Konfiguration ist nicht notwendig.

Weitere Informationen zum Kalender-Dämon und dessen Konfigurationsoptionen können der Hilfeseite rpc.cmsd(1) entnommen werden.

## **Anwendungs-Services verwalten**

Dieser Abschnitt behandelt spezifische Konfigurationserfordernisse für:

- **•** Anwendungs-Server und deren Clients
- **•** Desktop-Server, die spezielle Services zur Verfügung stellen, wie z.B. Datenbank-Server, Symbol-Server und Hilfe-Server

Außerdem werden Netzwerkerfordernisse für zwei spezielle Konfigurationen für Anwendungen im Netzwerk behandelt:

- **•** Hosts für Ausführungen auf einem fernen System
- **•** Anwendungen, die über Dateisystemeinhängungen ausgeführt werden

## **Suchpfadumgebungsvariablen**

Das Desktop verwendet eine Gruppe von Umgebungsvariablen, um den Suchpfad anzugeben, über den Desktop-Konfigurationsdateien für Anwendungen, wie z. B. die Datenbank für Aktionen und Datentypen, Hilfedateien oder Symboldateien, gesucht werden.

Weitere Informationen zur Verwendung der Suchpfadumgebungsvariablen können Kapitel 7, "Desktop-Suchpfade'' oder der Hilfeseite dtenvvar(5) entnommen werden.

## **Anwendungs-Server und dessen Clients konfigurieren**

In der Standardkonfiguration des Anwendungs-Servers enthält der Anwendungs-Server alle zu einer Anwendung gehörenden binären Dateien und Konfigurationsdateien, wie:

- **•** die ausführbare(n) Datei(en) der Anwendung
- **•** Standardanwendungskonfigurationsdateien wie app-defaults, Nachrichtenkataloge sowie gemeinsam benutzte Bibliotheken für diese Anwendung
- **•** Desktop- Konfigurationsdateien:
	- **•** Definitionsdateien für Aktionen und Datentyp
	- **•** Symbolabbilddateien
	- **•** Desktop-Hilfedatendateien

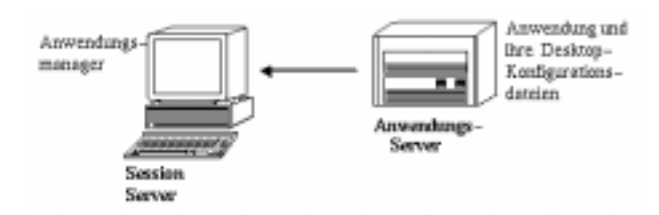

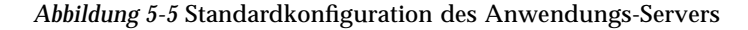

## **Anwendungs-Server konfigurieren**

1. Die für das Desktop erforderlichen Netzwerkkonfigurationen des Betriebssystems einrichten.

Weitere Informationen hierzu können dem Abschnitt "Netzwerk des Basisbetriebssystems für das Desktop konfigurieren" auf Seite 100 entnommen werden.

2. Die für Server erforderliche allgemeine Desktop-Konfiguration einrichten.

Weitere Informationen hierzu können dem Abschnitt "Clients und Server für das Desktop konfigurieren" auf Seite 105 entnommen werden.

- 3. Die Anwendung(en) installieren.
- 4. Wird eine Anwendung nicht automatisch regististriert, muß die Registrierung durchgeführt werden.

Weitere Informationen hierzu können dem Abschnitt Kapitel 4, "Anwendungen registrieren" entnommen werden.

## ▼ **Client eines Anwendungs-Servers konfigurieren**

1. Die für das Desktop erforderlichen Netzwerkkonfigurationen des Betriebssystems einrichten.

Weitere Informationen hierzu können dem Abschnitt "Netzwerk des Basisbetriebssystems für das Desktop konfigurieren" auf Seite 100 entnommen werden.

2. Die für Clients erforderliche allgemeine Desktop-Konfiguration einrichten.

Weitere Informatione hierzu können dem Abschnitt "Clients und Server für das Desktop konfigurieren" auf Seite 105 entnommen werden.

3. Den Anwendungs-Server dem Anwendungssuchpfad entweder für das gesamte System oder für den einzelnen Benutzer hinzufügen:

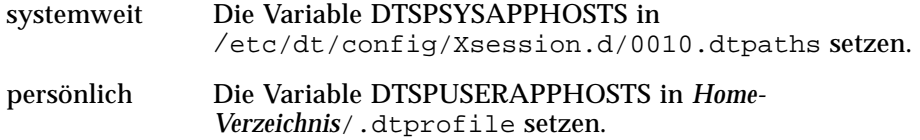

#### Beispielsweise fügt die folgende Zeile in

/etc/dt/config/Xsession.d/0010.dtpaths ein System mit den Host-Namen SysAAA und SysBBB zum Anwendungssuchpfad hinzu:

DTSPSYSAPPHOSTS=SysAAA:,SysBBB:

Weitere Informationen zur Einrichtung des Anwendungssuchpfads können folgenden Abschnitten entnommen werden:

- **•** "Anwendungssuchpfad" auf Seite 131
- **•** "Wert eines Suchpfads setzen" auf Seite 129

#### **Datenbank-, Symbol- und Hilfe-Services**

Normalerweise werden die zu einer Anwendung gehörenden Definitionen für Aktionen und Datentyp, Symbole und Hilfedatendateien auf dasselbe System wie die Anwendung installiert.

Die typische Konfiguration von Hilfedatendateien sieht folgendermaßen aus:

- **•** Die Hilfedateien für den Dateimanager befinden sich normalerweise auf dem Session-Server. Das Desktop findet sie, weil der Hilfesuchpfad automatisch die richtigen Positionen auf dem Session-Server durchsucht.
- **•** Die Hilfedateien für andere Anwendungen befinden sich normalerweise auf demselben Anwendungs-Server wie die Anwendung. Der Session-Server findet sie, weil eine Änderung des Anwendungssuchpfads automatisch den Hilfesuchpfad ändert.

Möglicherweise gibt es Situationen, in denen der Benutzer Datenbank- (Aktionen und Datentypen), Hilfe- oder Symboldaten an eine anderen Position im Netzwerk stellen möchte. Verwendet das Netzwerk beispielsweise mehrere Session-Server, soll möglicherweise ein Hilfe-Server erstellt werden, auf dem alle Hilfedatendateien für Desktop-Anwendungen (Dateimanager, Umgebungsmanager, usw) gespeichert werden. Dadurch wird Plattenspeicherplatz gespart, da die Hilfedateien nicht auf jedem einzelnen Session-Server vorhanden sein müssen.

## Datenbank-, Hilfe- oder Symbol-Server erstellen

1. Die für das Desktop erforderlichen Netzwerkkonfigurationen des Betriebssystems einrichten.

Weitere Informationen hierzu können dem Abschnitt "Netzwerk des Basisbetriebssystems für das Desktop konfigurieren" auf Seite 100 entnommen werden.

2. Die für Clients erforderliche allgemeine Desktop-Konfiguration einrichten.

Weitere Informationen hierzu können dem Abschnitt "Clients und Server für das Desktop konfigurieren" auf Seite 105 entnommen werden.

3. Die Datenbank-, Hilfe- oder Symboldateien installieren.

Es ist dem Benutzer freigestellt, wo er die Dateien auf das System stellen möchte. Es empfiehlt sich jedoch, die folgenden Positionen zu verwenden, da diese Verzeichnisse automatisch durchsucht werden, wenn ein System als Anwendungs-Server verwendet wird.

- **•** Datenbankdateien: /etc/dt/appconfig/types/*sprache*
- **•** Hilfedateien: /etc/dt/appconfig/help/*sprache*
- **•** Symboldateien: /etc/dt/appconfig/icons/*sprache*

Wird ein Datenbank-Server eingerichtet, müssen die Aktionen geschrieben werden, um anzugeben, wo die zugehörigen Befehle (EXEC\_STRINGs) ausgeführt werden. Weitere Informationen hierzu können dem Abschnitt "Rechner für die Ausführung auf einem fernen System angeben" auf Seite 116 entnommen werden.

#### **Verbindung zwischen Session-Server und Datenbank-, Symboloder Hilfe-Server konfigurieren**

1. Die für das Desktop erforderlichen Netzwerkkonfigurationen des Betriebssystems einrichten.

Weitere Informationen hierzu können dem Abschnitt "Netzwerk des Basisbetriebssystems für das Desktop konfigurieren" auf Seite 100 entnommen werden.

2. Die für Clients erforderliche allgemeine Desktop-Konfiguration einrichten.

Weitere Informationen hierzu können dem Abschnitt "Clients und Server für das Desktop konfigurieren" auf Seite 105 entnommen werden.

- 3. Den Datenbank-, Symbol- oder Hilfe-Server im entsprechenden Suchpfad hinzufügen.
	- **•** Wurden die Datendateien an die Positionen gestellt, die in Schritt 3 des Abschnitts "Datenbank-, Hilfe- oder Symbol-Server erstellen" angegeben wurden, kann der Anwendungssuchpfad geändert werden.
	- **•** Wurden die Datendateien an andere Positionen gestellt, muß der spezifische Suchpfad geändert werden.

Wurden beispielsweise die Hilfedateien in das Verzeichnis /etc/dt/help on system SysCCC gestellt, muß die folgende Zeile zu

/etc/dt/config/Xsession.d/0010.dtpaths hinzugefügt werden:

DTSPSYSHELP=/net/SysCCC/etc/dt/help

Weitere Informationen zur Einrichtung von Suchpfaden können folgenden Abschnitten entnommen werden:

- **•** "Datenbanksuchpfad (Aktionen/Datentypen)" auf Seite 134
- **•** "Symbolsuchpfad" auf Seite 136
- **•** "Hilfesuchpfad" auf Seite 138
- **•** "Wert eines Suchpfads setzen" auf Seite 129

## **Spezielle Konfigurationen für Anwendungen im Netzwerk**

In diesem Abschnitt wird beschrieben, wie Systeme konfiguriert werden, damit Anwendungen:

- **•** an einem anderen System, als an dem System, das die Aktion enthält, ausgeführt werden, d.h. auf einem Rechner für die Ausführung auf einem fernen System.
- **•** lokal über Dateisystemeinhängungen ausgeführt werden können.

#### **Rechner für die Ausführung auf einem fernen System angeben**

In der typischen Anwendungs-Serverkonfiguration befindet sich die Aktionsdefinition auf demselben System wie die ausführbare Datei der Anwendung. Aber es können auch Aktionen geschrieben werden, mit denen Befehle an anderen Systemen ausgeführt werden können. In einer solchen Konfiguration wird das System, das die Anwendung enthält, als der *ausführende Rechner* bezeichnet.

Die Aktionsdefinition kann sich sowohl auf dem Session-Server als auch auf einem System, das dem Session-Server Aktions- und Datentyp-Services zur Verfügung stellt und das als *Datenbank-Server* oder *Datenbankrechner* bezeichnet wird, befinden.

In Aktionsdefinitionen wird durch das Feld EXEC\_HOST angegeben, wo die Befehle (EXEC\_STRINGs) ausgeführt werden sollen. Beispielsweise wird in der folgenden Aktionsdefinition angegeben, daß ein Client xload auf einem System mit dem Rechnernamen SysDDD ausgeführt wird:

```
ACTION XloadSysDDD
{ TYPE COMMAND
  EXEC_HOST SysDDD
   EXEC_STRING /usr/bin/X11/xload -label SysDDD
}
```
In Aktionsdefinitionen wird durch das Feld EXEC\_HOST mehr als ein Rechnername angegeben, dann versucht das Desktop, EXEC\_STRING nacheinander auf jedem der angegebenen Rechner auszuführen, bis es einen Rechner findet, der die Aktion ausführen kann. Beispielsweise wird im folgenden Feld EXEC\_HOST angegeben, daß die Aktion zunächst versuchen soll, EXEC\_STRING auf SysDDD, und falls dies fehlschlägt, auf SysEEE auszuführen:

EXEC\_HOST SysDDD, SYSEEE

Ist das Feld EXEC\_HOST für eine Aktion nicht gesetzt, wird der Standardwert %DatabaseHost% gesetzt. Der Wert %DatabaseHost% wird dem Datenbanksuchpfad entnommen.

Angenommen, der Datenbanksuchpfad wurde geändert, indem folgende Zeile zu /etc/dt/config/Xsession.d/0010.dtpaths hinzugefügt wurde:

DTSPSYSDATABASEHOSTS=SysAAA:,/net/SysBBB/etc/dt/appconfig/types/C

SysAAA wird mit der qualifizierten Syntax für die Angabe des Rechners, SysAAA: angegeben. Eine Aktion, die dieses Element des Suchpfads verwendet, setzt den Datenbankrechner auf SysAAA. Verwendet eine Aktion den Abschnitt /net/SysBBB… des Suchpfads, wird als Datenbankrechner das lokale System verwendet, da die Syntax das Qualifikationsmerkmal nicht enthält.

#### *Rechner für die Ausführung auf einem fernen System konfigurieren*

1. Die für das Desktop erforderlichen Netzwerkkonfigurationen des Betriebssystems einrichten.

Weitere Informationen hierzu können dem Abschnitt "Netzwerk des Basisbetriebssystems für das Desktop konfigurieren" auf Seite 100 entnommen werden.

2. Die für Server erforderliche allgemeine Desktop-Konfiguration einrichten.

Weitere Informationen hierzu können dem Abschnitt "Clients und Server für das Desktop konfigurieren" auf Seite 105 entnommen werden.

3. Sicherstellen, daß die Anwendungen für die Ausführung auf dem lokalen System richtig installiert und konfiguriert sind.

#### *System, das die Aktionsdefinitionen enthält, konfigurieren*

1. Die für das Desktop erforderlichen Netzwerkkonfigurationen des Betriebssystems einrichten.

Weitere Informationen hierzu können dem Abschnitt "Netzwerk des Basisbetriebssystems für das Desktop konfigurieren" auf Seite 100 entnommen werden.

2. Die für Server erforderliche allgemeine Desktop-Konfiguration einrichten.

Weitere Informationen hierzu können dem Abschnitt "Clients und Server für das Desktop konfigurieren" auf Seite 105 entnommen werden.

3. Die Aktionsdefinitionen und Anwendungsgruppen erstellen und installieren.

Weitere Informationen hierzu können dem Abschnitt "Aktionen erstellen, die Anwendungen auf fernen Systemen ausführen" auf Seite 198 und "Allgemeine Gruppen von Anwendungen erstellen und verwalten" auf Seite 51 entnommen werden.

#### *Session-Server konfigurieren*

1. Die für das Desktop erforderlichen Netzwerkkonfigurationen des Betriebssystems einrichten.

Weitere Informationen hierzu können dem Abschnitt "Netzwerk des Basisbetriebssystems für das Desktop konfigurieren" auf Seite 100 entnommen werden.

2. Die für Clients erforderliche allgemeine Desktop-Konfiguration einrichten.

Weitere Informationen hierzu können dem Abschnitt "Clients und Server für das Desktop konfigurieren" auf Seite 105 entnommen werden.

3. Den Datenbankrechner dem Suchpfad für Aktionen hinzufügen.

Weitere Informationen hierzu können dem Abschnitt "Datenbanksuchpfad (Aktionen/Datentypen)" auf Seite 134 entnommen werden.

4. Den ausführenden Rechner dem Anwendungssuchpfad hinzufügen.

Weitere Informationen hierzu können dem Abschnitt "Anwendungssuchpfad" auf Seite 131 entnommen werden..

## **Anwendungen lokal ausführen**

Die Server-Standardanwendungskonfiguration führt Anwendungen auf dem Anwendungs-Server aus. Manchmal ist es wünschenswert, daß eine Anwendung auf einem fernen System installiert ist, aber auf dem Session-Server lokal ausgeführt wird..

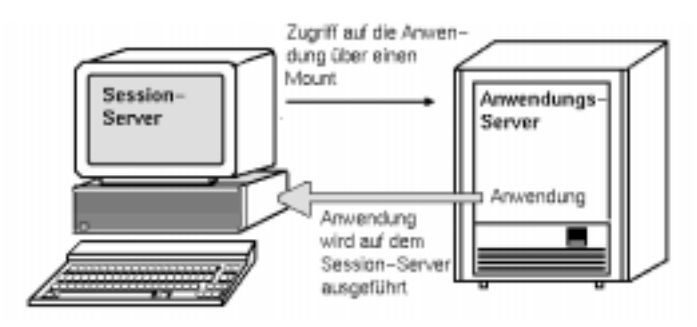

*Abbildung 5-6*Ausführung über Einhängepunkte

#### *Anwendungs-Server konfigurieren*

Eine spezielle Konfiguration ist nicht erforderlich.

#### *Session-Server konfigurieren*

♦ Den Anwendungssuchpfad ändern. Den lokalen, absoluten Pfad zu der Anwendung verwenden.

Beispielsweise könnte die folgende Variablendefinition verwendet werden, um eine Anwendung zu finden, die auf sysAAA registriert ist:

DTSPSYSAPPHOSTS=/net/SysAAA/etc/dt/appconfig/appmanager/C

Der Session-Server muß auf die Konfigurationsdateien der Anwendung, wie app-defaults, Nachrichtenkataloge und gemeinsam benutzte Bibliotheken zugreifen können.

# **Verwaltung und Drucken über das Desktop konfigurieren** 6

Für den Desktop-Benutzer gibt es verschiedene Möglichkeiten, Dateien zu drucken. Es wird zwischen zwei Kategorien unterschieden: Drucken über das Desktop und Drucken über eine Anwendung.

Zum Drucken über das Desktop gehören:

- **•** Das Auswählen einer Datei im Dateimanager und das Anklicken von 'Drucken' im Menü 'Ausgewählt' oder im (temporär eingeblendeten) Menü des Symbols.
- **•** Das Ziehen einer Datei vom Dateimanager zum Druckersymbol im Bedienfeld oder der Bedientafel 'Persönliche Drucker'.
- **•** das Ziehen einer Datei vom Dateimanager zu einem Drucker im Hauptfenster des Druckmanagers

Um über eine Anwendung zu drucken, den Befehl 'Drucken' auf den über ein Menü oder ein anderes Bedienelement innerhalb des Anwendungsfensters zugegriffen wird, verwenden.

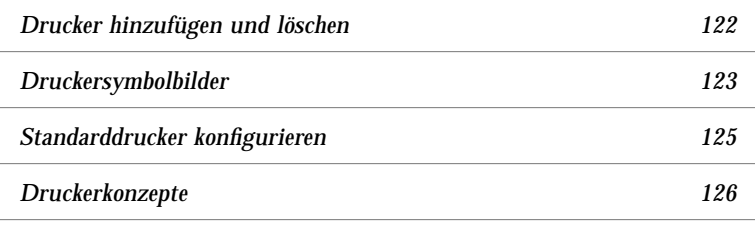

# **Drucker hinzufügen und löschen**

In diesem Abschnitt werden die Prozeduren erläutert, mit denen Drucker dem Desktop hinzugefügt oder vom Desktop gelöscht werden.

## ▼ **Drucker dem Desktop hinzufügen**

1. Einen Drucker der Konfiguration des Systems hinzufügen.

Dabei den Anweisungen in der Dokumentation zur Systemverwaltung folgen.

2. Folgenden Befehl ausführen:

env LANG=Wesprache /usr/dt/bin/dtprintinfo -populate

- 3. Den Druckmanager erneut starten oder 'Aktionen erneut laden' in der Gruppe von Anwendungen 'Desktop\_Werkzeuge' im Anwendungsmanager doppelklicken. Überprüfen, ob der Drucker angezeigt wird.
- 4. Über die elektronische Post die Benutzer benachrichtigen, daß sie ebenfalls den Druckmanager erneut starten oder 'Aktionen erneut laden' ausführen sollten.

Bei jedem Aufruf liest der Druckmanager die Konfigurationsliste für Systemdrucker erneut. Wird ein neuer Drucker festgestellt, wird automatisch eine neue Desktop-Druckeraktion und ein Symbol für diesen Drucker erstellt. Der Benutzer muß keine weiteren Schritte unternehmen, damit der Drucker auf dem desktop angezeigt wird.

## ▼ **Drucker vom Desktop löschen**

1. Den Drucker aus der Konfiguration des Systems entfernen.

Dabei den Anweisungen in der Dokumentation zur Systemverwaltung folgen.

- 2. Den Druckmanager erneut starten oder 'Aktionen erneut laden' in der Gruppe von Anwendungen Desktop\_Werkzeuge im Anwendungsmanager doppelklicken. Überprüfen, ob der Drucker nicht mehr angezeigt wird.
- 3. Über die elektronische Post die Benutzer benachrichtigen, daß sie ebenfalls den Druckmanager erneut starten oder 'Aktionen erneut laden' ausführen sollten.

Bei jedem Aufruf liest der Druckmanager die Konfigurationsliste für Systemdrucker. Wird festgestellt, daß ein Drucker von der Liste entfernt wurde, wird automatisch die Druckeraktion und das Symbol für diesen Drucker aus dem Druckmanager und dem Dateimanager entfernt. Der Benutzer muß keine weiteren Schritte unternehmen, damit der Drucker vom Desktop gelöscht wird.

**Hinweis –** Der Druckmanager kann Drucker nicht aus dem Bedienfeld entfernen. Deshalb sollten, wenn ein Drucker aus der Konfiguration entfernt wird, alle Benutzer über die elektronische Post benachrichtigt werden, daß sie Symbole des gelöschten Druckers im Bedienfeld löschen sollten.

#### **Intervall, in dem Jobs aktualisiert werden, ändern**

Um zu ändern, wie häufig die im Druckmanager angezeigten Informationen aktualisiert werden, muß das Intervall für die Aktualisierung von Jobs geändert werden. Standardmäßig fragt der Druckmanager Drucker alle dreißig Sekunden nach dem Status ihrer Druckjobs ab. Dieses Zeitintervall kann mit der Schiebeleiste für das Aktualisierungsintervall im Dialogfenster 'Optionen festlegen' geändert werden. (Dieses Dialogfenster wird angezeigt, indem 'Optionen festlegen' im Menü 'Ansicht' ausgewählt wird.)

# **Druckersymbolbilder**

Wird ein Drucker hinzugefügt, wird ihm automatisch das Standarddruckersymbol zugeordnet. Soll dem Drucker ein anderes Symbol verfügbar gemacht werden, die Symboldateien in /etc/dt/appconfig/icons/*sprache* oder in ein anderes Verzeichnis im Symbolsuchpfad stellen. Die Benutzer können dann dieses Symbol auswählen, um das Standardsymbol für den Drucker zu ersetzen.

Es *muß* ein vollständiger Satz (groß, mittel und klein) der Symbole vorhanden sein, sonst werden sie im Anwendungsauswahlmenü für Symbole des Druckmanagers nicht angezeigt.

Weiter Informationen zum können dem Abschnitt "Symbolsuchpfad" auf Seite 136 entnommen werden.
# **Symboldateinamen und -größen**

Für Symboldateinamen ist folgendes Format erforderlich:

*dateiname ohne pfad.größe*.*typ*

wobei

- *größe* die Größe angibt. Möglich sind: l (groß), m (mittel), t (klein). Weitere Informationen zu der Größe von Symbolen können dem Abschnitt "Symbolgrößenkonventionen" auf Seite 225 entnommen werden.
- *typ* angibt, ob es sich um eine Pixmap- (pm) oder um eine Bitmap-Datei (bm) handelt.

Symboldateinamen für mittelgroße und kleine Pixmap-Symbole für einen Farbdrucker könnten beispielsweise als ColorPrinter.m.pm und ColorPrinter.t.pm bezeichnet werden..

Weitere Informationen zum Erstellen von Symbolen können Kapitel 12, "Symbole für das Desktop erstellen" entnommen werden.

# Symbol, Druckerbezeichnung oder Beschreibung eines Druckers **global ändern**

Globale Druckermerkmale sollten sofort nach Hinzufügen des Druckers geändert werden, bevor Benutzer sie mit dem Druckmanager ändern. Sobald ein Benutzer die Druckermerkmale mit dem Druckmanager geändert hat, werden nachträgliche globale Änderungen nicht mehr sichtbar.

Die Datei /etc/dt/appconfig/types/*sprache*/*druckerschlange\_name*.dt bearbeiten und die gewünschten Änderungen für das Symbol, die Druckerbeschreibung und die Beschreibung vornehmen:

- 1. Im Feld ICON für *dateiname ohne pfad* den neuen Dateinamen ohne Pfad für das Symbol eingeben.
- 2. Im Feld LABEL für *labelname* die neue Bezeichnung für den Drucker eingeben.

♦ Den Text im Feld DESCRIPTION aktualisieren.

Hier empfiehlt es sich, die Position des Druckers, den Druckertyp und den zuständigen Hardwarebeauftragten anzugeben. Soll mehr Text als eine Zeile geschrieben werden, am Ende der Zeile einen umgekehrten Schrägstrich (\) setzen. Beispiel:

 DESCRIPTION Dies ist ein PostScript-Drucker in Gebäude 1\Zimmer 123. Bei Problemen bitte 555-5555 anrufen

# **Standarddrucker konfigurieren**

Auf den Standarddrucker wird zugegriffen, wenn der Benutzer

- **•** ein Objekt an das Druckersymbol im Bedienfeld übergibt
- **•** ein Objekt im Dateimanager auswählt und 'Drucken' im Menü 'Ausgewählt' oder im (temporär eingeblendeten) Menü des Symbols anklickt.
- **•** über Anwendungen druckt, die den Standarddrucker verwenden.

# ▼ **Standarddrucker ändern**

.

Der Standarddrucker wird für alle Benutzer geändert, indem

1. die Datei /etc/dt/config/Xsession.d/0010.dtpaths geöffnet wird.

Ist /etc/dt/config/Xsession.d/0010.dtpaths nicht vorhanden, muß sie aus /usr/dt/config/Xsession.d/0010.dtpaths kopiert werden.

2. in der Zeile LPDEST=*drucker* für *drucker* der neue Standarddrucker angegeben wird.

Ist die Zeile nicht vorhanden, eine Zeile LPDEST=*drucker* hinzufügen, in der für *drucker* der Name des Druckers der als Standarddrucker verwendet werden soll, angegeben wird.

3. die Benutzer sich ab- und wieder anmelden.

Der Standarddrucker wird für einen einzelnen Benutzer geändert, indem

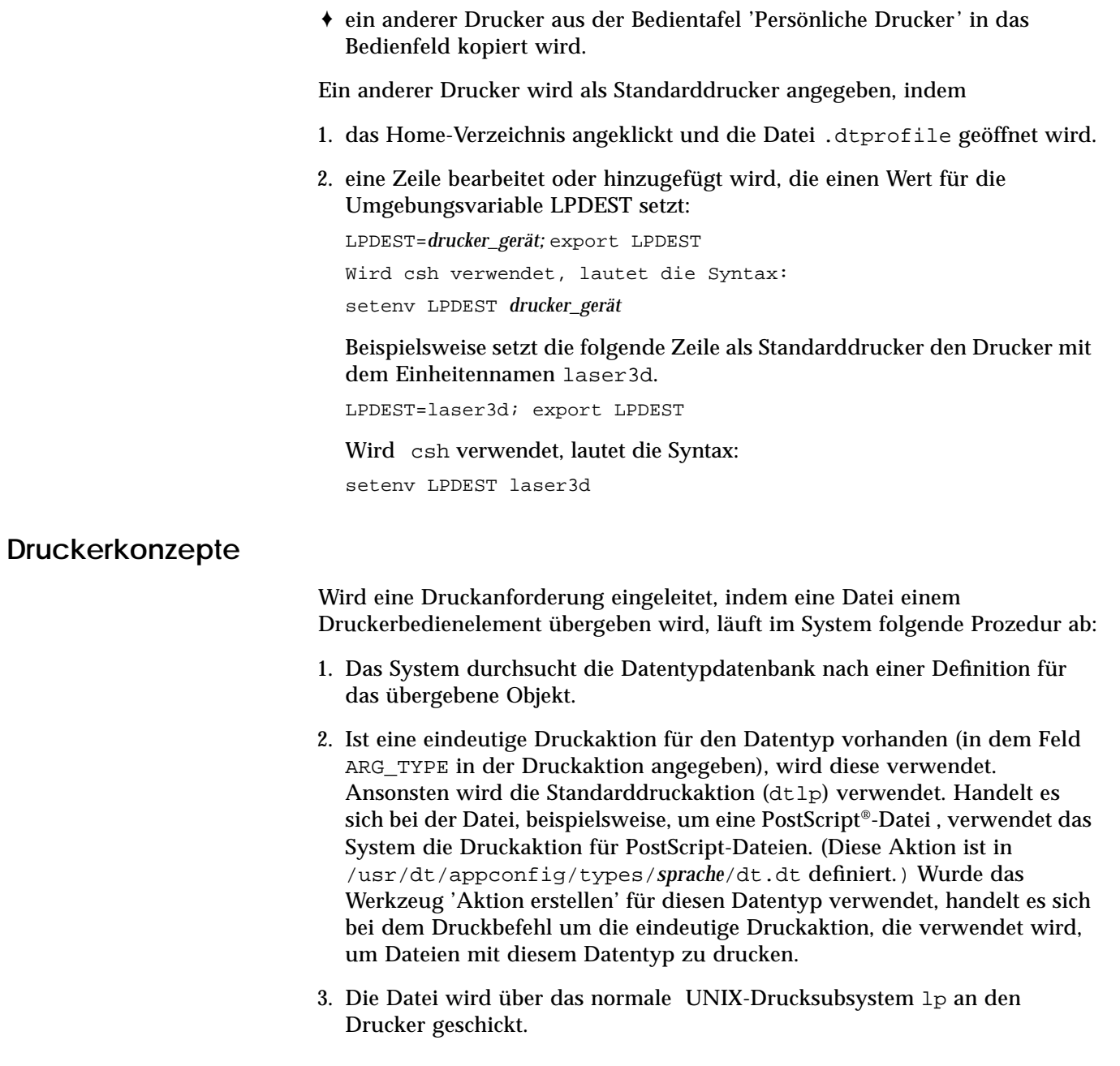

# Desktop-Suchpfade 7

Das Desktop verwendet Suchpfade, um die Position von Anwendungen und deren zugehörigen Desktop-Dateien festzustellen.

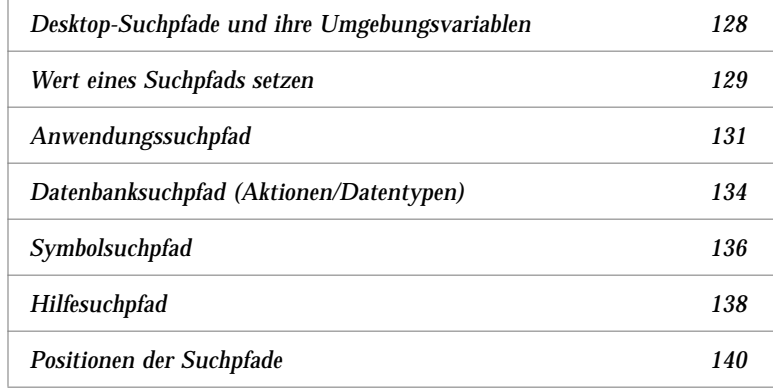

Das Desktop stellt vier Suchpfade zur Verfügung, die in Tabelle 7-1 beschrieben sind.

*Tabelle 7-1* Desktop-Suchpfade

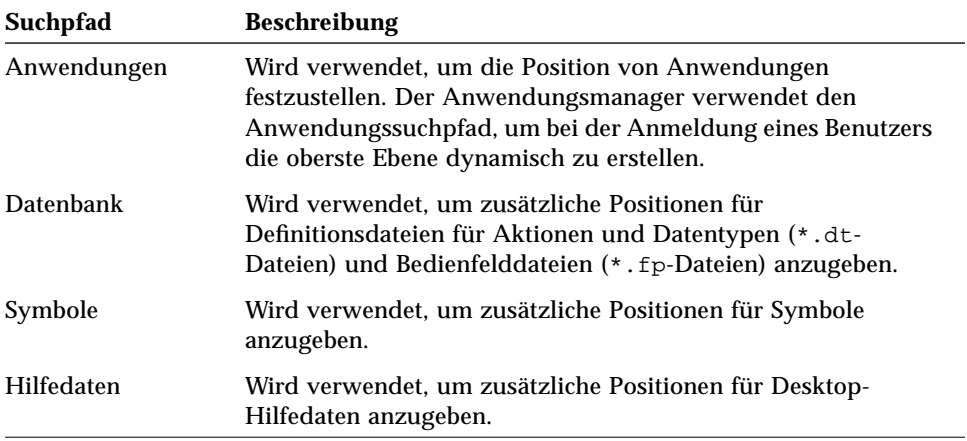

Die Suchpfade können sowohl lokale als auch ferne Verzeichnisse enthalten. Auf diese Weise spielen Suchpfade eine wichtige Rolle in der Netzwerkarchitektur des Desktops. Beispielsweise findet ein System Anwendungen auf einem Anwendungs-Server, weil dieser Anwendungs-Server im Anwendungssuchpfad aufgelistet ist.

Enthält ein Suchpfad eine ferne Position, muß der ferne Zugriff auf diese Position konfiguriert werden. Weitere Informationen hierzu können. "Zugriff auf verteilte Dateisysteme konfigurieren" auf Seite 102 entnommen werden

# **Desktop-Suchpfade und ihre Umgebungsvariablen**

Die Desktop-Suchpfade werden bei der Anmeldung durch das Desktop-Dienstprogramm dtsearchpath erstellt. Dieses Dienstprogramm verwendet eine Kombination aus Umgebungsvariablen und integrierten Positionen, um die Suchpfade zu erstellen.

Die Umgebungsvariablen, die dtsearchpath liest, werden als *Eingabevariablen* bezeichnet. Diese Variablen werden vom Systemadministrator oder vom Endbenutzer gesetzt. Die Eingabevariablen verwenden die Benennungskonvention DTSP\*.

Wird dtsearchpath zum Zeitpunkt der Anmeldung ausgeführt, assembliert es die diesen Variablen zugeodneten Werte, fügt integrierte Positionen hinzu, und erstellt Werte für *Ausgabevariablen*. Für jeden Suchpfad gibt es eine Ausgabevariable.

*Tabelle 7-2* Umgebungsvariablen des Desktop-Suchpfads

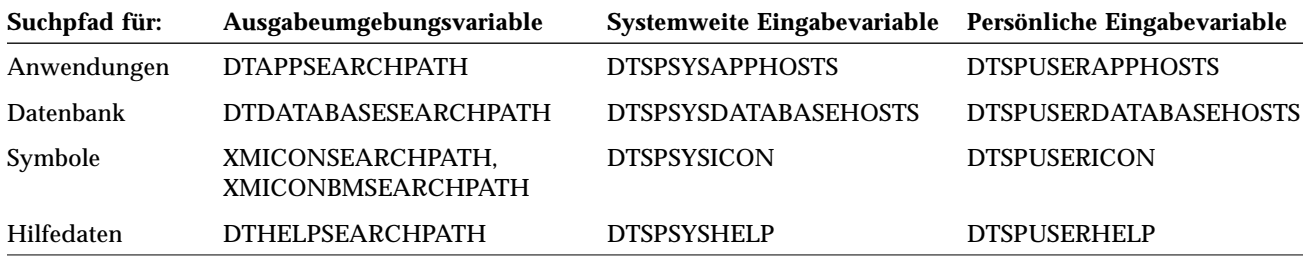

1. Aktionen, Datentypen und Bedienfelddefinitionen

Komponenten verwenden die Werte der Ausgabevariablen. Zum Beispiel verwendet der Anwendungsmanager den Wert des Anwendungssuchpfads (DTAPPSEARCHPATH), um die Position von Gruppen von Anwendungen festzustellen.

# **Wert eines Suchpfads setzen**

Suchpfade können entweder für das gesamte System oder für einzelne Benutzer geändert werden. Änderungen werden durchgeführt, indem Werte für die für das System definierten oder persönlichen Eingabevariablen gesetzt werden. Sämtliche Änderungen werden den integrierten Suchpfaden hinzugefügt.

# ▼ **Aktuellen Wert für einen Suchpfad anzeigen (Ausgabevariable)**

- ♦ Mit dem Befehl dtsearchpath die aktuellen Werte für die Suchpfade anzeigen:
	- **•** Um den Wert für den aktuellen Benutzer (der sich gerade anmeldet) zu erhalten, folgenden Befehl eingeben:

dtsearchpath -v

**•** Um den Wert für einen anderen Benutzer zu erhalten, folgenden Befehl eingeben:

dtsearchpath -u *benutzer*

Zu den Suchpfadwerten gehören diese Variablen:

- %H Wird in DTHELPSEARCHPATH verwendet. Es handelt sich um den Namen des Hilfebands.
- %B Wird in XMICONSEARCHPATH verwendet. Es handelt sich um den Dateinamen ohne Pfad einer Symboldatei.
- %M Wird in XMICONSEARCHPATH verwendet. Es handelt sich um die Größe der Symboldatei (.l, .m, .s, .t)
- %L Wert der Umgebungsvariable LANG.

#### ▼ **Persönliche Änderungen an einem Suchpfad vornehmen**

- 1. Das Verzeichnis *Home-Verzeichnis*/.dtprofile zum Bearbeiten öffnen.
- 2. Eine Zeile hinzufügen oder Bearbeiten, in der ein Wert für die persönliche Eingabevariable definiert wird.

Beispielsweise fügt die folgende Zeile eine Position zum persönlichen Anwendungssuchpfad des Benutzers hinzu:

DTSPUSERAPPHOSTS=/projects1/editors

3. Damit die Änderungen angezeigt werden, muß der Benutzer sich ab- und wieder anmelden.

# Systemweite Änderungen an einem Suchpfad vornehmen

- 1. Als Benutzer 'root' anmelden.
- 2. Ist die Datei /etc/dt/config/Xsession.d/0010.dtpaths nicht vorhanden, muß sie durch Kopieren von /usr/dt/config/Xsession.d/0010.dtpaths erstellt werden.
- 3. /etc/dt/Xsession.d/0010.paths zum Bearbeiten öffnen. Eine Zeile in der ein Wert für die systemweite Eingabevariable definiert ist, hinzufügen oder bearbeiten.

Beispielsweise fügt die folgende Zeile eine Position zum systemweiten Hilfesuchpfad hinzu:

DTSPSYSHELP=/applications/helpdata

4. Alle Benutzer im System darüber informieren, daß sie sich ab- und wieder anmelden müssen, damit die Änderungen angezeigt werden.

# **Anwendungssuchpfad**

Bei dem Anwendungssuchpfad handelt es sich um den primären Suchpfad, den das Desktop verwendet, um die Position von Anwendungen im lokalen System und auf Anwendungs-Servern im gesamten Netzwerk festzustellen.

Werden Positionen zum Anwendungssuchpfad hinzugefügt, werden die übrigen Suchpfade (Datenbank-, Symbol- und Hilfesuchpfad) automatisch aktualisiert, um die entsprechenden Positionen für diese Daten anzugeben. Auf diese Weise stellt der Anwendungssuchpfad eine einfache Verwaltung für Anwendungen und deren Desktop-Konfigurationsdateien zur Verfügung. Weitere Informationen hierzu können dem Abschnitt "Wie der Anwendungssuchpfad sich auf die Datenbank-, Symbol- und Hilfesuchpfade auswirkt" auf Seite 133 entnommen werden.

# **Standardanwendungssuchpfad**

Der Standardanwendungssuchpfad enthält persönliche, systemweite und integrierte Positionen. Der Standardwert für *sprache* ist C.

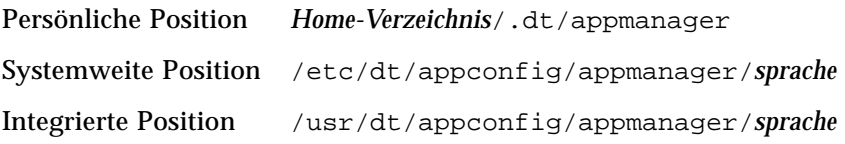

#### **Umgebungsvariablen des Anwendungssuchpfads**

Der Anwendungssuchpfad wird aus integrierten Positionen und den folgenden Eingabevariablen assembliert:

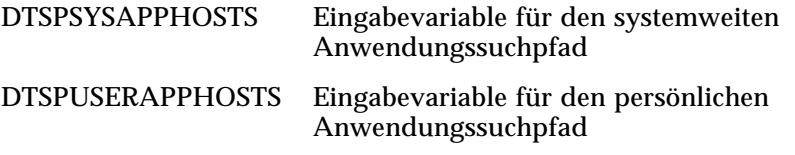

Der assemblierte Suchpfad wird durch die Ausgabevariable DTAPPSEARCHPATH angegeben.

# **Syntax für die Eingabevariablen des Anwendungssuchpfads**

Die Syntax für die Variablen DTSPSYSAPPHOSTS und DTSPUSERAPPHOSTS lautet:

*VARIABLE*=*position* [,*position*...]

wobei *position* folgende Syntax haben kann:

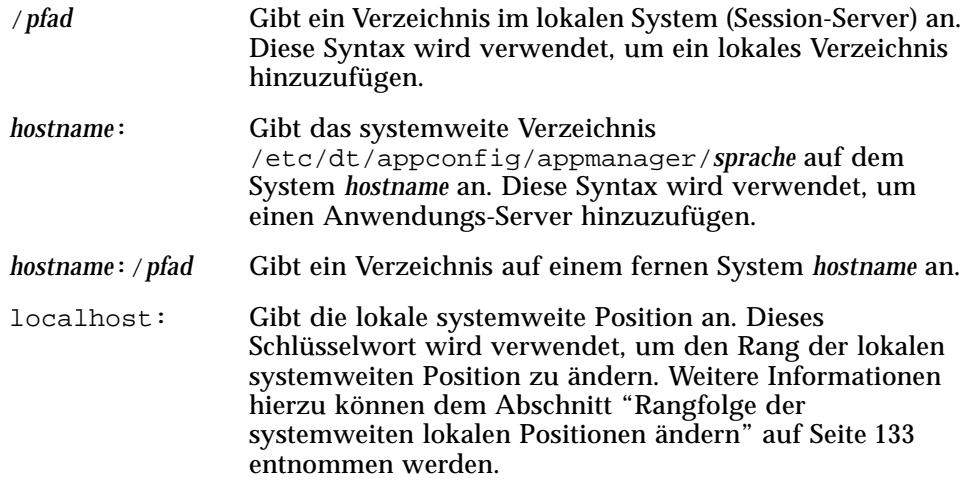

# **Wie der Wert des Anwendungssuchpfads assembliert wird**

Der Wert des Anwendungssuchpfads (DTAPPSEARCHPATH) wird erstellt, indem folgende Positionen, die ihrem Rang nach aufgelistet sind, assembliert werden:

- **•** Positionen, die über die Variable DTSPUSERAPPHOSTS angegeben sind
- **•** die standardmäßige persönliche Position: *Home-Verzeichnis*/.dt/appmanager
- **•** die Standardposition: /etc/dt/appconfig/appmanager/*sprache*
- **•** Positionen, die über die Variable DTSPSYSAPPHOSTS angegeben sind
- **•** /usr/dt/appconfig/appmanager/*sprache*

Die Syntax:

*hostname*:

wird erweitert, um das Verzeichnis /etc/dt/appconfig/appmanager auf dem System *hostname* anzugeben.

# **Rangfolge der systemweiten lokalen Positionen ändern**

Standardmäßig hat die lokale systemweite Position

(/etc/dt/appconfig/appmanager/*sprache*) Vorrang vor fernen Positionen. Auf diese Weise haben lokale Gruppen von Anwendungen Vorrang vor fernen Gruppen von Anwendungen mit demselben Namen. Verfügen beispielsweise sowohl lokale als auch ferne Systeme über Gruppen von Anwendungen mit dem Namen Drucker

(/etc/dt/appconfig/appmanager/*sprache*/Printers), wird die lokale Gruppe verwendet.

Die Eingabevariablen des Anwendungssuchpfads stellen eine Syntax, die den Vorrang der lokalen systemweiten Gruppen von Anwendungen angibt, zur Verfügung:

localhost:

Angenommen, ein System soll auf die Anwendungs-Server SysA, SysB und SysC zugreifen und die systemweiten Gruppen von Anwendungen auf SysB sollen Vorrang vor jeder lokalen Gruppe mit demselben Namen haben.

Dies wird erreicht, indem der folgende Wert für DTSPSYSAPPHOSTS gesetzt wird:

DTSPSYSAPPHOSTS=SysB:,localhost:,SysA:,SysC:

# **Wie der Anwendungssuchpfad sich auf die Datenbank-, Symbol- und Hilfesuchpfade auswirkt**

Bei Hinzufügungen zum Anwendungssuchpfad werden die entsprechenden Positionen automatisch auch zu den Datenbank-, Symbol- und Hilfesuchpfaden hinzugefügt. Auf diese Weise kann ein Anwendungs-Server einem Suchpfad hinzugefügt werden, indem lediglich die Eingabevariable für den Anwendungssuchpfad gesetzt wird.

Wird beispielsweise DTSPSYSAPPHOSTS wie folgt gesetzt:

DTSPSYSAPPHOSTS=servera:

sind davon folgende Suchpfade betroffen:

#### **Suchpfad Dem Suchpfad hinzugefügtes Verzeichnis**

Anwendungen servera:/etc/dt/appconfig/appmanager/*sprache*

Datenbank servera:/etc/dt/appconfig/types/*sprache*

Symbol servera:/etc/dt/appconfig/icons/*sprache* Hilfe servera:/etc/dt/appconfig/help/*sprache* So ähnlich sind, wenn DTSPSYSAPPHOSTS wie folgt gesetzt wird: DTSPSYSAPPHOSTS=/projects1/apps folgende Suchpfade betroffen: **Suchpfad Dem Suchpfad hinzugefügtes Verzeichnis** Anwendungen /projects1/apps/appmanager/*sprache* Datenbank /projects1/apps/types/*sprache* Symbol /projects1/apps/icons/*sprache* Hilfe /projects1/apps/help/*sprache*

# **Datenbanksuchpfad (Aktionen/Datentypen)**

Der Datenbanksuchpfad weist das Desktop an, angegebene Positionen nach Dateien zu durchsuchen, die folgendes enthalten:

- **•** Definitionen für Aktionen und Datentypen (\*.dt-Dateien)
- **•** Bedienfelddefinitionen (\*.fp-Dateien).

Möglicherweise muß der Benutzer den Datenbanksuchpfad ändern, wenn er einen Datenbank-Server erstellt oder eine lokale Position für Datenbankdateien hinzufügt.

# **Standarddatenbanksuchpfad**

Der Standarddatenbanksuchpfad enthält persönliche, systemweite und integrierte Positionen. Der Standardwert für *sprache* ist C.

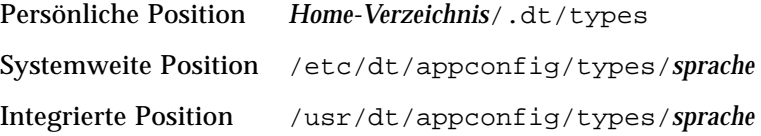

# **Wie der Anwendungssuchpfad sich auf den Datenbanksuchpfad auswirkt**

Wird eine Position zum Anwendungssuchpfad hinzugefügt, wird das entsprechende Datenbankunterverzeichnis automatisch dem Datenbanksuchpfad hinzugefügt. (Weitere Informationen hierzu können dem Abschnitt "Wie der Anwendungssuchpfad sich auf die Datenbank-, Symbolund Hilfesuchpfade auswirkt" auf Seite 133 entnommen werden.)

Wird beispielsweise der Anwendungs-Server hosta: dem Anwendungssuchpfad hinzugefügt, wird das Verzeichnis hosta:/etc/dt/appconfig/types/*sprache* automatisch dem Datenbanksuchpfad hinzugefügt.

# **Umgebungsvariablen des Datenbanksuchpfads**

Der Datenbanksuchpfad wird aus den integrierten Positionen und folgenden Eingabevariablen assembliert:

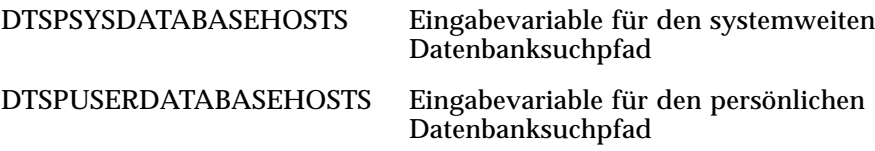

Diese Eingabevariablen verwenden, um Positionen außerhalb des Anwendungssuchpfads anzugeben.

Der assemblierte Datenbanksuchpfad wird durch die Ausgabevariable DTDATABASESEARCHPATH angegeben.

# **Syntax für die Eingabevariablen des Datenbanksuchpfads**

Die Syntax für die Variablen DTSPSYSDATABASEHOSTS und DTSPUSERDATABASEHOSTS lautet:

*VARIABLE*=*position* [,*position*...]

wobei *position* folgende Syntax haben kann:

/*pfad* Gibt ein Verzeichnis im lokalen System (Session-Server) an. Diese Syntax wird verwendet, um ein lokales Verzeichnis hinzuzufügen.

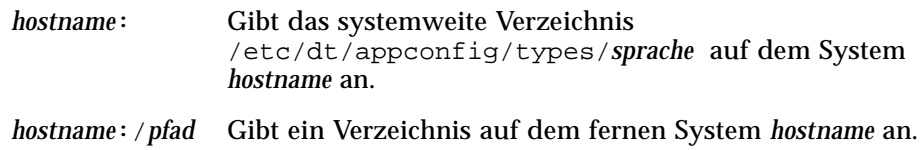

#### **Wie der Datenbanksuchpfad assembliert wird**

Der Wert des Datenbanksuchpfads (DTDATABASESEARCHPATH) wird erstellt, indem folgende Positionen, die ihrem Rang nach aufgelistet sind, assembliert werden:

- **•** Positionen, die über die Variable DTSPUSERDATABASEHOSTS angegeben sind
- **•** Positionen, die von der Variablen DTSPUSERAPPHOSTS abgeleitet werden.
- **•** die standardmäßige persönliche Position: *Home-Verzeichnis*/.dt/types
- **•** die Standardposition: /etc/dt/appconfig/types/*sprache*
- **•** Positionen, die über die Variable DTSPSYSDATABASEHOSTS angegeben werden
- **•** Positionen, die von der VariablenDTSPSYSAPPHOSTS abgeleitet werden
- **•** /usr/dt/appconfig/types/*sprache*

#### Die Syntax:

*hostname*:

wird erweitert, um das Verzeichnis /etc/dt/appconfig/types auf dem System *hostname* anzugeben.

# **Symbolsuchpfad**

Der Symbolsuchpfad weist das Desktop an, angegebene Positionen nach Dateien zu durchsuchen, die Bitmap- und Pixmap-Abbilddateien für das Desktop enthalten.

# **Standardsymbolsuchpfad**

Der Standardsymbolsuchpfad enthält persönliche, systemweite und integrierte Positionen. Der Standardwert für *sprache* ist C.

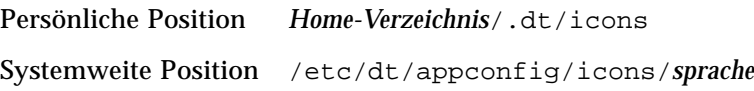

#### Integrierte Position /usr/dt/appconfig/icons/*sprache*

#### **Wie der Anwendungssuchpfad sich auf den Symbolsuchpfad auswirkt**

Wird eine Position zum Anwendungssuchpfad hinzugefügt, wird das entsprechende Symbolunterverzeichnis automatisch dem Symbolsuchpfad hinzugefügt. (Weitere Informationen hierzu können dem Abschnitt "Wie der Anwendungssuchpfad sich auf die Datenbank-, Symbol- und Hilfesuchpfade auswirkt" auf Seite 133 entnommen werden.)

Wird beispielsweise der Anwendungs-Server hosta: dem Anwendungssuchpfad hinzugefügt, wird das Verzeichnis hosta:/etc/dt/appconfig/icons/*sprache* automatisch dem Symbolsuchpfad hinzugefügt.

# **Umgebungsvariablen des Symbolsuchpfads**

Der Symbolsuchpfad wird aus den integrierten Positionen und folgenden Eingabevariablen assembliert:

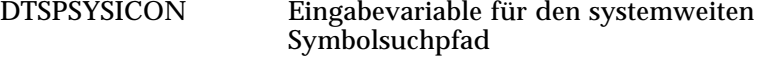

DTSPUSERICON Eingabevariable für den persönlichen Symbolsuchpfad

Diese Eingabevariablen verwenden, um Positionen außerhalb des Anwendungssuchpfads anzugeben.

Der assemblierte Symbolsuchpfad wird durch zwei Ausgabevariablen angegeben:

XMICONSEARCHPATH Wird von Farbbildschirmen verwendet.

XMICONBMSEARCHPATH Wird von Monochrombildschirmen verwendet.

# **Syntax für die Eingabevariablen des Symbolsuchpfads**

Die Syntax für die Variablen DTSPSYSICON und DTSPUSERICON lautet:

*VARIABLE*=*position* [,*position*...]

wobei *position* folgende Syntax haben kann:

/*pfad* Gibt ein Verzeichnis im lokalen System (Session-Server) an. Diese Syntax wird verwendet, um ein lokales Verzeichnis hinzuzufügen.

Soll eine Position in einem anderen System angegeben werden, muß der Netzwerkdateiname, z. B. /nfs/servera/projects/icons verwendet werden.

#### **Wie der Symbolsuchpfad assembliert wird**

Der Wert des Symbolsuchpfads (XMICONSEARCHPATH und XMICONBMSEARCHPATH) wird erstellt, indem folgende Positionen, die ihrem Rang nach aufgelistet sind, assembliert werden:

- **•** Positionen, die über die Variable DTSPUSERICON angegeben sind
- **•** Positionen, die von der Variablen DTSPUSERAPPHOSTS abgeleitet werden
- **•** die standardmäßige persönliche Position: *Home-Verzeichnis*/.dt/icons
- **•** die Standardposition: /etc/dt/appconfig/icons/*sprache*
- **•** Positionen, die über die VariableDTSPSYSICON angegeben sind
- **•** Positionen, die von der Variablen DTSPSYSAPPHOSTS abgeleitet werden
- **•** /usr/dt/appconfig/icons/*sprache*

Farb- und Monochromsuchpfade unterscheiden sich lediglich in der Rangfolge, die Pixmap- und Bitmap-Dateien zugeordnet wird. Die Variable XMICONSEARCHPATH listet Pixmap-Dateien vor Bitmap-Dateien, die Variable XMICONBMSEARCPATH listet Bitmap-Dateien vor Pixmap-Dateien.

# **Hilfesuchpfad**

Der Hilfesuchpfad weist das Desktop an, angegebene Positionen nach Dateien mit Hilfeinformationen zu durchsuchen, die auf dem System registriert werden.

# **Standardhilfesuchpfad**

Der Standardhilfesuchpfad enthält persönliche, systemweite und integrierte Positionen. Der Standardwert für *sprache* ist C.

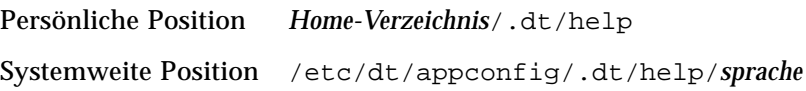

#### Integrierte Position /usr/dt/appconfig/help/*sprache*

#### **Wie der Anwendungssuchpfad sich auf den Hilfesuchpfad auswirkt**

Wird eine Position zum Anwendungssuchpfad hinzugefügt, wird das entsprechende Hilfeunterverzeichnis automatisch dem Hilfesuchpfad hinzugefügt (Weitere Informationen hierzu können dem Abschnitt "Wie der Anwendungssuchpfad sich auf die Datenbank-, Symbol- und Hilfesuchpfade auswirkt" auf Seite 133 entnommen werden.)

Wird beispielsweise der Anwendungs-Server hosta: dem Anwendungssuchpfad hinzugefügt, wird das Verzeichnis hosta:/etc/dt/appconfig/help/*sprache* automatisch dem Hilfesuchpfad hinzugefügt.

# **Umgebungsvariablen des Hilfesuchpfads**

Der Hilfesuchpfad wird aus den integrierten Positionen und folgenden Eingabevariablen assembliert:

DTSPSYSHELP Eingabevariable für den systemweiten Hilfesuchpfad

DTSPUSERHELP Eingabevariable für den persönlichen Hilfesuchpfad

Diese Eingabevariablen verwenden, um Positionen außerhalb des Anwendungssuchpfads anzugeben.

Der assemblierte Datenbanksuchpfad wird durch die Ausgabevariable DTHELPSEARCHPATH angegeben.

# **Syntax für die Eingabevariablen des Hilfesuchpfads**

Die Syntax für die Variablen DTSPSYSHELP und DTSPUSERHELP lautet:

*VARIABLE*=*position* [,*position*...]

wobei *position* folgende Syntax haben kann:

/*pfad* Gibt ein Verzeichnis im lokalen System (Session-Server) an. Diese Syntax wird verwendet, um ein lokales Verzeichnis hinzuzufügen.

Soll eine Position in einem anderen System angegeben werden, muß der Netzwerkdateiname, z. B. /nfs/servera/projects/help verwendet werden.

### **Wie der Hilfesuchpfad assembliert wird**

Der Wert des Hilfesuchpfads (DTHELPSEARCHPATH) wird erstellt, indem folgende Positionen, die ihrem Rang nach aufgelistet sind, assembliert werden:

- **•** Positionen, die über die Variable DTSPUSERHELP angegeben werden
- **•** Positionen, die von der Variablen DTSPUSERAPPHOSTS abgeleitet werden
- **•** die standardmäßige persönliche Position: *Home-Verzeichnis*/.dt/help
- **•** die Standardposition: /etc/dt/appconfig/help/*sprache*
- **•** Positionen, die über die Variable DTSPSYSHELP angegeben werden
- **•** Positionen, die von der Variablen DTSPSYSAPPHOSTS abgeleitet werden
- **•** /usr/dt/appconfig/help/*sprache*

# **Positionen der Suchpfade**

Die Ausgabevariablen enthalten sowohl Einträge für sprachenspezifische Positionen wie auch für Standardpositionen (C).

Beispielsweise lautet der Standardanwendungssuchpfad:

```
Home-Verzeichnis/.dt/appmanager
/etc/dt/appconfig/appmanager/sprache
/etc/dt/appconfig/appmanager/C
/usr/dt/appconfig/appmanager/sprache
/usr/dt/appconfig/appmanager/C
```
wobei *sprache* den Wert der Umgebnungsvariablen LANG darstellt.

Für jeden Bereich (systemweit oder integriert) hat die sprachenspezifische Position Vorrang vor der Standardposition.

# **Einführung in Aktionen und Datentypen** 8:

Bei *Aktionen* und *Datentypen* handelt es sich um wichtige Komponenten bei der Integrierung von Anwendungen auf dem Desktop. Sie stellen eine Möglichkeit zur Verfügung, eine Benutzerschnittstelle zum Starten von Anwendungen und zum Bearbeiten von deren Datendateien zu benutzen.

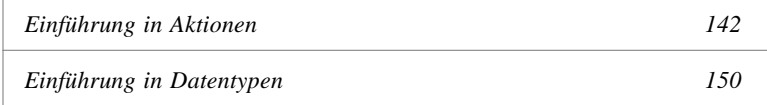

In diesem Kapitel wird das Konzept von Aktionen und Datentypen erläutert. Es wird beschrieben,

- **•** warum es günstig ist, Aktionen und Datentypen für Anwendungen zu erstellen.
- **•** welche Beziehung zwischen Aktionen und Datentypen besteht.
- **•** in welcher Beziehung Aktionen und Datentypen zum Drucken über das Desktop stehen.

# *Weiterführende Informationen*

Die Verfahren und Regeln für das Erstellen von Aktionen und Datentypen werden in diesem Handbuch in drei Kapiteln behandelt:

**•** In Kapitel 9 wird erläutert, wie Aktionen und Datentypen mit der Desktop-Anwendung 'Aktion erstellen' erstellt werden.

Mit 'Aktion erstellen' können Aktionen und Datentypen für die meisten Anwendungen erstellt werden, ohne daß der Benutzer die Syntaxregeln für deren Definitionen lernen muß.

**•** In Kapitel 10 und Kapitel 11 wird erläutert, wie Aktionen und Datentypen manuell erstellt werden, indem Konfigurationsdateien erstellt und bearbeitet werden.

Wenn der Benutzer erweiterte Funktionen verwenden möchte, die durch 'Aktion erstellen' nicht unterstützt werden, ist es notwendig, daß er Aktionen und Datentypen manuell erstellt.

# **Einführung in Aktionen**

Bei Aktionen handelt es sich um Instruktionen, mit denen Desktop-Aufgaben wie die Ausführung von Anwendungen und das Öffnen von Datendateien automatisiert werden. Aktionen funktionieren ähnlich wie Anwendungsmakros oder Programmierfunktionen. Jede Aktion verfügt über einen Namen, der für die Ausführung der Aktion verwendet wird.

Sobald eine Aktion definiert wird, kann sie dazu verwendet werden, die Desktop-Benutzerschnittstelle anzupassen, so daß Aufgaben einfacher ausgeführt werden können. Das Desktop verfügt über Benutzerschnittstellenkomponenten wie zum Beispiel Symbole, Bedienelemente im Bedienfeld und Menüelemente für Aktionen zur Verfügung zu stellen.

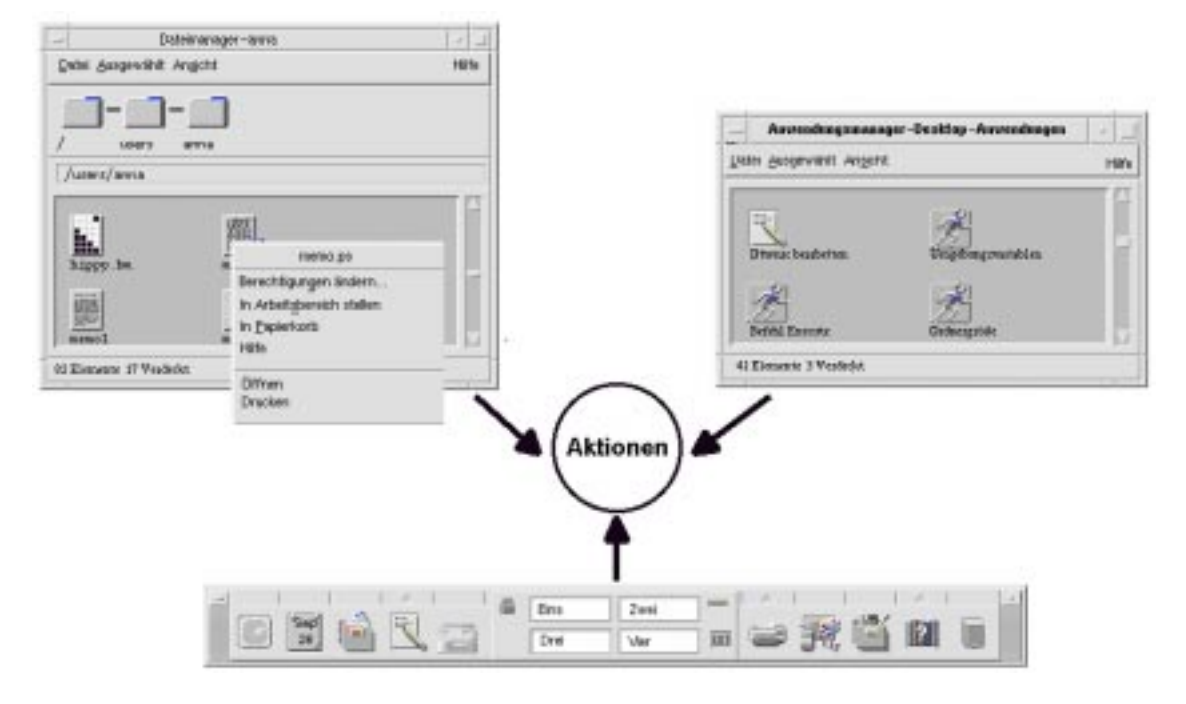

*Abbildung 8-1* Verwendungsmöglichkeiten für Aktionen

Beispielsweise enthält die Gruppe von Anwendungen 'Desktop\_Werkzeuge' im Anwendungsmanager Symbole, über die verschiedene Dienstprogramme gestartet werden.

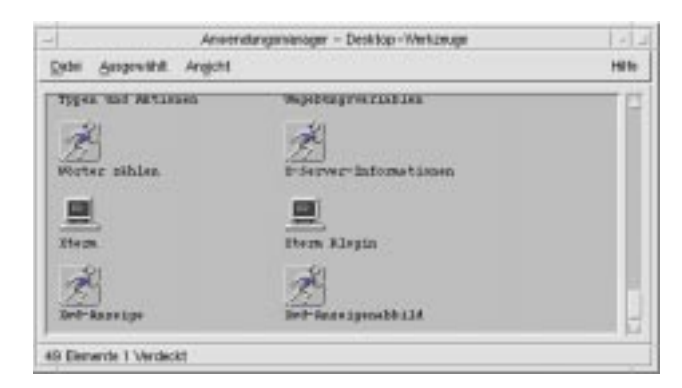

*Abbildung 8-2* Symbole für Aktionen in der Gruppe von Anwendungen Desktop\_Werkzeuge

Jedes dieser Symbole führt eine Aktion aus, wenn auf diesem Symbol doppelt geklickt wird. Das folgende Beispiel zeigt einen Teil der Definition der Aktion, die ausgeführt wird, wenn der Benutzer auf dem Symbol mit der Bezeichnung Xwd Display doppelt klickt. Die Aktion ist in der Konfigurationsdatei /usr/dt/appconfig/types/*sprache*/xclients.dt definiert.

```
ACTION Xwud
{
   LABEL Xwd Display
   TYPE COMMAND
   EXEC\_STRING /usr/bin/X11/xwud -noclick -in \
                %(File)Arg_1"Xwd File To Display:"%
   …
}
```
Der Befehl im Feld EXEC\_STRING der Aktion wird ausgeführt, wenn der Benutzer dieses Symbol doppelklickt.

Das Bedienfeld verwendet ebenfalls Aktionen. Das folgende Beispiel zeigt einen Teil der Definition des Bedienelements mit der Bezeichnung 'Terminal' in der Bedientafel 'Persönliche Anwendungen'. Das Bedienelement ist in der Konfigurationsdatei /usr/dt/appconfig/types/*sprache*/dtwm.fp definiert.

```
CONTROL Term
{
  ICON Fpterm
  LABEL Terminal
  PUSH_ACTION Dtterm
  …
}
```
Das Feld PUSH\_ACTION gibt an, welche Aktion ausgeführt werden soll, wenn der Benutzer das Bedienelement anklickt. In diesem Fall handelt es sich um eine Aktion mit dem Namen Dtterm.

Daneben werden Aktionen häufig in Menüs verwendet. Datendateien verwenden normalerweise Aktionen in ihrem Menü 'Ausgewählt' im Dateimanager. Zum Beispiel verfügen XWD-Dateien (Dateien, deren Namen die Erweiterung.xwd oder.wd haben) über eine Aktion 'Öffnen', die das Anzeigenbild anzeigt, indem die Aktion 'Xwud' ausgeführt wird.

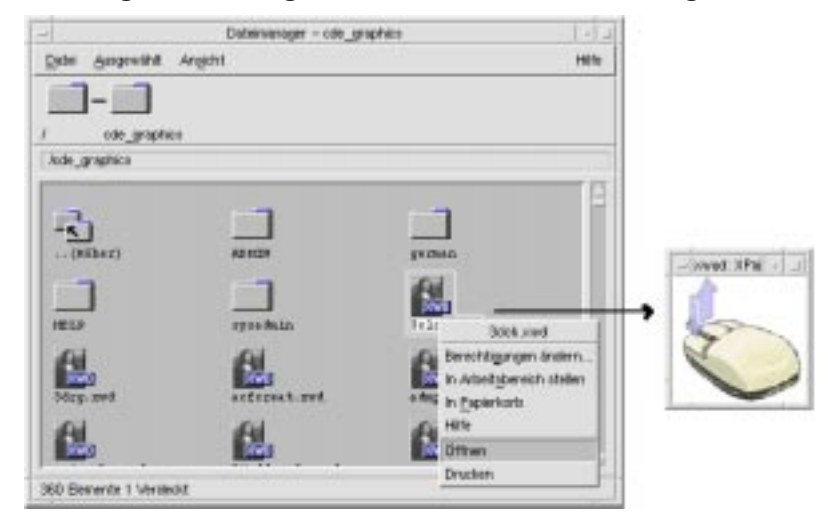

*Abbildung 8-3* Aktion 'Öffnen' für Dateien des Datentyps XWD

Die Aktionen im Menü 'Ausgewählt' werden in der Datentypdefinition für XWD-Dateien angegeben. Die Definition befindet sich in der Konfigurationsdatei /usr/dt/appconfig/types/*sprache*/xclients.dt.

```
DATA_ATTRIBUTES XWD
{
  ACTIONS Open,Print
  ICON Dtxwd
  …
}
```
Der Datentyp XWD und die zugehörigen Aktionen 'Öffnen' und 'Drucken' , werden im Abschnitt "Wie Datentypen Datendateien mit Aktionen verbinden" auf Seite 152 erläutert.

#### **Wie Aktionen Symbole für Anwendungen erstellen**

Als Beispiel soll das Symbol Xwd Display in der Gruppe von Anwendungen Desktop\_Werkzeuge betrachtet werden. Wird auf diesem Symbol doppelt geklickt, wird der X-Client xwud ausgeführt. Dennoch stellt dieses Symbol nicht direkt die ausführbare Datei /usr/bin/X11/xwud dar.

Das Symbol Xwd Display wird in der Gruppe von Anwendungen angezeigt, weil in diesem Verzeichnis eine Datei mit dem Namen Xwud steht (siehe Abbildung 8-4). Diese Datei stellt eine zugrundeliegende AKtion mit demselben Namen, nämlich Xwud dar. In der Aktionsdefinition ist der Aktionsname der Name, der nach dem Schlüsselwort ACTION angegeben ist:

ACTION Xwud {

LABEL Xwd Display TYPE COMMAND WINDOW\_TYPE NO\_STDIO  $EXEC\_STRING$  /usr/bin/X11/xwud -noclick -in \ %(File)Arg\_1"Xwd Datei anzeigen:"% DESCRIPTION Die Xwd-Anzeige (Xwud) 'Aktion Xwd-Anzeige' zeigt eine xwd-Datei, die mit der Aktion 'Xws Capture' (Xwd) erstellt wurde. Es wird der Befehl 'xwud' verwendet. }

Die Datei wird als *Aktionsdatei* bezeichnet, weil sie eine Aktion darstellt. Eine Datei ist eine Aktionsdatei, wenn es sich um eine ausführbare Datei mit demselben Namen wie eine Aktion handelt. Das zugehörige Symbol im

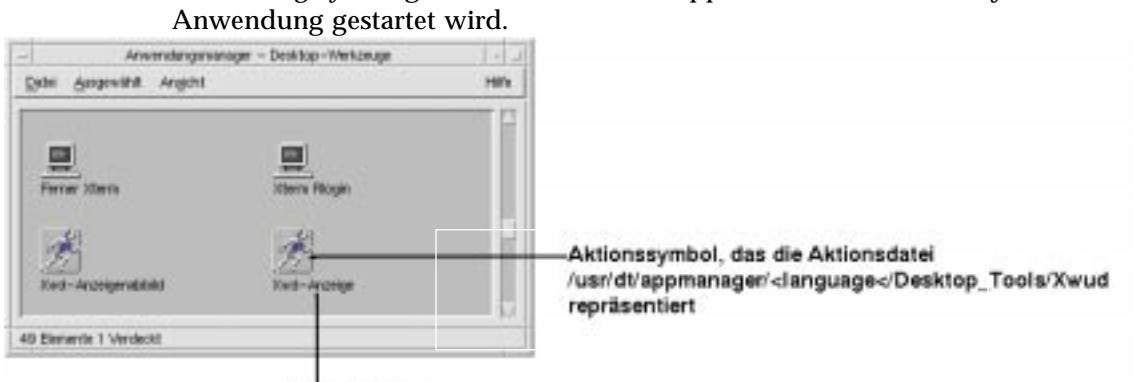

Anwendungsmanager (oder im Dateimanager) wird *Aktionssymbol* oder *Anwendungssymbol* genannt, weil durch Doppelklicken auf diesem Symbol eine

Bezeichnung

*Abbildung 8-4* Anwendungs-(Aktions-)symbol, das eine Aktionsdatei darstellt

Stellt der Anwendungsmanager eine ausführbare Datei fest, durchsucht er die Datenbank für Aktionen, um festzustellen, ob Aktionen vorhanden sind, deren Namen dem Dateinamen entsprechen. Wird eine Entsprechung gefunden, weiss der Anwendungsmanager, daß es sich bei der Datei um eine Aktionsdatei handelt.

Der Inhalt der Aktionsdatei ist irrelevant. Aktionsdateien enthalten normalerweise Kommentare mit der Beschreibung ihrer Desktop-Funktionen.

**Hinweis –** Bei einer *Aktionsdatei* handelt es sich nicht um eine *Definitionsdatei für Aktionen*. Die *Aktionsdatei* ist eine Datei mit demselben Namen wie die Aktion. Sie wird verwendet, um das *Anwendungssymbol* im Dateimanager oder im Anwendungsmanager zu erstellen. Die *Definitionsdatei für Aktionen* ist die Datei mit dem Namen *name*.dt, die die Definition der Aktion enthält.

Sobald das Desktop festgestellt hat, daß es sich bei einer Datei um eine Aktionsdatei handelt, wird die zugrundeliegende Aktionsdefinition verwendet, um das Erscheinungsbild und das Verhalten der Aktionsdatei zu definieren.

**•** Im Feld EXEC\_STRING wird das Verhalten des Anwendungssymbols angegeben. Im Fall des Symbols Xwd Display wird im Feld EXEC\_STRING angegeben, daß das Aktionssymbol den X-Client xwud mit bestimmten Befehlszeilenargumenten ausführt.

- **•** Im Feld LABEL wird die Bezeichnung für das Anwendungssymbol angegeben.
- **•** Im Feld DESCRIPTION wird der Text angegeben, der angezeigt wird, wenn der Benutzer die Kontexthilfe aufruft.
- **•** Das Anwendungssymbol Xwud verwendet das Standardsymbolbild für Aktionen, da die Aktionsdefinition kein Feld ICON enthält, in dem ein anderes Abbild definiert ist.

Im Gegensatz dazu verwendet das Symbol mit der Bezeichnung Compress File ein anderes Symbolbild, da die zugrundeliegende Aktionsdefinition ein Feld ICON enthält:

```
Beispiel:
```
}

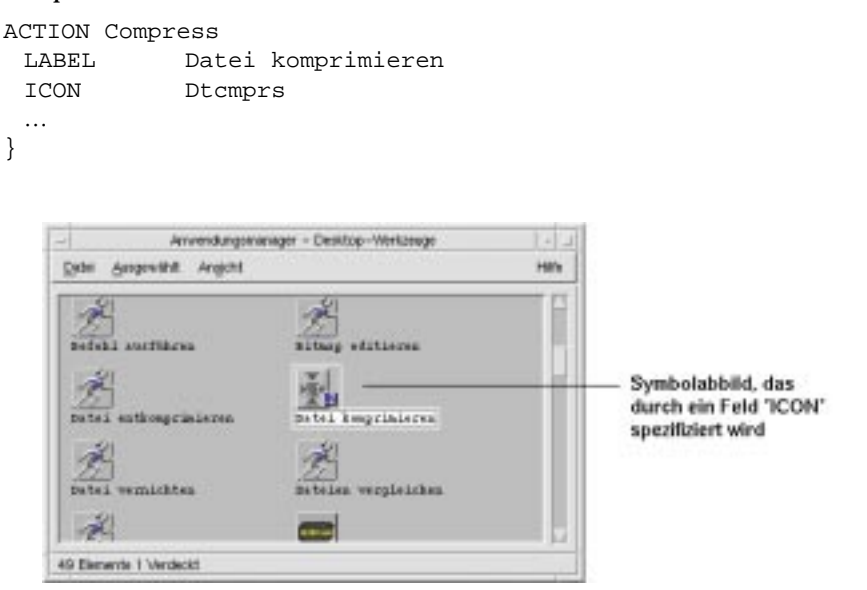

*Abbildung 8-5* Symbolbild, das durch das Feld ICON in der Aktionsdefinition angegeben wird

Die Aktion Xwud wird als *Befehlsaktion* bezeichnet, da ihre Definition den auszuführenden Befehl (EXEC\_STRING) enthält. Das Feld TYPE in der Aktionsdefinition definiert denAktionstyp.

Zunächst wird das Symbol Xwd Display in der Gruppe von Anwendungen Desktop\_Werkzeuge angezeigt. Der Benutzer kann jedoch zusätzliche Exemplare des Aktionssymbols in jedem Verzeichnis erstellen, für das er

Schreibberechtigung hat. Solange die Aktionsdefinition für Xwud Bestandteil der Datenbank ist, wird jede ausführbare Datei mit dem Namen Xwud, die der Benutzer erstellt, eine Aktionsdatei sein, die diese Aktion darstellt, und das zugehörige Symbol im Dateimanager oder Anwendungsmanager kann verwendet werden, um die Aktion auszuführen.

#### **Wie Aktionen Datendateien als Argumente verwenden**

Ein *Argument* ist das Objekt, normalerweise eine Datei, an dem der Befehl ausgeführt wird. Aktionen können so definiert werden, daß sie Dateiargumente akzeptieren.

Beispielsweise gibt das Feld EXEC\_STRING der Aktion Xwud an, daß ein Dateiargument erforderlich ist:

 $EXEC\_STRING$  /usr/bin/X11/xwud -noclick -in \ %(File)Arg\_1"Xwd Datei anzeigen:"%

Der Term Arg steht für das Wort *Argument.* Die Syntax Arg\_1 bedeutet das erste Argument, und (File) bedeutet, daß die Aktion dieses Argument als eine Datei behandelt.

Die einfachste Weise, in der ein Benutzer ein Dateiargument zur Verfügung stellen kann, besteht darin, eine Datendatei dem Anwendungssymbol zu übergeben. Das Desktop stellt den Pfad der übergebenen Datei fest und setzt diesen in der Befehlszeile anstelle des Texts zwischen den Symbolen % (%(File)Arg\_1"Xwd Datei anzeigen:"%). Dann wird folgender Befehl ausgeführt:

/usr/bin/X11/xwud -noclick -in *datei\_pfad*

Wenn der Benutzer auf dem Anwendungssymbol doppelt klickt, stellt das Desktop im Feld EXEC\_STRING fest, daß ein Dateiargument erforderlich ist, und zeigt ein Dialogfenster an, in dem der Benutzer aufgefordert wird, einen Dateinamen oder Pfad einzugeben. Im Fall der Aktion Xwud lautet die Aufforderung:

Xwd Datei anzeigen:

Der Dateiname oder Pfad, den der Benutzer eingibt, wird als Dateiargument verwendet.

# **Zusätzliche Verwendung für Aktionen**

Zusätzlich zum Starten von Anwendungen werden Aktionen im gesamten Desktop verwendet, um Funktionalität in folgenden Bereichen herzustellen:

**•** im Bedienfeld

Die Definition für ein Bedienelement im Bedienfeld enthält Felder, in denen die Aktion angegeben wird, die ausgeführt wird, wenn der Benutzer das Bedienelement anklickt oder dem Bedienelement eine Datei übergibt. Weitere Informationen hierzu können dem Abschnitt "Bedienelemente im Bedienfeld definieren" auf Seite 251 entnommen werden

**•** in Menüs

Die Syntax von Fenstermenü- und Arbeitsbereichsmenüdefinitionen ermöglicht dem Benutzer, die Aktion anzugeben, die über ein Menüelement ausgeführt wird. Weitere Informationen hierzu können dem Abschnitt "Arbeitsbereichsmanagermenüs" auf Seite 271 und der Hilfeseite dtwmrc(4) entnommen werden.

**•** bei der Kommunikation zwischen Anwendungen

Eine Anwendung kann so eingerichtet werden, daß sie mit einem speziellen Typ von Aktion, nämlich ToolTalk message (TT\_MSG), Informationen sendet und empfängt TT\_MSG-Aktionen werden in der Entwicklerumgebungsdokumentation für das Desktop beschrieben.

# **Einführung in Datentypen**

Erstellt der Benutzer eine neue Datendatei, kann das Erscheinungsbild und das Verhalten des Symbols der Datei im Dateimanager je nach dem Typ der Datendatei sehr unterschiedlich sein. Diese Fähigkeit, ein angepaßtes Erscheinungsbild und angepaßtes Verhalten für Dateien und Verzeichnisse zu erstellen, wird über den Datentypmechanismus des Desktop zur Verfügung gestellt.

#### **Was ist ein Datentyp?**

Bei einem Datentyp handelt es sich um ein Konstrukt, das innerhalb der Desktop-Datenbank definiert ist. Das folgende Beispiel zeigt die Definition des Datentyps XWD. Die Definition befindet sich in der Konfigurationsdatei /usr/dt/appconfig/types/*sprache*/xclients.dt.

```
DATA_ATTRIBUTES XWD
{
   ACTIONS Open,Print
   ICON Dtxwd
   NAME_TEMPLATE %s.xwd
   MIME_TYPE application/octet-stream
   SUNV3_TYPE xwd-file
   DESCRIPTION Diese Datei enthält ein Grafikbild im Format XWD.
Diese Dateien werden erstellt, wenn mit der Aktion 'XwdCapture'
Bilder von Fensterausschnitten gemacht werden. Der Datentyp wird XWD
genannt. XWD-Dateinamen enden mit '.xwd' oder '.wd'.
}
DATA_CRITERIA XWD1
{
   DATA_ATTRIBUTES_NAME XWD
   MODE f
   NAME_PATTERN *.xwd
}
DATA_CRITERIA XWD2
{
   DATA_ATTRIBUTES_NAME XWD
   MODE f
   NAME_PATTERN *.wd
}
```
Jede Datentypdefinition besteht aus zwei Teilen:

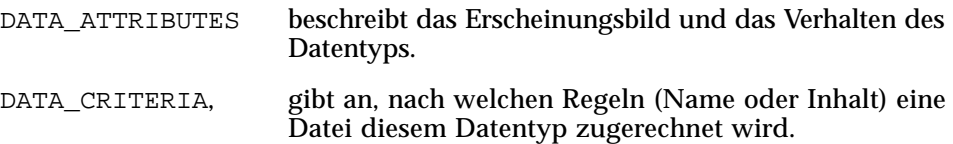

Das Feld DATA\_ATTRIBUTES\_NAME verbindet die Kriterien mit den Attributen.

Einem DATA\_ATTRIBUTE können mehrere DATA\_CRITERIA zugeordnet sein. Beispielsweise sind für den Datentyp XWD zwei verschiedene Namenskriterien (NAME\_PATTERN) definiert, nämlich Namen, die in .xwd oder in .wd enden.

#### **Wie Datentypen Datendateien mit Aktionen verbinden**

Als Beispiel soll der Datentyp XWD betrachtet werden. Der Benutzer erstellt eine Datei mit dem Datentyp XWD, indem er der Datei eine der zwei Dateinamenerweiterungen .xwd oder.wd gibt. Das Desktop verwendet den Dateinamen als das *Kriterium*, nach dem es eine Datei einem Datentyp zuordnet.

Der Datentyp XWD stellt für jede Datei dieses Datentyps folgendes zur Verfügung:

- **•** Ein eindeutiges Symbol, das Benutzern hilft, die Datendateien zu erkennen.
- **•** Kontexthilfe mit Informationen über den Datentyp.
- **•** Ein angepaßtes Menü 'Ausgewählt' im Dateimanager, das die Aktionen 'Öffnen' und 'Drucken' enthält. Die Aktion 'Öffnen' für XWD-Dateien führt die Aktion Xwud aus.

#### **Aktionen über das Menü 'Ausgewählt' ausführen**

Das Menü 'Ausgewählt' im Dateimanager ist nur aktiv, wenn eine Datei oder ein Verzeichnis ausgewählt ist. Die Befehle, die unten im Menü 'Ausgewählt' angezeigt werden, sind abhängig vom Datentyp. Wird beispielsweise eine XWD-Datei ausgewählt, enthält das Menü 'Ausgewählt' die Elemente 'Öffnen' und 'Drucken'.

Das Feld ACTIONS in der Datentypdefinition gibt an, welche Befehle im Menü 'Ausgewählt' des Datentyps unten angefügt werden.

DATA\_ATTRIBUTES XWD { ACTIONS Open, Print … }

Der Inhalt des Menüs 'Ausgewählt' ist abhängig vom Datentyp. Aber viele verschiedene Datentypen stellen eine Aktion 'Öffnen' zur Verfügung. Wird eine Datei dieses bestimmten Datentyps im Dateimanager ausgewählt und das Menü 'Ausgewählt' angezeigt, wird im Menü der Befehl 'Öffnen' angezeigt.

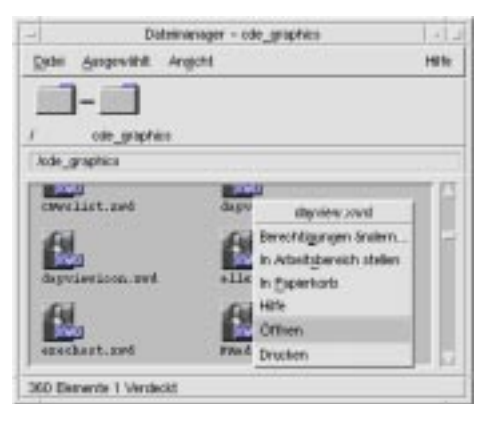

*Abbildung 8-6*Das Menü 'Ausgewählt' für eine XWD-Datei

Die Aktion 'Öffnen' führt normalerweise die der Datendatei zugehörige Anwendung aus. Beispielsweise wird durch das Öffnen einer XWD-Datei die Aktion Xwud ausgeführt, die wiederum den X-Client xwud ausführt, um das Anzeigeabbild anzuzeigen. Das heißt, bei dem Datentyp XWD ist die Aktion 'Öffnen' synonym mit der Aktion Xwud. Ebenso wird durch das Öffnen einer Datei vom Datentyp TEXTFILE der Texteditor und durch das Öffnen einer Bitmap- oder Pixmap-Datei der Symboleditor ausgeführt.

Die Möglichkeit, verschiedene Aktionen 'Öffnen' zu erstellen, die unterschiedlich verwendet werden, basiert auf zwei Merkmalen von Aktionsdefinitionen:

**•** Aktionszuordnung

Die Aktionszuordnung ermöglicht dem Benutzer, eine Aktion zu erstellen, die eine andere Aktion ausführt, anstatt einen Befehl direkt auszuführen. Beispielsweise kann eine Aktion 'Öffnen' erstellt werden, die die Aktion Xwud zuordnet (ausführt).

**•** Datentypeinschränkungen für eine Aktion

Aktionsdefinitionen können ein Feld ARG\_TYPE enthalten, das die Aktion auf bestimmte Datentypen begrenzt. Beispielsweise kann angegeben werden, daß die Aktion 'Öffnen', die die Aktion Xwud zuordnet, nur auf Dateien des Datentyps XWD angewendet wird.

Das folgende Beispiel zeigt die Definition der Aktion, die die Aktion 'Öffnen' für den Datentyp XWD der Aktion Xwud zuordnet. Sie befindet sich in der Datenbankkonfigurationsdatei

/usr/dt/appconfig/types/C/xclients.dt:

ACTION Open {

```
LABEL Öffnen
ARG_TYPE XWD
TYPE MAP
MAP_ACTION Xwud
```
In dem Feld TYPE wird angegeben, daß es sich um eine Zuordnungsaktion (map) handelt. Das Feld MAP\_ACTION gibt an, daß diese Aktion die Aktion Xwud ausführt. Das Feld ARG\_TYPE gibt an, daß diese Aktion nur auf Dateien vom Datentyp XWD angewendet wird.

Hierzu zum Vergleich die Definition der Aktion 'Öffnen' in der Datenbankdatei /usr/dt/appconfig/types/C/dt.dt:

ACTION Open { LABEL Öffnen ARG\_TYPE BM TYPE MAP MAP\_ACTION Dticon

}

}

Diese Definition bezieht sich auf Dateien des Datentyps (ARG\_TYPE) BM (Bitmap-Dateien). Die Definition ordnet die Aktion 'Öffnen' der Aktion Dticon zu, die den Symbol-Editor ausführt.

### **Verhalten des Datentyps bei Doppelklicken definieren**

Das Verhalten des Datentyps bei Doppelklicken wird durch den ersten Eintrag im Feld ACTIONS bestimmt. Beispielsweise wird beim Datentyp XWD durch Doppelklicken die Aktion 'Öffnen' ausgeführt, die ihrerseits die Aktion Xwud ausführt.

#### **Eine Datendatei an ein Aktionssymbol übergeben**

Übergibt der Benutzer eine Datendatei an ein Aktionssymbol, führt das System die Aktion aus und verwendet diese Datendatei als das Argument für die Aktion. (Weitere Informationen können dem Abschnitt "Wie Aktionen Datendateien als Argumente verwenden" auf Seite 149 entnommen werden.)

Wird beispielsweise eine XWD-Datendatei an ein Symbol Xwd Display übergeben, wird die Aktion Xwud ausgeführt und das Datendateiargument verwendet. Dadurch wird der X-Client xwud mit dieser Datendatei ausgeführt.

### **Drucken über das Desktop für einen Datentyp einrichten**

Über das Desktop bestehen folgende Möglichkeiten, eine Datendatei zu drucken:

- **•** über den Befehl 'Drucken' (falls verfügbar) im Menü 'Ausgewählt' des Dateimanagers.
- **•** durch das Übergeben einer Datendatei an einen Desktop-Druckerübergabebereich (das Druckersymbol im Bedienfeld oder ein Druckersymbol im Druckmanager).

Zusätzlich zum Drucken über das Desktop stellen viele Anwendungen noch eine Möglichkeit zur Verfügung, von innerhalb der Anwendung zu drucken.

Beim Drucken über Desktop werden Aktionen mit dem Namen 'Drucken' verwendet. Bei 'Drucken' handelt es sich, wie bei 'Öffnen', um einen Aktionsnamen, der für viele verschiedene Datentypen verwendet wird. Aus diesem Grund werden bei den Aktionen 'Drucken' die Aktionszuordnung und das Feld ARG\_TYPE verwendet, um das Drucken für jeden einzelnen Datentyp anzupassen.

Als Beispiel soll die Aktion 'Drucken' für den DatentypXWD betrachtet werden. Die Definition befindet sich im

Verzeichnis/usr/dt/appconfig/types/*sprache*/xclients.dt:

```
ACTION Print
{
  LABEL Drucken
  ARG_TYPE XWD
  TYPE MAP
  MAP_ACTION NoPrint
}
```
Diese Aktion 'Drucken', die sich speziell auf XWD-Dateien bezieht, ist einer Aktion 'NoPrint' zugeordnet. Bei der Aktion NoPrint handelt es sich um eine spezielle Aktion, die in /usr/dt/appconfig/types/*sprache*/dt.dt definiert ist. Die Aktion 'NoPrint' zeigt ein Dialogfenster an, das dem Benutzer mitteilt, daß dieser Datentyp nicht gedruckt werden kann.

Hierzu zum Vergleich die Aktion 'Drucken' für PCL-Dateien:

```
ACTION Print
  LABEL Drucken
  ARG_TYPE PCL
   TYPE MAP
  MAP_ACTION PrintRaw
}
```
Die Aktion 'PrintRaw' , die in der Konfigurationsdatei /usr/dt/appconfig/types/*sprache*/print.dt definiert ist, enthält die Befehlszeile zum Drucken von PCL-Dateien.

```
ACTION PrintRaw
{
   TYPE COMMAND
   WINDOW_TYPE NO_STDIO
   EXEC_STRING /usr/dt/bin/dtlp -w %(File)Arg_1%
}
```
# **Aktionen und Datentypen mit 'Aktion erstellen' erstellen** 9

Bei 'Aktion erstellen' handelt es sich um ein Werkzeug zum Erstellen

- **•** einer Aktion, mit der eine Anwendung gestartet wird.
- **•** eines oder mehrerer Datentypen für die Datendateien einer Anwendung.
- **•** von Aktionen, mit denen die Datendateien einer Anwendung geöffnet und gedruckt werden.

'Aktion erstellen' kann auch dazu verwendet werden, einfache Aktionen zu erstellen, mit denen Betriebssystembefehle und Shell-Prozeduren ausgeführt werden.

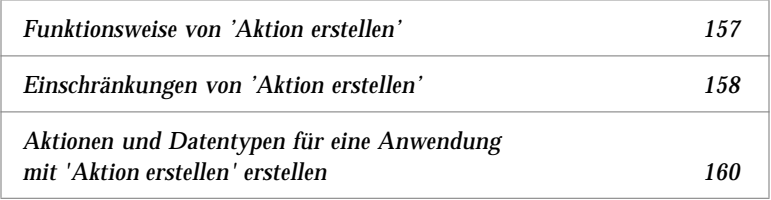

Weiterführende Informationen können der Hilfeseite dtcreate(1X) entnommen werden.

# **Funktionsweise von 'Aktion erstellen'**

'Aktion erstellen' besteht aus einem Hauptfenster und einer Reihe von Dialogfenstern, über die eine Aktion und die zugehörigen Datentypen erstellt werden.

Das Werkzeug 'Aktion erstellen'

- **•** erstellt eine Aktionsdefinition, die einen Befehl ausführt.
- **•** erstellt eine Datei *Home-Verzeichnis*/.dt/types/*aktion\_name*.dt. Diese Datei speichert die Definitionen für Aktion und Datentyp, die für die Anwendung erstellt wurden.
- **•** erstellt eine *Aktionsdatei* im Home-Verzeichnis des Benutzers. Bei der Aktionsdatei handelt es sich um eine ausführbare Datei mit demselben Namen wie die Aktion.

Die Darstellung der Aktionsdatei im Dateimanager wird als *Anwendungssymbol* bezeichnet, da man durch Doppelklicken auf diesem Symbol die Anwendung starten kann.

Wahlweise kann der Benutzer das Aktionssymbol als Übergabebereich einrichten, indem er beim Erstellen der Aktion für die Übergabe geeignete Datentypen angibt.

- **•** erstellt einen oder mehrere Datentypen für die Datendateien einer Anwendung (optional).
- **•** erstellt eine Aktion 'Öffnen' für jeden Datentyp.
- **•** erstellt eine Aktion 'Drucken' für jeden Datentyp (optional).
- **•** lädt die Datenbank für Aktionen und Datentypen erneut. Auf diese Weise werden Aktionen und Datentypen sofort wirksam.

# **Einschränkungen von 'Aktion erstellen'**

'Aktion erstellen' dient dazu, Aktionen und Datentypen für die Ausführung von Anwendungen zu erstellen. Aber Aktionen und Datentypen sind sehr flexibel und enthalten zusätzliche Funktionen, auf die nur zugegriffen werden kann, wenn die Definitionen manuell erstellt werden.

Weitere Informationen hierzu können folgenden Kapiteln entnommen werden:

- **•** Kapitel 10, "Aktionen manuell erstellen"
- **•** Kapitel 11, "Datentypen manuell erstellen"

# **Einschränkungen bei Aktionen**

'Aktion erstellen' kann nicht verwendet werden, um die Aktion für eine Anwendung zu erstellen, wenn eine der folgenden Bedingungen zutrifft:

**•** Für die Befehlszeile ist ein Parameter (ein Argument, das 'Aktion erstellen' nicht der Aktionsdatei entnehmen kann) notwendig.

Beispielsweise kann 'Aktion erstellen' nicht verwendet werden, um eine Aktion für folgenden Befehl zu schreiben:

lp -d*gerät dateiname*

da der Benutzer bei jeder Ausführung des Befehls einen Wert für *gerät* angeben muß.

**•** Das Anwendungssymbol muß eine andere Bezeichnung tragen als der Aktionsname.

Beispielsweise kann 'Aktion erstellen' nicht verwendet werden, um eine Version einer bereits vorhandenen Aktion in der lokalen Sprache zu erstellen.

**•** Für die Aktion ist eine der erweiterten Funktionen der Aktionsdatenbank erforderlich.

Beispiele für diese erweiterten Funktionen sind Aktionen, die

- **•** Befehle auf fernen Systemen, die nicht über die Aktionsdefinition verfügen, starten
- **•** andere Aktionen aufrufen
- **•** mit einer anderen Berechtigung ausgeführt werden müssen (zum Beispiel als Superuser)
- **•** mit der Zuordnungsfunktion (map) ausgeführt werden
- **•** je nach Anzahl der Dateiargumente, die die Aktion zur Verfügung stellt, ein sehr unterschiedliches Verhalten zeigen

# **Einschränkungen bei Datentypen**

'Aktion erstellen' kann nicht verwendet werden, um den Datentyp für eine Anwendung zu erstellen, wenn eine der folgenden Bedingungen zutrifft:

**•** Für den Datentyp müssen neben 'Öffnen' und 'Drucken' noch weitere Aktionen definiert sein.
**•** Bei der Aktion 'Öffnen' für den Datentyp handelt es sich nicht um den Befehl der Aktion.

Beispielsweise kann 'Aktion erstellen' nicht verwendet werden, um den Datentyp zu erstellen, mit dem ein eindeutiges Symbol für das Verzeichnis, das die Gruppe von Anwendungen der Anwendung darstellt, zur Verfügung gestellt wird.

# **Aktionen und Datentypen für eine Anwendung mit 'Aktion erstellen' erstellen**

Bevor 'Aktion erstellen' ausgeführt wird, muß der Benutzer einige Informationen über die Anwendung zur Verfügung haben.

**•** Die Befehlszeile, mit der die Anwendung gestartet wird.

Der Benutzer muß wissen, ob die Befehlszeile ein erforderliches Dateiargument, ein wahlfreies Dateiargument oder kein Dateiargument enthält.

Ist für die Anwendung ein Parameter erforderlich, kann die Aktion nicht mit 'Aktion erstellen' erstellt werden.

**•** Die Typen von Datendateien, die die Anwendung akzeptieren kann.

Einige Anwendungen können nur einen Datentyp akzeptieren. Andere (zum Beispiel ein ASCII-Editor oder ein Grafikeditor) können verschiedene Datentypen akzeptieren.

**•** Wie die Anwendung ihre Datendateien identifiziert.

Hierbei kann es sich um eine Benennungskonvention (beispielsweise Dateinamen mit der Erweiterung.doc) handeln und/oder vom Inhalt der Datei abhängig sein. Verwendet die Anwendung keine Dateinamenskonvention, kann für das Aktionssymbol dennoch eine Konvention eingerichtet werden.

**•** Wahlfrei: Die Befehlszeile für den Druck der Dateien

# ▼ **Eine Aktion für eine Anwendung erstellen**

1. Auf 'Aktion erstellen' in der Gruppe Desktop-Anwendungen doppelt klicken.

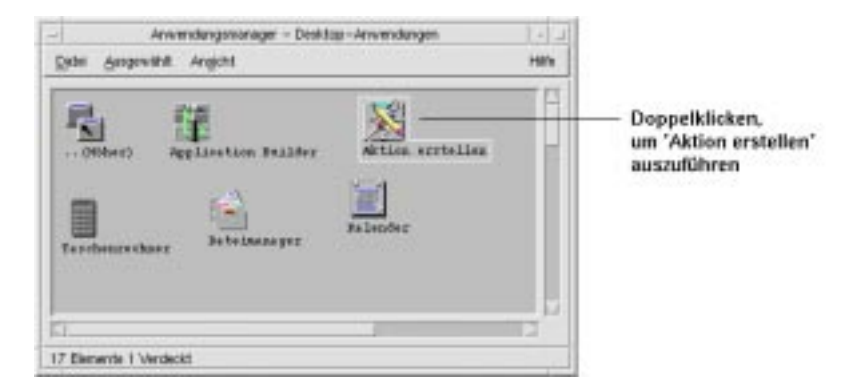

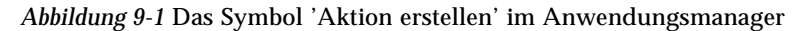

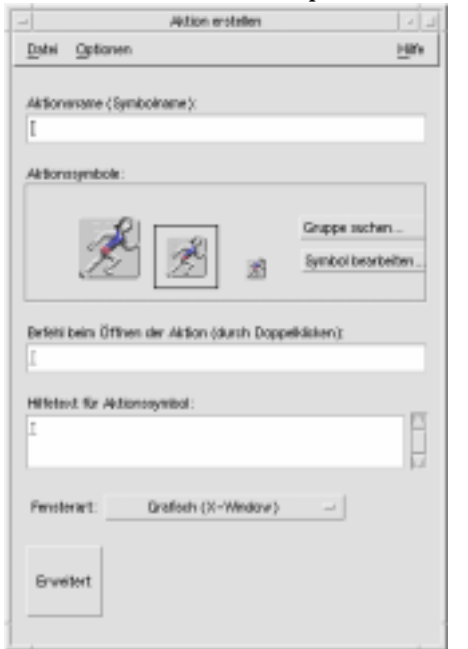

Hierdurch wird das Hauptfenster 'Aktion erstellen' angezeigt.

*Abbildung 9-2* Hauptfenster 'Aktion erstellen'

- 2. Den Namen für das Aktionssymbol in das Textfeld 'Aktionsname' eingeben.
- 3. Die Bedienelemente für 'Aktionssymbole' verwenden, um das Symbol für die Anwendung anzugeben. Zu Beginn wird das Standardsymbol angezeigt.
	- **•** Soll ein anderes, bereits vorhandenes Symbol ausgewählt werden, muß der Benutzer 'Gruppe suchen' anklicken, damit das Dialogfenster 'Gruppe suchen' angezeigt wird. Weitere Informationen hierzu können dem Abschnitt "Symbol über das Dialogfenster 'Gruppe suchen' angeben" auf Seite 171 entnommen werden.
	- **•** Sollen neue Symbole erstellt werden, 'Symbol bearbeiten' auswählen, um den Symboleditor auszuführen.
- 4. In dem Textfeld 'Befehl beim Öffnen der Aktion (durch Doppelklicken)' den Befehl zum Starten der Anwendung eingeben.

Für ein Dateiargument die Syntax \$*n* verwenden. Beispiel:

```
emacs
bitmap $1
diff $1 $2
lp -oraw $1
```
Enthält die Befehlszeile ein Dateiargument (\$*n*), ist das Aktionssymbol ein Übergabebereich für Dateien.

Die Befehlszeilen werden nicht an eine Shell übergeben, es sei denn, die Verwendung einer Shell wird explizit angegeben. Zum Beispiel verwenden folgende Zeilen Shell-Verarbeitung:

/bin/sh -c 'ps | lp' /bin/sh -c 'spell \$1 | more'

5. Den Kontexthilfetext für das Aktionssymbol im Textfeld 'Hilfetext für Aktionssymbol' eingeben.

Der Text wird im Textfeld automatisch umgebrochen. Diese Zeilenumbrüche werden jedoch online nicht beibehalten. Soll ein fester Zeilenumbruch angegeben werden, muß \n verwendet werden.

6. Die für die Aktion erforderliche Fensterunterstützung im Menü 'Optionen' 'Fensterart' auswählen.

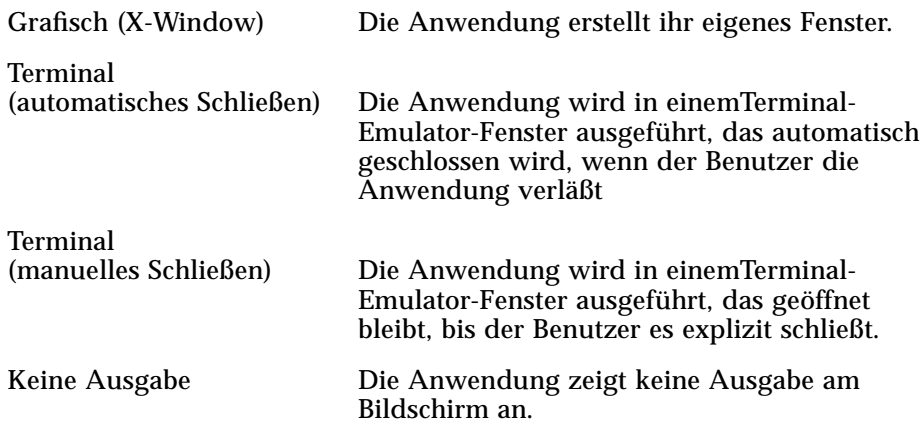

- 7. Folgendermaßen vorgehen:
	- **•** Verfügt die Anwendung über Datendateien und möchte der Benutzer einen oder mehrere Datentypen für diese erstellen, kann er weitere Informationen hierzu dem Abschnitt, "Einen oder mehrere Datentypen für eine Anwendung erstellen'' entnehmen.

**•** Soll kein Datentyp erstellt werden, die Aktion sichern, indem 'Speichern' im Menü 'Datei' ausgewählt wird. Anschließend die neue Aktion durch Doppelklicken auf ihrem Symbol im Home-Verzeichnis des Benutzers testen.

### ▼ **Einen oder mehrere Datentypen für eine Anwendung erstellen**

- 1. Die Aktion für die Anwendung unter Verwendung der Prozedur im vorherigen Abschnitt, "Eine Aktion für eine Anwendung erstellen" definieren.
- 2. Die Taste 'Erweitert' im Fenster 'Aktion erstellen' anklicken, um das Fenster zu erweitern.

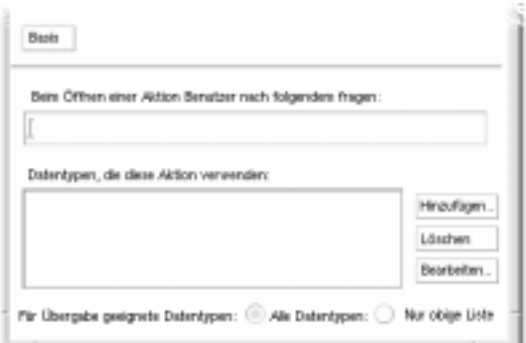

*Abbildung 9-3* Erweiterte Funktionen im Hauptfenster 'Aktion erstellen'

3. Soll das Anwendungssymbol nach einem Dateiargument fragen, nachdem das Symbol doppelgeklickt wurde, den Text der Eingabeaufforderung in dem Textfeld 'Beim Öffnen einer Aktion Benutzer nach folgendem fragen:' eingeben.

Folgende Richtlinien gelten für dieses Textfeld:

- **•** Dieses Feld muß verwendet werden, falls die Befehlszeile der Anwendung ein *erforderliches* Dateiargument enthält.
- **•** Enthält die Befehlszeile kein Dateiargument, bleibt das Feld leer.
- **•** Ist das Dateiargument in der Befehlszeile der Anwendung optional, wird, falls ein Text für die Eingabeaufforderung eingegeben wurde, beim Doppeltklicken auf dem Symbol nach dem Dateiargument gefragt. Wurde kein Text für die Eingabeaufforderung eingegeben, wird die Aktion ausgeführt und eine leere Zeichenfolge als Dateiargument verwendet.
- 4. Die Dateitypen angeben, die die Aktion als Argumente akzeptiert:
	- **•** Akzeptiert die Aktion jeden Datentyp, 'Alle Datentypen' auswählen.
	- **•** Akzeptiert die Aktion nur den/die Datentyp(en), der/die für die Anwendung erstellt wurde(n), 'Nur obige Liste' auswählen.

Zu Beginn ist die Liste 'Datentypen, die diese Aktion verwenden' leer. Erstellt der Benutzer Datentypen für die Anwendung, werden sie zu der Liste hinzugefügt.

5. Die Taste 'Hinzufügen' neben dem Fenster mit der Liste 'Datentypen, die diese Aktion verwenden' anklicken, um das Dialogfenster 'Datentyp hinzufügen' anzuzeigen.

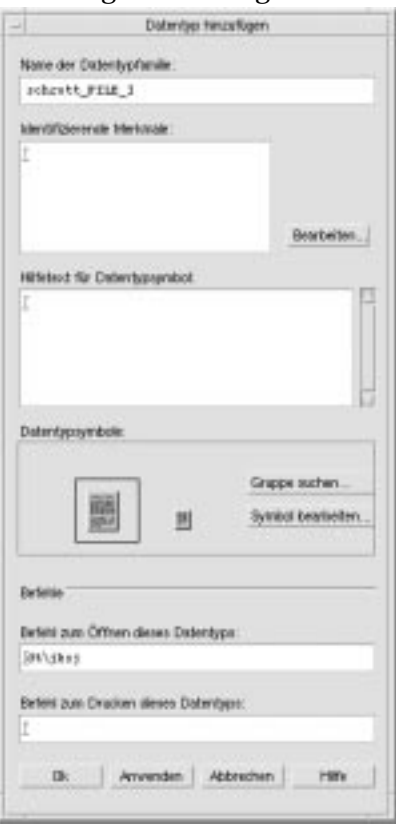

*Abbildung 9-4* Dialogfenster 'Datentyp Hinzufügen' in 'Aktion erstellen'

6. Optional: Soll der Standarddatentypname nicht verwendet werden, einen neuen Namen für den Datentyp im Textfeld 'Name der Datentypfamilie' eingeben.

In dem Namen dürfen keine Leerzeichen vorkommen. Der Datentypname ist für Benutzer der Anwendung nicht sichtbar. Er wird in der Datenbank für Aktionen und Datentypen verwendet, um die Definition für den Datentyp zu identifizieren.

7. Die Taste 'Bearbeiten' neben dem Fenster 'Identifizierende Merkmale' anklicken, um das Dialogfenster 'Identifizierende Merkmale' anzuzeigen.

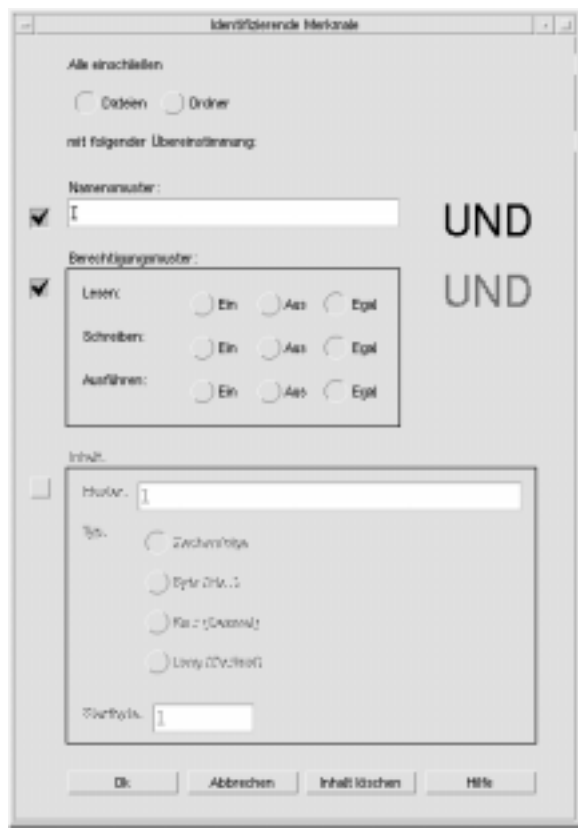

*Abbildung 9-5* Dialogfenster 'Identifizierende Merkmale' in 'Aktion erstellen'

Datentypen werden anhand ihrer Merkmale voneinander unterschieden. Der Benutzer kann eines oder mehr der folgenden Kriterien auswählen:

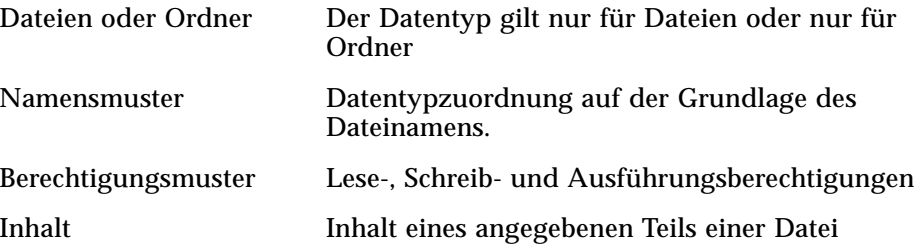

8. Auswählen, ob der Datentyp eine Datei oder einen Ordner darstellt.

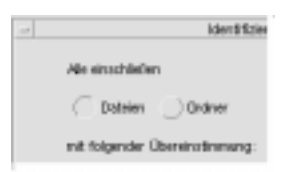

*Abbildung 9-6* Das Merkmal für Datei oder Verzeichnis für einen Datentyp angeben.

9. Ist die Zuordnung eines Datentyps vom Namen abhängig, das Markierungsfeld 'Namensmuster' auswählen und den Namen im Textfeld eingeben.

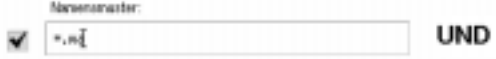

*Abbildung 9-7* Das Merkmal Dateiname für einen Datentyp angeben.

Hierbei können \* und ? als Platzhalterzeichen verwendet werden:

- \* Entspricht einer beliebigen Folge von Zeichen
- ? Entspricht einem beliebigen einzelnen Zeichen
- 10. Ist die Zuordnung eines Datentyps von den Berechtigungen abhängig, das Markierungsfeld 'Berechtigungsmuster' auswählen und die Berechtigungen für den Datentyp auswählen..

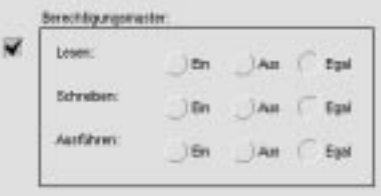

*Abbildung 9-8* Das Merkmal Zugriffsrechte für einen Datentyp angeben

- Ein Für die Datei muß die angegebene Berechtigung vorliegen
- Aus Für die Datei muß die angegebene Berechtigung fehlen
- Egal Die angegebene Berechtigung ist unwichtig

11. Ist die Zuordnung eines Datentyps vom Inhalt abhängig, das Markierungsfeld 'Inhalt' auswählen und die erforderlichen Informationen, Suchmuster und Typ des Inhalts, eingeben. Wahlweise kann der Benutzer die Byteposition angeben, an der die Suche starten soll..

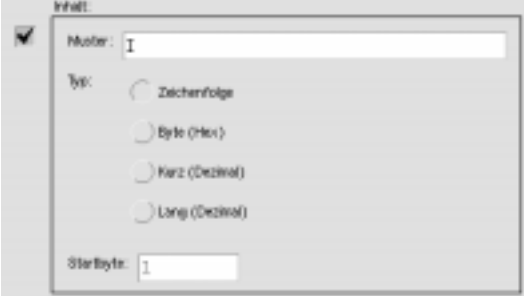

*Abbildung 9-9* Das Merkmal Inhalt für einen Datentyp angeben

**Hinweis –** Die Datentypzuordnung auf der Grundlage des Inhalts beeinträchtigt möglicherweise die Leistung des Systems.

12. 'OK' anklicken, um das Dialogfenster 'Merkmale identifizieren' zu schließen.

Die Merkmale werden im Feld 'Merkmale identifizieren' mit folgender Codierung angezeigt:

- d Verzeichnis
- r Für die Datei liegt Lesezugriff vor
- w Für die Datei liegt Schreibzugriff vor
- x Für die Datei liegt Ausführungszugriff vor
- ! Logischer Operator NICHT
- & Logischer Operator UND
- 13. Den Hilfetext für die Datendateien in das Textfeld 'Hilfetext' eingeben.
- 14. Die Bedienelemente für 'Aktionssymbole' verwenden, um das Symbol für die Anwendung anzugeben. Zu Beginn wird das Standardsymbol angezeigt.
- **•** Soll ein anderes, bereits vorhandenes Symbol ausgewählt werden, muß der Benutzer 'Gruppe suchen' anklicken, damit das Dialogfenster 'Gruppe suchen' angezeigt wird. Weitere Informationen hierzu können dem Abschnitt "Symbol über das Dialogfenster 'Gruppe suchen' angeben" auf Seite 171 entnommen werden.
- **•** Sollen neue Symbole erstellt werden, 'Symbol bearbeiten' auswählen, um den Symboleditor auszuführen.
- 15. Den Befehl im Textfeld 'Befehl zum Öffnen dieses Datentyps' überprüfen. Dieser Befehl wird ausgeführt, wenn der Benutzer eine Datendatei doppelt anklickt.
- 16. Optional: Stellt der Anwendung einen Druckbefehl für das Drucken von Datendateien über die Befehlszeile zur Verfügung, den Befehl in das Textfeld 'Befehl zum Drucken dieses Datentyps' unter Verwendung der Syntax \$*n* für ein Dateiargument einzugeben.
- 17. Die Datentypdefinition auf eine der folgenden Weisen sichern:
- **•** 'OK' anklicken, um den Datentyp zu sichern, und das Dialogfenster 'Datentyp hinzufügen' schließen.
- **•** 'Anwenden' anklicken, um den Datentyp ohne Schließen des Dialogfensters 'Datentyp hinzufügen' zu sichern. Der Benutzer kann sofort mit der Definition eines weiteren Datentyps für die Aktion fortfahren.

### **Symbol über das Dialogfenster 'Gruppe suchen' angeben**

Das Dialogfenster 'Gruppe suchen' wird angezeigt, wenn der Benutzer 'Gruppe suchen' im Hauptfenster 'Aktion erstellen' oder im Fenster 'Datentyp hinzufügen' anklickt. Dieses Dialogfenster wird verwendet, um das Symbol anzugeben, das für die Aktion oder den Datentyp verwendet wird.

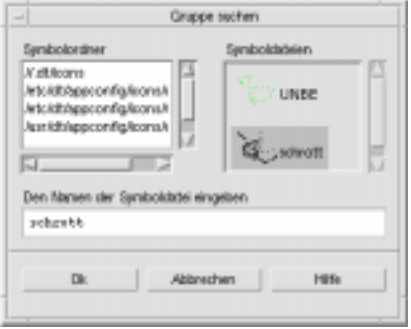

*Abbildung 9-10* Dialogfenster 'Gruppe suchen'

Das Dialogfenster 'Gruppe suchen' ermöglicht dem Benutzer, eine Gruppe von Symbolabbilddateien in folgenden Positionen zu erstellen:

- **•** In einem Verzeichnis im Symbolsuchpfad. Die Liste 'Symbolordner' enthält alle Verzeichnisse im Symbolsuchpfad.
- **•** In einem Registrierungspaket, das mit dem Desktop mit dtappintegrate integriert wird. Diese Symbole befinden sich noch nicht in einem Verzeichnis im Symbolsuchpfad, werden aber von dtappintegrate dorthin gestellt.

**Hinweis –** Die Definitionen für Aktionen und Datentyp, die mit 'Aktion erstellen' erstellt wurden, verwenden den Dateinamen ohne Pfad für die Symboldateien (den Dateinamen ohne die Erweiterungen für Größe und Typ). Symbole für Aktionen und Datentypen, die mit 'Aktion erstellen' erstellt wurden, werden letztendlich in Verzeichnisse im Symbolsuchpfad gestellt.

### **Gruppen von Symbolen im Symbolsuchpfad angeben**

1. In der Liste 'Symbolordner' des Dialogfensters 'Gruppe suchen' auf dem Verzeichnispfad, der das Symbol enthält, doppeltklicken.

Die Liste 'Symboldateien' zeigt alle Symboldateien in diesem Ordner an.

2. In der Liste 'Symboldateien' das Symbol anklicken, das verwendet werden soll.

Dadurch wird der Dateiname ohne Pfad der Symboldatei in das Textfeld 'Den Namen der Symboldatei eingeben' gestellt.

3. 'OK' anklicken.

### Symbole in einem Registrierungspaket angeben

Handelt es sich bei dem Benutzer um einen Systemadministrator oder um einen Programmierer, der ein Registrierungspaket erstellt, werden die Symbolabbilddateien zunächst in ein Verzeichnis im Registrierungspaket gestellt:

*app\_root*/dt/appconfig/icons/*sprache*

Nach der Registrierung mit dtappintegrate werden die Symboldateien in das Verzeichnis /etc/dt/appconfig/icons/*sprache*, das sich im Symbolsuchpfad befindet, kopiert.

Diese Prozedur verwenden, um Symbole anzugeben, die Bestandteil eines Registrierungspakets sind:

- 1. Im Textfeld 'Den Namen der Symboldatei eingeben' des Dialogfensters 'Gruppe suchen' den Dateinamen ohne Pfad der Symboldatei eingeben.
- 2. 'OK' anklicken.

'Aktion erstellen' zeigt ein Dialogfenster an, in dem der Benutzer darüber informiert wird, daß die Symbole in Verzeichnissen im Symbolpfad nicht gefunden wurden.

3. In dem Dialogfenster 'Information', das angezeigt wird, 'Keine Änderung' auswählen.

# **Aktionen manuell erstellen** 10

Es gibt zwei Möglichkeite, Aktionen zu erstellen:

- **•** mit der Desktop-Anwendung 'Aktion erstellen'
- **•** durch das manuelle Erstellen einer Aktionsdefinition

Um eine Aktion manuell zu erstellen, ist es erforderlich, eine Datenbankdatei zu bearbeiten. In diesem Kapitel wird beschrieben, wie Aktionsdefinitionen manuell erstellt werden.

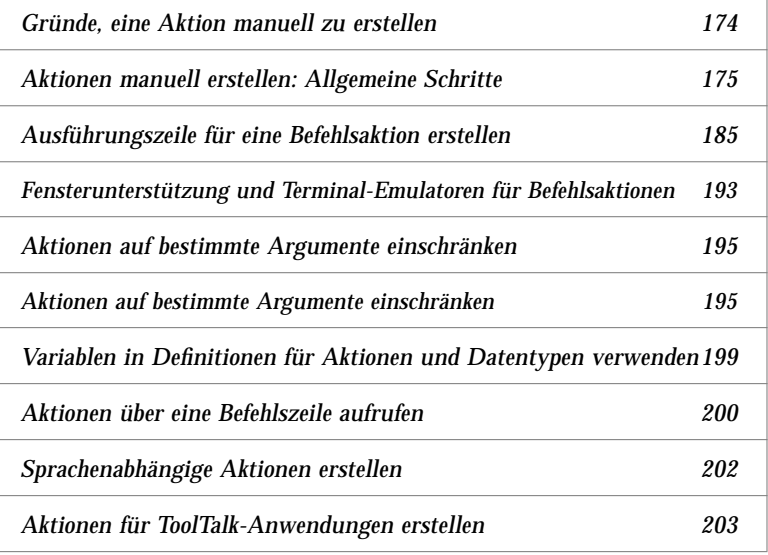

### *Weiterführende Informationen*

- **•** Eine Einführung in Aktionen kann Kapitel 8, "Einführung in Aktionen und Datentypen" entnommen werden.
- **•** Informationen zur Verwendung von 'Aktion erstellen' kann Kapitel 9, "Aktionen und Datentypen mit 'Aktion erstellen' erstellen"entnommen werden.
- **•** Referenzinformationen zu Aktionsdefinitionen können der Hilfeseite dtactionfile(4) entnommen werden.

## **Gründe, eine Aktion manuell zu erstellen**

Es gibt drei grundlegende Arten von Aktionen:

- **•** COMMAND
- **•** MAP
- **•** TT\_MSG

Mit dem Werkzeug 'Aktion erstellen' können bestimmte Arten von Befehls- (COMMAND) und Zuordnungsaktionen ( MAP) erstellt werden. Alle ToolTalk-Meldungsaktionen (TT\_MSG) müssen manuell erstellt werden

Weitere Informationen können dem Abschnitt "Einschränkungen von 'Aktion erstellen'" auf Seite 158 entnommen werden.

### **Befehlsaktionen**

Eine *Befehlsaktion* (COMMAND) führt einen Befehl aus, der eine Anwendung oder ein Dienstprogramm startet, führt eine Shell-Prozedur aus oder führt einen Betriebssystembefehl aus. Die Definition der Aktion enthält den auszuführenden Befehl (EXEC\_STRING).

Das Werkzeug 'Aktion erstellen' kann verwendet werden, um die gebräuchlichsten Befehlsaktionen auszuführen. Aber es gibt Situationen, in denen die Aktion manuell erstellt werden muß. Beispielsweise muß eine Befehlsaktion manuell erstellt werden, wenn folgendes für die Aktion angegeben ist:

- **•** Mehrere Dateiargumente, mit einer anderen Eingabeaufforderung für jedes Argument.
- **•** Aktionsaufruf —die Fähigkeit von Aktionen, andere Aktionen aufzurufen.
- **•** Argumentanzahlabhängiges Verhalten—die Fähigkeit eine Aktion zu erstellen, die bei einer unterschiedlichen Anzahl von Dateiargumenten unterschiedliches Verhalten zeigt.
- **•** Ein Rechner für die Ausführung auf fernen Systemen—die Fähigkeit, eine Anwendung auf einem anderen System als demjenigen, das die Aktionsdefinition enthält, auszuführen.
- **•** Benutzeränderung—die Fähigkeit, die Aktion als ein anderer Benutzer auszuführen (zum Beispiel, sich als Benutzer 'root' anzumelden und die Aktion als 'root' auszuführen).

### **Zuordnungsaktionen**

Bei einer *Zuordnungsaktion* (MAP) handelt es sich um eine Aktion, die einer anderen Aktion zugeordnet wird, statt direkt einen Befehl oder eine ToolTalk-Meldung anzugeben.

Die Zuordnung ermöglicht dem Benutzer, alternative Namen für Aktionen anzugeben. Beispielsweise startet eine integrierte Befehlsaktion mit dem Namen IconEditor den Symboleditor. Die Datenbank enthält auch eine Aktion 'Öffnen', die in der Definition auf Bitmap- und Pixmap-Dateien eingeschränkt ist (durch das Feld ARG\_TYPE), die der Aktion IconEditor zugeordnet ist. Dadurch kann der Benutzer den Symboleditor starten, indem er eine Bitmapoder Pixmap-Datei im Dateimanager auswählt und dann im Menü 'Ausgewählt' die Option 'Öffnen' wählt.

'Aktion erstellen' stellt eine eingeschränkte Zuordnungsfunktion für die Aktionen 'Öffnen' und 'Drucken' zur Verfügung. Alle anderen Zuordnungsaktionen müssen manuell erstellt werden

### **ToolTalk-Meldungsaktionen**

ToolTalk-Meldungsaktionen (TT\_MSG) senden eine ToolTalk-Meldung. Sämtliche ToolTalk-Meldungsaktionen müssen manuell erstellt werden

# **Aktionen manuell erstellen: Allgemeine Schritte**

In diesem Abschnitt wird erläutert, wie eine Konfigurationsdatei für eine Aktionsdefinition erstellt wird.

### **Konfigurationsdateien für Aktionen**

Konfigurationsdateien, die Aktionsdefinitionen enthalten, müssen folgenden Anforderungen entsprechen:

- **•** Die Dateien müssen die Namenskonvention *name*.dt einhalten.
- **•** Die Dateien müssen sich im Datenbanksuchpfad (für Aktionen und Datentypen) befinden. Der Standardpfad ist:

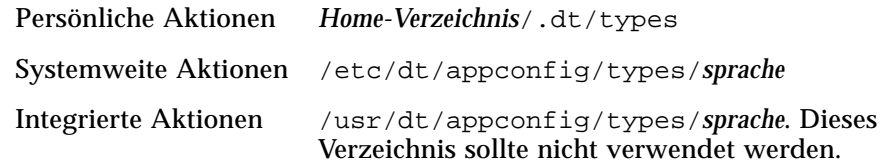

Informationen zur Änderung des Suchpfads für Aktionen und Datentypen können dem Abschnitt "Wert eines Suchpfads setzen" auf Seite 129 entnommen werden.

# ▼ **Aktionen manuell erstellen**

- 1. Eine bereits vorhandene Datenbankdatei öffnen oder eine neue erstellen. Siehe hierzu den vorangegangenen Abschnitt "Konfigurationsdateien für Aktionen".
- 2. Die Aktionsdefinition mit folgender Syntax erstellen:

ACTION *aktion\_name* { TYPE *aktion\_typ aktion\_feld* …

```
}
```
wobei die Parameter folgende Bedeutung haben:

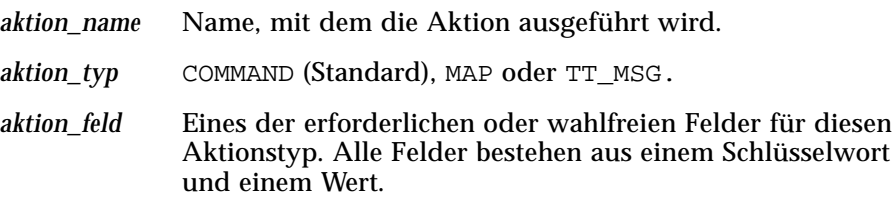

Viele der Aktionsfelder werden in diesem Kapitel behandelt. Weitere Informationen können der Hilfeseite dtactionfile(4) entnommen werden.

- 3. Die Datei sichern.
- 4. Soll das Aktionssymbol über ein eindeutiges Abbild verfügen, die Symbole für die Aktion erstellen. Die Standardpositionen für Symbole sind:
	- **•** Persönliche Symbole: *Home-Verzeichnis*/.dt/icons
	- **•** Systemweite Symbole: /etc/dt/appconfig/icons/*sprache.* Der Standardwert für *sprache* ist C.

Weitere Informationen können dem Abschnitt "Symbol angeben, das von einem Bedienelement verwendet werden soll" auf Seite 246 entnommen werden.

- 5. 'Aktionen erneut laden' in der Gruppe von Anwendungen 'Desktop-Werkzeuge' doppelklicken.
- 6. Eine Aktionsdatei für die Aktion erstellen. Die Aktionsdatei erstellt ein Symbol im Dateimanager oder Anwendungsmanager, das die Aktion darstellt. (Dient die Aktion dazu, eine Anwendung zu starten, wird das Symbol als *Anwendungssymbol*) bezeichnet.

Um die Aktionsdatei zu erstellen, muß der Benutzer eine ausführbare Datei mit demselben Namen wie *aktion\_name* erstellen. Der Benutzer kann die Datei in jedes Verzeichnis stellen, für das er Schreibberechtigung hat. Es können beliebig viele Aktionsdateien erstellt werden.

### **Beispiel für das Erstellen einer Befehlsaktion**

Mit den folgenden Schritten wird eine persönliche Aktion erstellt, die eine Telefax-Anwendung auf einem fernen System AppServerA startet. Der Befehl zum Starten der Telefax-Anwendung lautet:

/usr/fax/bin/faxcompose [*dateiname*]

- 1. Die Datei *Home-Verzeichnis*/.dt/types/Fax.dt erstellen.
- 2. Die folgende Aktionsdefinition in die Datei einfügen:

ACTION FaxComposer {

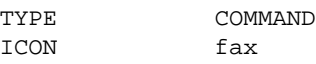

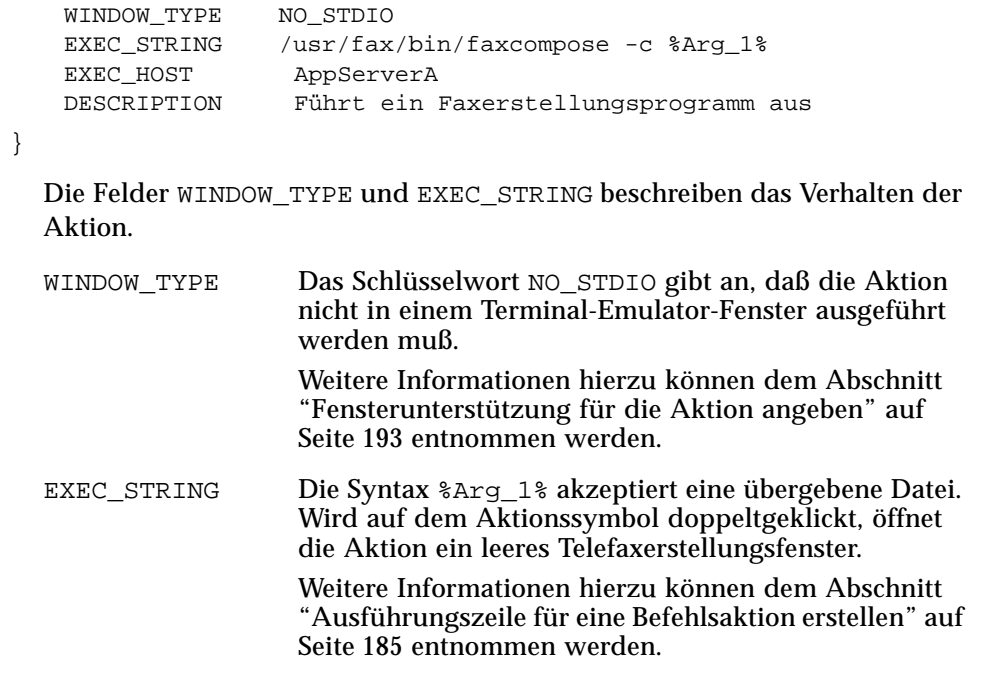

### 3. Die Datei sichern.

- 4. Mit dem Symboleditor folgende Symbolbilddateien im Verzeichnis *Home-Verzeichnis*/.dt/icons erstellen:
	- **•** fax.m.pm, Größe 32 auf 32 Pixel
	- **•** fax.t.pm, Größe 16 auf 16 Pixel
- 5. 'Aktionen erneut laden' in der Gruppe von Anwendungen 'Desktop-Werkzeuge' doppelklicken.
- 6. Eine ausführbare Datei mit dem Namen FaxComposer in einem Verzeichnis, für das Schreibberechtigung besteht (zum Beispiel im Home-Verzeichnis), erstellen.

### **Beispiel für das Erstellen einer Zuordnungsaktion**

Angenommen, die meisten Dateien, die der Benutzer telefaxt, werden mit Text Editor erstellt und sind vom Datentyp TEXTFILE (Dateien mit der Erweiterung  $*,$ txt $):$ 

Mit folgenden Schritten wird ein Menüelement 'Fax' zum Menü 'Ausgewählt' des Datentyps hinzugefügt.

- 1. Die Datei *Home-Verzeichnis*/.dt/types/Fax.dt, die im vorhergehenden Beispiel erstellt wurde, öffnen.
- 2. Die folgende Zuordnungsaktionsdefinition der Datei hinzufügen:

```
ACTION Fax
{
 ARG_TYPE TEXTFILE
 TYPE MAP
 MAP_ACTION FaxComposer
}
```
- 3. Die Datei sichern.
- 4. Die Definition für Datenattribute für TEXTFILE aus

/usr/dt/appconfig/types/*sprache*/dtpad.dt in eine neue Datei *Home-Verzeichnis*/.dt/types/textfile.dt kopieren. Die Aktion Fax zum Feld ACTIONS hinzufügen.

```
DATA_ATTRIBUTES TEXTFILE
{
 ACTIONS Open,Print,Fax
 ICON Dtpenpd
 …
}
```
- 5. Die Datei sichern.
- 6. Den Anwendungsmanager öffnen und 'Aktionen erneut laden' in der Gruppe von Anwendungen 'Desktop-Werkzeuge' doppelklicken.

### ▼ **Datenbank für Aktionen und Datentypen erneut laden**

Damit neue oder bearbeitete Aktionsdefinitionen wirksam werden können, muß das Desktop die Datenbank erneut lesen.

- ♦ Die Gruppe von Anwendungen 'Desktop-Werkzeuge' öffnen und 'Aktionen erneut laden' doppelklicken.
- ♦ *Oder*: folgenden Befehl ausführen:

dtaction ReloadActions

'ReloadActions' ist der Name der Aktion, deren Symbol die Bezeichnung 'Aktionen erneut laden' trägt.

Die Aktionsdatenbank wird ebenfalls erneut gelesen, wenn der Benutzer

- **•** sich anmeldet
- **•** die Arbeitsbereichssteuerung erneut
- **•** eine Aktion im Fenster 'Aktion erstellen' durch Auswahl von 'Speichern' im Menü 'Datei' sichert.

### **Aktionsdateien (Symbole) für eine Aktion erstellen**

Bei einer *Aktionsdatei* handelt es sich um eine sichtbare Darstellung der Aktion im Dateimanager oder Anwendungsmanager.

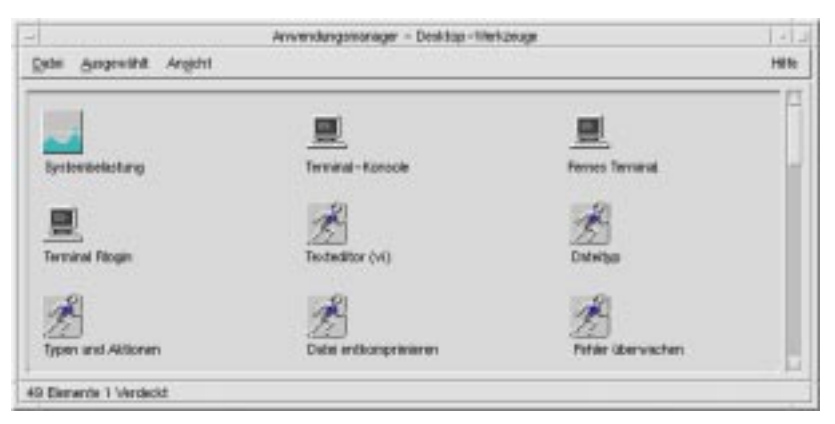

*Abbildung 10-1 Aktionsdateien* (auch *Aktionssymbole* oder *Anwendungssymbole* genannt) im Anwendungsmanager

Da das Symbol einer Aktionsdatei eine Aktion darstellt, wird es manchmal als *Aktionssymbol* bezeichnet. Wird durch die zugrundeliegende Aktion eine Anwendung gestartet, wird das Aktionsdateisymbol als *Anwendungssymbol* bezeichnet.

Durch Doppelklicken des Aktionssymbols wird die Aktion ausgeführt. Das Aktionssymbol kann auch als Übergabebereich definiert sein.

### **Aktionsdateien (Aktionssymbol) erstellen**

♦ Eine ausführbare Datei mit demselben Namen wie dem Aktionsnamen erstellen. Der Inhalt der Datei ist nicht wichtig.

Sieht die Aktionsdefinition beispielsweise folgendermaßen aus,

```
ACTION MyFavoriteApp
{
   EXEC_STRING Mfa -file %Arg_1%
   DESCRIPTION Runs MyFavoriteApp
   ICON Mfapp
}
```
dann handelt es sich bei der Aktionsdatei um eine ausführbare Datei mit dem Namen MyFavoriteApp. Im Dateimanager und im Anwendungsmanager verwendet die Datei MyFavoriteApp das Symbolbild Mfapp.*größe*.*typ*. Durch Doppelklicken auf dem Symbol für MyFavoriteApp wird die Zeile EXEC\_STRING der Aktion ausgeführt und der Inhalt des Felds DESCRIPTION (Führt MyFavoriteApp aus)wird als Kontexthilfe des Symbols angezeigt.

### **Aktionsbezeichnungen**

Enthält die Aktionsdefinition ein Feld LABEL, wird die Aktionsdatei im Dateimanager und im Anwendungsmanager mit der in diesem Feld angegebenen Bezeichnung versehen, statt mit dem Dateinamen (*aktion\_name*). Enthält die Aktionsdefinition beispielsweise

```
ACTION MyFavoriteApp
{
   LABEL Favorite Application
   …
}
```
dann erhält das Aktionssymbol die Bezeichnung ''Favorite Application.''

### **Das von der Aktion verwendete Symbolbild angeben**

Im Feld ICON wird das für die Aktionssymbole der Aktion im Dateimanager und im Anwendungsmanager verwendete Symbol angegeben.

Wird kein Symbol angegeben, verwendet das System die standardmäßigen Aktionssymbolabbilddateien

/usr/dt/appconfig/icons/*sprache*/Dtactn.\*.

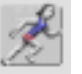

*Abbildung 10-2* Standardaktionssymbolbild

Das Standardaktionssymbol kann geändert werden, indem folgende Ressource gesetzt wird:

\*actionIcon: *symbol\_datei\_name*

wobei für *symbol\_datei\_name* sowohl ein Dateiname ohne Pfad als auch ein absoluter Pfad verwendet werden kann.

Als Wert für das Feld ICON können zwei verschiedene Namen eingegeben werden:

**•** ein Dateiname ohne Pfad

Bei dem Dateinamen ohne Pfad handelt es sich um den Namen der Datei, die das Symbolbild enthält, ohne die Erweiterungen für Größe (m und t) und Abbildtyp (bm und pm). Beispielsweise lautet bei Dateien mit den Namen GameIcon.m.pm und GameIcon.t.pm der Dateinamen ohne Pfad GameIcon.

Verwendet der Benutzer den Dateinamen ohne Pfad, müssen die Symboldateien in ein Verzeichnis im Symbolsuchpfad gestellt werden:

- **•** Persönliche Symbole: *Home-Verzeichnis*/.dt/icons
- **•** Systemweite Symbole: /etc/dt/appconfig/icons/*sprache*
- **•** ein absoluter Pfad zu der Symboldatei, einschließlich des vollständigen Dateinamens.

Der absolute Pfad sollte nur verwendet werden, wenn die Symboldatei sich nicht im Symbolsuchpfad befindet. Befindet sich die Symboldatei GameIcon.m.pm im Verzeichnis /doc/projects, das nicht im Symbolsuchpfad steht, wird als Wert für das Feld ICON /doc/projects/GameIcon.m.pm eingegeben.

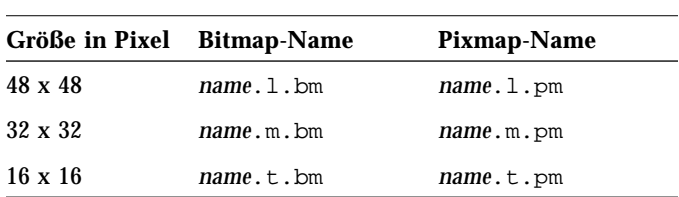

*Tabelle 10-1*Symbolnamen und -größen für Aktionssymbole

#### Tabelle 10-1 enthält zu erstellende Symbolgrößen und die entsprechenden Dateinamen.

▼ **Eine bereits vorhandene Aktionsdefinition ändern**

Alle auf dem System zur Verfügung stehenden Aktionen, einschließlich der integrierten Aktionen, können geändert werden.

**Hinweis –** Bei der Änderung der Datenbank für integrierte Aktionen sollte vorsichtig vorgegangen werden. Die integrierten Aktionen sind genau auf die Desktop-Anwendungen abgestimmt.

1. Die Position der Definition der zu ändernden Aktion feststellen.

Die Standardpositionen für Aktionsdefinitionen sind:

- **•** Integrierte Aktionen: /usr/dt/appconfig/types/*sprache*
- **•** Systemweite Aktionen: /etc/dt/appconfig/types/*sprache*
- **•** Persönliche Aktionen: *Home-Verzeichnis*/.dt/types

Für das System sind möglicherweise weitere zusätzliche Positionen definiert. Um eine Liste der Positionen, die das System für Aktionen verwendet, anzuzeigen, folgenden Befehl ausführen:

dtsearchpath -v

Das System verwendet die unter DTDATABASESEARCHPATH aufgelisteten Verzeichnisse.

- 2. Falls erforderlich, den Text der Aktionsdefinition in eine neue oder bereits vorhandene Datei in einem der folgenden Verzeichnisse kopieren:
	- **•** Systemweite Aktionen: /etc/dt/appconfig/types/*sprache*
	- **•** Persönliche Aktionen: *Home-Verzeichnis*/.dt/types

Intergrierte Aktionen müssen kopiert werden, da Dateien im Verzeichnis /usr/dt/appconfig/types/*sprache* nicht bearbeitet werden sollten.

- 3. Die Aktionsdefinition bearbeiten. Anschließend die Datei sichern.
- 4. 'Aktionen erneut laden' in der Gruppe von Anwendungen 'Desktop-Werkzeuge' doppelklicken.

### **Vorrang bei Aktionsdefinitionen**

Wenn der Benutzer eine Aktion aufruft, durchsucht das System die Datenbank nach einem übereinstimmenden Aktionsnamen. Ist mehr als eine Aktion mit diesem Namen vorhanden, verwendet das System Vorrangregeln, um zu entscheiden, welche Aktion verwendet wird.

- **•** Werden keine anderen Vorrangregeln angewendet, wird der Vorrang auf der Grundlage der Position der Definition zugeordnet. In der folgenden Liste sind die Aktionen entsprechend ihrem Rang von hoch nach niedrig geordnet:
	- **•** Persönliche Aktionen (*Home-Verzeichnis*/.dt/types)
	- **•** Systemweite Aktionen (/etc/dt/appconfig/types/*sprache*)
	- **•** Systemweite Aktionen an einem anderen Rechner (*hostname*:/etc/dt/appconfig/types/*sprache*). Bei den fernen Rechnern, die durchsucht werden, handelt es sich um diejenigen, die im Anwendungssuchpfad aufgelistet sind.
	- **•** Integrierte Aktionen (/usr/dt/appconfig/types/*sprache*)
- **•** Innerhalb eines vorgegebenen Verzeichnisses werden die \*.dt-Dateien in alphabetischer Reihenfolge gelesen.
- **•** Aktionen, die durch die Felder ARG\_CLASS, ARG\_TYPE, ARG\_MODE oder ARG\_COUNT eingeschränkt sind, haben Vorrang vor nicht eingeschränkten Aktionen. (Der Standardwert für diese vier Felder ist \*.)

Sind mehr als eine Einschränkung vorhanden, lautet die Rangfolge von hoch nach niedrig:

- **•** ARG\_CLASS
- **•** ARG\_TYPE
- **•** ARG\_MODE
- **•** ARG\_COUNT

Ist mehr als ein eingeschränktes Feld ARG\_COUNT vorhanden, lautet die Rangfolge von hoch nach niedrig:

- **•** Spezifischer ganzzahliger Wert *n*
- **•** <*n*
- **•** >*n*
- **•** \*

Als Beispiel sollen die folgenden Abschnitte aus Aktionsdefinitionen betrachtet werden.

```
ACTION EditGraphics
# EditGraphics-1
{
   ARG_TYPE XWD
   …
}
ACTION EditGraphics
# EditGraphics-2
{
   ARG_COUNT 0
   …
}
ACTION EditGraphics
# EditGraphics-3
{
   ARG_TYPE *
    …
}
```
Durch Doppelklicken des Aktionssymbols 'EditGraphics' wird EditGraphics-2 gestartet, da kein Argument angegeben ist und ARG\_COUNT 0 Vorrang hat. Wird ein Dateiargument vom Typ XWD angegeben, wird EditGraphics-1 verwendet, weil hier XWD ARG\_TYPE angegeben ist. Für alle anderen Dateiargumente wird EditGraphics-3 verwendet.

# **Ausführungszeile für eine Befehlsaktion erstellen**

Für eine Befehlsaktion ( COMMAND) sind mindestens zwei Felder notwendig, ACTION und EXEC\_STRING.

```
ACTION aktion_name
{
     EXEC_STRING ausführung_zeichenfolge
}
```
Bei der Ausführungszeile (EXEC\_STRING) handelt es sich um den wichtigsten Teil einer Befehlsaktionsdefinition (COMMAND). Die verwendete Syntax gleicht der Befehlszeile, die in einem Terminal-Fenster ausgeführt wird, enthält aber zusätzliche Syntax für Datei- und Zeichenfolgenargumente.

### **Allgemeine Merkmale von Ausführungszeilen**

Ausführungszeiles können enthalten:

- **•** Dateiargumente und Parameter
- **•** Shell-Syntax
- **•** Absolute Pfade oder Namen ausführbarer Dateien

#### **Aktionsargumente**

Bei einem Argument handelt es sich um eine Information, die für die korrekte Ausführung eines Befehls oder einer Anwendung erforderlich ist. Als Beispiel soll die Befehlszeile betrachtet werden, über die eine Datei im Text Editor geöffnet werden könnte:

dtpad *dateiname*

In diesem Befehl ist *dateiname* ein Dateiargument des Befehls dtpad.

Aktionen können, wie Anwendungen und Befehle, über Argumente verfügen. Eine Befehlsaktion kann zwei verschiedene Arten von Daten verwenden:

- **•** Dateien
- **•** Zeichenfolgedaten

#### **Shells in Ausführungszeilen verwenden**

Die Ausführungszeile wird direkt und nicht über eine Shell ausgeführt. Aber der Benutzer kann auch explizit eine Shell in der Ausführungszeile aufrufen.

#### Beispiel:

```
EXEC STRING \setminus/bin/sh -c \ \'tar -tvf %(File)Arg_1% 2>&1 | \${PAGER:-more};\
       echo "\\n*** Zum Schließen im Fenstermenü 'Schließen'
      auswählen ***"'
```
#### **Name oder absoluter Pfad der ausführbaren Datei**

Befindet sich die Anwendung in einem Verzeichnis, das in der Variablen PATH aufgelistet ist, kann der einfache, ausführbare Name verwendet werden. Befindet sich die Anwendung in einem anderen Verzeichnis, muß der absolute Pfad zu der ausführbaren Datei verwendet werden.

### **Aktionen ohne Argumente erstellen**

Dieselbe Syntax für EXEC\_STRING verwenden, mit der die Anwendung auch über die Befehlszeile gestartet wird.

#### *Beispiele*

**•** Die folgende Ausführungszeile ist Teil einer Aktion, die den X-Client xcutsel startet.

EXEC\_STRING xcutsel

**•** Die folgende Ausführungszeile startet den Client xclock mit einer Digitaluhr. Die Befehlszeile enthält eine Befehlszeilenoption, aber es werden keine Argumente benötigt.

EXEC\_STRING xclock -digital

### **Aktionen erstellen, die übergebene Dateien akzeptieren**

Folgende Syntax für das Dateiargument verwenden:

%Arg\_*n*%

oder

%(File)Arg\_*n*%

(File) kann, muß aber nicht angegeben werden, da von Argumenten für Arg\_*n* (standardmäßig) angenommen wird, daß es sich um Dateien handelt. (Weitere Informationen zur Verwendung der Syntax %(String)Arg\_*n*% können dem Abschnitt "Dateiargumente als Zeichenfolge interpretieren" auf Seite 189 entnommen werden.)

Diese Syntax ermöglicht dem Benutzer, ein Datendateiobjekt an das Aktionssymbol zu übergeben und die Aktion mit diesem Dateiargument zu starten. Das *n*te Argument wird in die Befehlszeile übernommen. Bei der Datei kann es sich um eine lokale Datei oder um eine Datei in einem anderen Systen handeln.

#### *Beispiele*

**•** Die folgende Ausführungszeile führt wc -w aus und verwendet eine übergebene Datei als den Parameter -load.

EXEC\_STRING wc -w %Arg\_1%

**•** Das folgende Beispiel zeigt einen Teil einer Definition für eine Aktion, die nur für Verzeichnisargumente definiert ist. Wird ein Verzeichnis an das Aktionssymbol übergeben, zeigt die Aktion eine Liste aller Dateien in dem Verzeichnis an, für die Lese-/Schreibberechtigung vorliegt.

```
ACTION Lesbare_Dateien_auflisten
{
    ARG_TYPE FOLDER
    EXEC_STRING /bin/sh -c 's -l %Arg_1% | grep rw-'
   …
}
```
### **Aktionen erstellen, die Dateiargumente anfordern**

Folgende Syntax für das Dateiargument verwenden:

```
%(File)"prompt"%
```
Mit dieser Syntax wird eine Aktion erstellt, die eine Aufforderung, einen Dateinamen einzugeben, anzeigt, wenn der Benutzer auf dem Aktionssymbol doppeltklickt.

Die folgende Ausführungszeile zeigt beispielsweise ein Dialogfenster an, in dem der Benutzer aufgefordert wird, das Dateiargument des Befehls wc -w einzugeben:

EXEC\_STRING wc -w %(File)"Wörter in Datei zählen:"%

#### **Aktionen erstellen, die übergebene Dateien akzeptieren oder anfordern**

Folgende Syntax für das Dateiargument verwenden:

%Arg\_*n*"*prompt*"%

oder

%(File)Arg\_*n*"*prompt*"%

Mit dieser Syntax wird eine Aktion erstellt, die

- **•** eine übergebene Datei als Dateiargument akzeptiert.
- **•** ein Dialogfenster anzeigt, in dem der Benutzer aufgefordert wird, einen Dateinamen einzugeben, wenn der Benutzer auf dem Aktionssymbol doppeltklickt.

Beispielsweise führt die folgende Ausführungszeile den Befehl 1p -oraw an einer übergebenen Datei aus. Wird die Aktion durch Doppelklicken auf dem Symbol gestartet, erscheint ein Dialogfenster mit der Aufforderung den Dateinamen einzugeben.

EXEC\_STRING lp -oraw %Arg\_1"Datei drucken:"%

### **Aktion erstellen, die Parameter anfordern**

Folgende Syntax für den Parameter verwenden:

%"*prompt*"%

oder

%(String)"*prompt*"%

Die Angabe(String) ist optional, da Text in Anführungszeichen standardmäßig als Zeichenfolge interpretiert wird. Mit dieser Syntax wird ein Dialogfenster angezeigt, das eine Aufforderung enthält, einen Parameter einzugeben. Diese Syntax nicht verwenden, wenn ein Dateiname eingegeben werden muß.

Beispielsweise führt die folgende Ausführungszeile den Befehl xwd aus und fordert zur Eingabe eines Werts auf, der jedem Pixel hinzugefügt werden soll:

EXEC\_STRING xwd -add %"Wert hinzufügen:"% -out %Arg\_1"Dateiname:"%

### **Dateiargumente als Zeichenfolge interpretieren**

Folgende Syntax für das Dateiargument verwenden:

%(String)Arg\_*n*%

Beispielsweise druckt folgende Ausführungszeile mit dem Befehl lp -t*banner dateiname* eine Datei mit einem Deckblatt, das den Dateinamen enthält.

EXEC\_STRING lp -t%(String)Arg\_1% %(File)Arg\_1"Datei drucken:"%

### **Shell-Funktionen in einer Aktion zur Verfügung stellen**

Die Shell in der Ausführungszeile angeben:

/bin/sh -c '*Befehl*' /bin/ksh -c '*Befehl*' /bin/csh -c '*Befehl'*

#### *Beispiele*

**•** Die folgende Ausführungszeile zeigt eine Aktion, die mit Shell-Piping arbeitet.

EXEC\_STRING /bin/sh -c 'ps | lp'

**•** Die folgende Ausführungszeile ist komplexer. Ein Shell-Prozeß ist erforderlich und ein Dateiargument wird akzeptiert:

EXEC\_STRING /bin/sh -c 'tbl %Arg\_1"Hilfeseite:"% | troff -man'

**•** Für die folgende Ausführungszeile ist es erforderlich, daß es sich bei dem Argument um eine komprimierte Datei handelt. Die Aktion dekomprimiert die Datei und druckt sie mit dem Befehl lp -oraw.

```
EXEC STRING /bin/sh -c 'cat %Arg 1 "Datei drucken:"% | \ \rangleuncompress | lp -oraw'
```
**•** Die folgende Ausführungszeile startet eine Shell-Prozedur.

EXEC\_STRING /usr/local/bin/StartGnuClient

### **Befehlsaktionen mit mehreren Dateiargumenten erstellen**

Aktionen verarbeiten mehrere Dateiargumente auf drei verschiedene Weisen:

**•** Die Aktion kann wiederholt ausgeführt werden, jeweils einmal für jedes Argument. Enthält eine Zeile EXEC\_STRING ein einziges Dateiargument und es werden mehrere Dateiargumente zur Verfügung gestellt, indem mehrere Dateien an das Aktionssymbol übergeben werden, wird die Aktion für jedes einzelne Dateiargument ausgeführt.

Werden beispielsweise mehrere Dateiargumente an folgende Aktionsdefinition übergeben:

```
ACTION DisplayScreenImage
 EXEC_STRING xwud -in %Arg_1%
 …
}
```
wird die Aktion DisplayScreenImage wiederholt ausgeführt.

**•** Die Aktion kann zwei oder mehrere nicht austauschbare Dateiargumente verwenden. Beispielsweise erfordert

xsetroot -cursor *zeigerdatei maskendatei*

zwei eindeutige Dateien in einer bestimmten Reihenfolge.

**•** Die Aktion kann denselben Befehl sequentiell an jedem Dateiargument ausführen. Beispielsweise druckt

pr *datei* [*datei* …]

eine oder mehrere Dateien in einem Druckjob.

#### **Eine Aktion mit nicht austauschbaren Dateiargumenten erstellen**

Eine der folgenden Syntaxkonventionen verwenden:

**•** Soll die Aktion zur Eingabe der Dateinamen auffordern, folgende Syntax für jedes Dateiargument verwenden:

%(File)"*prompt*"%

Für jedes Argument eine andere Zeichenfolge *prompt* verwenden.

Beispielsweise fordert die folgende Ausführungszeile zur Eingabe von zwei Dateinamen auf.

EXEC\_STRING xsetroot -cursor %(File)"Zeiger Bitmap:"% \ %(File)"Maske Bitmap:"%

**•** Damit übergebene Dateien akzeptiert werden, folgende Syntax für jedes Dateiargument verwenden:

%Arg\_*n*%

wobei für jedes Argument verschiedene Werte *n* verwendet werden. Zum Beispiel:

EXEC\_STRING diff %Arg\_1% %Arg\_2%

### **Aktionen mit austauschbaren Dateiargumenten erstellen**

Eine der folgenden Syntaxkonventionen verwenden:

**•** Um eine Aktion zu erstellen, die übergebene Dateien akzeptiert und einen Befehl in der Form *Befehl datei<sub>1</sub> datei*<sub>2</sub> ... absetzt, folgende Syntax für die Dateiargumente verwenden:

%Args%

**•** Um eine Aktion zu erstellen, die mehrere übergebene Dateien akzeptiert oder bei Doppelklicken eine Eingabeaufforderung anzeigt, in der zur Eingabe eines einzelnen Dateinamens aufgefordert wird, folgende Syntax für die Dateiargumente verwenden:

%Arg\_1"*prompt*"% %Args%

Die Aktion setzt den Befehl in der Form *Befehl datei<sub>1</sub> datei*<sub>2</sub> .... ab.

#### *Beispiele*

**•** Die folgende Ausführungszeile erstellt eine Aktion, die folgenden Befehl pr *datei*<sub>1</sub> *datei*<sub>2</sub>

mit mehreren Dateiargumenten ausführt.

EXEC\_STRING pr %Args%

**•** Die folgende Ausführungszeile erstellt eine Aktion, ähnlich dem vorhergehenden Beispiel, bei der jedoch eine Eingabeaufforderung angezeigt wird, wenn das Aktionssymbol angeklickt wird. (keine Dateiargumente).

EXEC\_STRING pr %Arg\_1"Datei(en) drucken:"% %Args%

#### **Aktionen für mehrere übergebene Dateien erstellen**

Um mehrere übergebene Dateiargumente zu akzeptieren und eine Befehlszeile in der Form

 $Befehl$  *datei<sub>1</sub> datei<sub>2</sub>* ...

auszuführen, folgende Syntax verwenden:

%Args%

### *Beispiele*

**•** Die folgende Ausführungszeile führt eine Prozedur namens Checkout für mehrere Dateien aus:

```
EXEC STRING /usr/local/bin/Checkout \
            %Arg_1"Welche Datei entnehmen?"% %Args%
```
• Die folgende Ausführungszeile führt 1p -oraw mit mehreren Dateien aus: EXEC\_STRING lp -oraw %Arg\_1"Datei drucken:"% %Args%

# **Fensterunterstützung und Terminal-Emulatoren für Befehlsaktionen**

Befehlsaktionen unterstützen Fenster auf dem Desktop auf verschiedene Weise:

- **•** Verfügt die Anwendung über ein eigenes Fenster, muß beim Schreiben der Aktion keine zusätzliche Fensterunterstützung zur Verfügung gestellt werden. Diese Option wird ebenfalls verwendet, wenn eine Aktion einen Befehl ausführt, für den keine direkte Eingabe durch den Benutzer erforderlich ist und der keine Ausgabe hat.
- **•** Muß die Anwendung in einem emulierten Terminalfenster ausgeführt werden, muß die Aktion so geschrieben werden, daß zunächst ein Fenster geöffnet wird und dann die Anwendung ausgeführt wird. Verschiedene Terminal-Optionen stehen zur Verfügung.

### **Fensterunterstützung für die Aktion angeben**

Das Feld WINDOW\_TYPE verwenden, um die Art von Fensterunterstützung anzugeben, die für die Aktion erforderlich ist.

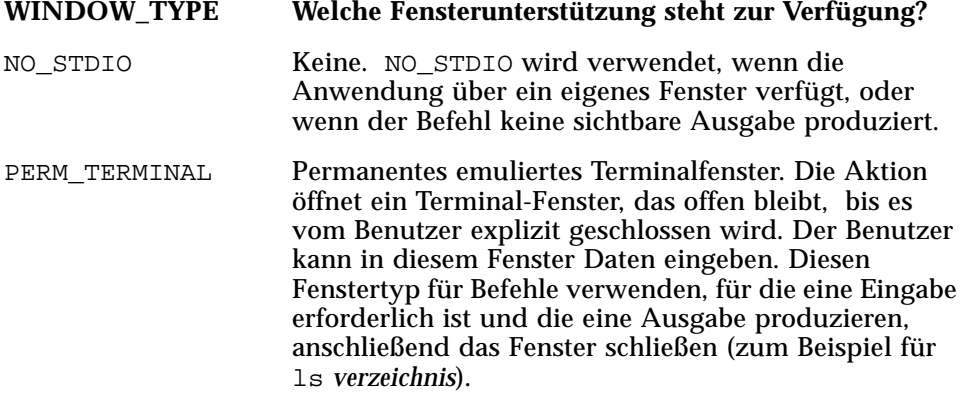

TERMINAL Temporäres emulirtes Terminalfenster. Die Aktion öffnet ein Terminal-Fenster, das geschlossen wird, sobald der Befehl beendet ist. Diesen Fenstertyp für Befehle mit Gesamtanzeige verwenden (zum Beispiel für vi).

### **Befehlszeilenoptionen für den Terminal-Emulator angeben**

Das Feld TERM\_OPTS in der Aktionsdefinition verwenden, um Befehlszeilenoptionen für den Terminal-Emulator anzugeben.

Beispielsweise fordert die folgende Aktion zur Angabe des ausführenden Rechners auf:

```
ACTION OpenTermOnSystemUserChooses
{
   WINDOW_TYPE PERM_TERMINAL
   EXEC_HOST %(String)"Fernes Terminal an:"%
   TERM_OPTS -title %(String)"Fenstertitel:"%
   EXEC_STRING $SHELL
}
```
### **Andere Standard-Terminal-Emulatoren angeben**

Der Standard-Terminal-Emulator für Aktionen ist dtterm. Der Benutzer kann auch einen anderen Terminal-Emulator wählen. Der Standard-Terminal-Emulator wird verwendet, wenn für die Aktion kein anderer Terminal-Emulator explizit angegeben ist.

Der Terminal-Emulator für Aktionen muß über folgende Befehlszeilenoptionen verfügen:

- **•** -title *fenster\_titel*
- **•** -e *Befehl*

Der Standard-Terminal-Emulator für Aktionen wird durch zwei Ressourcen bestimmt:

**•** Die Ressource localTerminal gibt den Terminal-Emulator an, der von lokalen Anwendungen verwendet wird.

\*localTerminal: *terminal*

Beispiel:

```
*localTerminal:xterm
```
**•** Die Ressource remoteTerminal gibt den Terminal-Emulator an, der von Anwendungen auf fernen Systemen verwendet wird.

```
*remoteTerminal: host:terminal [,host:terminal…]
Beispiel:
*remoteTerminal: sysibm1:/usr/bin/xterm,syshp2:/usr/bin/yterm
```
# **Aktionen auf bestimmte Argumente einschränken**

Durch Einschränkung einer Aktion auf einen bestimmten Argumenttyp wird eine Feinanpassung einer Aktion erzielt. Beispielsweise ist es sinnvoll, eine Aktion, die eine Anzeigefunktion für PostScript-Dateien aufruft, auf PostScript-Dateiargumente einzuschränken. Ist eine solche Einschränkung gesetzt, zeigt die Aktion eine Fehlermeldung an, wenn eine Datei angegeben wird, die nicht im PostScript-Format ist.

Aktionen können auf der Grundlage folgender Merkmale eingeschränkt werden:

- **•** dem Datentyp des Dateiarguments.
- **•** der Anzahl der Dateiargumente. Zum Beispiel, keine Argumente im Gegensatz zu einem oder mehreren Argumenten. Dadurch wird unterschiedliches Verhalten bei Übergabe und Doppelklicken bei einem Aktionssymbol bewirkt.
- **•** dem Schreib-/Lesemodus des Arguments.

### **Aktionen auf einen angegebenen Datentyp einschränken**

Das Feld ARG\_TYPE wird verwendet, um die Datentypen anzugeben, für die die Aktion gültig ist. Den Datenattributnamen verwenden.

Es können mehrere Datentypen angegeben werden. Die Einträge mit Kommas voneinander trennen.

In der folgenden Aktionsdefinition wird angenommen, ein Datentyp Gif wurde erstellt.

ACTION Open\_Gif { TYPE COMMAND LABEL "Gif anzeigen" WINDOW\_TYPE NO\_STDIO
ARG\_TYPE Gif ICON xgif DESCRIPTION Zeigt Gif-Dateien an EXEC\_STRING xgif

#### **Aktionen auf der Grundlage der Argumentanzahl einschränken**

Das Feld ARG\_COUNT wird verwendet, um die Anzahl der Argumente anzugeben, die die Aktion akzeptieren kann. Gültige Werte sind:

- \* (Standard) Eine beliebige Anzahl von Argumenten. Andere Werte haben Vorrang vor \*.
- *n* Jede positive ganze Zahl, einschließlich 0.
- >*n* Mehr als *n* Argumente.

}

<*n* Weniger als *n* Argumente.

ARG\_COUNT wird unter anderem verwendet, um unterschiedliches Aktionssymbolverhalten zu bewirken, je nachdem ob der Benutzer auf dem Symbol doppelt klickt oder eine Datei übergibt. Weitere Informationen hierzu enthält der nächste Abschnitt "Unterschiedliches Verhalten bei Doppelklicken und Übergabe zur Verfügung stellen".

#### Unterschiedliches Verhalten bei Doppelklicken und Übergabe zur **Verfügung stellen**

Die folgende Prozedur wird verwendet, um eine Aktion zu erstellen, die eine übergebene Datei akzeptiert, aber die nicht zur Angabe einer Datei auffordert, wenn auf demAktionssymbol doppeltgeklickt wird.

1. Eine Aktionsdefinition für die Funktionalität für Doppelklicken erstellen.

Im Feld ARG\_COUNT 0 Argumente angeben. Die Syntax für EXEC\_STRING verwenden, die kein übergebenes Argument akzeptiert.

2. Eine zweite Aktionsdefinition für die Funktionalität für Übergabe erstellen.

Im Feld ARG\_COUNT >0 Argumente angeben. Eine Syntax für EXEC\_STRING verwenden, die ein übergebenes Argument akzeptiert. Angenommen, die folgenden zwei Befehlszeilen können verwendet werden, um einen Editor mit dem Namen vedit zu starten:

**•** Um den Editor ohne Dateiargument zu starten:

vedit

**•** Um den Editor mit einem Dateiargument, das als schreibgeschütztes Dokument geöffnet wird, zu starten:

```
vedit -R dateiname
```
Die folgenden zwei Aktionen stellen die Funktionalität für Übergabe und Doppelklicken für eine Aktion mit dem Namen Vedit zur Verfügung. Die erste Aktion hat Vorrang, wenn die Datenbank nach einer Entsprechung durchsucht wird, da ARG\_COUNT 0 genauer spezifiziert ist als das implizierte ARG\_COUNT \* der Definition der Funktionalität für Übergabe.

```
# Funktionalität für Doppelklicken
ACTION Vedit
{
   TYPE COMMAND
   ARG_COUNT 0
   WINDOW_TYPE PERM_TERMINAL
   EXEC_STRING vedit
}
# Funktionalität für Übergabe
ACTION Vedit
{
   TYPE COMMAND
   WINDOW_TYPE PERM_TERMINAL
   EXEC_STRING vedit -R %Arg_1%
}
```
#### **Aktionen auf der Grundlage des Argumentmodus einschränken**

Das Feld ARG\_MODE wird verwendet, um den Schreib-/Lesemodus des Arguments anzugeben. Gültige Werte sind:

- \* (Standard) Jeder Modus
- !w keine Schreibberechtigung
- w Schreibberechtigung

## **Aktionen erstellen, die Anwendungen auf fernen Systemen ausführen**

Wenn von Aktionen und Ausführung auf fernen Systemen die Rede ist, werden zwei Begriffe häufig verwendet: :

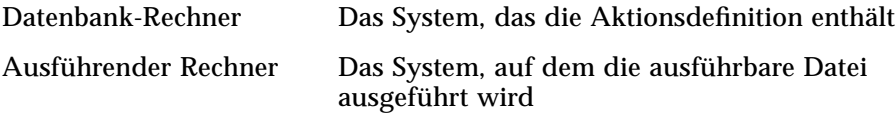

Meistens befinden sich Aktionen und deren Anwendungen auf demselben System. Da der ausführende Rechner für eine Aktion standardmäßig der Datenbank-Rechner ist, ist eine spezielle Syntax nicht erforderlich.

Handelt es sich jedoch bei ausführendem Rechner und Datenbank-Rechner um verschiedene Rechner, muß in der Aktionsdefinition angegeben werden, wo die Ausführungszeile ausgeführt werden soll.

Die Fähigkeit, die Position von Aktionen und Anwendungen in anderen Systemen festzustellen, ist Bestandteil der Client/Server-Architektur des Desktops. Weiterführende Informationen zu Anwendungen im Netzwerk können dem Abschnitt "Anwendungs-Services verwalten" auf Seite 111 entnommen werden.

## **Aktionen erstellen, die Anwendungen an einem anderen Rechner ausführen**

Das Feld EXEC\_HOST in der Aktionsdefinition wird verwendet, um die Position der Anwendung anzugeben.

Gültige Werte für EXEC\_HOST sind:

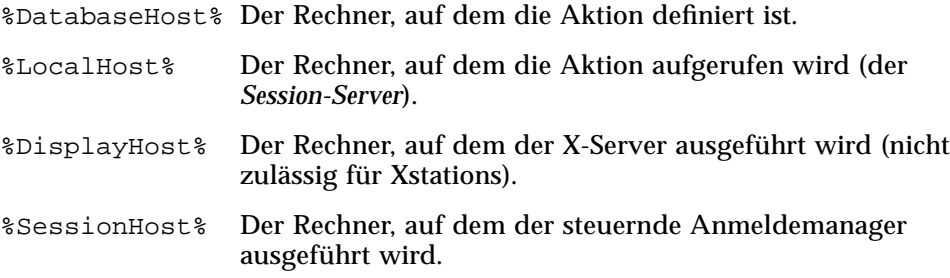

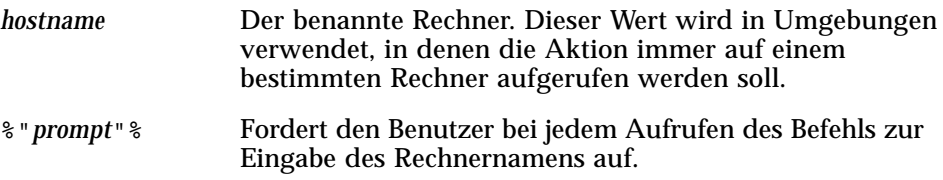

Der Standardwert ist %DatabaseHost%, %LocalHost%. Daher versucht die Aktion, wenn das Feld EXEC\_HOST übergangen wird, zunächst, den Befehl auf dem Rechner auszuführen, der die Aktionsdefinition enthält. Schlägt dies fehl, versucht die Aktion den Befehl auf dem Session-Server auszuführen.

#### *Beispiele*

**•** Im folgenden Beispiel wird als Rechner ddsyd angegeben:

EXEC\_HOST ddsyd

**•** In diesem Beispiel wird der Benutzer aufgefordert, einen Rechnernamen einzugeben:

EXEC\_HOST %"Host enthält Anwendung:"%

**•** In diesem Beispiel wird angegeben, daß die Aktion zunächst versucht, die Anwendung auf dem Rechner, der die Aktionsdefinition enthält, auszuführen. Schlägt dies fehl, wird die Aktion versuchen, die Anwendung auf dem Rechner ddsyd auszuführen.

EXEC\_HOST %DatabaseHost%, ddsyd

## **Variablen in Definitionen für Aktionen und Datentypen verwenden**

In Definitionsdateien für Aktionen und Datentypen können Zeichenfolgevariablen und Umgebungsvariablen verwendet werden.

#### **Zeichenfolgevariablen in einer Aktion verwenden**

Eine Zeichenfolgevariablendefinition ist wirksam von der Position der Definition bis zum Ende der Datei. Es gibt keine globalen Zeichenfolgevariablen für die Datenbank.

Existieren sowohl eine Zeichenfolgevariable als auch eine Umgebungsvariable mit demselben Namen, hat die Zeichenfolgevariable Vorrang.

#### **Eine Zeichenfolgevariable definieren**

- ♦ Folgende Syntax verwenden:
	- set *variable\_name*=*wert*

Variablennamen können jedes alphanumerische Zeichen sowie Unterstriche (\_) enthalten. Jede Variablendefinition muß sich auf einer eigenen Zeile befinden.

Beispiel:

```
set Remote_Application_Server=sysapp
set Remote_File_Server=sysdata
```
#### ▼ **Auf eine Zeichenfolgevariable verweisen**

♦ Folgende Syntax verwenden:

\$[{]*variable\_name*[}]

Beispiel:

```
EXEC-HOST $Remote_Application_Server
CWD /net/${Remote_File_Server}/doc/project
```
#### **Umgebungsvariablen in Aktionen und Datentypen verwenden**

♦ Auf eine Umgebungsvariable mit folgender Syntax verweisen: \$[{]*variable*[}].

Die Variable wird erweitert (durch ihren Wert ersetzt), wenn die Datenbank geladen wird. Existieren sowohl eine Zeichenfolgevariable als auch eine Umgebungsvariable mit demselben Namen, hat die Zeichenfolgevariable Vorrang.

Beispielsweise druckt folgende Ausführungszeile eine Datei mit einem Deckblatt, das den Namen der Datei enthält.

EXEC-STRING lp -t\$LOGNAME %(File)Arg\_1%

#### **Aktionen über eine Befehlszeile aufrufen**

Das Desktop stellt den Befehl dtaction zur Verfügung, mit dem Aktionen über eine Befehlszeile ausgeführt werden können. Mit dtaction können Aktionen von folgenden Positionen aus ausgeführt werden:

- **•** Prozeduren
- **•** anderen Aktionen
- **•** der Befehlszeile eines Terminal-Emulators

## **Syntax von dtaction**

dtaction [-user *benutzer\_name*] [-execHost *hostname*] *aktion\_name* [*argument* [*argument*]…]

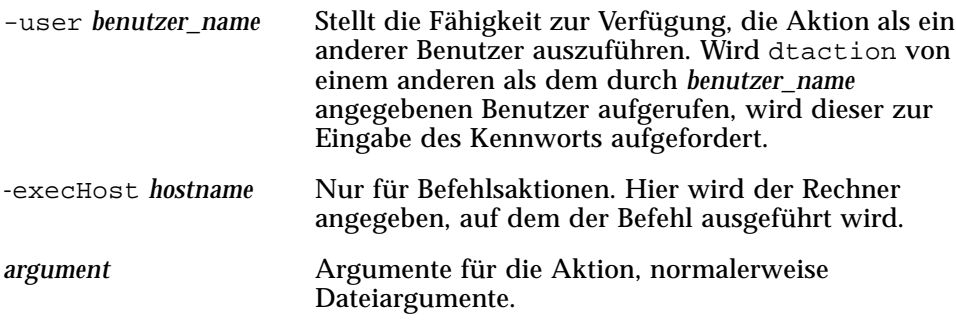

Der Client dtaction verfügt über weitere Befehlszeilenoptionen. Weitere Informationen hierzu können der Hilfeseite dtaction(1) entnommen werden.

#### **Aktionen erstellen, die andere Aktionen ausführen**

In der Zeile EXEC\_STRING die Aktion dtaction verwenden.

Beispielsweise verwendet die folgende Aktion eine integrierte Aktion mit dem Namen Spell (die Aktion trägt im Anwendungsmanager die Bezeichnung ''Check Spelling''). Die neue Aktion führt den Text Editor und die Aktion Spell aus und zeigt Rechtschreibfehler in einem separaten Terminal-Emulator-Fenster an.

```
ACTION EditAndSpell
{
   WINDOW_TYPE NO_STDIO
   EXEC_STRING /bin/sh -c 'dtaction Spell \
                  %Arg_1"Datei:"%; dtpad %Arg_1%'
}
```
#### **Aktionen erstellen, die als andere Benutzer ausgeführt werden**

In EXEC\_STRING folgende Syntax verwenden:

EXEC\_STRING dtaction -user *benutzer\_name aktion\_name* [*datei\_argument*]

Der neue Benutzer (*benutzer\_name*) muß durch einen der folgenden Mechanismen Zugriff auf die Anzeige des Systems erhalten:

- **•** Leseberechtigung für die Datei .Xauthority des angemeldeten Benutzers
- **•** *Oder*, xhost-Berechtigung

Die beiden folgenden Aktionen ermöglichen dem Benutzer, sich als Root anzumelden und eine Datei app-defaults zu bearbeiten.

ACTION AppDefaults { WINDOW\_TYPE NO\_STDIO EXEC\_STRING /usr/dt/bin/dtaction -user root \ EditAppDefaults %Arg\_1"Datei:"% } ACTION EditAppDefaults { WINDOW\_TYPE TERMINAL EXEC\_STRING /bin/sh -c 'chmod +w  $8Arg_1$ %; \ vi %Arg\_1%; chmod -w %Arg\_1%' }

## **Sprachenabhängige Aktionen erstellen**

Der Suchpfad für Datentypen enthält sprachenabhängige Positionen. Das Desktop verwendet den Wert LANG, um festzulegen, welche Positionen nach Datentypdefinitionen durchsucht werden sollen.

#### **Positionen für sprachenabhängige Aktionen**

Sprachenabhängige Aktionsdefinitionen müssen in die korrekten sprachenabhängigen Verzeichnisse im Aktionssuchpfad gestellt werden.

Der Standardsuchpfad ist:

- **•** Persönliche Aktionen: *Home-Verzeichnis*/.dt/types
- **•** Systemweite Aktionen: /etc/dt/appconfig/types/*sprache*
- **•** Integrierte Aktionen: /usr/dt/appconfig/types/*sprache*

#### ▼ **Eine bereits vorhandene Aktion sprachenabhängig einrichten**

- 1. Eine Datei in dem entsprechenden sprachenabhängigen Verzeichnis erstellen (zum Beispiel in /etc/dt/appconfig/types/japanese) .
- 2. Die Aktionsdefinition in die sprachenabhängige Konfigurationsdatei kopieren.

Beispielsweise kann der Benutzer eine Aktionsdefinition aus

*app\_root*/dt/appconfig/types/C/*datei*.dt

in folgende Datei kopieren:

*app\_root*/dt/appconfig/types/japanese/*neuedatei*.dt

3. Ein Feld LABEL hinzufügen oder ein bereits vorhandenes Feld LABEL ändern.

LABEL *zeichenfolge*

Anwendungsmanager und Dateimanager verwenden die für LABEL gesetzte Zeichenfolge, um das Symbol der Aktion zu identifizieren.

- 4. Die folgenden Felder in der Aktionsdefinition können sprachenabhängig eingerichtet werden.
	- **•** Symbole sprachenabhängig einrichten: ICON
	- **•** Kontexthilfe sprachenabhängig einrichten: DESCRIPTION
	- **•** Eingabeaufforderungen sprachenabhängig einrichten: jeder Text in Anführungszeichen in der Zeile EXEC\_STRING

## **Aktionen für ToolTalk-Anwendungen erstellen**

**Hinweis –** Folgende Informationen gelten nur für Anwendungen, die das Senden von Nachrichten mit ToolTalk unterstützen.

Mit dem Aktionstyp TT\_MSG eine Aktion erstellen, die eine ToolTalk-Nachricht sendet.

```
ACTION aktion_name
{
    TYPE TT_MSG
    …
}
```
#### **Felder 'addressing' und 'disposition'**

- **•** Das ToolTalk-Feld addressing ist immer auf. TT\_PROCEDURE gesetzt
- **•** Das ToolTalk-Feld disposition wird standardmäßig auf die Spezifikation im statischen Nachrichtenmuster gesetzt.

#### **Nicht unterstützte Nachrichten**

Die folgenden Nachrichten werden nicht von Aktionen vom Typ TT\_MSG unterstützt:

- **•** Objektbezogene Nachrichten in ToolTalk
- **•** kontextargumente in Nachrichten

#### **Schlüsselwörter für ToolTalk-Nachrichtenaktionen**

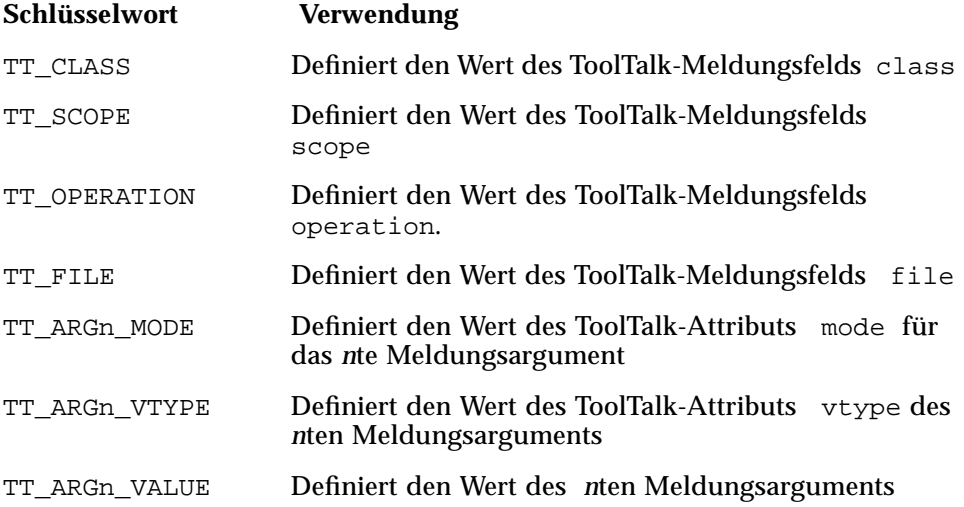

## **Datentypen manuell erstellen** 11

Es gibt zwei Möglichkeiten, eine Datentypdefinition zu erstellen:

- **•** in dem Werkzeug 'Aktion erstellen'. Die Verwendung von 'Aktion erstellen' wird in Kapitel 9, "Aktionen und Datentypen mit 'Aktion erstellen' erstellen."ausführlich behandelt.
- **•** die Datentypdefinition manuell erstellen.

Um einen Datentyp manuell zu erstellen, ist es erforderlich , eine Datenbankdatei zu bearbeiten.

Im folgenden Kapitel wird beschrieben, wie Datentypdefinitionen manuell erstellt werden.

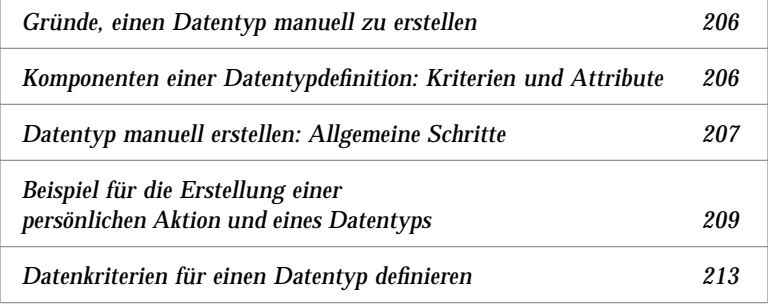

#### *Weiterführende Informationen*

**•** Eine Einführung in Datentypen enthält Kapitel 8, "Einführung in Aktionen und Datentypen."

**•** Referenzinformationen zu Datentypdefinitionen können der Hilfeseite dtddsfile(4) entnommen werden.

## **Gründe, einen Datentyp manuell zu erstellen**

Wird ein Datentyp manuell erstellt, können alle Möglichkeiten, die die Syntax von Datentypdefinitionen bietet, ausgeschöpft werden.

Sollen die folgenden Merkmale von Datentypen verwendet werden, muß der Datentyp manuell erstellt werden:

- **•** Datentypzuordnung auf der Grundlage der Position (des Pfads).
- **•** Die Möglichkeit, dem Datentyp neben 'Öffnen' und 'Drucken' weitere Aktionen zuzuordnen.
- **•** Mehrere Namens-, Muster- oder Inhaltskrititerien werden für denselben Datentyp, beispielsweise ein Datentyp, der auf Dateien mit der Erweiterung \*.abc oder \*.def endet, verwendet.
- **•** Datentypzuordnung auf der Grundlage von Verweisen.

## **Komponenten einer Datentypdefinition: Kriterien und Attribute**

Eine Datentypdefinition besteht aus zwei separaten Datenbankdefinitionen:

**•** Die Definition DATA\_ATTRIBUTES.

Die Definition DATA\_ATTRIBUTES beschreibt den Namen des Datentyps und das Erscheinungsbild und Verhalten von Dateien dieses Typs.

**•** Die Definition DATA\_CRITERIA.

Die Definition DATA\_CRITERIA beschreibt, nach welchen Kriterien der Datentyp zugeordnet wird. Jede Kriteriendefinition gibt an, auf welche Definition DATA\_ATTRIBUTES sie angewendet wird.

Für jede Definition DATA\_ATTRIBUTES muß mindestens eine Definition DATA\_CRITERIA vorliegen. Es können ihr aber auch mehre Definitionen DATA\_CRITERIA zugeordnet sein.

Beispielsweise könnte ein Benutzer eine Attributdefinition für PostScript-Dateien erstellen, in der beschrieben wird, wie PostScript-Dateien im Dateimanager angezeigt werden und wie sie sich verhalten. Anschließend könnte der Benutzer zwei verschiedene Kriterien für den Datentyp PostScript erstellen, einen auf der Grundlage des Dateinamens, und einen auf der Grundlage des Dateiinhalts.

Weitere Informationen können dem Abschnitt "Datenkriterien für einen Datentyp definieren" auf Seite 213 entnommen werden.

## **Datentyp manuell erstellen: Allgemeine Schritte**

In diesem Abschnitt wird beschrieben, wie eine Datentypkonfigurationsdatei erstellt wird.

## **Konfigurationsdateien für Datentypen**

Konfigurationsdateien, die Datentypdefinitionen enthalten, müssen folgende Voraussetzungen erfüllen:

- **•** Die Dateien müssen der Namenskonvention *name*.dt entsprechen.
- **•** Die Dateien müssen sich im Datenbanksuchpfad befinden. Der Standardsuchpfad lautet:

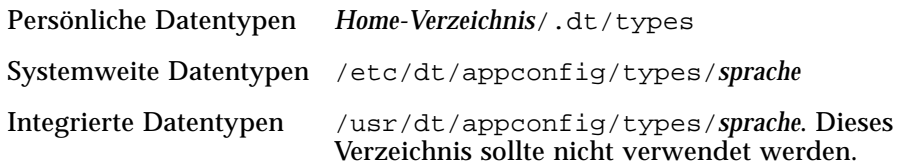

Weitere Informationen zum Ändern des Datenbanksuchpfads können dem Abschnitt "Wert eines Suchpfads setzen" auf Seite 129 entnommen werden.

## ▼ **Datentypdefinition erstellen**

1. Eine bereits vorhandene Datenbankdatei öffnen oder eine neue erstellen.

Weitere Informationen können dem vorherigen Abschnitt "Konfigurationsdateien für Datentypen" entnommen werden.

2. Die Datenattribute für den Datentyp unter Verwendung folgender Syntax definieren:

DATA\_ATTRIBUTES *daten\_typ\_name* { ICON *bild\_name*

```
DESCRIPTION zeichenfolge
    attribute_field
    attribute_field
    …
  }
  wobei die Parameter folgende Bedeutung haben:
  daten_typ_name Ein eindeutiger Name, der diesem Datentyp zugeordnet
                    wird.
  bild_name Dateiname oder Pfad einer Symboldatei. Den
                    Dateinamen ohne Pfad für die Datei verwenden.
                    Beispielsweise wird für die Symboldateien
                    yimage.m.pm und myimage.t.pm der Name myimage
                    verwendet.
  attribut_feld Feld, das das Erscheinungsbild oder Verhalten des
                    Datentyps definiert.
  zeichenfolge Zeichenfolge. Der Inhalt dieser Zeichenfolge wird für
                    diesen Datentyp als Kontexthilfe angezeigt.
  Weitere Informationen hierzu können dem Abschnitt "Beispiel für die
  Erstellung einer persönlichen Aktion und eines Datentyps" auf Seite 209
  entnommen werden.
3. Die Datenkriterien unter Verwendung folgender Syntax definieren:
  DATA_CRITERIA kriterien_name
  {
   DATA_ATTRIBUTES_NAME daten_typ_name
    kriterien_feld
    kriterien_feld
    …
  }
  wobei die Parameter folgende Bedeutung haben:
  kriterien_name Eindeutiger Name für diese Kriteriendefinition.
  daten_typ_name Name, der in der Definition DATA_ATTRIBUTES
                    verwendet wird.
  kriterien_feld Feld, in dem das Kriterium für die Zuordnung einer
                    Datei zu diesem Datentyp definiert wird.
  Weitere Informationen hierzu können dem Abschnitt "Datenattribute eines
  Datentyps definieren" auf Seite 210 entnommen werden.
```
- 4. Die Datenbankdatei sichern.
- 5. Die Symbole für den Datentyp erstellen.
	- Weitere Informationen hierzu können dem Abschnitt "Symbolbild angeben, das für einen Datentyp verwendet wird" auf Seite 211 entnommen werden.
- 6. Falls erforderlich, die Aktionen, die im Feld ACTIONS der Attributdefinition aufgelistet sind, erstellen.
- 7. 'Aktionen erneut laden' in der Gruppe von Anwendungen 'Desktop-Werkzeuge' doppelklicken, um die Datenbank erneut zu laden.

#### **Beispiel für die Erstellung einer persönlichen Aktion und eines Datentyps**

Angenommen, das System enthält eine Anwendung mit dem Namen xgif, die GIF-Bilder anzeigt. Normalerweise wird das Programm ausgeführt, indem folgendes eingegeben wird:

xgif *dateiname*

Nun sollen GIF-Bilder auf verschiedene Weise angezeigt werden:

- **•** durch Doppelklicken einer GIF-Datendatei
- **•** durch Auswählen der Datendatei und Auswählen der Anwendung im Menü 'Ausgewählt'
- 1. Eine neue Datei *Home-Verzeichnis*/.dt/types/GifViewer.dt zum Bearbeiten öffnen.
- 2. Die Datentypdefinitionen eingeben:

```
DATA_ATTRIBUTES Gif
{
DESCRIPTION Gif image file.
ICON GifIcon
ACTIONS View
}
DATA_CRITERIA Gif_Criteria
{
DATA_ATTRIBUTES_NAME Gif
NAME_PATTERN *.gif
}
```
3. Die Aktionsdefinition für die Aktion 'GifViewer' eingeben:

```
ACTION GifViewer
{
 EXEC_STRING xgif %(File)Arg_1"Gif-Datei anzeigen:"
 WINDOW_TYPE NO_STDIO
 DESCRIPTION Eine Datei doppelklicken oder übergeben, um
die GIF-Anzeige zu starten.
}
```
Da die Definition kein Feld ICON enthält, verwendet die Aktion das Standardsymbol des Systems.

4. Die folgende Zuordnungsaktion eingeben, um die Aktion GifViewer mit der Aktion View, die in der Datentypdefinition aufgelistet ist, zu verbinden. Mit dem Feld ARG\_TYPE wird die Aktion View auf Dateien vom Typ Gif eingeschränkt.

```
ACTION View
{
ARG_TYPE Gif
TYPE MAP
MAP_ACTION GifViewer
}
```
- 5. Die Datei sichern.
- 6. Auf 'Aktionen erneut laden' in der Gruppe von Anwendungen Desktop-Werkzeuge doppelklicken, um die Datenbank erneut zu lesen.

## **Datenattribute eines Datentyps definieren**

Die Definition DATA\_ATTRIBUTES definiert das Erscheinungsbild und das Verhalten des Datentyps. Sie gibt den Namen des Datentyps an und bietet die Möglichkeit, zusätzlich folgendes anzugeben:

- **•** das Dateimanagersymbol (Feld ICON)
- **•** das Verhalten bei Doppelklicken und den Inhalt des Menüs 'Ausgewählt' (Feld ACTIONS )
- **•** die Kontexthilfe des Datentyps (Feld DESCRIPTION )

#### **Symbolbild angeben, das für einen Datentyp verwendet wird**

Das Feld ICON wird verwendet, um das Symbol anzugeben, das im Dateimanager verwendet wird. Wird kein Symbolbild angegeben, wird im Dateimanager nur eine Bezeichnung angezeigt.

Bei dem Wert des Felds ICON kann es sich um folgendes handeln:

**•** Einen Dateinamen ohne Pfad.

Der Dateiname ohne Pfad ist der Name der Datei, die das Symbolbild enthält, ohne die Dateinamenerweiterungen für Größe (m und t) und Abbildtyp (bm und pm). Beispielsweise wird für Dateien mit den Namen GameIcon.m.pm und GameIcon.t.pm der Name GameIcon verwendet.

Wird der Dateiname ohne Pfad verwendet, müssen die Symboldateien in ein Verzeichnis im Symbolsuchpfad gestellt werden:

- **•** Persönliche Symbole: *Home-Verzeichnis*/.dt/icons
- **•** Systemweite Symbole: /etc/dt/appconfig/icons/*sprache*
- **•** Einen absoluten Pfad zu der Symboldatei, einschließlich des vollständigen Dateinamens.

Der absolute Pfad sollte nur verwendet werden, wenn die Symboldatei sich nicht im Symbolsuchpfad befindet. Befindet sich beispielsweise die Symboldatei GameIcon.m.pm im Verzeichnis /doc/projects, das sich nicht im Symbolsuchpfad befindet, wird im Feld ICON der Wert /doc/projects/GameIcon.m.pm gesetzt .

Tabelle 11-1 enthält eine Liste mit Symbolgrößen, die der Benutzer erstellen sollte, und den zugehörigen Dateinamen.

*Tabelle 11-1* Symbolnamen und Größen für Datentypsymbole

| Größe in Pixel Bitmap-Name |           | Pixmap-Name |
|----------------------------|-----------|-------------|
| $32 \times 32$             | name.m.bm | name.m.pm   |
| $16 \times 16$             | name.t.bm | name.t.pm   |

#### **Datentypen Aktionen zuordnen**

Es gibt zwei Möglichkeiten, Datentypen Aktionen zuzuordnen:

- **•** In dem Feld ACTIONS in der Definition DATA\_ATTRIBUTES werden die Aktionen aufgelistet, die im Menü 'Ausgewählt' des Dateimanagers erscheinen. Bei der ersten Aktion in der Liste handelt es sich um die Standardaktion, die auch durch Doppeltklicken aktiviert werden kann.
- **•** Aktionen können mit dem Feld ARG\_TYPE der Aktionsdefinition auf angegebene Datentypen beschränkt werden.

Beispielsweise erstellt die folgende Datentypdefinition einen Datentyp für spezielle, vom Systemadministrastor erstellte "Readme"-Dateien mit der Namenskonvention \*.rm.

```
DATA_ATTRIBUTES SysReadmeFile
{
   ICON SysReadMe
  ACTIONS Open,Respond
}
DATA_CRITERIA SysReadmeFileCriteria
{
  NAME_PATTERN *.rm
  DATA_ATTRIBUTES_NAME SysReadmeFile
}
```
Eine spezielle Aktion 'Respond' für die Datei wird im folgenden definiert. Dadurch wird eine schreibbare Kopie der Datei im Texteditor geöffnet. Wird die Datei gesichert und der Texteditor verlassen, wird die Datei über elektronische Post an den Systemadministrator gesendet (Adresse sysadmin@utd).

```
ACTION Respond
{
   ARG_TYPE SysReadmeFile
   EXEC_STRING /bin/sh -c 'cp %Arg_1% $HOME/readme.temp;\
               chmod +w $HOME/readme.temp;
               dtpad $HOME/readme.temp; \
               cat $HOME/readme.temp | \setminus/usr/bin/mailx sysadmin@utd; \
               rm $HOME/readme.temp'
   WINDOW_TYPE NO_STDIO
}
```
## **Dateien auf der Grundlage des Datentyps verdecken**

Ist eine Datei ein verdeckter Datentyp, wird sie nicht im Dateimanager angezeigt.

Im Feld PROPERTIES in der Definition DATA\_ATTRIBUTES wird angegeben, daß Objekte dieses Typs verdeckt werden:

PROPERTIES invisible

#### **Verhalten der Datei bei Bearbeitung angeben**

Die folgenden Felder DATA\_ATTRIBUTES werden in erster Linie von Anwendungsprogrammierern verwendet. Hier wird angegeben, wie sich Dateien verhalten, wenn der Benutzer verschiedene Desktop-Aktivitäten durchführt.

Weitere Informationen können der Publikation *Common Desktop Environment Programmer's Guide*, entnommen werden, das Bestandteil der Entwicklerumgebungsdokumentation ist.

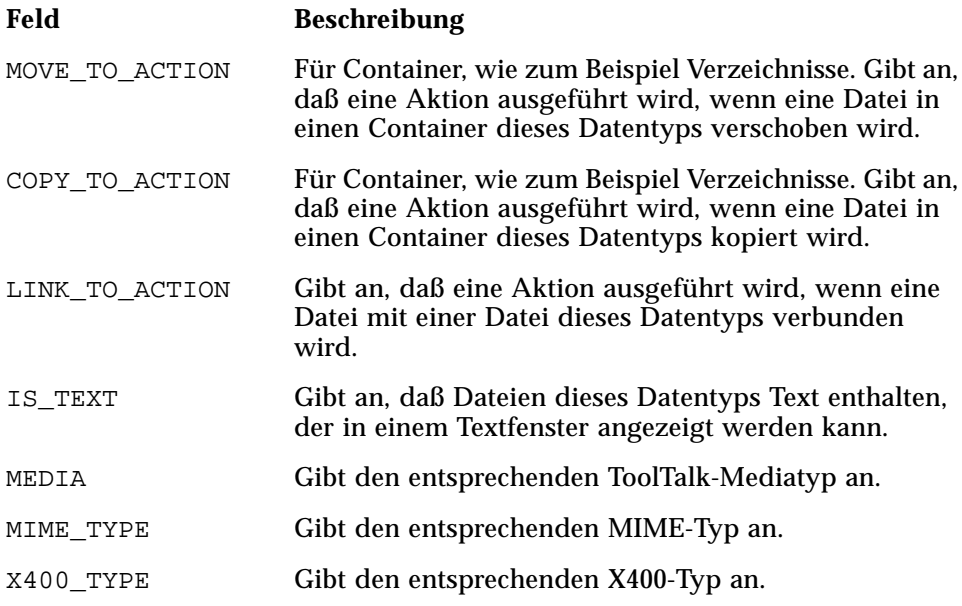

## **Datenkriterien für einen Datentyp definieren**

Die Definition DATA\_CRITERIA definiert die Kriterien für die Zuordnung eines Objekttyps zu einer Datei oder einem Verzeichnis

Folgende Kriterien können für die Objektzuordnung verwendet werden:

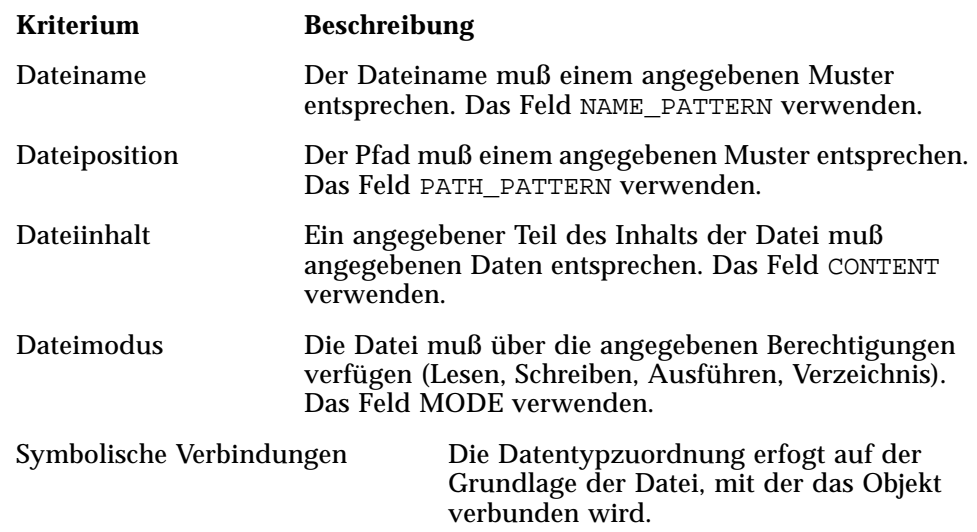

Für einen Datentyp kann mehr als ein Kriterium verwendet werden. Aber die Kriterien NAME\_PATTERN und PATH\_PATTERN sollten nicht in demselben Datentyp verwendet werden.

#### **Datentypenzuordnung auf der Grundlage des Dateinamens**

Das Feld NAME\_PATTERN verwenden, um die erforderlichen Merkmale des Dateinamens anzugeben. Das Feld kann die folgenden Platzhalterzeichen enthalten:

- ? Entspricht einem beliebigen einzelnen Zeichen
- \* Entspricht einer beliebigen Folge von Zeichen (einschließlich einer leeren Zeichenfolge )
- [*cc*…] Entspricht einem beliebigen der in Klammern gesetzten Zeichen (*c*)
- [*c*−*c*] Entspricht einem beliebigen Zeichen aus dem Bereich von *c* bis *c*

#### *Beispiele*

**•** Die folgende Datentypdefinition erstellt einen Datentyp auf der Grundlage des Dateinamens. Der Dateiname muß mit QS anfangen und mit .doc enden.

## $11 \equiv$

```
DATA_ATTRIBUTES QS_Doc
{
 DESCRIPTION Diese Datei enthält ein Dokument zum QS-Projekt.
 ICON Word_Doc
 ACTIONS Open
}
DATA_CRITERIA QS_Doc_Criteria
{
NAME_PATTERN QS*.doc
DATA_ATTRIBUTES_NAME QS_Doc
}
```
**•** Die folgende Definition erstellt einen Datentyp für Verzeichnisse mit dem Namen Demo\_*n*, wobei *n* den Zahlen 0 bis 9 entspricht.

```
DATA ATTRIBUTES Demo_directory
{
 DESCRIPTION Dies ist ein Verzeichnis. Zum Öffnen
doppelklicken.
 ICON Demo
ACTIONS OpenInPlace,OpenNewView
}
DATA_CRITERIA Demo_directory_criteria
{
NAME_PATTERN Demo_[0-9]
MODE d
 DATA ATTRIBUTES NAME Demo directory
}
```
#### **Datentypenzuordnung auf der Grundlage der Position**

Das Feld PATH\_PATTERN verwenden, um den Pfad anzugeben. Es können dieselben Platzhalterzeichen verwendet werden, wie bei NAME\_PATTERN.

Beispielsweise verwendet der folgende Datentyp ein Kriterium auf der Grundlage des Pfads.

```
DATA_ATTRIBUTES Project_Graphics
{
   DESCRIPTION Grafikdatei zum QS-Projekt. Symbol doppelklicken, um
die Grafik anzuzeigen.
   ICON QSgraphics
}
DATA_CRITERIA Project_Graphics_Criteria
```

```
{
   DATA_ATTRIBUTES_NAME Project_Graphics
   PATH_PATTERN */projects/QS/graphics/*
}
```
#### **Datentypenzuordnung auf der Grundlage des Dateinamen und der Position**

Soll ein Datentyp auf der Grundlage des Dateinamens als auch der Position erstellt werden, muß der Name in dem Wert für das Feld PATH\_PATTERN enthalten sein. NAME\_PATTERN und PATH\_PATTERN können nicht in derselben Kriteriendefinition verwendet werden.

#### *Beispiele*

**•** Der im folgenden definierte Datentyp QS\_Source\_Files gilt für alle Dateien mit dem Namen app*n*.c, wobei *n*= 1 bis 9, die sich in den Unterverzeichnissen von \*/projects/QS befinden.

```
DATA_ATTRIBUTES QS_Source_Files
{
 …
}
DATA_CRITERIA QS_Source_Files_Criteria
{
 PATH_PATTERN */projects/QS/*/app[1-9].c
 DATA_ATTRIBUTES_NAME QS_Source_Files
}
```
**•** Der folgende Datentyp gilt für alle Dateien im Verzeichnis /doc/project1 mit dem Namen ch*nn*.*xxx,* wobei *n* 0 bis 9 ist, und *xxx* eine beliebige aus drei Zeichen bestehende Dateinamenerweiterung ist.

```
DATA_ATTRIBUTES ChapterFiles
{
DESCRIPTION Kapiteldatei für das Projektdokument.
ICON chapter
ACTIONS Edit,Print
}
DATA_CRITERIA Chapter_Criteria
{
PATH_PATTERN /doc/project1/ch[0-9][0-9].???
 DATA_ATTRIBUTES_NAME ChapterFiles
}
```
#### **Dateimodi als Kriterium der Datentypzuordnung verwenden**

Im Feld MODE die erforderlichen Berechtigungen angeben.

Moduskriterien werden normalerweise in Kombination mit der Datentypzuordnung auf der Grundlage von Namen, Position oder Inhalt verwendet. Sie ermöglichen dem Benutzer, einen Datentyp auf eine Datei oder ein Verzeichnis einzuschränken oder die erforderlichen Lese-, Schreib- und Ausführungsberechtigungen anzugeben.

Das Feld MODE kann die folgenden logischen Operatoren und Zeichen enthalten:

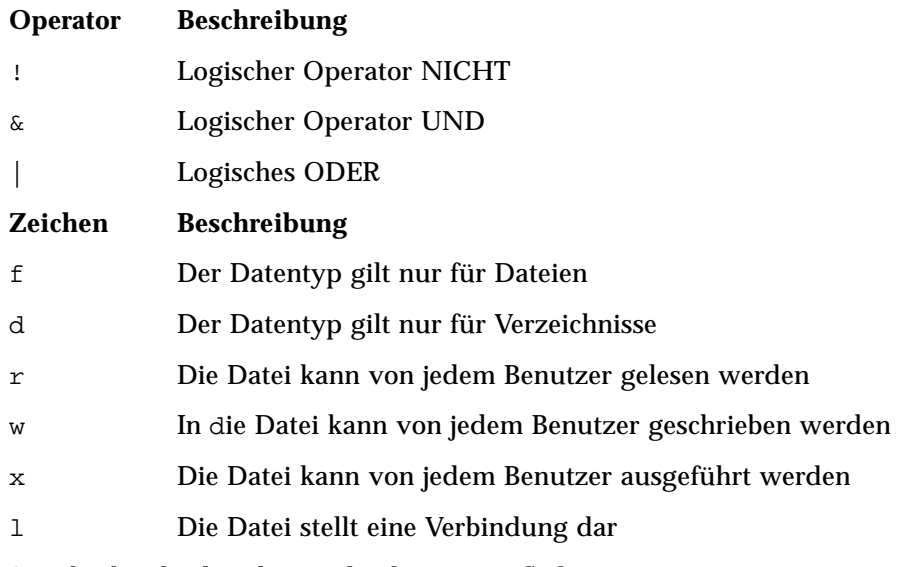

Standardmäßig hat der Modus keinen Einfluß.

#### *Beispiele*

**•** Die folgenden Modusfelder schränken den Datentyp wie folgt ein:

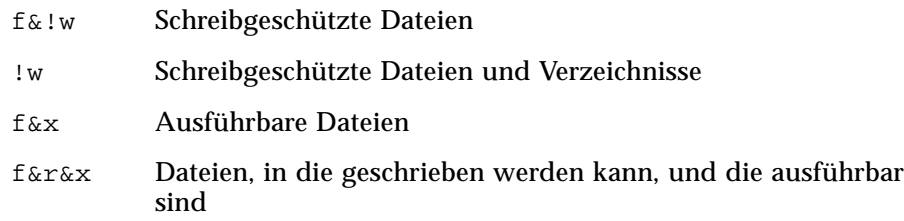

- x|!w Dateien, die ausführbar oder schreibgeschützt sind
- **•** Die folgende Datentypdefinition erstellt einen Datentyp für schreibgeschützte, nicht ausführbare Dateien, deren Namen der Namenskonvention \*.doc entsprechen. Es wird angenommen, daß eine Aktion View für den Datentyp definiert wurde.

DATA\_ATTRIBUTES ReadOnlyDocument { ICON read\_only DESCRIPTION Dieses Dokument kann nicht beschrieben werden. Ein Doppelklick führt den Editor mit einer schreibgeschützten Kopie der Datei aus. file. ACTIONS View } DATA\_CRITERIA ReadOnlyDocument\_Criteria

{ NAME\_PATTERN \*.doc MODE !d&!x&!w DATA ATTRIBUTES NAME ReadOnlyDocument }

## **Datentypzuordnung auf der Grundlage des Inhalts**

Im Feld CONTENT wird angegeben, daß die Datentypzuordnung auf der Grundlage des Inhalts der Datei erfolgen soll. Die Datentypzuordnung auf der Grundlage des Inhalts einer Datei kann in Kombination mit der Datentypzuordnung auf der Grundlage von Namen oder Position verwendet werden.

Die Zuordnung kann auf der Grundlage einer Zeichenfolge oder des numerischen Inhalts einer Datei erfolgen. Das erste Byte in der Datei erhält die Zahl 0.

**•** Für die Zuordnung auf der Grundlage einer Zeichenfolge folgende Syntax verwenden:

CONTENT *start\_byte* string *zeichenfolge*

**•** Für die Zuordnung auf der Grundlage des numerischen Inhalts folgende Syntax verwenden:

 $11\equiv$ 

CONTENT *start\_byte* byte *nummer* CONTENT *start\_byte* short *nummer* CONTENT *start\_byte* long *nummer*

**•** Für die Zuordnung auf der Grundlage des Inhalts eines Verzeichnisses folgende Syntax verwenden:

CONTENT 0 filename "*datei\_name*"

Standard-C-Notation für Oktal- (beginnend mit o) und Hexadezimalzahlen (beginnend mit oX) verwenden.

**Hinweis –** Die Datentypzuordnung auf der Grundlage des Inhalts beeinträchtigt die Systemleistung. Der Benutzer sollte, wenn möglich, die Datentypzuordnung auf der Grundlage von Namen und Position verwenden.

Beispielsweise gilt der folgende Datentyp Writable\_Wingz für alle Dateien mit Schreibberechtigung, die am Anfang der Datei die Zeichenfolge WNGZ enthalten.

```
DATA_ATTRIBUTES Writable_Wingz
{
 …
}
DATA_CRITERIA Writable_Wingz_Criteria
{
 CONTENT 0 string WNGZ
 MODE w&!d
 DATA_ATTRIBUTES_NAME Writable_Wingz
}
```
#### Datentypen mit mehreren unabhängigen Kriterien erstellen

Es kann ein Datentyp mit mehreren unabhängigen Kriterien erstellt werden, d.h. ein Datentyp, dem die Datei zugeordnet wird, wenn sie *einem* (oder beiden) Kriterien entspricht.

- 1. Die Definition DATA\_ATTRIBUTES für den Datentyp erstellen.
- 2. Eine Definition DATA\_CRITERIA für jedes Kriterium erstellen.

Das Feld DATA\_ATTRIBUTES\_NAME verwenden, um jedes Kriterium mit derselben Definition DATA\_ATTRIBUTES zu verbinden.

Beispielsweise erstellen die folgenden Definitionen den Datentyp Mif . Die Datentypzuordnung erfolgt auf der Grundlage von Namen oder Inhalt.

```
DATA_ATTRIBUTES Mif
{
  ICON Frame
  ACTION_LIST Open,Print
}
DATA_CRITERIA Mif_Name_Criteria
{
  DATA_ATTRIBUTES_NAME Mif
  NAME_PATTERN *.mif
}
DATA_CRITERIA Mif_Content_Criteria
{
  DATA_ATTRIBUTES_NAME Mif
  CONTENT 1 zeichenfolge MIFFile
}
```
## **Sprachenabhängige Datentypen erstellen**

Der Suchpfad für Datentypen enthält sprachenabhängige Positionen. Das Desktop verwendet den Wert von LANG, um festzulegen, welche Positionen nach Datentypdefinitionen durchsucht werden.

#### **Positionen für sprachenabhängige Datentypen**

Sprachenabhängige Datentypdefinitionen müssen in die entsprechenden sprachenabhängigen Verzeichnisse im Aktionssuchpfad gestellt werden.

Der Standardsuchpfad lautet:

- **•** Persönliche Aktionen: *Home-Verzeichnis*/.dt/types
- **•** Systemweite Aktionen: /etc/dt/appconfig/types/*sprache*
- **•** Integrierte Aktionen: /usr/dt/appconfig/types/*sprache*

#### **Datentypen sprachenabhängig erstellen**

1. Eine Datei in dem zugehörigen sprachenabhängigen Verzeichnis erstellen (zum Beispiel in /etc/dt/appconfig/types/japanese) .

- 2. Die Datentypdefinition in die sprachenabhängige Konfigurationsdatei kopieren.
- 3. Ein oder mehrere Felder der Datentypdefinition sprachenabhängig anpassen.

# **Symbole für das Desktop erstellen** 12

Folgenden Objekten werden Desktop-Symbole zugeordnet:

- **•** Aktionsdateien und Datentypen im Dateimanager und im Anwendungsmanager
- **•** Bedienelemente im Bedienfeld
- **•** Anwendungsfenster in Symbolgröße
- **•** Grafiken, die von Anwendungen verwendet werden, wie zum Beispiel Paletten und Funktionsleisten
- **•** Hintergrundmuster des Arbeitsbereichs

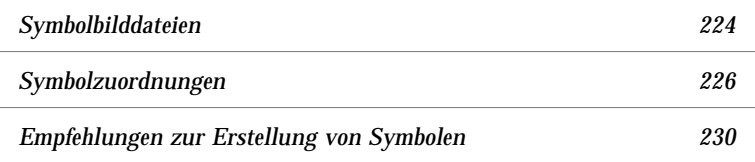

**Hinweis –** Die Dokumentation zur Entwicklungsumgebung enthält zusätzliche Informationen zu Desktop-Symbolen. Weitere Informationenen können Kapitel 4, "Visual Design," der Publikation *Style Guide und Certification Checklist* entnommen werden.

## **Symbolbilddateien**

Damit das Desktop ein Symbolbild verwenden kann, muß die Symbolbilddatei

- **•** im korrekten Format sein.
- **•** die korrekten Dateinamenskonventionen verwenden.
- **•** den Desktop-Größenkonventionen entsprechen.
- **•** sich in einem Verzeichnis im Symbolsuchpfad befinden.
- **•** vom Desktop-Konstrukt mit der korrekten Syntax aufgerufen werden. Wird beispielsweise ein neues Bedienelement für das Bedienfeld erstellt, wird im Feld ICON in der Bedienfelddefinition definiert, welches Symbolbild für das Bedienelement verwendet wird.

#### **Symboldateiformate**

Für einen Farbbildschirm sollten Symboldateien im Format X-Pixmap (XPM) verwendet werden, die normalerweise die Erweiterung .pm haben. Ansonsten werden Dateien im Format X-Bitmap (XBM) verwendet, die die Erweiterung .bm haben. Wird in der Pixmap-Datei Transparenz verwendet, wird bei der Erstellung einer .bm-Datei eine Maskendatei (\_m.bm) generiert. Weitere Informationen darüber, wie das Desktop diese Dateien findet, können dem Abschnitt "Symbolsuchpfad" auf Seite 136 entnommen werden.

#### **Symboldateinamen**

Jedes Symbol- und Hintergrundmusterbild ist in einer eigenen Datei gespeichert. Normalerweise wird ein Symbol mit dem Dateinamen ohne Pfad angegeben. Beispielsweise wird ein Symbol möglicherweise als mail bezeichnet, wenn die Datei unter folgendem Namen gespeichert ist:

/usr/dt/appconfig/icons/sprache/mail.l.pm

Die Dateinamenskonvention des Hinzufügens von Erweiterungen ermöglicht, Symbole nach Größe und Typ in Gruppen zusammenzufassen. Symbolnamen für Desktop-Komponenten haben im allgemeinen folgende Formate:

*dateiname ohne pfad*.*größe*.*format*

oder

*dateiname ohne pfad*.*format*

wobei die Parameter folgende Bedeutung haben:

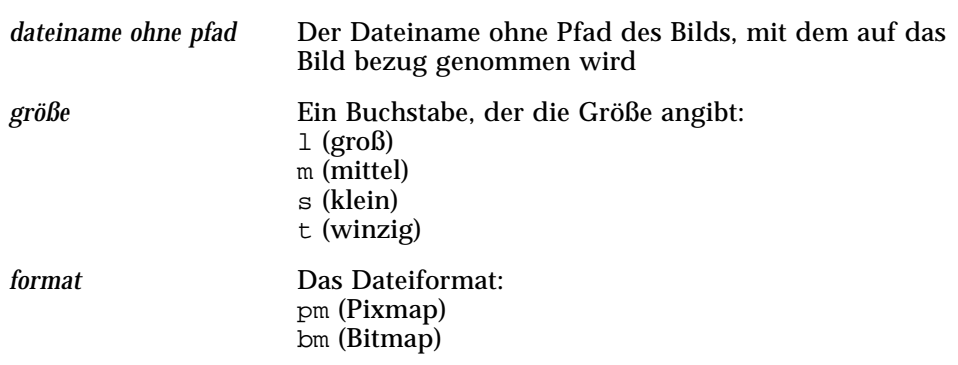

## **Symbolgrößenkonventionen**

Tabelle 12-1 zeigt die empfohlene Größe in Pixel für Desktop-Symbole.

| Symbolgröße             | <b>Bitmap-Name</b> | Pixmap-Name |
|-------------------------|--------------------|-------------|
| $16 \times 16$ (winzig) | name.t.bm          | name.t.pm   |
| 24 x 24 (klein)         | name.s.bm          | name.s.pm   |
| 32 x 32 (mittel)        | name.m.bm          | name.m.pm   |
| 48 x 48 (groß)          | name.l.bm          | name.1.pm   |

*Tabelle 12-1* Symbolgrößen und Dateinamen

Tabelle 12-2 zeigt die Symbolgrößen, die die Desktopkomponenten verwenden. In einigen Fällen ist die Größe des verwendeten Symbols vom Auflösungsvermögen des Bildschirms abhängig.

*Tabelle 12-2* Desktop-Komponenten und deren Symbolgrößen

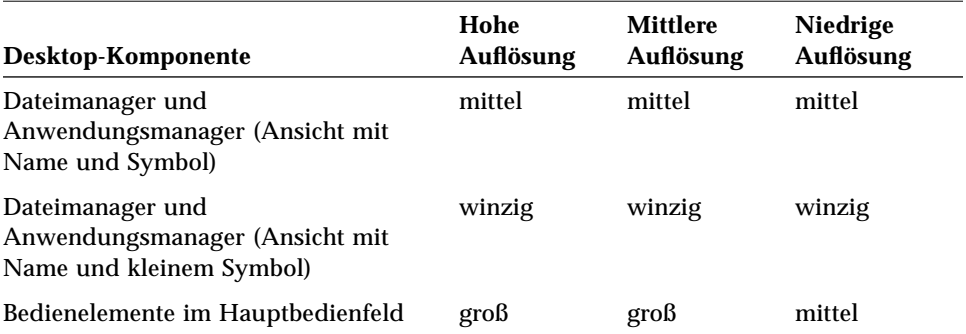

*Tabelle 12-2* Desktop-Komponenten und deren Symbolgrößen

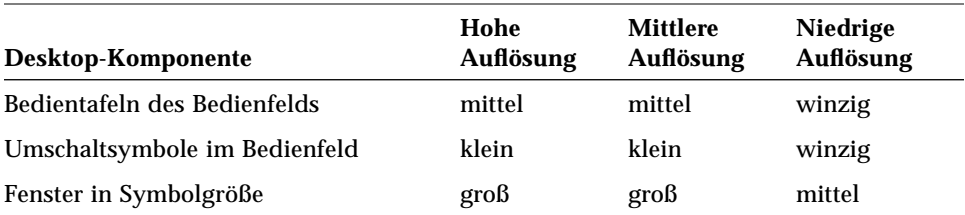

Wird beispielsweise ein Symbol mit dem Namen mail für einen Datentypen an einem Farbbildschirm definiert und ist die Vorgabe ifür den Dateimanager auf kleine Symbole gesetzt, wird das Symbolbild mail.t.pm verwendet.

#### **Symbolsuchpfad**

Das Desktop sucht eine Symboldatei oder ein Bild, indem es eine Liste von Verzeichnissen nach der Datei durchsucht. Diese Liste von Verzeichnissen, die *Symbolsuchpfad* genannt wird, wird durch den Wert mehrerer Umgebungsvariablen bestimmt. Welche Variablen verwendet werden, und wie sie zum Symbolsuchpfad zusammengestellt werden, wird im Abschnitt "Symbolsuchpfad" auf Seite 226 erläutert.

Der Standardsuchpfad lautet:

- **•** Integrierte Symbole: /usr/dt/appconfig/icons/*sprache*
- **•** Systemweite Symbole: /etc/dt/appconfig/icons/*sprache*
- **•** Persönliche Symbole: *Home-Verzeichnis*/.dt/icons

#### **Auf Symbole über das Netzwerk zugreifen**

Das Desktop kann auf Symbole in anderen Systemen zugreifen. Weitere Informationen zur Erstellung eines Symbol-Servers können dem Abschnitt "Datenbank-, Symbol- und Hilfe-Services" auf Seite 114 entnommen werden.

## **Symbolzuordnungen**

Um eine schnellere Objekterkennung zu erreichen, können Symbole folgenden Objekten zugeordnet werden:

- **•** Aktionen und Datentypen
- **•** Bedienelementen im Bedienfeld und den Bedientafeln

**•** Anwendungsfenstern in Symbolgröße

#### **Symboldateien angeben**

Für Symbole, die für Aktionen, Datentypen und im Bedienfeld oder den Bedientafeln verwendet werden, muß nur der Dateiname ohne Pfad des Symbols angegeben werden (keine Erweiterungen). Die korrekten Erweiterungen werden je nach Auflösung des Bildschirms, Farbunterstützung, und den Ansichtsoptionen des Dateimanagers (zum Beispiel 'Mit kleinen Symbolen') automatisch hinzugefügt.

Um den Suchpfad außer Kraft zu setzen, den vollständigen Pfad und Namen des Symbols angeben.

#### **Symbole einer Aktion oder einem Datentyp zuordnen**

1. Das Symbol in dem Feld ICON angeben.

Wird entsprechend den Namenskonventionen für Symboldateien vorgegangen, muß nur der Dateiname ohne Pfad des Symbols angegeben werden. Das korrekte Symbol wird entsprechend der Auflösung und der Farbunterstützung des Bildschirms angezeigt.

- 2. Die folgenden Symbolgrößen erstellen:
	- **•** Aktionen: groß, mittel, und winzig
	- **•** Datentypen: mittel und winzig

#### *Beispiel für eine Aktionsdefinition*

Bei dem folgenden Beispiel handelt es sich um eine Aktionsdefinition zum Starten des Zeichenwerkzeugs Island Paint<sup>TM</sup>. Die Symbole Ipaint.1 und Ipaint.s werden der Aktion zugeordnet.

```
ACTION IslandPaintOpenDoc
{
   WINDOW_TYPE NO-STDIO
   ICON Ipaint
   EXEC_STRING /usr/bin/IslandPaint %Arg_1"Datei öffnen:"%
}
```
Werden farbige Symbole verwendet, fügt das Desktop zunächst .pm an, wenn es nach den zugehörigen Symboldateien sucht. Ansonsten (oder wenn keine Entsprechung mit.pm gefunden wird) fügt das Desktop.bm an.

#### *Beispiel für eine Datentypdefinition*

Die folgende Datentypdefinition ordnet die Symbole comprsd.l und comprsd.s komprimierten Dateien zu.

```
DATA_ATTRIBUTES COMPRESSED
{
   ICON comprsd<br>ACTIONS
   ACTIONS Uncompress
   DESCRIPTION EINE KOMPRIMIERTE Datei wurde mit dem Befehl
                 'compress' komprimiert,
                 um weniger Speicherplatz zu belegen.
}
```
#### **Symbole in einem Bedienelement im Bedienfeld anzeigen**

1. Mit dem Feld ICON den Symbolnamen angeben.

Überwacht das Bedienelement eine Datei (das Feld MONITOR\_TYPE ist auf mail oder file gesetzt), im Feld ALTERNATE\_ICON angeben, welches Symbol verwendet werden soll, wenn eine Änderung festgestellt wird.

Der Animationseffekt kann auch für Tasten und Übergabebereichbedienelemente zur Verfügung gestellt werden.

- 2. Die folgenden Symbolgrößen erstellen:
	- **•** Hauptbedienfeld und Bedientafeln: groß, mittel und winzig
	- **•** Arbeitsbereichumschalter: klein

#### *Beispiel*

{

}

Das folgende Bedienelement ändert sein Erscheinungsbild, wenn eine Datei mit dem Namen report in das Verzeichnis /doc/ftp/pub/ gestellt wird. Befindet sich die Datei nicht dort, wird das Symbol NoReport.pm angezeigt. Befindet sich die Datei dort, wird das Symbol Report.pm angezeigt.

CONTROL MonitorReport

```
CONTAINER_NAME container_name
TYPE ICON
 MONITOR_TYPE file
FILE_NAME /doc/ftp/pub/report
ICON NoReport
ALTERNATE_ICON Report
```
#### ▼ **Symbole einem Anwendungsfenster zuordnen**

1. Die Ressource iconImage für die Arbeitsbereichssteuerung wie folgt setzen:

Dtwm\**clientname*\*iconImage: *symbol\_datei\_name*

Um den korrekten Wert für *clientname* festzustellen, den Anwendungsmanager öffnen und 'Fenstereigenschaften' in der Gruppe von Anwendungen 'Desktop-Werkzeuge' doppelklicken. Wird ein Fenster ausgewählt, werden dessen Eigenschaften aufgelistet. Das Merkmal WM\_CLASS zeigt den Klassennamen des Fensters in Anführungszeichen an.

Weitere Informationen zum Festlegen von Ressourcen können dem Abschnitt "Anwendungsressourcen einstellen" auf Seite 282 entnommen werden.

2. 'Arbeitsbereichsmanager neu starten' im Arbeitsbereichsmenü auswählen.

Um zu überprüfen, ob das Symbol vom Arbeitsbereichsmanager erkannt wurde, das Fenster, dessen Symbol geändert werden soll, auf Symbolgröße verkleinern.

**Hinweis –** Bei einigen Anwendungen ist es nicht möglich, das Standardfenstersymbol außer Kraft zu setzen.

## ▼ **Dateimanager zur Anzeige von Symbolen verwenden**

- 1. Die Datei /usr/dt/examples/*sprache*/IconBrowse.dt in das Verzeichnis *Home-Verzeichnis*/.dt/types/Iconbrowse.dt kopieren.
- 2. Den Anwendungsmanager öffnen und auf 'Aktionen erneut starten' in der Gruppe von Anwendungen 'Desktop-Werkzeuge' doppelklicken.

Wechselt der Benutzer in ein Verzeichnis, das Symbole enthält (. bm- und. pm-Dateien), wird jedes Symbol mit seinem Namen dargestellt Wechselt der Benutzer beispielsweise in das Verzeichnis

/usr/dt/appconfig/icons/*sprache,* werden viele Desktop-Symbole angezeigt.

**Hinweis –** Die Aktivierung der Anzeige von Symbolen an Systemen mit geringer Speicherkapazität kann die Anzeige von Verzeichnissen im Dateimanager verlangsamen.

Bilddateien, die größer als 256 x 256 sind, werden in der Standardkonfiguration nicht angezeigt.

Um die Anzeige von Symbolen zu inaktivieren , muß folgendermaßen vorgegangen werden:

- 1. Die persönliche Kopie des Benutzers der Datei IconBrowse.dt löschen.
- 2. Den Anwendungsmanager öffnen und auf 'Aktionen erneut laden' in der Gruppe von Anwendungen Desktop-Werkzeuge doppelklicken.

## **Empfehlungen zur Erstellung von Symbolen**

Symbole, die miteinander in Bezug stehen, ähnlich gestalten. Beispielsweise empfiehlt es sich, bei der Erstellung von Symbolen für eine Anwendung darauf zu achten, daß zwischen dem Symbol der Anwendung und den Symbolen für Datendateien zweckmäßige Ähnlichkeiten bestehen.

Sicherstellen, daß die zweifarbige Version eines farbigen Symbols akzeptabel ist. Wird das Symbol an einem Monochrombildschirm oder einem Graustufen-Monitor angezeigt (oder sind an einem Farbbildschirm nicht genügend Farben definiert), wird das Symbol automatisch in seiner zweifarbigen Version angezeigt.

Um die verwendeten Farben im System zu erhalten, sollte der Benutzer die Verwendung von Farben auf diejenigen Farben einschränken, die das Desktop zur Verfügung stellt (Symbole, die mit dem Symboleditor erstellt wurden, verwenden nur Desktop-Farben)

Die Symbolgrößen, die die Desktop-Komponenten verwenden, können Tabelle 12-1, "Symbolgrößen und Dateinamen," auf Seite 225 entnommen werden.

#### **Farbpalette**

Für Desktop-Symbole steht eine Palette mit folgenden 22 Farben zur Verfügung:

- **•** Acht statische Grautöne
- **•** Acht statische Farben: Rot, Blau, Grün, Zyanblau, Magenta, Gelb, Schwarz und Weiß
- **•** Sechs dynamische Farben: Vordergrund, Hintergrund, obere Schattierung, untere Schattierung, Auswahl und Transparent

Mit dieser Palette werden attraktive, benutzerfreundliche Symbole erstellt, ohne Farbressourcen, die von anderen Anwendungen benötigt werden, zu übernehmen. Die meisten Symbole, die das Desktop zur Verfügung stellt, verwenden die Farbe Grau, die mit einer anderen Farbe abgesetzt wird.

Die transparente Farbe wird verwendet, um Symbole zu erstellen, die für den Betrachter auf den ersten Blick nicht rechteckig sind, da die Farbe hinter dem Symbol durchscheint.
# **0Erweiterte Anpassung des** Bedienfelds 13

Der Benutzer kann das Bedienfeld über dessen Menüs und das Bedienelement 'Symbol installieren' in den Bedientafeln anpassen.

In diesem Kapitel wird die Anpassung des Bedienfelds durch das Erstellen und Bearbeiten von Konfigurationsdateien behandelt.

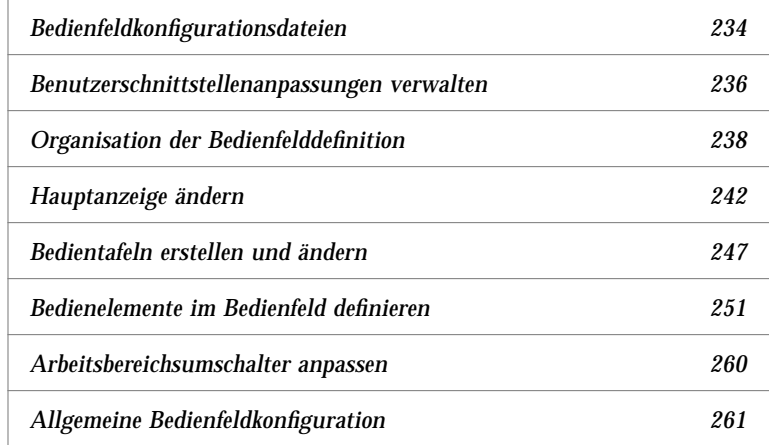

### *Weiterführende Informationen*

**•** Referenzinformationen zu Bedienelementen im Bedienfeld und der Konfiguration des Bedienfelds können der Hilfeseite dtfpfile(4X) entnommen werden.

**•** Referenzinformationen zum Arbeitsbereichsmanager können der Hilfeseite dtwm(1) and dtwmrc(4) entnommen werden.

# **Bedienfeldkonfigurationsdateien**

Das Bedienfeld wird in einer Datenbank mit Konfigurationsdateien definiert.

Über diese Konfigurationsdateien kann das Bedienfeld angepaßt werden. Bestimmte Änderungen können nur durch Bearbeitung der Konfigurationsdatei durchgeführt werden. Dazu gehören

- **•** das Hinzufügen eines neuen Bedienelements im Hauptbedienfeld.
- **•** das Hinzufügen spezieller Bedienelemente, wie zum Beispiel Client-Fenster.
- **•** das Ändern bestimmter Standardverhaltensweisen, zum Beispiel, ob die Bedienelemente im Bedienfeld durch einfaches Klicken oder durch Doppelklicken aktiviert werden.

Um dem Benutzer einen möglichst großen Spielraum bei der Konfiguration des Bedienfelds zu lassen, können die Konfigurationsdateien für einen einzelnen Benutzer definiert (persönlich), für das System definiert (systemweit) oder auf anderen Systemen gespeichert sein.

Das Bedienfeld wird durch den Arbeitsbereichsmanager erstellt und verwaltet.

### **Standardkonfigurationsdatei des Bedienfelds**

Das Standardbedienfeld wird in der Bedienfeldkonfigurationsdatei /usr/dt/appconfig/types/*sprache*/dtwm.fp definiert.

Diese Datei sollte nicht geändert werden.

### **Suchpfad für Bedienfeldkonfigurationsdateien**

Die Bedienfelddefinition kann auf beliebig viele Dateien im lokalen oder in anderen Systemen verteilt sein.

Dateien, die das Bedienfeld definieren, müssen folgenden Anforderungen entsprechen:

- **•** Der Dateiname muß die Erweiterung .fp tragen, z. B., mail.fp.
- **•** Die Datei muß sich im Datenbanksuchpfad für Aktionen befinden.

Der Standarddatenbanksuchpfad für Aktionen enthält folgende Verzeichnissse, die in der hier aufgeführten Reihenfolge durchsucht werden:

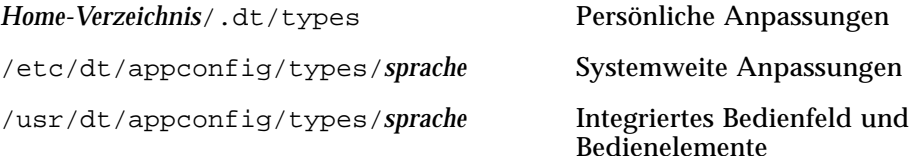

Ein zusätzliches Verzeichnis, *Home-Verzeichnis*/.dt/types/fp\_dynamic wird verwendet, um persönliche Anpassungen, die über die Benutzerschnittstelle durchgeführt wurden, zu speichern. Dieses Verzeichnis nicht für manuelle Anpassungen verwenden..

Der Datenbanksuchpfad für Aktionen enthält möglicherweise zusätzliche Verzeichnisse, die das System für das Netzwerk konfigurieren. Insbesondere werden zusätzliche Positionen auf anderen Systemen hinzugefügt, wenn das System für den Zugriff auf einen Anwendungs-Server konfiguriert wird. Weitere Informationen können dem Abschnitt "Datenbanksuchpfad (Aktionen/Datentypen)" auf Seite 134 entnommen werden.

### **Wie das Bedienfeld assembliert wird: Vorrangregeln**

Das Bedienfeld wird aus allen Konfigurationsdateien im Datenbanksuchpfad für Aktionen assembliert.

Kommt es zu einem Konflikt zwischen Komponenten der Definition, bestimmen Vorrangregeln, welche Definition verwendet wird. Zwei Komponenten geraten in Konflikt miteinander, wenn

- **•** sie denselben Bedienelementnamen, CONTAINER\_NAME und CONTAINER\_TYPE haben
- **•** Oder für sie dieselbe Position definiert ist (zwar unterschiedliche Namen, aber derselbe CONTAINER\_NAME, CONTAINER\_TYPE und POSITION\_HINTS).

Für das Bedienfeld gelten folgende Vorrangregeln:

**•** Haben Komponenten denselben Bedienelementnamen, Container-Namen und -typ, wird die Komponente verwendet, die zuerst gelesen wird.

Enthalten, beispielsweise, sowohl ein systemweites als auch ein integriertes Bedienelement die folgenden Felder, sind aber ansonsten unterschiedlich,

```
CONTROL TextEditor
{
 CONTAINER_TYPE BOX
 CONTAINER_NAME Top
 …
}
```
hat das systemweite Bedienelement Vorrang.

**•** Konkurrieren zwei Komponenten für dieselbe Position, werden sie in der Reihenfolge gesetzt, in der sie gelesen werden.

Erstellt ein Benutzer, beispielsweise, ein neues persönliches Bedienelement für das Hauptbedienfeld (CONTAINER\_TYPE BOX und CONTAINER\_NAME Top) und ordnet ihm POSITION\_HINTS 5 zu, schiebt das persönliche Bedienelement das integrierte Bedienelement und alle anderen Bedienelemente mit höheren Positionsnummern um eine Position nach rechts.

**Hinweis –** Wird ein Bedienelement geändert, indem eine neue systemweite oder persönliche Version davon erstellt wird, muß in der neuen Bedienelementdefinition derselbe Bedienelement name, CONTAINER\_NAME, und CONTAINER\_TYPE angegeben werden. Sonst wird das neue Bedienelement dem existierenden Bedienelement hinzugefügt.

# **Dynamisch erstellte Bedienfelddateien**

Paßt der Benutzer das Bedienfeld über das Bedienelement 'Symbol installieren' und Menüs an, werden Dateien in das Verzeichnis *Home-Verzeichnis*/.dt/types/fp\_dynamic geschrieben.

Das Bedienfeld erstellt eine zusätzliche Datei, *Home-Verzeichnis*/.dt/sessions/dtwmfp.session, in der der Status des angepaßten Bedienfelds für jede Session gesichert und wiederhergestellt wird.

### **Benutzerschnittstellenanpassungen verwalten**

Über die Menüs der Bedienelemente und die Bedienelemente 'Symbol installieren' kann der Benutzer das Bedienfeld weitreichend anpassen.

Im folgenden Abschnitt wird beschrieben, wie

- **•** bestimmte persönliche Anpassungen ausgeschlossen werden. Beispielsweise kann ausgeschlossen werden, daß ein Benutzer ein Bedienelement löscht.
- **•** persönliche Anpassungen widerrufen werden. Beispielsweise kann ein Benutzer die Wiederherstellung eines versehentlich gelöschten Bedienelements anfordern.

### ▼ **Persönliche Anpassungen ausschließen**

- 1. Handelt es sich bei dem Bedienelement um ein integriertes Bedienelement, die Definition aus /usr/dt/appconfig/types/*sprache*/dtwm.fp in /etc/dt/appconfig/types/*sprache*/*name*.fp kopieren.
- 2. Die folgende Zeile zur Bedienelementdefinition hinzufügen: LOCKED True

## ▼ **Gelöschte Bedienelemente oder gelöschte Bedientafeln wiederherstellen**

Die Aktion 'Bedienfeld wiederherstellen' in der Gruppe von Anwendungen 'Desktop-Werkzeuge' entfernt alle Bedienfeldanpassungen, die über die Benutzerschnittstelle durchgeführt wurden. Benutzer können mit dieser Aktion alle persönlichen Anpassungen, die sie über die Menüs des Bedienfelds erstellt haben, enfernen.

Mit der folgenden Prozedur ein einzelnes Bedienelement wiederherstellen:

♦ Im Verzeichnis *Home-Verzeichnis*/.dt/types/fp\_dynamic die Datei entfernen, die erstellt wurde, als das Bedienelement vom Benutzer gelöscht wurde. Das Bedienelement trägt denselben Namen, wie das ursprünglich gelöschte.

Wurde, beispielsweise, das Bedienelement Symboleditor gelöscht, enthält eine Datei im Verzeichnis fp\_dynamic folgenden Eintrag:

```
CONTROL IconEditor
\left\{ \right.…
    DELETE True
}
```
Wird eine Bedientafel gelöscht, wird eine separate dynamische Datei für die Bedientafel und für jedes Bedienelement in der Bedientafel erstellt.

# **Organisation der Bedienfelddefinition**

Das Bedienfeld wird durch Assemblierung der Definitionen seiner Komponenten aufgebaut. Für jede dieser Komponenten ist eine bestimmte Syntax erforderlich, die definiert, wo im Bedienfeld die Komponente steht, wie sie aussieht und wie sie sich verhält.

# **Bedienfeldkomponenten**

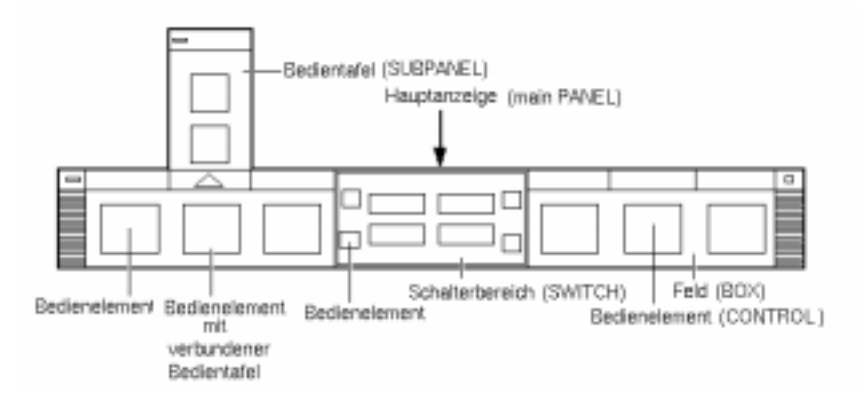

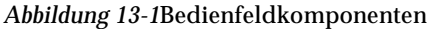

Das Bedienfeld ist folgendermaßen aufgebaut:

- **•** Das Bedienfeld (PANEL) ist der Container der obersten Ebene, das übergeordnete Verzeichnis, des gesamten Bedienfelds.
- **•** Das PANEL ist ein Container für ein oder mehrere Felder (BOXen).
- **•** Eine BOX ist ein Container für ein oder mehrere Bedienelemente (CONTROLs).

Es gibt zwei spezielle Typen von Containern:

**•** Eine Bedientafel (SUBPANEL) ist einem bestimmten Bedienelement zugeordnet (das Bedienelement ist der Container für die Bedientafel). Bedientafeln öffnen sich von dem Bedienelement, dem sie zugeordnet sind, nach oben.

**•** Der Arbeitsbereichsumschalter (SWITCH) enthält die Tasten zum Wechseln der Arbeitsbereiche sowie zusätzliche Bedienelemente.

# **Allgemeine Syntax der Bedienfelddefinition**

Jede Komponente im Bedienfeld wird einzeln definiert. Dabei wird folgende Syntax verwendet:

*COMPONENT name*

{

}

{

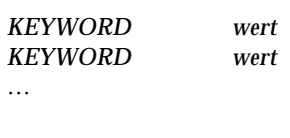

Einige Schlüsselwörter sind erforderlich, andere sind wahlfrei. Weitere Informationen können der Hilfeseite dtfpfile(4X) entnommen werden.

#### **Bedienfelddefinition (PANEL)**

PANEL ist die Komponente der obersten Ebene. Die Definition enthält

- **•** den Bedienfeldnamen
- **•** Felder, die das allgemeine Erscheinungsbild und das Verhalten des gesamten Bedienfelds beschreiben.

PANEL *bedienfeld\_name*

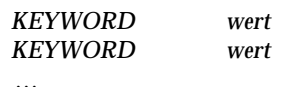

Der Parameter *bedienfeld\_name* ist ein eindeutiger Name für das Bedienfeld. Der Standardname ist "FrontPanel."

### **Felddefinitionen (BOX)**

Eine Definition für BOX beschreibt

- **•** den Namen der BOX
- **•** in welchem Bedienfeld (PANEL) sich das Feld befindet (CONTAINER\_NAME)
- **•** die Position des Felds im Bedienfeld (POSITION\_HINTS)

**•** Felder, die das allgemeine Erscheinungsbild und das Verhalten des gesamten Felds beschreiben

```
BOX feld_name
{
   CONTAINER_NAME bedienfeld_name
   POSITION_HINTS position
   KEYWORDKEYWORD wert
   …
}
```
### **Bedienelementdefinitionen (CONTROL)**

Eine Definition für CONTROL beschreibt

- **•** den Namen des Bedienelements (CONTROL)
- **•** ob es sich bei dem Bedienelement um ein Feld, eine Bedientafel oder den Arbeitsbereichsumschalter handelt (CONTAINER\_TYPE)
- **•** in welchem/r Feld, Bedientafel oder Arbeitsbereichsumschalter sich das Bedienelement befindet (CONTAINER\_NAME)
- **•** die Position des Bedienelements im Feld (POSITION\_HINTS).
- **•** Felder, die das allgemeine Erscheinungsbild und das Verhalten des Bedienelements beschreiben

CONTROL *bedienelement\_name*

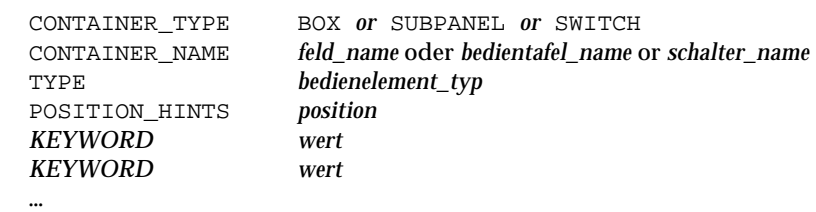

}

{

### **Bedientafeldefinitionen (SUBPANEL)**

Eine Definition für SUBPANEL beschreibt

- **•** den Namen der Bedientafel (SUBPANEL)
- **•** den Namen des Bedienelements, dem die Bedientafel zugeordnet ist (CONTAINER\_NAME)

**•** Felder, die das spezifische Erscheinungsbild und Verhalten der Bedientafel beschreiben

```
SUBPANEL bedientafel_name
{
   CONTAINER_NAME bedienelement_name
   KEYWORD wert
   KEYWORD …
}
```
### **Arbeitsbereichsumschalterdefinition (SWITCH)**

Die Definition für SWITCH beschreibt

- **•** den Namen des Arbeitsbereichsumschalters
- **•** in welchem Feld sich derArbeitsbereichsumschalter befindet (CONTAINER\_NAME)
- **•** die Position des Arbeitsbereichsumschalters innerhalb des Felds (POSITION\_HINTS)
- **•** Felder, die das Erscheinungsbild und Verhalten des Arbeitsbereichsumschalters beschreiben

SWITCH *schalter\_name* {

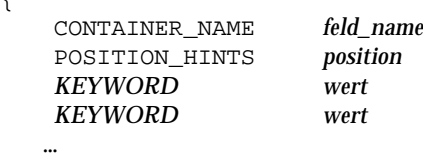

}

# **Hauptanzeige ändern**

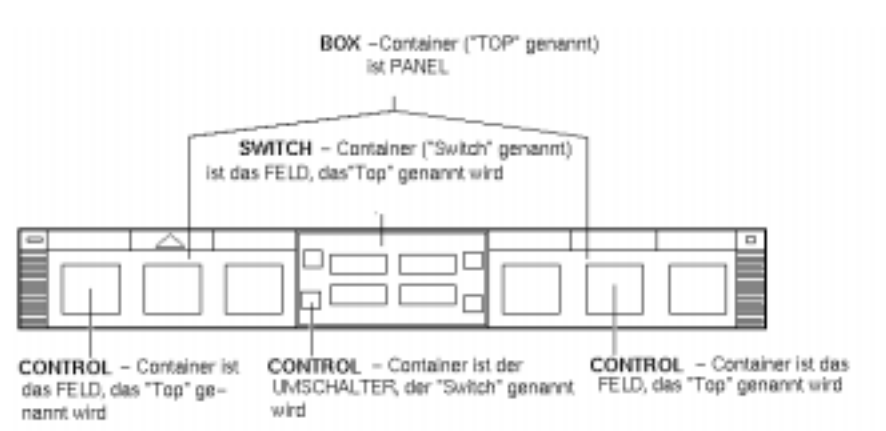

Bei der Hauptanzeige handelt es sich um das Bedienfeldfenster ohne die Bedientafeln.

*Abbildung 13-2* Container der Hauptanzeige

Folgende Änderungen können vorgenommen werden:

- **•** Hinzufügen oder Entfernen von Bedienelementen
- **•** Austauschen der Positionen von Bedienelementen

# ▼ **Bedienelemente der Hauptanzeige hinzufügen**

- 1. Eine Bedienfeldkonfigurationsdatei erstellen:
	- **•** systemweit: /etc/dt/appconfig/types/*sprache*/\*.fp
	- **•** persönlich: *Home-Verzeichnis*/.dt/types/\*.fp
- 2. Das Bedienelement in der Datei definieren.

Mit den Feldern CONTAINER\_NAME und CONTAINER\_TYPE den Container für das Bedienelement spezifizieren:

CONTAINER\_NAME Top CONTAINER\_TYPE BOX Mit POSITION\_HINTS die Position von links nach rechts für das Bedienelement angeben. Da Anpassungen Vorrang vor integrierten Bedienelementen haben, schiebt das neue Bedienelement das bereits vorhandene Bedienelement um eine Position nach rechts.

- 3. Die Konfigurationsdatei sichern.
- 4. Ein Symbol für das Bedienelement im Bedienfeld erstellen.

Nähere Informationen hierzu können dem Abschnitt "Symbol angeben, das von einem Bedienelement verwendet werden soll" auf Seite 246 entnommen werden.

5. 'Arbeitsbereichsmanager neu starten' im Arbeitsbereichsmenü auswählen.

Beispielsweise stellt die folgende Bedienelementdefinition in der Datei /etc/dt/appconfig/types/*sprache*/audio.fp ein Bedienelement für eine Audio-Anwendung zwischen die Bedienelemente für Uhr und Kalender.

CONTROL AudioApplication

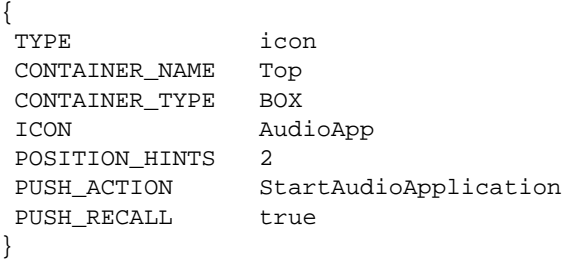

# ▼ **Bedienelemente entfernen**

- 1. Eine Bedienfeldkonfigurationsdatei erstellen:
	- **•** systemweit: /etc/dt/appconfig/types/*sprache*/*name*.fp
	- **•** persönlich: *Home-Verzeichnis*/.dt/types/*name*.fp
- 2. Die Definition des Bedienelements, das gelöscht werden soll, in die neue Datei kopieren.

Handelt es sich um ein integriertes Bedienelement, befindet sich die Definition in /usr/dt/appconfig/types/*sprache*/dtwm.fp.

Es ist nicht notwendig, die gesamte Definition zu kopieren. Die Felder CONTAINER\_NAME und CONTAINER\_TYPE müssen jedoch auf jeden Fall kopiert werden.

3. Das Feld DELETE der Definition hinzufügen:

DELETE True

- 4. Die Konfigurationsdatei sichern.
- 5. 'Arbeitsbereichsmanager neu starten' im Arbeitsbereichsmenü auswählen.

Beispielsweise entfernt die folgende Bedienelementdefinition in der Datei /etc/dt/appconfig/types/*sprache*/TrashCan.fp das Bedienelement 'Papierkorb' aus dem Bedienfeld.

```
CONTROL Trash
{
 CONTAINER_NAME Top
 CONTAINER_TYPE BOX
DELETE True
}
```
# **Bedienelemente ändern**

Zum Ändern einer Bedienelementdefinition, zum Beispiel eines Symbolbilds, die folgende Prozedur verwenden.

1. Die gesamte Bedienelementdefinition aus

/usr/dt/appconfig/types/*sprache*/dtwm.fp in folgende Dateien kopieren:

- **•** systemweit: /etc/dt/appconfig/types/*sprache*/*name*.fp
- **•** persönlich: *Home-Verzeichnis*/.dt/types/*name*.fp.
- 2. Das Feld, das geändert werden soll, bearbeiten. Es können auch zusätzliche Felder hinzugefügt werden.
- 3. Die Datei sichern
- 4. 'Arbeitsbereichsmanager neu starten' im Arbeitsbereichsmenü auswählen.

### ▼ **Positionen von Bedienelementen austauschen**

1. Die Bedienelementdefinitionen der Bedienelemente, deren Positionen geändert werden sollen, von

/usr/dt/appconfig/types/*sprache*/dtwm.fp in folgende Dateien kopieren:

- **•** systemweit: /etc/dt/appconfig/types/*sprache*/*name*.fp
- **•** persönlich: *Home-Verzeichnis*/.dt/types/*name*.fp.

Die gesamte Bedienelementdefinition für jedes Bedienelement, das verschoben werden soll, kopieren.

- 2. Die Werte der Felder POSITION\_HINTS der Bedienelementdefinitionen austauschen.
- 3. Die Datei sichern
- 4. 'Arbeitsbereichsmanager neu starten' im Arbeitsbereichsmenü auswählen.

Beispielsweise tauschen die folgenden Definitionen in einer Datei /etc/dt/appconfig/types/C/MailHelp.fp die Positionen der Bedienelemente für Post und Hilfemanager aus und sperren diese gegen persönliche Änderungen einzelner Benutzer.

```
CONTROL Mail
{
   POSITION_HINTS 12
   LOCKED True
   …der rest der definition des bedienelements
}
CONTROL Help
{
   POSITION_HINTS 5
   LOCKED True
   …der rest der definition des bedienelements
}
```
## ▼ **Ein Bedienelement im Bedienfeld ersetzen**

- ♦ Eine weitere Bedienelementdefinition mit denselben Parametern erstellen:
	- **•** *bedienelement\_name*
	- **•** CONTAINER\_NAME Wert

Beispielsweise sind die beiden folgenden Bedienelemente in zwei verschiedenen Konfigurationsdateien definiert. Die Bedienelemente haben denselben Bedienelementnamen und Container-Namen und werden daher als dasselbe Bedienelement betrachtet.

**•** Definition in /etc/dt/appconfig/types/C/SysControls.fp:

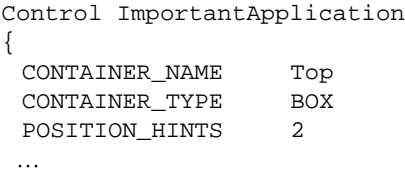

**•** Definition in *Home-Verzeichnis*/.dt/types/MyControls.fp:

Control ImportantApplication

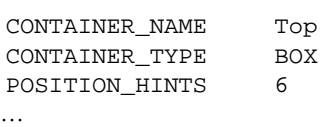

{

Das persönliche Bedienelement hat Vorrang, so daß das Bedienelement an die Position 6 gestellt wird.

### **Symbol angeben, das von einem Bedienelement verwendet werden soll**

Das Feld ICON der Bedienelementdefinition definiert, welches Symbolbild für das Bedienelement verwendet wird.

Der Wert für das Feld ICON kann auf die folgenden Weisen angegeben werden:

**•** durch den Dateinamen ohne Pfad

Der Dateiname ohne Pfad ist der Name der Datei, die das Symbolbild enthält, ohne die Dateinamenerweiterungen für Größe (m und t) und Abbildtyp (bm und pm). Beispielsweise lautet bei den Dateien mit den Namen MyGame.l.pm und MyGame.m.pm der Dateiname ohne Pfad MyGame.

Wird der Dateiname ohne Pfad verwendet, müssen sich die Symboldateien in einem Verzeichnis im Symbolsuchpfad befinden:

- **•** persönliche Symbole: *Home-Verzeichnis*/.dt/icons
- **•** systemweite Symbole: /etc/dt/appconfig/icons/*sprache*

**•** durch einen absoluten Pfad zu der Symboldatei, einschließlich des vollständigen Dateinamens

Der absolute Pfad sollte nur verwendet werden, wenn sich die Symboldatei nicht im Symbolsuchpfad befindet.

Die Größe des Symbols richtet sich nach der Position des Bedienelements:

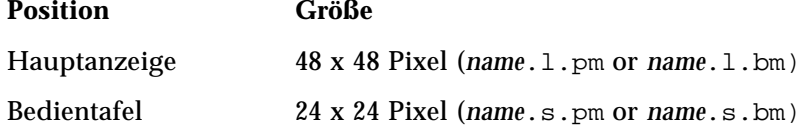

Die Symboldatei in eine der folgenden Positionen stellen:

- **•** persönliche Symbole: *Home-Verzeichnis*/.dt/icons
- **•** systemweite Symbole: /etc/dt/appconfig/icons/*sprache*

# **Bedientafeln erstellen und ändern**

Der Benutzer kann Bedientafeln über die Menüs des Bedienfelds erstellen und ändern.

Im folgenden Abschnitt wird erläutert, wie durch Änderung der Bedienfeldkonfigurationsdateien eine systemweite Anpassung erreicht wird.

Eine Bedientafel ist einem Bedienelement in der Hauptanzeige zugeordnet.

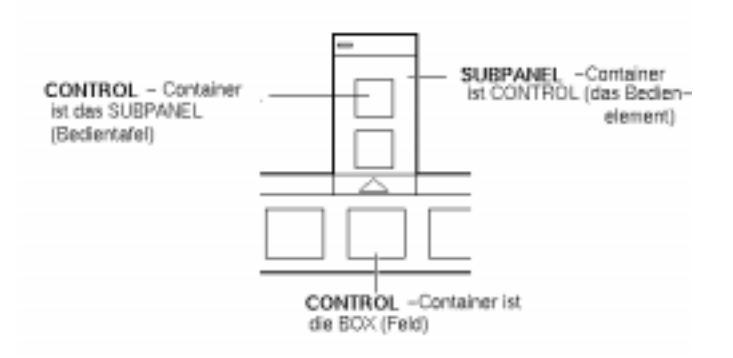

*Abbildung 13-3* Der Container einer Bedientafel ist das Bedienelement, dem sie zugeordnet ist.

Die Zuordnung erfolgt über die Bedientafeldefinition. Im Feld CONTAINER\_NAME wird angegeben, welchem Bedienelement die Bedientafel zugeordnet ist. CONTROL *bedienelement\_name*

```
{
 …
}
SUBPANEL bedientafel_name
{
    CONTAINER_NAME bedienelement_name
    …
}
```
▼ **Neue systemweite Bedientafeln erstellen**

1. Den *bedienelement\_name* des Bedienelements in der Hauptanzeige feststellen, dem die Bedientafel zugeordnet werden soll.

Handelt es sich bei dem Bedienelement um eines der integrierten Bedienelemente, befindet sich die Definition in /usr/dt/appconfig/types/*sprache*/dtwm.fp.

- 2. Eine neue Datei /etc/dt/appconfig/types/*sprache*/\*.fp erstellen.
- 3. Die Bedientafel definieren:

SUBPANEL *bedientafel\_name* { CONTAINER\_NAME *bedienelement\_name* TITLE *wert KEYWORD wert* … }

- 4. Die neue Konfigurationsdatei sichern.
- 5. 'Arbeitsbereichsmanager neu starten' im Arbeitsbereichsmenü auswählen.

### **Integrierte Bedientafeln anpassen**

Es können allgemeine Merkmale (wie zum Beispiel der Titel) sowie der Inhalt der integrierten Bedientafeln geändert werden.

### ▼ **Allgemeine Merkmale einer integrierten Bedientafel ändern**

- 1. Eine neue Bedienfeldkonfigurationsdatei erstellen:
	- **•** systemweit: /etc/dt/appconfig/types/*sprache*/*name*.fp
	- **•** persönlich: *Home-Verzeichnis*/.dt/types/*name*.fp.
- 2. Die gesamte Standardbedientafeldefinition (SUBPANEL) aus der Datei /usr/dt/appconfig/types/*sprache*/dtwm.fp in die neue Datei kopieren:

```
SUBPANEL bedientafel_name
{
  …
}
```
- 3. Die Bedientafeldefinition ändern.
- 4. Die neue Konfigurationsdatei sichern.
- 5. 'Arbeitsbereichsmanager neu starten' im Arbeitsbereichsmenü auswählen.

Wird, beispielsweise, die folgende Definition in die

Datei/users/janice/.dt/types/PerApps.fp gestellt, wird dadurch der Name der Bedientafel Persönliche Anwendungen geändert :

SUBPANEL PersAppsSubpanel

}

{ CONTAINER\_NAME TextEditor TITLE Anwendungen von Janice

### ▼ **Systemweite Bedienelemente einer integrierten Bedientafel hinzufügen**

- 1. Eine Bedienfeldkonfigurationsdatei /etc/dt/appconfig/types/*sprache*/*name*.fp erstellen.
- 2. Das systemweite Bedienelement in der Datei definieren.

Mit den Feldern CONTAINER\_NAME und CONTAINER\_TYPE den Container für das Bedienelement angeben:

CONTROL *bedienelement\_name* { CONTAINER\_NAME *bedientafel\_name*

CONTAINER\_TYPE SUBPANEL … }

Weitere Informationen hierzu können dem Abschnitt "Bedienelemente im Bedienfeld definieren" auf Seite 251 entnommen werden.

- 3. Die Konfigurationsdatei sichern.
- 4. 'Arbeitsbereichsmanager neu starten' im Arbeitsbereichsmenü auswählen.

Beispielsweise fügt das folgende Bedienelement, das in einer neuen Datei /etc/dt/appconfig/types/*sprache*/DigitalClock.fp definiert ist, die Anwendung Digitaluhr (in der Gruppe von Anwendungen 'Desktop-Werkzeuge') der Bedientafel 'Persönliche Anwendungen' für alle Benutzer hinzu.

```
CONTROL DigitalClockControl
{
   TYPE icon
   CONTAINER_NAME PerAppsSubpanel
   CONTAINER_TYPE SUBPANEL
   ICON Dtdgclk
   PUSH_ACTION DigitalClock
   PUSH RECALL True
}
```
- ▼ **Bedienelemente aus einer integrierten Bedientafel entfernen**
	- ♦ Dieselbe Prozedur wie zum Entfernen eines Bedienelements aus der Hauptanzeige verwenden. Weitere Infomationen hierzu können dem Abschnitt "Bedienelemente entfernen" auf Seite 243 entnommen werden.
- **Bedienelement 'Symbol installieren' entfernen** 
	- ♦ Das folgende Feld der Bedientafeldefinition hinzufügen: CONTROL\_INSTALL False

## ▼ **Automatisches Schließen von Bedientafeln ändern**

Standardmäßig werden Bedientafeln geschlossen, wenn der Benutzer ein Bedienelement auswählt, es sei denn, der Benutzer hat die Bedientafel aus ihrer ursprünglichen Position verschoben.

Das Bedienfeld kann so konfiguriert werden, daß Bedientafeln geöffnet bleiben, bis der Benutzer sie explizit schließt.

- 1. Eine neue Bedienfeldkonfigurationsdatei erstellen.:
	- **•** systemweit: /etc/dt/appconfig/types/*sprache*/\*.fp
	- **•** persönlich: *Home-Verzeichnis*/.dt/types/\*.fp
- 2. Die Standarddefinition für PANEL aus der Datei /usr/dt/appconfig/types/*sprache*/dtwm.fp in die neue Datei kopieren:

```
PANEL FrontPanel
{
  …
}
```
3. Das folgende Feld zu der Definition für PANEL hinzufügen:

```
SUBPANEL_UNPOST False
```
- 4. Die neue Konfigurationsdatei sichern.
- 5. 'Arbeitsbereichsmanager neu starten' im Arbeitsbereichsmenü auswählen.

# **Bedienelemente im Bedienfeld definieren**

Der Benutzer kann persönliche Bedienelemente erstellen, in dem er Symbole an die Bedienelemente 'Symbol installieren' übergibt.

Dadurch wird die Anpassung zwar wesentlich vereinfacht, aber ein Teil der Funktionalität der Bedienelemente im Bedienfeld geht verloren. Beispielsweise kann ein Bedienelement, das mit dem Bedienelement 'Symbol installieren' erstellt wurde

- **•** keine Animation zur Verfügung stellen
- **•** kein Client-Fenster anzeigen
- **•** nicht bei Auftreten eines Ereignisses das Erscheinungsbild ändern (beispielsweise beim Empfangen von Post)

Im folgenden Abschnitt wird beschrieben, wie Bedienelemente im Bedienfeld manuell erstellt werden.

Referenzinformationen zur Syntax von Bedienelementen im Bedienfeld können der Hilfeseite dtfpfile(4X) entnommen werden.

## **Definitionen für ein Bedienelement im Bedienfeld**

Eine Definition eines Bedienelements im Bedienfeld hat folgende Struktur:

```
CONTROL bedienelement_name
{
   TYPE control_type
   CONTAINER_NAME wert
   CONTAINER_TYPE wert
  andere felder zur definition von erscheinungsbild und verhalten
}
```
# **Bedienelementtypen**

Das Feld TYPE in der Bedienelementdefinition gibt das grundlegende Verhalten des Bedienelements an.

### **Bedienelementtyp (TYPE) Bedienelementverhalten**

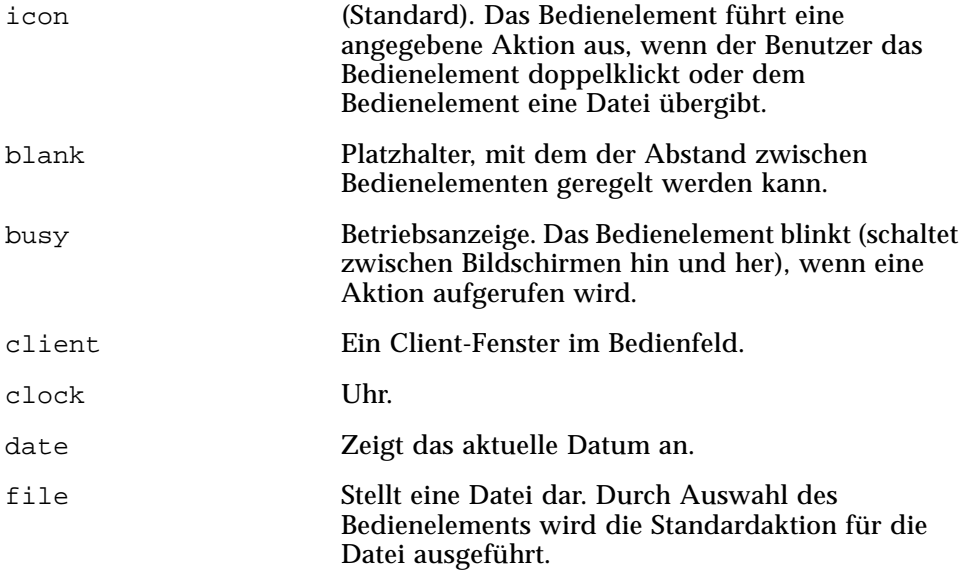

# ▼ **Neue Bedienelemente erstellen**

Im folgenden Abschnitt wird die Vorgehensweise bei der Definition eines Bedienelements beschrieben und erläutert, wie verschiedene Bedienelementtypen erstellt werden.

- 1. Soll das Bedienelement über die Aktionen PUSH\_ACTION und/oder DROP\_ACTION verfügen, die entsprechenden Aktionsdefinitionen erstellen. Hierbei handelt es sich um die Aktionen, die ausgeführt werden, wenn der Benutzer das Bedienelement anklickt oder ihm eine Datei übergibt.
- 2. Die Symbolbilddateien für das Bedienelement erstellen.

Informationen zu Symbolgrößen, -namen und -positionen können dem Abschnitt "Symbolbilddateien" auf Seite 224 entnommen werden.

- 3. Eine neue Bedienfeldkonfigurationsdatei erstellen in:
	- **•** systemweit: /etc/dt/appconfig/types/*sprache*/\*.fp
	- **•** persönlich: *Home-Verzeichnis*/.dt/types/\*.fp
- 4. Die Bedienelementdefinition der Datei hinzufügen.
- 5. Die Datei sichern.
- 6. 'Arbeitsbereichsmanager neu starten' im Arbeitsbereichsmenü auswählen.

### **Bedienelement erstellen, das bei Anklicken eine Aktion ausführt**

Folgende Felder verwenden, um das Verhalten des Bedienelements zu definieren:

- **•** TYPE: Auf icon setzen
- **•** PUSH\_ACTION: Gibt den Namen der Aktion an, die ausgeführt werden soll

Beispielsweise führt das folgende Bedienelement, das in die Bedientafel 'Persönliche Anwendungen' gestellt wird, ein Spiel aus, das der Benutzer am System installiert hat.

```
CONTROL Ball
{
  TYPE icon
  CONTAINER_NAME PersAppsSubpanel
  CONTAINER_TYPE SUBPANEL
  ICON ball
  PUSH_ACTION RunBallGame
  HELP_STRING "Dieses Bedienelement auswählen, um Ball zu
spielen."
}
```
Das folgende Bedienelement wird in die obere linke Ecke des Arbeitsbereichsumschalters gestellt. Es startet eine Aktion mit dem Namen 'CutDisp'.

```
CONTROL StartCutDisp
{
  TYPE icon
  CONTAINER_NAME Switch
  CONTAINER_TYPE SWITCH
  POSITION_HINTS first
 ICON cutdisp<br>
HELP_STRING "Dieses
                 "Dieses Bedienelement auswählen, um cutdisp
auszuführen."
  PUSH_ACTION CutDisp
}
```
**Bedienelement erstellen, das eine Datei öffnet**

Folgende Felder verwenden, um das Verhalten des Bedienelements zu definieren:

**•** TYPE: Auf file setzen

}

- **•** FILE\_NAME: Gibt den Pfad der Datei an, die geöffnet werden soll.
- **•** PUSH\_ACTION: Auf Open setzen

Eine Aktion 'Öffnen' muß für den Datentyp der Datei definiert sein.

Beispielsweise wird das folgende Bedienelement ganz rechts in die Hauptanzeige gestellt. Es startet den Texteditor mit der Datendatei /users/ellen/PhoneList.txt. Die Aktion 'Öffnen' für Dateien des Typs \*.txt ist Bestandteil der Standarddatenbank für Aktionen.

```
CONTROL EditPhoneList
{
   TYPE file
  FILE_NAME /users/ellen/PhoneList.txt
   CONTAINER_NAME Top
   CONTAINER_TYPE BOX
  POSITION_HINTS last
   ICON PhoneBook
  HELP_STRING "Dieses Bedienelement zeigt Ellens Telefonliste"
  PUSH_ACTION Open
```
#### **Bedienelement erstellen, das als Übergabebereich fungiert**

Im Feld DROP\_ACTION die Aktion angeben, die ausgeführt wird, wenn der Benutzer eine Datei an das Bedienelement übergibt. Die Aktion muß ein Dateiargument akzeptieren können.

Häufig enthält eine Bedienelementdefinition sowohl ein Feld PUSH\_ACTION als auch ein Feld DROP\_ACTION. Dieselbe Aktion kann sowohl für Übergabe als auch für Anklicken verwendet werden.

Beispielsweise führt das folgende Bedienelement in der Bedientafel 'Persönliche Anwendungen' den X-Client xwud aus, der ein Dateiargument benötigt.

```
CONTROL Run_xwud
```
 $\int$ 

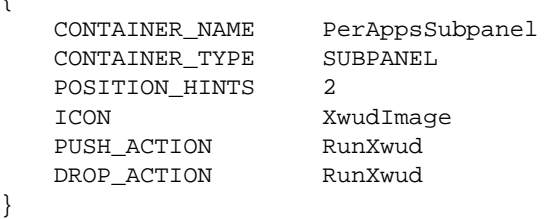

### **Bedienelement erstellen, das eine Datei überwacht**

Folgende Felder verwenden, um das Verhalten des Bedienelements zu definieren:

**•**TYPE: Einen der folgenden Werte eingeben:

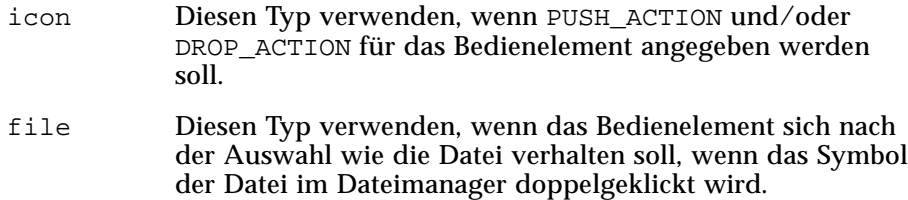

- **•** ICON und ALTERNATE\_ICON: Beschreiben die Bilder, mit denen der ursprüngliche und der geänderte Status der überwachten Datei angegeben wird.
- **•** MONITOR\_TYPE: Beschreibt die Bedingungen, unter denen ein Bild sich ändert. Einen der folgenden Werte verwenden:
- mail Das Bedienelement ändert sein Erscheinungsbild, wenn der Datei Informationen hinzugefügt werden.
- file Das Bedienelement ändert sich, wenn der angegebenen Datei Informationen hinzugefügt werden.
- **•** FILE\_NAME: Gibt die zu überwachende Datei an.

Beispielsweise sucht das folgende Bedienelement eine Datei meetings*,* die mit einem anonymen ftp auf das System übertragen werden soll. Das Bedienelement wird an erster Position in die Bedientafel 'Persönliche Anwendungen' gestellt.

```
CONTROL MonitorCalendar
{
   TYPE file
   CONTAINER_NAME PersAppsSubpanel
   CONTAINER_TYPE SUBPANEL
   POSITION_HINTS first
   FILE_NAME /users/ftp/meetings
   MONITOR_TYPE file
   ICON meetingsno
   ALTERNATE_ICON meetingsyes
}
```
## **Bedienelement zum Umschalten erstellen**

Ein Bedienelement zum Umschalten prüft, ob der Prozeß, der von PUSH\_ACTION gestartet wurde, bereits ausgeführt wird. Wenn der Prozeß nicht ausgeführt wird, wird PUSH\_ACTION ausgeführt. Wenn der Prozeß bereits ausgeführt wird, erhält das Fenster die oberste Ebene im Fensterstapel des aktuellen Arbeitsbereichs.

Folgende Felder verwenden, um das Verhalten des Bedienelements zu definieren:

- **•** PUSH\_RECALL: Auf True setzen.
- **•** CLIENT\_NAME: Gibt den Namen des Client an das Bedienelement.

Der Wert von CLIENT\_NAME nuß mit der ersten Zeichenfolgeg (*res\_name*) der Eigenschaft WM\_CLASS übereinstimmen. Informationen dazu können der Hilfeseite xprop(1) entnommen werden.

**•** PUSH\_ACTION: Beschreibt die Aktion 'Ausführen', wenn der Benutzer auf das Bedienelement klickt.

Beispielsweise führt das folgende Bedienelement eine Anwendung mit der Aktion MyEditor einmalig aus.

```
CONTROL MyEditor
{
   TYPE icon
   CONTAINER_NAME Top
   CONTAINER_TYPE BOX
   POSITION_HINTS 15
   PUSH_RECALL True
   CLIENT_NAME BestEditor
   PUSH_ACTION StartMyEditor
   ICON MyEd
}
```
#### $Clientfensterbedienelement erstellen$

Ein Clientfensterbedienelement ist ein Anwendungsfenster im Bedienfeld. Beispielsweise kann durch das Erstellen eines xload Clientfensterbedienelements eine Systemauslastungsanzeige in das Bedienfeld gestellt werden.

1. Das Bedienelement definieren.

Folgende Felder verwenden, um das Verhalten des Bedienelements zu definieren:

- **•** TYPE: Auf client setzen.
- **•** CLIENT\_NAME: Gibt den Client an, der gestartet werden soll.

Der Wert von CLIENT\_NAME muß mit der ersten Zeichenfolge (*res\_name*) der Eigenschaft WM\_CLASS übereinstimmen. Informationen dazu können der Hilfeseite xprop(1) entnommen werden.

**•** CLIENT\_GEOMETRY: Gibt in Pixel die Größe des Bedienfeldfensters für den Benutzer an.

Die Hilfeseite xwininfo(1) beschreibt, wie man die Größe eines Fensters in Pixel erhält.

2. 'Arbeitsbereichsmanager neu starten' im Arbeitsbereichsmenü auswählen.

3. Den Client aus einer Terminal-Emulatorbefehlszeile starten.

Beispielsweise zeigt das folgende Bedienelement eine Auslastung von 30 x 20 Pixel.

```
CONTROL LoadMeter
{
   TYPE client
  CONTAINER_NAME Top
  CONTAINER_TYPE BOX
   CLIENT_NAME xload
   CLIENT_GEOMETRY30x20
}
```
Wenn der Client zwischen Sessions nicht gespeichert und wiederhergestellt wird, kann das Bedienelement so konfiguriert werden, daß es den Client startet, wenn es vom Benutzer angeklickt wird. Beispielsweise kann das Bedienelement zur Systemauslastung so konfiguriert werden, daß xload gestartet wird durch Hinzufügen der folgenden Zeile in der Definition

PUSH\_ACTION StartXload

und dem Erstellen dieser Aktion.

```
ACTION StartXload
{
   WINDOW_TYPE NO_STDIO
   EXEC_STRING /usr/contrib/bin/X11/xload
}
```
### **Bedienelement animieren**

Eine Animationsfolge kann hinzugefügt werden, die ausgeführt wird, wenn der Benutzer das Bedienelement anwählt oder ihm ein Objekt übergibt.

Für eine Animationsfolge muß ein Bedienelement folgende Eigenschaften besitzen:

- **•** Vom Typ icon sein
- **•** PUSH\_ACTION oder über DROP\_ACTION verfügen
- 1. Die Animationsfolge mit der Komponente ANIMATION angeben:

```
ANIMATION animation_name
{
```
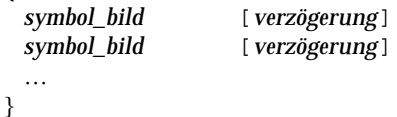

wobei *verzögerung* die Zeitverzögerung in Millisekunden zwischen der Animation von Symbolen angibt.

2. Die Felder PUSH\_ANIMATION und/oder DROP\_ANIMATION der Bedienelementdefinition hinzufügen. Der Wert ist der Name der Folge ANIMATION .

Beispielsweise animieren die folgenden Zeilen ein Bedienelement, das die Anwendung BestEditor startet. Die Zeitverzögerung zwischen Symbolen beträgt 300 Millisekunden. In diesem Beispiel wird angenommen, daß die Symboldateien frame1, frame2, usw. erstellt wurden.

```
CONTROL BestEditor
{
    …
   PUSH_ANIMATION BestEdAnimation
   …
}
ANIMATION BestEdAnimation
{
   frame1 300
   frame2
    …
}
```
### **Kontexthilfe für Bedienelemente des Bedienfelds**

Es gibt zwei Möglichkeiten der Kontexthilfe für ein Bedienelement:

**•** Eine Hilfezeichenfolge in der Bedienelementdefinition.

Die Hilfezeichenfolge wird in der Hilfeanzeige angezeigt, wenn der Benutzer Kontexthilfe für das Bedienelement aufruft. Die Hilfezeichenfolge kann keine Formatierungen (z.B. Kopfzeilen) oder Verweise enthalten.

Die Hilfezeichenfolge in der Bedienelementdefinition angeben:

HELP\_STRING *hilfe\_zeichenfolge*

**•** Ein Hilfethema in einem registrierten Hilfeband:

Ein Hilfethema sind zusammengefaßte Informationen mit den vollen Möglichkeiten des Hilfesystems. Um ein Hilfethema zu verfassen, ist der Help Developers Kit des Desktops erforderlich.

Den Hilfeband und Kennummer des Themas in der Bedienelementdefinition angeben.

HELP\_VOLUME *hilfeband\_name* HELP\_TOPIC *thema\_kennummer*

# **Arbeitsbereichsumschalter anpassen**

Es gibt verschiedene Möglichkeiten, den Arbeitsbereichsumschalter anzupassen:

- **•** Anzahl der Arbeitsbereiche ändern
- **•** Anordnung des Schalters ändern
- **•** Bedienelemente im Schalter ändern

# ▼ **Standardanzahl der Arbeitsbereiche ändern**

♦ Die folgende Arbeitsbereichsmanagerressource ändern:

Dtwm\*workspaceCount:*n*

Mehr Informationen können dem Abschnitt "Die Anzahl von Arbeitsplätzen auf einer systemweiten Basis" auf Seite 244 entnommen werden.

# ▼ **Anzahl der Schalterzeilen ändern**

♦ Das Feld NUMBER\_OF\_ROWS in der SWITCH Definition ändern.

Beispielsweise definiert die folgende Definition einen Schalter mit drei Zeilen. SWITCH Switch

```
{
    CONTAINER_NAME feld_name
   NUMBER_OF_ROWS 3
  …
}
```
# ▼ **Bedienelemente im Arbeitsbereichsumschalter ändern oder hinzufügen**

- 1. Eine Bedienfeldkonfigurationsdatei mit der Bedienelementdefinition erstellen.
	- **•** Das Bedienelement angeben, das im Schalter angezeigt werden soll:

CONTAINER\_NAME Switch CONTAINER\_TYPE SWITCH **•** Die Position im Schalter angeben:

```
POSITION_HINTS n
```
wobei *n* eine ganze Zahl ist. Die Positionen werden durchnumeriert von links nach rechts und von oben nach unten. (Beim standardmäßig eingestellten Schalter mit zwei Zeilen sind dies die Positionen 1 bis 4.)

2. Das Symbol für das Bedienelement erstellen. Die empfohlene Größe beträgt 16 auf 16 Pixel.

Beispielsweise stellt das folgende Bedienelement ein Bedienelement für Terminalfenster in den Schalter.

CONTROL SwitchTerminal

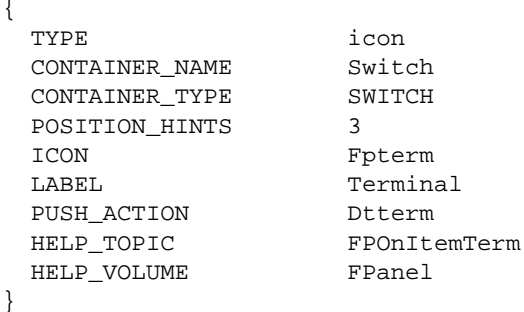

Das Bedienelement verwendet ein integriertes Symbol und dasselbe Hilfethema, das von dem Bedienelement für Terminalfenster und der Bedientafel Persönliche Anwendungen benutzt wird.

# **Allgemeine Bedienfeldkonfiguration**

Die PANEL Syntax des Bedienfelds ermöglicht:

- **•** Position des Bedienfelds ändern
- **•** Aussehen des Fensters ändern
- **•** Allgemeines Erscheinungsbild und Verhalten von Bedienelementen einstellen.

Die Standardbeschreibung von PANEL befindet sich in der Datei /usr/dt/appconfig/types/*sprache*/dtwm.fp.

Zusätzliche Informationen können der Hilfeseite dtfpfile(4X) entnommen werden.

### **Allgemeine Schritte**

- 1. Eine neue Bedienfeldkonfigurationsdatei erstellen in: /etc/dt/appconfig/types/*sprache* oder *Home-Verzeichnis*/.dt/types.
- 2. Die Standardbeschreibung von PANEL aus der Datei /usr/dt/types/*sprache*/dtwm.fp in die neue Datei kopieren.
- 3. Die PANEL Beschreibung bearbeiten.

Die neue PANEL Beschreibung hat Vorrang vor der Standardbeschreibung.

### ▼ **Standardposition des Bedienfelds ändern**

♦ Mit dem Feld PANEL\_GEOMETRY in der Definition für PANEL die Position angeben.

Das folgende Bedienfeld ist zum Beispiel in der oberen rechten Ecke.

```
PANEL SpecialFrontPanel
{
 PANEL GEOMETRY -1+1
 …
}
```
# ▼ **Bezeichnungen für Bedienelemente in der Hauptanzeige erstellen**

1. Die folgende Zeile der Definition für PANEL hinzufügen:

DISPLAY CONTROL LABELS True

2. Jedem Bedienelement ein Feld LABEL hinzufügen.

Der *bedienelement\_name* wird verwendet, wenn kein LABEL angegeben wird.

# ▼ **Klickverhalten von Bedienelementen ändern**

♦ Mit dem Feld CONTROL\_BEHAVIOR in der Definition für PANEL angeben, wie der Benutzer die PUSH\_ACTION eines Bedienelements ausführt. Es gibt folgende Werte für das Feld:

single\_click Der Benutzer klickt das Bedienelement an, um PUSH\_ACTION auszuführen.

double\_click Der Benutzer doppelklickt das Bedienelement, um PUSH\_ACTION auszuführen.

### ▼ **Völlig neue Bedienfelder erstellen**

Das Erstellen eines neuen Bedienfelds kann von Vorteil sein, wenn umfangreiche Änderungen gemacht werden wollen.

Um nicht mit den integrierten Bedienfeldkomponenten in Konflikt zu geraten, sollte ein völlig neues Bedienfeld neue Namen für das PANEL und andere Container verwenden.

1. Die PANEL Komponente mit einem eindeutigen Namen für das neue Bedienfeld erstellen.

```
PANEL bedienfeld_name
{
 …
}
```
2. Die neuen Felder und Bedienelemente mit den neuen Container-Namen erstellen.

Wenn existierende Komponenten benutzt werden sollen, müssen ihre Definitionen kopiert und der Wert von CONTAINER\_NAME geändert werden.

3. 'Arbeitsbereichsmanager neu starten' im Arbeitsbereichsmenü auswählen.

#### **Beispiel für die Erstellung eines persönlichen Bedienfelds mit drei Zeilen**

Das folgende Beispiel ändert das Standardbedienfeld, so daß die Bedienelemente in drei Zeilen organisiert werden.

1. Die Datei /usr/dt/appconfig/types/*sprache*/dtwm.fp in die Datei *Home-Verzeichnis*/.dt.types/MyFrontPanel.fp. kopieren. Der Datei Schreibzugriff geben.

Diese Datei wird zum Erstellen des neuen Bedienfelds bearbeitet.

2. Den Namen des Bedienfelds ändern:

PANEL NewFrontPanel

3. Den Namen des Feldes Top ändern und den Container-Namen bearbeiten:

```
BOX NewFrontPanelTop
{
   CONTAINER_NAMENewFrontPanel
   POSITION_HINTSfirst
  …
}
```
4. Felddefinitionen für die mittlere und untere Zeile hinzufügen:

```
BOX NewFrontPanelMiddle
{
  CONTAINER_NAME NewFrontPanel
   POSITION_HINTS second
}
BOX NewFrontPanelBottom
{
  CONTAINER_NAME NewFrontPanel
  POSITION_HINTS second
}
```
- 5. Den CONTAINER\_NAME der folgenden Bedienelemente zu NewFrontPanelTop ändern:
	- **•** Clock
	- **•** Date
	- **•** Home
	- **•** TextEditor
	- **•** Mail
- 6. Den CONTAINER\_NAME der folgenden Bedienelemente zu NewFrontPanelBottom ändern:
	- **•** Printer
	- **•** Style
	- **•** Applications
	- **•** Help
	- **•** Trash
- 7. Den CONTAINER\_NAME des Arbeitsbereichsschalters zu NewFrontPanelMiddle ändern.
- 8. Die Ressource einstellen:

Dtwm\*frontPanel\*name: NewFrontPanel

9. 'Arbeitsbereichsmanager neu starten' im Arbeitsbereichsmenü auswählen.

# **Arbeitsbereichsmanager anpassen** 14

In diesem Kapitel wird die Anpassung des Desktop-Arbeitsbereichsmanagers behandelt.

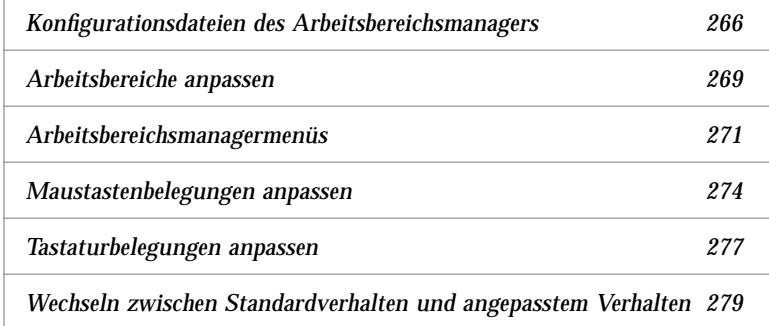

Der Arbeitsbereichsmanager ist die Fenstersteuerung des Desktops. Wie andere Fenstersteuerungen steuert er:

- **•** das Erscheinungsbild von Komponenten des Fensterrahmens
- **•** das Verhalten von Fenstern, eingeschlossen ihre Stapelordnung und ihr Fokusverhalten
- **•** Tasten- und Maustastenbelegung
- **•** das Erscheinungsbild von Fenstern in Symbolgröße
- **•** Arbeitsbereich und Fenstermenüs

Zusätzlich steuert der Arbeitsbereichsmanager die folgenden Desktop-Komponenten:

- **•** *Arbeitsbereiche*. Der Arbeitsbereichsmanager steuert die Anzahl der Arbeitsbereiche und verwaltet die Anzahl der geöffneten Fenster in jedem Arbeitsbereich.
- **•** *Hintergrundmuster des Arbeitsbereichs*. Der Benutzer ändert Hintergrundmuster mit Hilfe des Umgebungsmanager. Die Verwaltung des Hintergrundmusters ist jedoch eine Funktion des Arbeitsbereichsmanagers.
- **•** *Bedienfeld*. Obwohl das Bedienfeld seine eigenen Konfigurationsdateien hat, wird es vom Arbeitsbereichsmanager erstellt und verwaltet.

Viel von obengenanntem kann mit Hilfe des Umgebungsmanager geändert werden. Mit dem Umgebungsmanager können oft durchgeführte Änderungen schnell und auf einfache Weise gemacht werden. Andere Ressourcen müssen manuell eingestellt werden

Der Arbeitsbereichsmanager ist dtwm. Er basiert auf der Grundlage der OSF/Motif-Fenstersteuerung.

#### *Weiterführende Informationen*

- **•** Referenzinformationen zum Arbeitsbereichsmanager können den Hilfeseiten dtwm(1) und dtwmrc(4) entnommen werden.
- **•** Weitere Informationen zum Setzen von Arbeitsbereichsmanagerressourcen können dem Abschnitt "Anwendungsressourcen einstellen" auf Seite 282 entnommen werden.
- **•** Weitere Informationen zu Bedienfeldkonfigurationsdateien können Kapitel 13, "0Erweiterte Anpassung des Bedienfelds" entnommen werden.

Zusätzliche Informationen zum Einstellen von Ressourcen können dem Abschnitt "Anwendungsressourcen einstellen" auf Seite 282 entnommen werden.

# **Konfigurationsdateien des Arbeitsbereichsmanagers**

Der Arbeitsbereichsmanager erhält von einer Konfigurationsdatei Informationen über die Fenstermenüs, Arbeitsbereichmenüs, Maustastenbelegung und Tastenbelegung.

Er verwendet eine der folgenden Dateien:

- **•** Persönliche Datei: *Home-Verzeichnis*/.dt/dtwmrc
- **•** Systemangepasste Datei: /etc/dt/config/*sprache*/sys.dtwmrc

#### **•** Integrierte Datei: /usr/dt/config/*sprache*/sys.dtwmrc

Der Arbeitsbereichsmanager sucht in dieser Reihenfolge nach einer Konfigurationsdatei und benutzt die zuerst gefundene Datei.

Für Benutzer, die mehr als eine Session-Sprache verwenden, kan eine sprachenabhängige Konfigurationsdatei *Home-Verzeichnis*/.dt/*sprache*/dtwrmc erstellt werden, die Vorrang vor *Home-Verzeichnis*/.dt/dtwmrc hat.

## ▼ **Persönliche Konfigurationsdatei erstellen oder ändern**

Die persönliche Konfigurationsdatei des Arbeitsbereichsmanager heißt *Home-Verzeichnis*/.dt/dtwmrc. Wenn diese Datei existiert, wird sie verwendet.

1. Auf 'Dtwrmc editieren' in der Anwendungsgruppe 'Desktop-Werkzeuge' doppelklicken.

Wenn eine persönliche Datei dtwmrc vorhanden ist, wird sie in den Editor geladen. Wenn diese Datei nicht vorhanden ist, wird sys.dtwmrc in *Home-Verzeichnis*/.dt/dtwmrc kopiert, und diese wird dann in den Editor geladen.

- 2. Datei bearbeiten.
- 3. Den Editor beenden.

Diese Datei wird unbeachtet ihres Ursprungs als persönliche Datei dtwmrc abgespeichert.

### **Systemweite Konfigurationsdatei erstellen**

Die systemweite Konfigurationsdatei des Arbeitsbereichsmanager heißt /etc/dt/config/*sprache*/sys.dtwmrc.

♦ Die Datei /usr/dt/config/*sprache*/sys.dtwmrc in die Datei /etc/dt/config/*sprache*/sys.dtwmr kopieren.

**Hinweis –** Diese Datei kann nicht verwendet werden, wenn *Home-Verzeichnis*/.dt/dtwmrc existiert.
# ▼ **Andere Dateien einfügen**

♦ Folgende Syntax verwenden:

```
include
{
   pfad
   pfad
  …
}
```
Beispielsweise werden folgende Zeilen in die Datei /users/ellen/mymenu: eingefügt.

```
include
{
    /users/ellen/mymenu
}
```
Include-Anweisungen sind nützlich für eine zusätzliche Funktionalität, ohne die gesamte Konfigurationsdatei zu kopieren. So möchte zum Beispiel ein Benutzer eine neue Tastenbelegung erstellen, ohne die gesamte Konfigurationsdatei zu verwalten. Der Benutzer kann eine Datei *Home-Verzeichnis*/.dt/dtwmrc mit folgendem Inhalt erstellen.

```
include
{
  /etc/dt/config/C/sys.dtwmrc
}
Keys DtKeyBindings
{
   Alt<Key>F5 root f.menu Applications
}
Menu Applications
{
   "GraphicsApp" f.exec "/usr/bin/GraphicsApp/GApp"
  …
}
```
# ▼ **Arbeitsbereichsmanager neu starten**

Der Arbeitsbereichsmanager muß neu gestartet werden, um so die Änderungen in der Konfigurationsdatei wirksam werden zu lassen. ´Arbeitsbereichsmanager neu starten´ im Arbeitsbereichsmenü auswählen (die dritte Maustaste drücken, wenn der Zeiger im Hintergrund positioniert ist).

# **Arbeitsbereiche anpassen**

Die meisten Anpassungen von Arbeitsbereichen, wie zum Beispiel das Ändern der Arbeitsbereichsnamen und die Anzahl der Arbeitsbereiche, können vom Benutzer mit Hilfe der Desktopschnittstelle durchgeführt werden. Der Arbeitsbereichsmanager besitzt jedoch Ressourcen zur Einstellung von systemweiten Standards.

# ▼ **Anzahl der Arbeitsbereiche auf einer systemweiten Basis ändern**

Die Standarddesktopkonfiguration verfügt über vier Arbeitsbereiche. Der Benutzer kann mit dem Menü, das dem Arbeitsbereichsumschalter zugeordnet ist, Arbeitsbereiche hinzufügen und löschen.

Der Arbeitsbereichsmanager besitzt eine Ressource zum Ändern der Standardanzahl der Arbeitsbereiche.

♦ Die Ressource workspaceCount verwenden, um die Anzahl der Arbeitsbereiche einzustellen:

Dtwm\*workspaceCount: *anzahl*

Weitere Informationen zum Einstellen der Ressourcen des Arbeitsmanagers können dem Abschnitt "Anwendungsressourcen einstellen" auf Seite 282 entnommen werden.

Die folgende Ressource stellt zum Beispiel die Anzahl der Arbeitsbereiche auf sechs ein:

Dtwm\*workspaceCount: 6

#### ▼ **Systemweite Arbeitsbereichsnamen eingeben**

Die Arbeitsbereiche werden intern nach der Konvention ws*n* durchnumeriert, wobei *n* für 0, 1, 2, usw. steht. Die vier Standardarbeitsbereiche sind zum Beispiel intern ws0 bis ws3 durchnumeriert.

♦ Die Ressource title verwenden, um den Namen eines angegebenen Arbeitsbereichs zu ändern:

Dtwm\*ws*n*: *name*

Weitere Informationen zum Einstellen der Ressourcen des Arbeitsbereichsmanagers können dem Abschnitt "Anwendungsressourcen einstellen" auf Seite 282 entnommen werden.

Beispielsweise setzen die folgenden Ressourcen die vier Standardarbeitsbereiche auf angegebene Namen:

Dtwm\*ws0\*title: Anna Dtwm\*ws1\*title: Don Dtwm\*ws2\*title Julia Dtwm\*ws3\*title Patti

#### ▼ **Zusätzliche Hintergrundmuster erstellen**

- 1. Hintergrundbilder erstellen. Die Bilder können Bitmap- oder Pixmap-Dateien sein.
- 2. Die Hintergrundmuster in eines der folgenden Verzeichnisse stellen. (Unter Umständen muß das Verzeichnis erstellt werden.)
	- **•** Systemweite Hintergrundmuster: /etc/dt/backdrops
	- **•** Persönliche Hintergrundmuster: *Home-Verzeichnis*/.dt/backdrops
- 3. ´Arbeitsbereichsmanager neu starten´ im Arbeitsbereichsmenü auswählen.

Die systemweiten und die persönlichen Hintergrundmuster werden integrierten Hintergrundmustern in /usr/dt/backdrops hinzugefügt.

Ein existierendes integriertes Hintergrundmuster kann ersetzt werden, indem ein persönliches oder ein systemweites Hintergrundmuster mit demselben Namen erstellt wird.

#### ▼ **Hintergrundmuster durch eine Grafik ersetzen**

Die Hintergrundmuster werden über das Basisfenster der Anzeige gelegt. Das Dialogfenster 'Hintergrundmuster' des Umgebungsmanagers enthält eine Einstellung ´Kein Hintergrundmuster´, bei der das Hintergrundmuster transparent ist.

Es gibt nur ein Basisfenster hinter allen Hintergrundmustern des Arbeitsbereichs. Deshalb bleibt eine Grafik, die über das Basisfenster gestellt wurde, in allen Arbeitsbereichen bestehen. Es kann angegeben werden, bei

welchen Arbeitsbereichen das Basisfenster von einem Hintergrundmuster überlagert wird. Bei der Aktivierung von ´Kein Hintergrundmuster´ ist jedoch das angezeigte Bild bei allen Arbeitsbereichen gleich.

- 1. Die Grafik erstellen. Die Grafik muß in einem Format sein, das auf dem Basisfenster angezeigt werden kann. Wenn zum Beispiel xsetroot benutzt werden soll, muß eine Bitmapdatei erstellt werden.
- 2. Wenn diese Datei noch nicht existiert, muß eine ausführbare Datei *Home-Verzeichnis*/.dt/sessions/sessionetc erstellt werden. Die Datei sessionetc wird jedesmal ausgeführt, wenn sich der Benutzer anmeldet.
- 3. Den Befehl, das Bild anzuzeigen, in die Datei sessionetc stellen.

Beispielsweise ordnet der folgende Befehl das Basisfenster und das angegebene Bitmap nebeneinander an:

xsetroot -bitmap /users/ellen/.dt/icons/root.bm

# **Arbeitsbereichsmanagermenüs**

Der Arbeitsbereichsmanager verfügt über drei Standardmenüs:

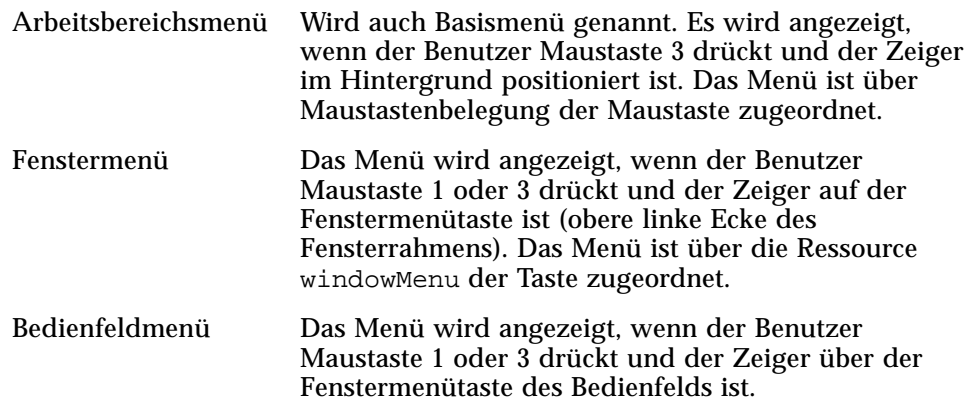

## **Syntax des Arbeitsbereichsmanagermenüs**

Arbeitsbereichsmanagermenüs haben folgende Syntax:

Menu *menüname* { *auswahl1* [*mnemonisch*] [*direktaufruf*] *funktion* [*argument*] *auswahl2* [*mnemonisch*] [*direktaufruf*] *funktion* [*argument*]

```
…
}
```
Dabei bedeuten:

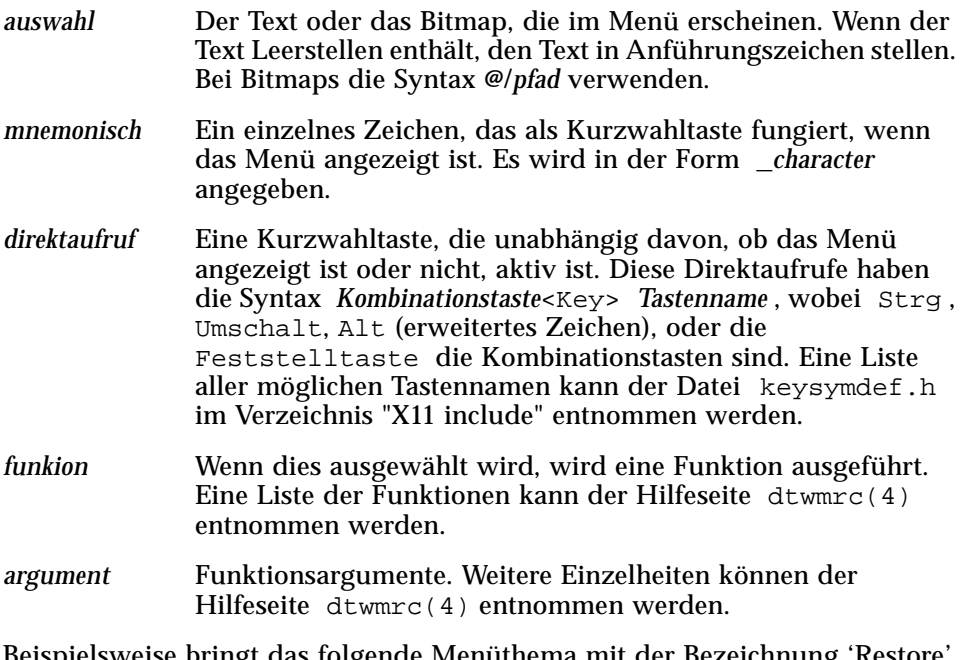

Beispielsweise bringt das folgende Menüthema mit der Bezeichnung 'Restore' (Wiederherstellen) das Fenster zur Normalgröße zurück. Wenn das Menü angezeigt ist, stellt auch die Eingabe von "R" das Fenster wieder her. Das Drücken des erweiterten Zeichens F5 stellt ebenfalls das Fenster wieder her.

Restore \_R Alt<Key> F5 f.normalize

**Hinweis –** Vollständige Informationen über die Syntax des Arbeitsbereichsmanagermenüs können der Hilfeseite dtwmrc(4)entnommen werden.

### ▼ **Existierendes Arbeitsbereichsmenü (Basismenü) ändern**

- 1. Die entsprechende Datei zur Bearbeitung öffnen:
	- **•** persönlich: *Home-Verzeichnis*/.dt/dtwmrc
	- **•** systemweit: /etc/dt/config/*sprache*/sys.dtwmrc

Weitere Informationen zur Erstellung dieser Dateien können dem Abschnitt "Konfigurationsdateien des Arbeitsbereichsmanagers" auf Seite 266 entnommen werden.

2. Die Beschreibung des Arbeitsbereichsmenüs bearbeiten.

Das Standardarbeitsbereichsmenü heißt DtRootMenu.

```
Menu DtRootMenu
{
    "Arbeitsbereichsmenü" f.title
  "Nächstes Fenster"
  "Vorheriges Fenster" f.circle_down
   …
}
```
# Neues Arbeitsbereichsmenü (Basismenü) erstellen

- 1. Die entsprechende Datei zur Bearbeitung öffnen:
	- **•** persönlich: *Home-Verzeichnis*/.dt/dtwmrc
	- **•** systemweit: /etc/dt/config/*sprache*/sys.dtwmrc

Weitere Informationen zur Erstellung dieser Dateien können dem Abschnitt "Konfigurationsdateien des Arbeitsbereichsmanagers" auf Seite 266 entnommen werden.

2. Das neue Menü erstellen:

Menu *menü\_name* { … }

Weitere Informationen können dem Abschnitt "Syntax des Arbeitsbereichsmanagermenüs" auf Seite 271 entnommen werden.

3. Die Tastenbelegung zum Anzeigen des neuen Menüs erstellen oder bearbeiten.

Wenn das Menü das existierende Menü ersetzt, die Maustastenbelegung bearbeiten, die das Arbeitsbereichsmenü anzeigt.

<Btn3Down> root f.menu *menü\_name*

Wenn das Menü hinzugefügt wird, eine neue Maustastenbelegung erstellen. Beispielsweise zeigt die folgende Maustastenbelegung das Menü an, wenn die Tastenkombination Umschalt+Maustaste 3 über dem Hintergrund gedrückt werden.

Shift<Btn3Down> root f.menu *menü\_name*

4. ´Arbeitsbereichsmanager neu starten´ im Arbeitsbereichsmenü auswählen.

**Neues Fenstermenü erstellen** 

**Hinweis –** Das Fenstermenü ist in den Arbeitsbereichsmanager integriert und gewöhnlich nicht angepasst. Um das Fensterverhalten zwischen Anwendungen beständig zu halten, sollten größere Änderungen im Fenstermenü vermieden werden.

- 1. Die entsprechende Datei zur Bearbeitung öffnen:
	- **•** persönlich: *Home-Verzeichnis*/.dt/dtwmrc
	- **•** systemweit: /etc/dt/config/*sprache*/sys.dtwmrc

Weitere Informationen zur Erstellung dieser Dateien können dem Abschnitt "Konfigurationsdateien des Arbeitsbereichsmanagers" auf Seite 266 entnommen werden.

2. Das neue Menü erstellen:

Menu *menü\_name* { … }

3. Mit der Ressource windowMenu das neue Menü angeben:

Dtwm\*windowMenu: *menü\_name*

4. ´Arbeitsbereichsmanager neu starten´ im Arbeitsbereichsmenü auswählen.

# **Maustastenbelegungen anpassen**

Eine *Maustastenbelegung* ordnet einer Maustaste und möglichen Kombinationstasten der Tastatur eine Fenstersteuerungsfunktion zu.

# Die Standardmaustastenbelegungen des Desktop sind in der Arbeitsbereichsmanagerkonfigurationsdatei in einem Maustastenbelegungsset namens DtButtonBindings definiert:

```
Buttons DtButtonBindings
{
  …
}
```
# **Syntax der Maustastenbelegung**

{

Die Syntax für Maustastenbelegungen lautet:

Buttons *MaustastenbelegungSetname*

[*kombinationstaste*]<*maustaste\_mausaktion*> *kontext funktion [argument*] [*kombinationstaste*]<*maustaste\_mausaktion*> *kontext funktion [argument*]

Dabei bedeuten:

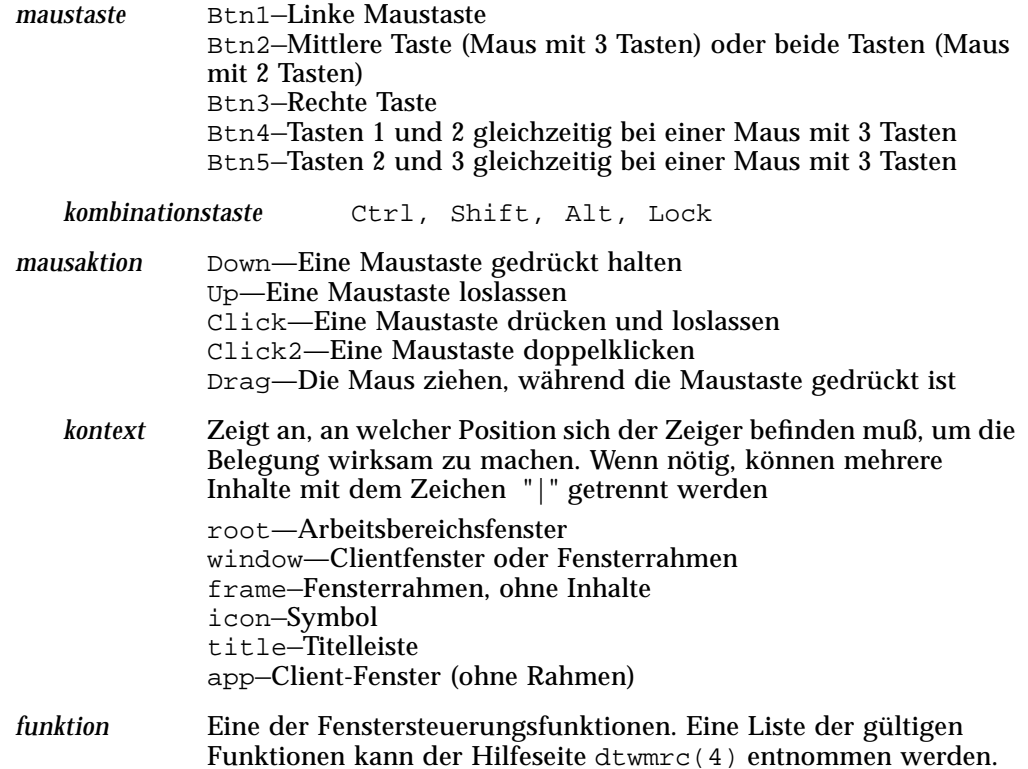

#### *argument* Alle erforderlichen Fenstersteuerungsfunktionsargumente. Einzelheiten dazu können der Hilfeseite dtwmrc(4) entnommen werden.

Beispielsweise wird mit der folgenden Zeile das Menü angezeigt, das in DtRootMenu beschrieben ist, wenn Maustaste 3 gedrückt wird und der Zeiger im Arbeitsbereichsfenster ist (jedoch nicht in Client-Fenstern).

<Btn3Down> root f.menu DtRootMenu

**Hinweis –** Vollständige Informationen zur Syntax der Maustastenbelegung können der Hilfeseite dtwmrc(4) entnommen werden.

# **Maustastenbelegung hinzufügen**

- 1. Die entsprechende Datei zur Bearbeitung öffnen:
	- **•** persönlich: *Home-Verzeichnis*/.dt/dtwmrc
	- **•** systemweit: /etc/dt/config/*sprache*/sys.dtwmrc

Weitere Informationen zur Erstellung dieser Dateien können dem Abschnitt "Konfigurationsdateien des Arbeitsbereichsmanagers" auf Seite 266 entnommen werden.

2. Die Maustastenbelegung der Definition zu DtButtonBindings hinzufügen.

Die Taste nicht mit verschiedenen Funktionen für das Klicken und Drücken belegen und diesselbe Taste und Kontext nicht mit mehr als einer Funktion belegen.

3. ´Arbeitsbereichsmanager neu starten´ im Arbeitsbereichsmenü auswählen.

#### ▼ **Neue Maustastenbelegungssets erstellen**

- 1. Die entsprechende Datei zur Bearbeitung öffnen:
	- **•** persönlich: *Home-Verzeichnis*/.dt/dtwmrc
	- **•** systemweit: /etc/dt/config/*sprache*/sys.dtwmrc

Weitere Informationen zur Erstellung dieser Dateien können dem Abschnitt "Konfigurationsdateien des Arbeitsbereichsmanagers" auf Seite 266 entnommen werden.

- 2. Den neuen Maustastenbelegungsset erstellen. Weitere Informationen können dem Abschnitt "Syntax der Maustastenbelegung" auf Seite 275 entnommen werden.
- 3. Die Ressource buttonBindings auf den neuen Namen setzen:

Dtwm\*buttonBindings: *MaustastenbelegungSetname*

4. ´Arbeitsbereichsmanager neu starten´ im Arbeitsbereichsmenü auswählen.

**Hinweis –** Die neuen Maustastenbelegungen ersetzen die existierenden Maustastenbelegungen. Alle Maustastenbelegungen, die behalten werden sollen, aus DtButtonBindings kopieren.

# **Tastaturbelegungen anpassen**

Eine *Tastaturbelegung*, auch bekannt als *Tastenbelegung*, ordnet Tastenkombinationen Arbeitsbereichsmanagerfunktionen zu. Tastenbelegungen können in allen Arbeitsbereichen angewendet werden.

**Hinweis –** Es sollte darauf geachtet werden, keine gebräuchliche Tastenkombination neu zu belegen. Beispielsweise setzt die Tastenkombination Umschalt+A den Buchstaben "A" in das aktuelle Fenster. Wenn die Tastenkombination Umschalt+A mit einer Funktion belegt wird, geht der normale Gebrauch dieser Taste verloren.

# **Standardtastenbelegungen des Desktop**

Die Standardtastenbelegungen des Desktop sind in der Arbeitsbereichsmanagerkonfigurationsdatei in einem Tastenbelegungsset namens DtKeyBindings definiert:

```
Keys DtKeyBindings
{
 …
}
```
# **Syntax der Tastenbelegung**

Die Syntax der Tastenbewegung lautet:

Keys *TastenbelegungSetname* { [*direktaufrufe*]<Key>*tastenname kontext funktion* [*argument*] [*direktaufrufe*]<Key>*tastenname kontext funktion* [*argument*] … } Dabei bedeuten: *direktaufrufe* Ctrl, Shift, Alt, und Lock. Mehrere Kombinationstasten sind erlaubt, sie werden durch Leerstellen getrennt. *key\_name* Die Taste, der die Funktion zugeordnet ist. Bei Tasten mit Buchstaben oder Zahlen steht der *key\_name* (Name der Taste) normalerweise auf der Taste. Zum Beispiel ist "a" der Name der Taste "a", und die Taste "2" wird "2" genannt. Die Tabulatortaste heißt "Tab" und die Funktionstaste "F3" heißt "F3". Bei anderen Tasten wird der Name ausbuchstabiert - zum Beispiel Plus für die Taste "+". Die Datei keysymdef.h, die sich in einem systemabhängigen Verzeichnis befindet, enthält zusätzliche Informationen über Tastennamen. *kontext* Dieses Element muß den Tastaturfokus haben, um die Aktion wirksam zu machen. Die Kontexte können miteinander verknüpft sein, wenn sich die Belegung auf mehr als einen Kontext bezieht. Mehrere Kontexte werden durch das Zeichen "|" getrennt. root—Hintergrundmuster des Arbeitsbereichs window—Clientfenster icon—Symbol *funktion* Eine Fenstersteuerungsfunktion. Eine Liste der gültigen Funktionen kann der Hilfeseite dtwmrc(4) entnommen werden. *argument* Alle erforderlichen Fenstersteuerungsfunktionsargumente. Einzelheiten dazu können der Hilfeseite dtwmrc(4) entnommen werden. Mit der folgenden Tastenbelegung zum Beispiel kann der Benutzer durch

Drücken der Tastenkombination Alt+F6 den Tastaturfokus zum nächsten Fenster im Stapel in einer Anwendung wechseln.

Alt<Key>F6 window f.next\_key transient

**Hinweis –** Vollständige Informationen zur Syntax der Tastenbelegung können der Handseite dtwmrc(4) entnommen werden.

# ▼ **Angepasste Tastenbelegungssets erstellen**

- 1. Die entsprechende Datei zur Bearbeitung öffnen:
	- **•** persönlich: *Home-Verzeichnis*/.dt/dtwmrc
	- **•** systemweit: /etc/dt/config/*sprache*/sys.dtwmrc

Weitere Informationen zur Erstellung dieser Dateien können dem Abschnitt "Konfigurationsdateien des Arbeitsbereichsmanagers" auf Seite 266 entnommen werden.

- 1. Einen neuen Tastenbelegungsset mit einem eindeutigen *TastenbelegungSetname* erstellen. Der Standardtastenbelegungsset des Desktop, DtKeyBindings, dient zur Anleitung.
- 2. Die Ressource keyBindings auf den neuen Setnamen setzen:

Dtwm\*keyBindings: *TastenbelegungSetname*

3. ´Arbeitsbereichsmanager neu starten´ im Arbeitsbereichmenü auswählen.

**Hinweis –** Die neuen Tastenbelegungen ersetzen die existierenden Tastenbelegungen. Alle Dateien, die erhalten bleiben sollen, von DtKeyBindings in den neuen Set kopieren.

# **Wechseln zwischen Standardverhalten und angepasstem Verhalten**

Umschalten zwischen dem OSF/Motif 1.2 Standard und dem CDE Desktopfenster:

- 1. Tastenkombination Alt+Umschalt+Strg+! drücken.
- 2. Im Dialogfenster auf 'OK' klicken.

Das Wechseln zum Standardverhalten entfernt das Bedienfeld und alle angepassten Tasten- und Maustastenbelegungen.

# **Anwendungsressourcen, Schriftarten und Farben verwalten** 15

Mit Hilfe des Umgebungsmanager oder durch Anpassung zusätzlicher Schriftarten und Farbressourcen kann aus einer großen Anzahl von Farben und Schriftarten für die Anzeige ausgewählt werden. Dieses Kapitel behandelt die Anpassung von Schriftarten und Farbressourcen.

Dieses Kapitel beschreibt auch, wie Umsetzungen für den DtEditor Fensterobjektanwendungen wie zum Beispiel den Texteditor des Desktop (dtpad) und Post (dtmail) angegeben werden. Das Kapitel beschreibt ebenfalls Alternativen für Direktaufrufe des DtEditorFensterobjektanwendungsmenü die mit diesen Umsetzungen in Konflikt treten.

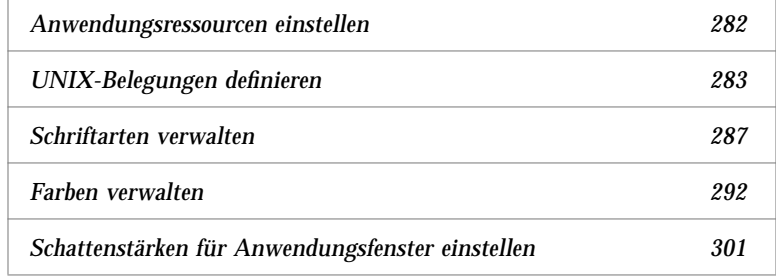

# **Anwendungsressourcen einstellen**

Ressourcen werden von Anwendungen dazu verwendet, um gewisse Aspekte des Erscheinungsbilds und des Verhaltens einzustellen. Beispielsweise ermöglichen Ressourcen des Umgebungsmanagers (dtstyle), dem System anzugeben, wo es nach Dateien mit Informationen über Farbpaletten suchen soll:

dtstyle\*paletteDirectories: /usr/dt/palettes/C \ *Home-Verzeichnis*/.dt/palettes

> Standarddateien für die Desktop-Anwendungen befinden sich im Verzeichnis: /usr/dt/app-defaults/*sprache*

# ▼ **Systemweite Ressourcen einstellen**

♦ Die Ressourcen der Datei /etc/dt/config/*sprache*/sys.resources hinzufügen. (Möglicherweise muß die Datei erstellt werden.)

Wenn zum Beispiel in /etc/dt/config/C/sys.resources folgendes angegeben wird:

AnApplication\*resource: *wert*

dann wird die Ressource AnApplication\*resource bei der nächsten Anmeldung in die Eigenschaft RESOURCE\_MANAGER von jedem Benutzer gestellt.

## ▼ **Persönliche Ressourcen einstellen**

- 1. Die Ressourcen der Datei *Home-Verzeichnis*/.Xdefaults hinzufügen.
- 2. ´Ressourcen erneut laden´ in der Anwendungsgruppe 'Desktop\_Werkzeuge' doppelklicken.

#### **Wie der Desktop Ressourcen lädt**

Beim Neustart einer Session werden die Ressourcen von der Sessionmanager geladen. Mehr Informationen darüber, wie die Sessionmanager die Ressourcen in RESOURCE\_MANAGER lädt, können dem Abschnitt "Session-Ressourcen starten" auf Seite 32 entnommen werden.

# **UNIX-Belegungen definieren**

UNIX-Belegungen sind standardmäßig nicht aktiviert.

# ▼ **EMACS-Umsetzungen angeben**

Die folgende Prozedur gibt an:

- **•** EMACS-Umsetzungen für DtEditor-Fensterobjektanwendungen, wie zum Beispiel den Texteditor des Desktop (dtpad) und Post (dtmail).
- **•** Alternativen für DtEditor-Direktaufrufe des Fensterobjektanwendungsmenüs, die mit diesen Umsetzungen in Konflikt treten.
- 1. Folgende Zeile der Datei *Home-Verzeichnis*/.Xdefaults hinzufügen:

#include "/usr/dt/app-defaults/*sprache*/UNIXbindings"

wobei *sprache* der Wert der LANG-Umgebungsvariablen ist.

2. Session neu starten.

#### ▼ **EMACS-Umsetzungen ändern**

- 1. Die Inhalte dieser Datei einfügen: /usr/dt/app-defaults/*sprache*/UNIXbindings in *Home-Verzeichnis*/.Xdefaults.
- 2. Die Belegungen in der Datei .Xdefaults bearbeiten.
- 3. Nach Beendigung die Session neu starten.

#### **UNIX-Belegungen über die UNIX-Belegungsdatei**

Die Datei /usr/dt/app-defaults/*sprache*/UNIXbindings enthält folgende Belegungen:

**Hinweis –** Die Löschtaste löscht das vorhergehende Zeichen, wenn die UNIX-Belegungen aktiviert sind, und die Tastenkombination Umschalttaste+Löschtaste löscht das nächste Zeichen.

**•** Tabelle 15-1 zeigt eine Liste von neuen dtpad Belegungen für Menüdirektaufrufe und Direktaufruftext, die mit den UNIX-Belegungen in Konflikt treten.

*Tabelle 15-1* dtpad Neue Belegungen für

| Menüdirektaufrufe und Direktaufruftext    | <b>Neue Belegung</b>                        |
|-------------------------------------------|---------------------------------------------|
| Dtpad*fileMenu.print.acceleratorText:     |                                             |
| Dtpad*fileMenu.print.accelerator:         |                                             |
| Dtpad*editMenu.undo.acceleratorText:      | Steuertaste+                                |
| Dtpad*editMenu.undo.accelerator:          | Steuertaste <taste></taste>                 |
| Dtpad*editMenu.paste.acceleratorText:     | Umschalttaste+Einfügetas<br>te              |
| Dtpad*editMenu.paste.accelerator:         | Umschalttaste <taste>osfI<br/>nsert</taste> |
| Dtpad*editMenu.selectAll.acceleratorText: | $Steutaste+$                                |
| Dtpad*editMenu.selectAll.accelerator:     | Steuertaste <taste>/</taste>                |

**•** Tabelle 15-2 zeigt eine Liste von neuen dtmail Belegungen beim Erstellen einer Nachricht für Menüdirektbeschleuniger und Direktaufruftext, die mit den UNIX-Belegungen in Konflikt treten.

*Tabelle 15-2* dtmail Neue Belegungen beim Erstellen einer Nachricht

| Menüdirektaufrufe und Direktaufruftext                                      | <b>Neue Belegung</b>                        |
|-----------------------------------------------------------------------------|---------------------------------------------|
| Dtmail*ComposeDialoq*menubar*Edit.Undo.acceleratorText:                     | Steuertaste+                                |
| Dtmail*ComposeDialoq*menubar*Edit.Undo.accelerator:                         | Steuertaste <taste></taste>                 |
| Dtmail*ComposeDialog*menubar*Edit.Paste.acceleratorText:                    | Umschalttaste+Einfü<br>getaste              |
| Dtmail*ComposeDialoq*menubar*Edit.Paste.accelerator:                        | Umschalttaste <taste><br/>osfInsert</taste> |
| Dtmail*ComposeDialog*menubar*Edit.Find/Change.acceleratorText:Steuertaste+S |                                             |
| Dtmail*ComposeDialoq*menubar*Edit.Find/Change.accelerator:                  | Steuertaste <taste>s</taste>                |

**•** Die folgenden Umsetzungen bieten (GNU-Darstellung) EMACS-Steuerung und Metatastenbelegungen, sowie einige zusätzliche Belegungen. Wenn zulässig, ermöglichen sie auch, daß die Umschalttaste in Kombination mit der normalen Belegung benutzt werden kann, um die Richtung des Vorgangs umzukehren. Beispielsweise bewegt dann die Tastenkombination Steuertaste+Umschalttaste+F den Cursor ein Zeichen zurück, da Steuertaste+Umschalttaste+F den Cursor normalerweise ein Zeichen vorwärts bewegen.

Die zusätzlichen Belegungen sind:

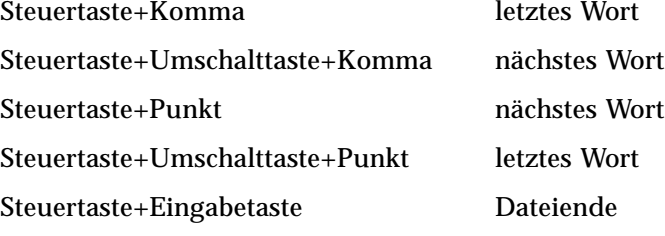

Steuertaste+Umschalttaste+EingabetasteDateianfang

GNU EMACS belegt die Löschtaste eher mit Zeichen, die zurück löschen (), als mit Zeichen, die vorwärts löschen (). Die Tastenkombination Meta+F ist üblicherweise das mnemonische Zeichen für das Dateimenü, so daß die Belegung mit ´nächstes Wort´ ignoriert wird. Für das nächste Wort sollte eine der anderen Belegungen verwendet werden (zum Beispiel Steuertaste+Punkt).

**•** Tabelle 15-3 zeigt eine Liste der DtEditor.text Umsetzungen

*Tabelle 15-3* DtEditor.text Umsetzungen

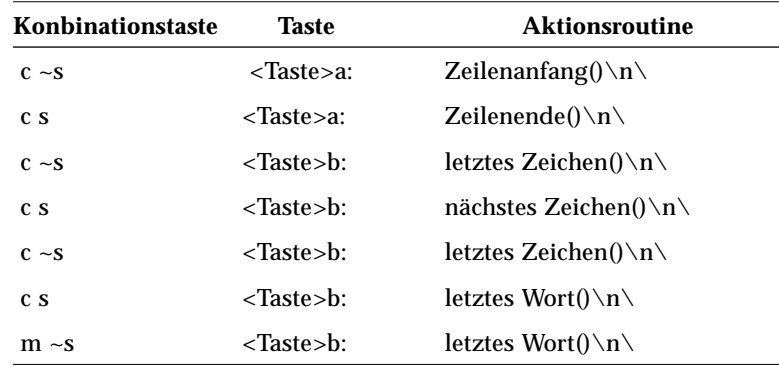

| Debut col. Lexe Unisetzungen (Portsetzung) |                   |                                                       |  |  |
|--------------------------------------------|-------------------|-------------------------------------------------------|--|--|
| Konbinationstaste                          | Taste             | Aktionsroutine                                        |  |  |
| m s                                        | <taste>b:</taste> | nächstes Wort $() \n\in \mathbb{N}$                   |  |  |
| $c \sim s$                                 | <taste>d:</taste> | nächstes Zeichen<br>$l\ddot{o}schen() \n\cdot n\cdot$ |  |  |
| c <sub>s</sub>                             | <taste>d:</taste> | letztes Zeichen<br>$l\ddot{o}schen() \n\cdot n\cdot$  |  |  |
| $m \sim s$                                 | <taste>d:</taste> | nächstes Wort löschen()\n\                            |  |  |
| m s                                        | <taste>d:</taste> | letztes Wort löschen $() \n\in \mathbb{N}$            |  |  |
| $c \sim s$                                 | <taste>e:</taste> | Zeilenende $() \n\ln \n\$                             |  |  |
| c <sub>s</sub>                             | <taste>e:</taste> | Zeilenanfang $() \n\in \mathbb{N}$                    |  |  |
| $c \sim s$                                 | <taste>f:</taste> | nächstes Zeichen $() \n\in \mathbb{N}$                |  |  |
| c <sub>s</sub>                             | $<$ Taste>f:      | letztes Zeichen()\n\                                  |  |  |
| $m \sim s$                                 | <taste>f:</taste> | nächstes Wort $() \n\in \mathbb{N}$                   |  |  |
| m s                                        | <taste>f:</taste> | letztes Wort $() \n\in \mathbb{N}$                    |  |  |
| $\mathbf c$                                | <taste>j:</taste> | neue Zeile und<br>einrücken $() \n\in \mathbb{N}$     |  |  |
| $c \sim s$                                 | $<$ Taste> $k$ :  | bis Zeilenende löschen $() \n\in \mathbb{N}$          |  |  |
| c <sub>s</sub>                             | <taste>k:</taste> | bis Zeilenanfang<br>$l\ddot{o}schen() \n\cdot n\cdot$ |  |  |
| $\mathbf{c}$                               | <taste>l:</taste> | Anzeige neu aufbauen()\n\                             |  |  |
| $\mathbf c$                                | <taste>m:</taste> | neue Zeile()\n\                                       |  |  |
| c <sub>s</sub>                             | <taste>n:</taste> | Vorgang rückwärts() \n \                              |  |  |
| $c \sim s$                                 | <taste>n:</taste> | Vorgang vorwärts()\n\                                 |  |  |
| $\mathbf c$                                | <taste>o:</taste> | neue Zeile und sichern $() \n\wedge n \wedge$         |  |  |
| $c \sim s$                                 | <taste>p:</taste> | Vorgang rückwärts() \n \                              |  |  |
| c <sub>s</sub>                             | <taste>p:</taste> | Vorgang vorwärts $() \n\in \mathbb{N}$                |  |  |
| $c \sim s$                                 | <taste>u:</taste> | bis Zeilenanfang<br>$l\ddot{o}schen() \n\cdot n\cdot$ |  |  |
| c <sub>s</sub>                             | <taste>u:</taste> | bis Zeilenende löschen $() \n\wedge n \wedge$         |  |  |
| $c \sim s$                                 | <taste>v:</taste> | nächste Seite()\n\                                    |  |  |

*Tabelle 15-3* DtEditor.text Umsetzungen *(Fortsetzung)*

| Konbinationstaste         | Taste                            | <b>Aktionsroutine</b>                                |
|---------------------------|----------------------------------|------------------------------------------------------|
| c <sub>s</sub>            | <taste>v:</taste>                | letzte Seite()\n\                                    |
| $m \sim s$                | <taste>v:</taste>                | letzte Seite $() \n\in \mathbb{R}$                   |
| m s                       | <taste>v:</taste>                | nächste Seite $() \n\cdot n \cdot$                   |
| $\mathbf{c}$              | <taste>w:</taste>                | Auswahl löschen $() \n\in \mathbb{N}$                |
| $c \sim s$                | <taste>y:</taste>                | löschen rückgängig()\n\                              |
| m                         | <taste>]:</taste>                | nächster Absatz $() \n\in \mathbb{N}$                |
| m                         | <taste>[:</taste>                | letzter Absatz $() \n\in \mathbb{N}$                 |
| $c \sim s$                | <taste>comma:</taste>            | letztes Wort $() \n\in \mathbb{N}$                   |
| c <sub>s</sub>            | <taste>comma:</taste>            | nächstes Wort $() \n\in \mathbb{N}$                  |
| m                         | $<$ Taste> $\setminus \setminus$ | Dateianfang $() \n\in \mathbb{N}$                    |
| $c \sim s$                | <taste>period:</taste>           | nächstes Wort $() \n\in \mathbb{N}$                  |
| c <sub>s</sub>            | <taste>period:</taste>           | letztes Wort $() \n\in \mathbb{R}$                   |
| m                         | $<$ Taste> $\setminus$ $>$ :     | Dateiende() \n \                                     |
| $c \sim s$                | <taste>Return:</taste>           | Dateiende( $\ln \ln$                                 |
| c <sub>s</sub>            | <taste>Return:</taste>           | Dateianfang $() \n\cdot n \cdot$                     |
| $-c \sim s \sim m \sim a$ | <taste>osfDelete:</taste>        | letztes Zeichen<br>$l\ddot{o}schen() \n\cdot n\cdot$ |
| $-cs$ ~m ~a               | <taste>osfDelete:</taste>        | nächstes Zeichen löschen()                           |

*Tabelle 15-3* DtEditor.text Umsetzungen *(Fortsetzung)*

# **Schriftarten verwalten**

Mit dem Dialogfenster 'Schrift' des Umgebungsmanager kann die Schriftgröße für alle Anwendungen ausgewählt werden. Es können auch Schriftarten auf der Befehlszeile angegeben werden und Ressourcen verwendet werden, um:

- **•** Schriftartressourcen für einzelne Anwendungen einzustellen
- **•** verschiedene Schriftarten, die vom Dialogfenster Schriftart benutzt werden sollen, zuordnen.

Eine *Schriftart* ist eine Darstellungsart, bei der Textzeichen gedruckt oder angezeigt werden. Das Desktop enthält eine Vielfalt von Schriften in verschiedenen Arten und Größen.

Eine *Bitmap-Schriftart* besteht aus einer Matrix aus Punkten. Standardmäßig konfiguriert der Umgebungsmanager nur Bitmap-Schriftarten. Die Schriftart ist vollständig in einer Datei enthalten. Für die Gesamtheit von Schriftgrößen, Zeichenneigungen und Schriftstärken werden viele Dateien benötigt.

Schriftarten sind angegeben als Werte von Ressourcen und als Befehlsparameter. Mit dem XLFD-Namen (X Logical Font Description) wird eine gewünschte Schriftart angefordert. Das System findet die Schriftart, die am besten zu der gegebenen Beschreibung passt.

#### **Schriftartressourcen des Desktop einstellen**

Das Dialogfenster 'Schrift' des Umgebungsmanagers erlaubt, Schriftarten (bis zu sieben Größen) für Texteingaben, Bezeichnungen usw. einzustellen.

#### **Vom Schriftart-Dialogfenster eingestellte Ressourcen**

Wenn eine Schriftart ausgewählt wird, werden die folgenden Ressourcen in die Eigenschaft RESOURCE\_MANAGER geschrieben:

**•** SystemFont wird verwendet für Systembereiche, wie zum Beispiel Menüleisten, Menüteilfenster, Tasten, Umschalttasten und Bezeichnungen. Die folgende Ressource wird von SystemFont eingestellt:

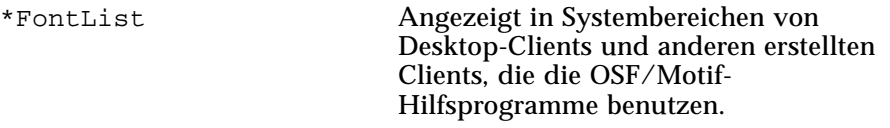

**•** UserFont wird zur Texteingabe in Fenster verwendet. Folgende Ressourcen werden von UserFont eingestellt:

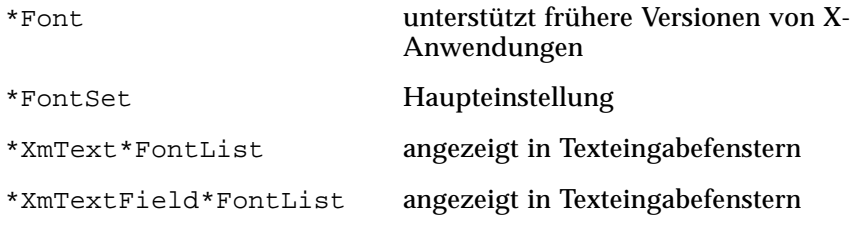

#### **Vom Dialogfenster 'Schrift' verwendete Schriftarten**

Die Fonts, die für jede Auswahl im Dialogfenster 'Schrift' benutzt werden, sind in der Ressourcendatei /usr/dt/app-defaults/Dtstyle angegeben. Bis zu sieben Größen können angegeben werden.

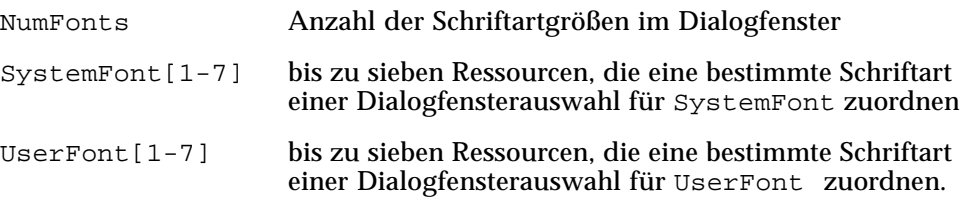

**Hinweis –** Die Standardschriftarten für diese Ressourcen wurden für Lesbarkeit auf verschiedenen Bildschirmen ausgewählt. Wenn für eine Anwendung eine besondere Schriftart benötigt wird, sollte die Schriftart mit einer Schriftartressource der Anwendung eingestellt werden und nicht mit einer Änderung der Schriftarten des Desktop.

Mehr Informationen zu Anwendungsschriftarten können den Handseiten DtStdAppFontNames (5) und DtStdInterfaceFontNames (5) entnommen werden.

#### **Verfügbare Schriftarten auflisten**

1. Folgendes eingeben:

xlsfonts [-*optionen*] [-fn *muster*]

Eine Liste mit XLFD-Namen und Alias-Namen von Schriftarten, die auf dem System zur Verfügung stehen, wird angezeigt. Bitmap-Schriftarten zeigen Werte in allen vierzehn XLFD-Feldern. Skalierbare Schriften zeigen Nullen in den Positionen *Pixelgröße*, *Punktgröße*, *AuflösungX*, und *AuflösungY*.

2. Um nach bestimmten Schriftarten zu suchen, sucht xlsfonts nach übereinstimmenden Mustern. Mit Platzhalterzeichen wird der Teil des Musters ersetzt, der nicht übereinstimmen soll.

3. Wenn xlsfonts keine Schriftartennamen zeigt, die mit dt beginnen, enthält der Schriftartenpfad keine Desktop-Schriftarten. Folgenden Befehl eingeben, um die Desktop-Schriftarten in die verfügbaren Schriftarten miteinzubeziehen:

xset +fp *verzeichnisname*

wobei *verzeichnisname* das Verzeichnis mit den Desktopschriftarten ist. Die Standardposition beim Neustart einer Session ist /usr/dt/config/xfonts/*sprache*.

Zusätzliche Informationen:

- **•** Die xset und xlsfonts Handseiten enthalten eine Liste der verfügbaren Optionen.
- **•** *Das X-Fenster-System benutzen* erklärt Alias-Namen von Schriftarten und den xset Client.

# ▼ **Schriftarten auf der Befehlszeile angeben**

♦ Mit der -xrm Befehlszeilenoption wird eine Schriftartenressource für einen bestimmten Client angegeben. Beispiel:

*anwendungsname* -xrm "\*bitstream-charter-medium-r-normal-8-88-75-75-p-45-iso8859-1"

# **X Logical Font Description (XLFD)**

Eine Schriftart wird durch eine Liste mit vierzehn verschiedenen Kenndaten, die durch Bindestriche (-) getrennt sind, angegeben. Dies wird X Logical Font Description (XLFD) genannt. In einigen Fällen kann eine Eigenschaft in der Liste durch ein \* Platzhalterzeichen ersetzt werden, und ein Zeichen in einer Eigenschaft kann durch ein ? Platzhalterzeichen ersetzt werden. Tabelle 15-4 enthält eine Liste von Spezifikationen der Eigenschaftszeichenfolgen für Schriftarten.

Die Form der Spezifikation der Eigenschaftszeichenfolge lautet:

"*Entwickler-Markenname-Schriftstärke-Zeichenneigung-Zeichenbreite-Zusätzliche Informationen-Pixelgröße-Punktgröße-AuflösungX-AuflösungY-Zeichenabstand-Durchschnittsbreite-Registrierungsberechtigter-Zeichensatz*"

| Eigenschafts-<br>zeichenfolge       | <b>Definition</b>                                                                                                    |
|-------------------------------------|----------------------------------------------------------------------------------------------------|
| Entwickler                          | Zeichenfolge, die den Entwickler der Schriftart identifiziert                                                                                                    |
| <b>Markenname</b>                   | Zeichenfolge, die den Markennamen der Schriftart identifiziert                                                                                                    |
| Schriftstärke                       | Zeichenfolge, die die relative Schriftstärke der Schriftart angibt,<br>z.B. fett                                                                                                    |
| Zeichenneigung                      | Code, der die Richtung der Zeichenneigung beschreibt<br>R (Roman-keine Neigung)<br>I (Italic-Neigung rechts)<br>O (Oblique-Neigung rechts)<br>RI (Reverse Italic-Neigung links)<br>RO (Reverse Oblique-Neigung links) |
| Zeichenbreite                       | Zeichenfolge, die die Breite angibt, z.B. komprimiert oder<br>erweitert                                                                                                    |
| Zusätzliche<br><b>Informationen</b> | Zeichenfolge mit zusätzlichen Informationen, die gebraucht<br>werden, um die Schriftart eindeutig zu identifizieren                                                                                                   |
| Pixelgröße                          | Eine ganze Zahl, die die Größe eines Quadrats in Pixel angibt                                                                                                    |
| Punktgröße                          | Eine ganze Zahl, die die Größe eines Quadrats in<br>Dezimalzeichen angibt                                                                                                    |
| $Aufl\ddot{o}sungX$                 | Eine ganze Zahl, die die horizontale Auflösung in Pixel angibt                                                                                                    |
| AuflösungY                          | Eine ganze Zahl, die die vertikale Auflösung in Pixel angibt                                                                                                    |
| Zeichenabstand                      | Ein Code, der den Abstand zwischen den Zeichen angibt<br>M (Monospace--feste Zeichenbreite)<br>P (Proportionaler Abstand--variable Zeichenbreite)<br>C (Zeichenrahmen)                                                |

*Tabelle 15-4* Spezifikationen der Eigenschaftszeichenfolgen für Schriftarten

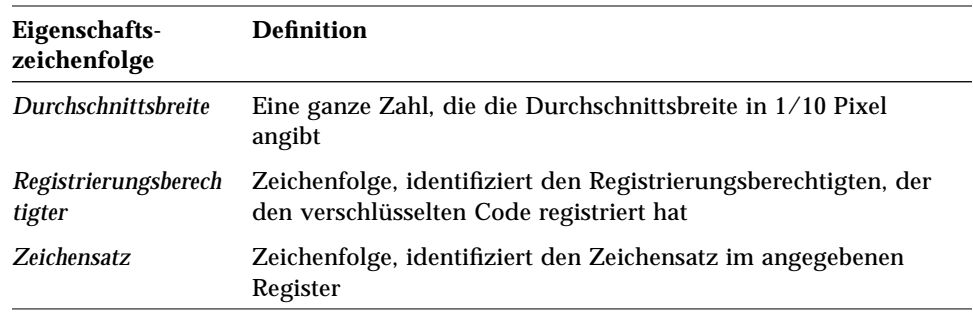

*Tabelle 15-4* Spezifikationen der Eigenschaftszeichenfolgen für Schriftarten

#### *Beispiel*

Der folgende XLFD-Name beschreibt die Schriftart charter von Bitstream, die die ISO8859-1 Standardverschlüsselung unterstützt:

-bitstream-charter-medium-r-normal--8-80-75-75-p-45-iso8859-1

Die Schriftart hat eine mittlere Schriftstärke, keine spezielle Neigung und eine normale Breite. Sie ist eine proportionale Schriftart mit einem quadratischen Rahmen von 8 Pixel oder 8,0 Punkten. Die horizontale und vertikale Auflösung ist bei beiden 75 Pixel. Die Durchschnittsbreite eines Zeichens beträgt 45 1/10 Pixel oder 4,5 Pixel.

Teile dieser Zeichenfolge können durch Platzhalterzeichen ersetzt werden. Das System verwendet die erste Schriftart, die es findet, die mit den angegebenen Teilen übereinstimmt.

Wenn nur eine acht-Pixel Schriftart charter benötigt wird, folgendes eingeben:

\*-charter-\*-\*-\*-\*-8-\*

# **Farben verwalten**

Dieser Abschnitt beschreibt:

- **•** Wie der Umgebungsmanager Bildschirmfarben einstellt.
- **•** Wie der Umgebungsmanager Ressourcen verwendet, um die Farben des Desktops zu steuern.

# **Farbpaletten**

Eine Palette besteht aus einer Gruppe von Farbskalen. Die Farbskalen für die aktuelle Palette werden im Farbendialogfenster des Umgebungsmanager gezeigt.

Für jede Palette existiert eine Datei. Die Ressource paletteDirectories gibt die Verzeichnisse an, die Palettendateien enthalten. Standardmäßig enthält diese Ressource:

- **•** integrierte Paletten: /usr/dt/palettes
- **•** systemweite Paletten: /etc/dt/palettes
- **•** persönliche Paletten: *Home-Verzeichnis*/.dt/palettes

# **Farbskalen**

Jede Farbskala in der aktuellen Palette wird durch eine Farbtaste im Farbendialogfenster des Umgebungsmanagers dargestellt. Jede Farbe wird durch eine Farbskala-Kennung identifiziert - eine Zahl von 1 bis 8.

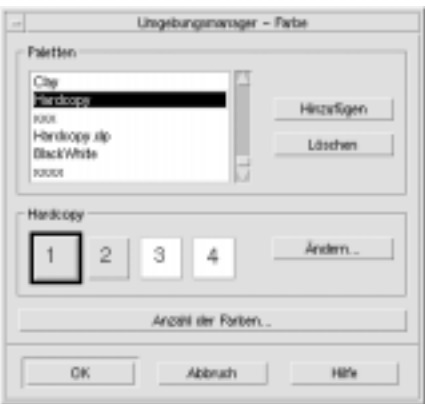

*Abbildung 15-1* Farbskala-Kennungswerte für HIGH\_COLOR

Jede Farbskala ist aus maximal fünf Farben zusammengesetzt. Jede Farbtaste zeigt die Hintergrundfarbe der Farbskala. Die fünf Farben in jeder Farbskala stellen die folgenden Ressourcen für Anzeigekomponenten dar:

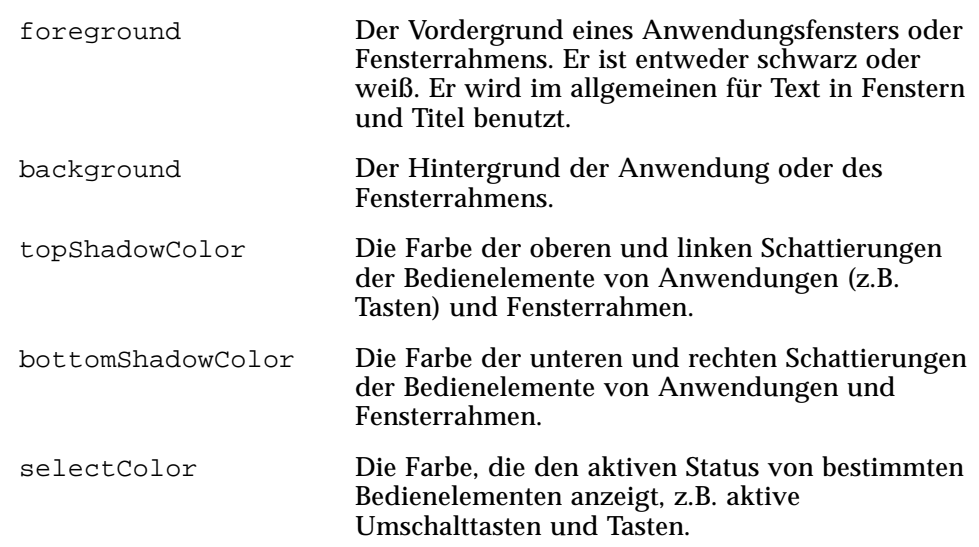

Die Anzahl von Farbskalen, die von jeder Palette benutzt werden, wird bestimmt von der Ressource colorUse, die der Benutzer mit dem Dialogfenster ´Anzahl der benutzten Farben´ im Umgebungsmanager einstellen kann.

#### **Farbwert angeben**

Der Umgebungsmanager verwendet RGB-Werte, wenn er Farbinformationen in seine Palettendateien schreibt. Die Syntax für RGB-Zahlen lautet:

#### #*RedGreenBlue*

*Red*, *Green*, und *Blue* sind hexadezimale Zahlen, jede mit 1 bis 4 Stellen, die die Menge der benutzten Farbe anzeigen. Jede Farbe muß die gleiche Anzahl von Stellen haben. Deshalb bestehen gültige Farbwerte aus 3, 6, 9 oder 12 hexadezimalen Stellen.

Weiß könnte zum Beispiel auf jede der folgenden Möglichkeiten angegeben werden:

#fff #ffffff #fffffffff #fffffffffffff Wenn eine Farbressource direkt eingestellt wird, kann entweder der Farbname oder der RGB-Wert verwendet werden. Die Datei /usr/lib/X11/rgb.txt enthält eine Liste aller benannten Farben.

#### **Wie Farbskalen Ressourcen zugeordnet werden**

Das Desktop ordnet Farbskalen über Ressourcen verschiedenen Bildschirmelementen zu. Folgende Zuordnungen werden gemacht:

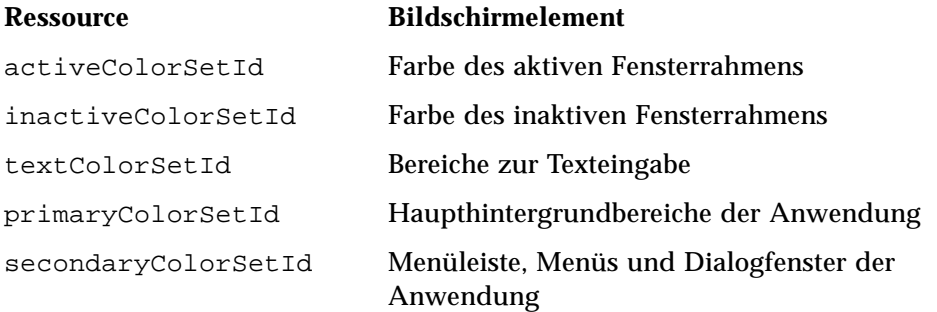

Diese Ressourcen nehmen eine Farbskalen-Kennung als ihren Wert an. Bildschirmelemente mit Farbskalen-Kennungen farbig zu machen, ermöglicht dem Element, dynamisch zu dem neuen Farbschema zu wechseln, wenn eine neue Palette mit dem Umgebungsmanager ausgewählt wird.

Diese Ressourcen können für einzelne Anwendungen verwendet werden. Beispielsweise zeigt die folgende Zeile, wie man alle dtterm-Fenster visuell gruppieren könnte, indem Farbskala 8 als Grundfarbe verwendet wird.

dtterm\*primaryColorSetId: 8

#### **Zuordnungen der Standardfarbskala**

Die Farbskalen-Kennung, die für Bildschirmelemente verwendet wird, hängt davon ab, wieviel Farben im Umgebungsmanager eingestellt sind.

**•** Maximale Anzahl Farben (8 Farbskalen)—Umgebungsmanager Einstellung ´Mehr Farben für Desktop´:

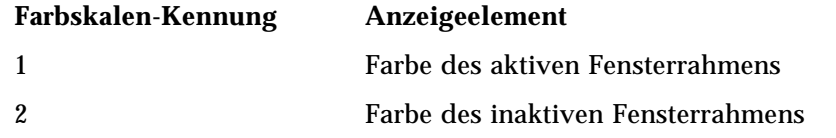

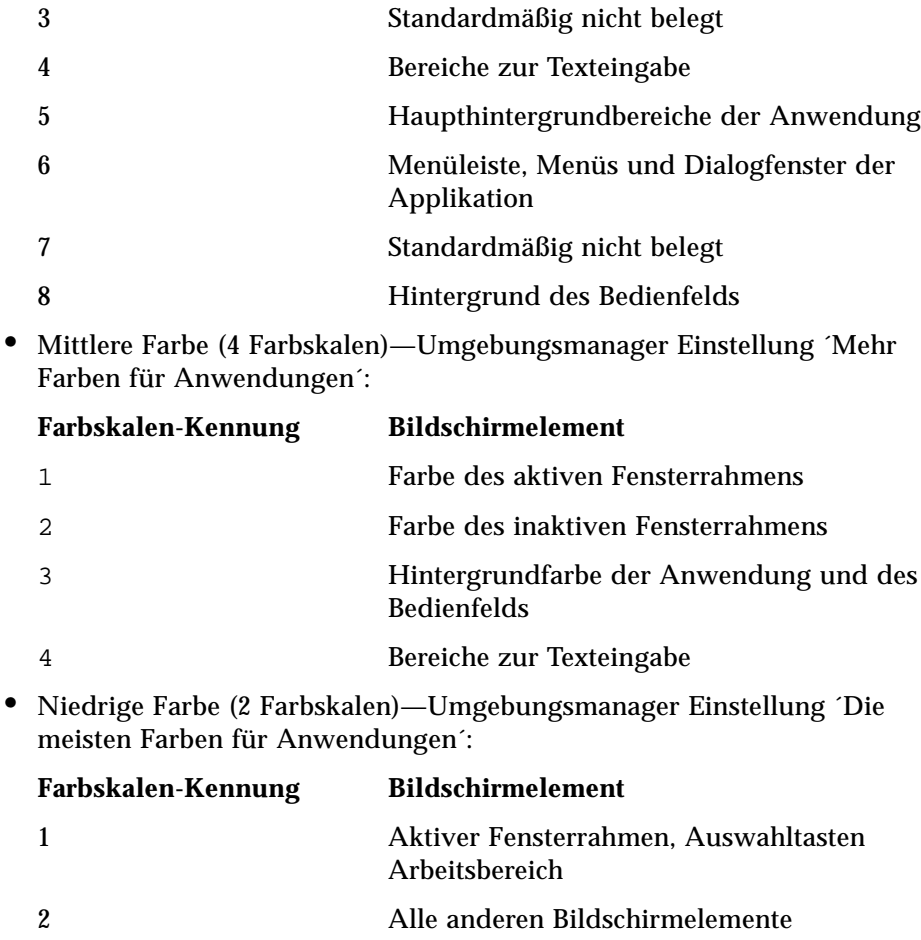

# **Farbe mit dem Umgebungsmanager steuern**

Mit dem Umgebungsmanager können Farben für Desktop-Anwendungen und andere kooperierende Anwendungen dynamisch geändert werden. Die Vorderund Hintergrundfarben, die vom Umgebungsmanager eingestellt werden, stehen nicht-kooperierenden Anwendungen zur Verfügung.

- **•** Damit ein Client die Farbänderungen des Umgebungsmanagers nutzen kann, muß er die Motifbibliothek des Desktop verwenden. Clients, die mit anderen Hilfsprogrammen geschrieben wurden, können die Farbe nicht dynamisch ändern. Farbänderungen für diese Clients haben keine Auswirkung, bevor der Client neu gestartet wird.
- **•** Es dürfen keine anderen spezifischen Farbressourcen für den Client angewendet werden. Dies beinhaltet vom Benutzer angegebene Ressourcen, Standardwerte für Anwendungen und Ressourcen, die in die Anwendung integriert sind
- **•** Clients können die Ressourcen primaryColorSetId und secondaryColorSetId angeben, um bestimmte Farben einer Desktop-Palette zu verwenden.

# **Anzahl der vom Umgebungsmanager benutzten Farben**

Die Anzahl der Farben, die vom Umgebungsmanager benutzt werden, hängt von den Werten der folgenden Ressourcen ab:

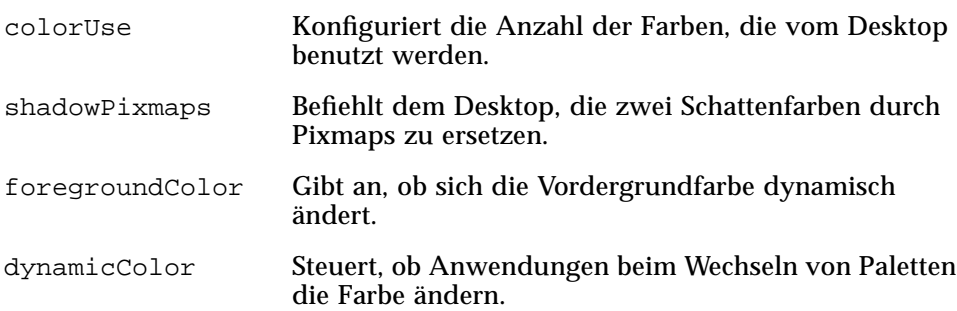

Tabelle 15-5 zeigt eine Liste der maximalen Anzahl von Farben, die vom Desktop zugeordnet werden.

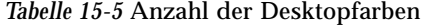

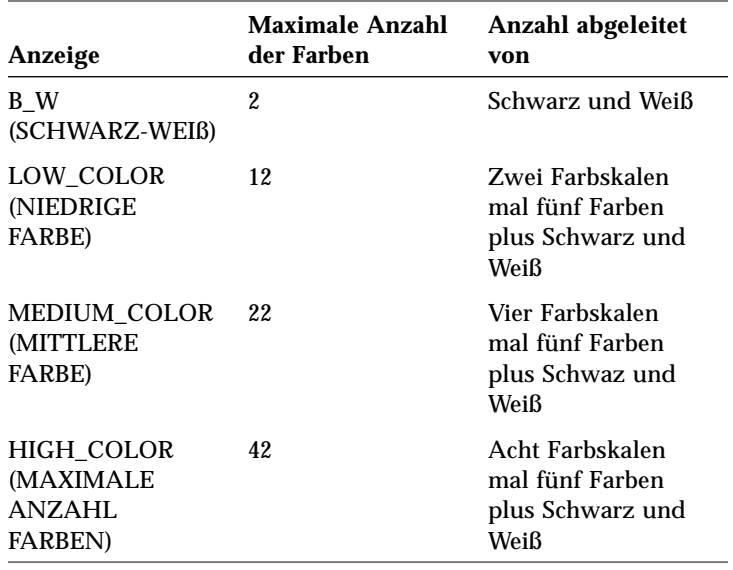

Die maximale Anzahl von Farben bestimmen:

- 1. Die Anzahl der Farbskalen in der Palette mit der Anzahl der Farben in jeder Farbskala multiplizieren.
- 2. 2 addieren (für Schwarz und Weiß).

Bei der folgenden Konfiguration wären jedoch nur zehn Farben in der Palette; vier Farbskalen mal zwei Farben in jeder Skala (background und selectColor) plus Schwarz und Weiß.

- \*colorUse:MEDIUM\_COLOR
- \*shadowPixmaps: True
- \*foregroundColor:White

**Hinweis –** Mehrfarbige Symbole benötigen vierzehn zusätzliche Farben.

#### **Ressource colorUse**

Der Standardwert der Ressource colorUse ist MEDIUM\_COLOR (mittlere Farbe). Der Wert dieser Ressource beeinflußt die Anzahl der Farbskalen in einer Palette. Andere Ressourcen beeinflussen die Anzahl der Farben für Schattierungen. Der Wert der Ressource colorUse beeinflußt ebenfalls die Benutzung von mehrfarbigen Symbolen.

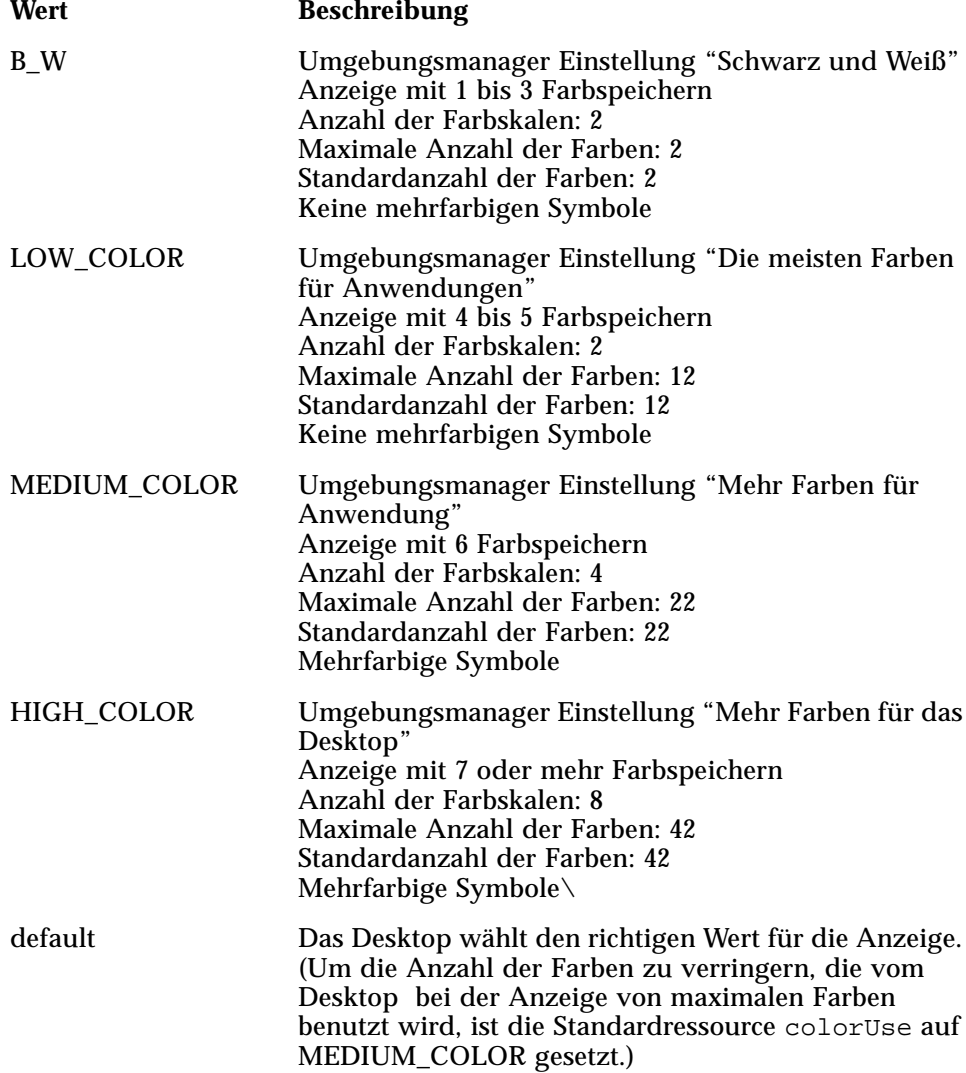

#### **Ressource shadowPixmaps**

Die Ressource shadowPixmaps ersetzt die zwei Schattenfarben auf dem Desktop durch Pixmaps. Diese Pixmaps mischen die Hintergrundfarbe mit Schwarz oder Weiß, um obere oder untere Schattierungswerte zu simulieren. Damit wird die Anzahl der benötigten Farben um zwei verringert, da Farbzellen nicht den Schattenfarben zugeordnet werden müssen.

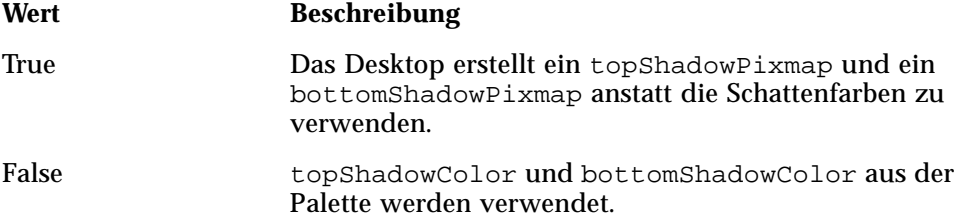

Der Standardwert für shadowPixmaps hängt von der verwendeten Ressource colorUse und der Hardwareunterstützung für den Bildschirm ab.

#### **Ressource foregroundColor**

Die Ressource foregroundColor gibt an, wie der Vordergrund in einer Palette konfiguriert ist.

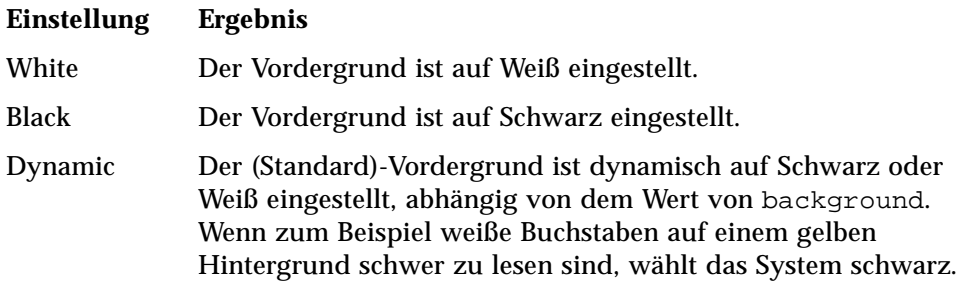

Wenn foregroundColor entweder auf Schwarz oder Weiß eingestellt ist, wird die Anzahl der Farben in der Farbskala um eins verringert, und der Vordergrund ändert sich nicht, wenn sich die Hintergrundfarbe ändert.

Der Standardwert für foregroundColor ist Dynamic, ausgenommen colorUse hat den Wert B\_W.

#### **Ressource dynamicColor**

Die Ressource dynamicColor steuert, ob Anwendungen die Farbe dynamisch ändern; das heißt, ob die Clients die Farbe ändern, wenn die Paletten gewechselt werden.

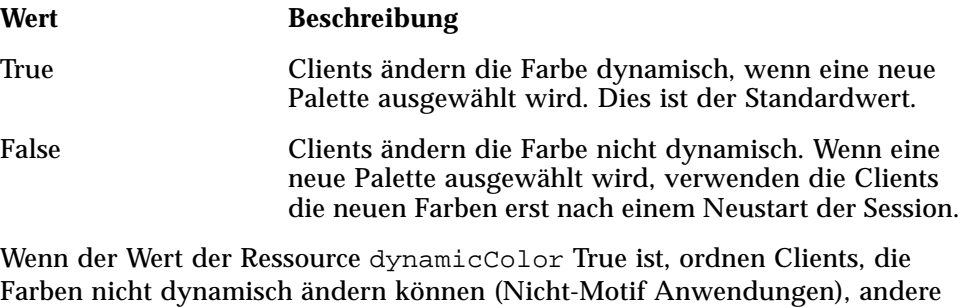

**Hinweis –** Da sich alle Clients diesselben Farbzellen teilen können, wird die Anzahl der vom Desktop verarbeiteten Farben reduziert, wenn dynamicColor auf False eingestellt wird.

Zellen der Farbtabelle zu als Clients, die die Farbe dynamisch ändern können.

# **Schattenstärken für Anwendungsfenster einstellen**

Das Desktop definiert eine Standardschattenstärke von einem Pixel für die Komponenten in Anwendungsfenstern, wie zum Beispiel Tastenschatten und die Hervorhebung von bestimmten Bereichen. Motif 1.2-Anwendungen verwenden diesen Ressourcenwert; andere Anwendungen können diesen Ressourcenwert nicht verwenden und erscheinen deshalb verschieden auf dem Bildschirm.

Die Schattenstärke für Nicht-Motif 1.2-Anwendungen auf ein Pixel einstellen:

- 1. Als Benutzer ´root´ anmelden.
- 2. Die Datei /etc/dt/config/*sprache*/sys.resources erstellen.
- 3. Die applikationsspezifische Ressource in /etc/dt/config/*sprache*/sys.resources wie folgt angeben: *application\_class\_name*\*XmCascadeButton\*shadowThickness: 1

Mehr Informationen über die Neubelegung von Standardressourcen des Systems und das Angeben zusätzlicher Ressourcen für alle Desktopbenutzer können dem Abschnitt "Session-Ressourcen starten" auf Seite 32 entnommen werden.

# **Länderspezifische Desktop-Sessions konfigurieren** 16

Um länderspezifische Desktop-Sessions zu konfigurieren, müssen folgende Schritte unternommen werden:

- **•** Die LANG-Umgebungsvariable und andere NLS- (National Language Support) Umgebungsvariablen einstellen
- **•** Auf sprachenabhängige Nachrichtenkataloge und Ressourcendateien zugreifen
- **•** Fernausführung von Anwendungen über internationalisierte Systeme.

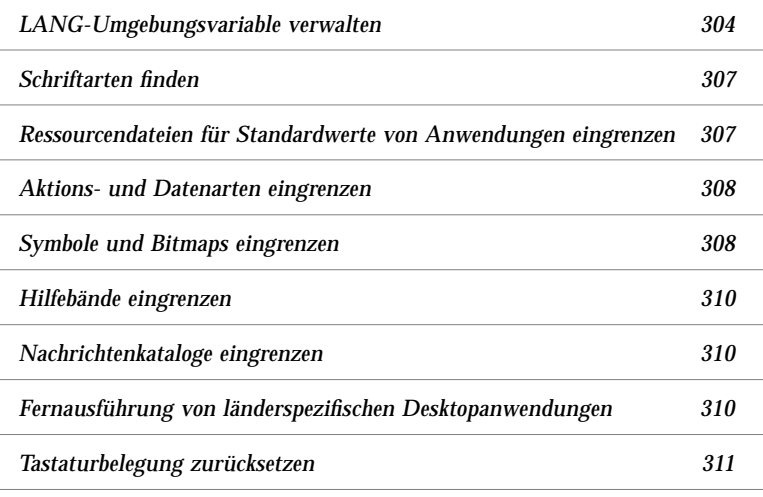
### **LANG-Umgebungsvariable verwalten**

Die LANG-Umgebungsvariable muß für das Desktop eingestellt werden, das die sprachenspezifischen Routinen des Betriebssystems benutzt. Das Desktop unterstützt:

- **•** Westeuropäische und Romanische Sprachen
- **•** Japanisch
- **•** Traditionelles Chinesisch
- **•** Vereinfachtes Chinesisch
- **•** Koreanisch

**Hinweis –** Möglicherweise wurde eine Unterstützung für andere Sprachen bereits vom Händler installiert.

LANG kann auf jeden Wert eingestellt werden, der vom Betriebssystem unterstützt wird. Das Menü 'Optionen' des Anmeldebildschirms zeigt die Liste der unterstützten Sprachen und Gebiete.

Es gibt vier Möglichkeiten, LANG für das Desktop einzustellen:

- **•** Eine Ressource in der Datei Xconfig bearbeiten
- **•** Mit dem Menü 'Optionen' des Anmeldebildschirms
- **•** Eine ausführbare Prozedur sh oder ksh Xsession.d erstellen. (Mehr Informationen zum Benutzen einer Xsession.d Prozedur können dem Abschnitt "Prozeduren Xsession.d als Ausgangsobjekte verwenden" auf Seite 28 entnommen werden.)
- **•** Die Datei .dtprofile des Benutzers bearbeiten.

Wenn LANG eingestellt ist, verwendet das Desktop die folgenden sprachenspezifischen Dateien, um die länderspezifische Schnittstelle zu bestimmen.

Farben /usr/dt/palettes/desc*.sprache*

Hintergrundmuster /usr/dt/backdrops/desc*.sprache*

#### **Sprache für mehrere Benutzer einstellen**

Wenn die Sprache mit einer Xconfig Datei eingestellt wird, ist der Anmeldebildschirm länderspezifisch, und LANG ist für alle Benutzer eingestellt. Dies ist die einzige Möglichkeit, LANG für alle Bildschirme in Systemen mit mehreren Bildschirmen zu ändern. (Um Xconfig, zu ändern, /usr/dt/config/Xconfig in /etc/dt/config/Xconfig kopieren.)

Die Sprache wird eingestellt, indem die folgende Zeile in /etc/dt/config/Xconfig gestellt wird:

dtlogin.*host\_bildschirm*.language: *sprache*

Zum Beispiel setzt die folgende Zeile LANG auf Swedish\_locale bei der Anzeige my host:0.

dtlogin.my\_host\_0.language: Swedish\_locale

Der dtlogin-Client liest den entsprechenden Nachrichtenkatalog für diese Sprache und baut den länderspezifischen Anmeldebildschirm auf. Der dtlogin-Client bestimmt dann die Liste der länderspezifischen Angaben mit Hilfe der folgenden Ressourcen in der Ressourcendatei /etc/dt/config/Xresources:

- **•** dtlogin\*language
- **•** dtlogin\*languageList
- **•** dtlogin\*languageName

Die Datei Xconfig muß möglicherweise die NLSPATH-Umgebungsvariable entsprechend der ausgewählten Sprache einstellen. Wenn dies nicht der Fall ist oder wenn NLSPATH selbst eingestellt werden soll, können mehr Informationen dem Abschnitt "NLSPATH-Umgebungsvariable" auf Seite 307 entnommen werden.

#### **Sprache für eine Session einstellen**

Um die Sprache für eine Session einzustellen, das Menü 'Optionen' des Anmeldebildschirms verwenden. Der Anmeldebildschirm ist länderspezifisch und LANG ist für den Benutzer eingestellt. Am Ende der Session kehrt LANG zum Standardwert (eingestellt in dtlogin) zurück.

#### **Sprache für einen Benutzer einstellen**

Ein Benutzer kann die Einstellung des LANG bei der Anmeldung in der Datei *Home-Verzeichnis*/.dtprofile neu belegen. Der Anmeldebildschirm ist nicht länderspezifisch und LANG wird für den Benutzer eingestellt.

**•** Wenn sh oder ksh benutzt wird:

LANG=*sprache* export LANG

**•** Wenn csh benutzt wird:

setenv LANG *sprache*

#### **LANG-Umgebungsvariable und Session-Konfiguration**

Die LANG-Umgebungsvariable ändert den Verzeichnisnamen, der für die Session-Konfigurationsdateien gesucht wird.

Es gibt folgende länderspezifische Session-Konfigurationsdateien:

- **•** /usr/dt/config/*sprache*/Xresources (Anmeldemanager-Ressourcendatei)
- **•** /usr/dt/config/*sprache*/sys.font (Sessionmanager-Ressourcendatei)
- **•** /usr/dt/config/*sprache*/sys.resources (Sessionmanager-Ressourcendatei)
- **•** /usr/dt/config/*sprache*/sys.session (Sessionmanager ausführbare Shell)
- **•** /usr/dt/config/*sprache*/sys.dtwmrc (Fenstersteuerung-Ressourcendatei)
- **•** /usr/dt/appconfig/types/*sprache*/dtwm.fp (Fenstersteuerung-Bedienfeld)

#### **Andere NLS-Umgebungsvariablen einstellen**

Neben LANG gibt es andere NLS-Umgebungsvariablen, wie zum Beispiel LC\_CTYPE und LC\_ALL. Diese Variablen werden weder von der Sprachenressource dtlogin beeinflusst, noch von dem Menü Optionen des Anmeldebildschirms. Sie müssen in die folgenden Dateien gestellt werden:

- **•** systemweite Variablen: /etc/dt/config/Xsession.d
- **•** persönliche Variablen: *Home-Verzeichnis*/.dtprofile

#### **NLSPATH-Umgebungsvariable**

Die NLSPATH-Umgebungsvariable bestimmt die Verzeichnispfade, die Anwendungen nach Nachrichtenkatalogen durchsuchen. Sowohl LANG als auch NLSPATH müssen eingestellt sein, um diese Nachrichtenkataloge zu benutzen. Mehr Informationen über die Position von länderspezifischen Nachrichten können dem Abschnitt "Nachrichtenkataloge eingrenzen" auf Seite 310 entnommen werden. Die meisten Desktop-Clients werden beim Neustart den Pfad vor NLSPATH setzen.

### **Schriftarten finden**

Die im Desktop enthaltenen Schriftarten befinden sich im Verzeichnis /usr/lib/X11/fonts. Jedes Verzeichnis enthält eine Verzeichnisdatei fonts.dir und eine Alias-Datei fonts.alias. Mehr Informationen über das Erstellen der Dateien fonts.dir und fonts.alias können der Hilfeseite mkfontdir entnommen werden..

Mit dem Befehl xlsfonts können alle verfügbaren Schriftarten auf einem Server aufgelistet werden. Mit dem Befehl xset können dem Server Schriftarten hinzugefügt oder von ihm gelöscht werden.

#### **Ressourcendateien für Standardwerte von Anwendungen eingrenzen**

Die Standardposition der Datei app-defaults für den Desktop-Client ist /usr/dt/app-defaults/*sprache*. Wenn zum Beispiel LANG auf Swedish locale eingestellt ist, dann suchen Anwendungen nach ihrer app-defaults Datei in /usr/dt/app-defaults/Swedish\_locale. Wenn LANG nicht eingestellt ist, wird *sprache* ignoriert und die Anwendungen suchen ihre app-defaults Datei in /usr/app-defaults/C.

Um die Position der Datei app-defaults zu ändern, die XFILESEARCHPATH-Umgebungsvariable verwenden. Um zum Beispiel appdefaults nach /users zu verschieben, XFILESEARCHPATH in /usr/appdefaults/*sprache*/*klassenname* stellen.

Wenn XFILESEARCHPATH in *Home-Verzeichnis*/.dtprofile gestellt wird, gilt der Wert für alle Desktop- und X-Clients, die ausgeführt werden. Nicht-Clients finden ihre Ressourcendateien nicht, bevor sie in das von XFILESEARCH angegebene Verzeichnis kopiert oder mit ihm verbunden werden.

### **Aktions- und Datenarten eingrenzen**

**Hinweis –** Um eine Datei in das Verzeichnis /usr/dt/appconfig anzupassen, die Datei vor dem Anpassen in das Verzeichnis /etc/dt/appconfig kopieren.

Der Suchpfad für Aktions- und Datenartendefinitionsdateien enthält sprachenspezifische Verzeichnisse in:

- **•** persönlich: *Home-Verzeichnis*/dt/types
- **•** systemweit: /etc/dt/appconfig/types/*sprache*
- **•** integriert: /usr/dt/appconfig/types/*sprache*

Der Suchpfad für Konfigurationsdateien des Anwendungsmanagers lautet:

- **•** persönlich: *Home-Verzeichnis*/dt/appmanager
- **•** systemweit: /etc/dt/appconfig/appmanager/*sprache*
- **•** integriert: /usr/dt/appconfig/appmanager/*sprache*

Datei- und Verzeichnisnamen in diesem Verzeichnis sind länderspezifisch.

# **Symbole und Bitmaps eingrenzen**

Um ein Symbol einzugrenzen, das Symbol mit dem Symboleditor bearbeiten und speichern in:

/etc/dt/appconfig/icons/*sprache*

Wenn es in einem anderen Verzeichnis gespeichert wurde, die XMICONSEARCHPATH-Umgebungsvariable so einstellen, daß sie das Verzeichnis mit dem gespeicherten Symbol enthält. Die XMICONBMSEARCHPATH-Umgebungsvariable steuert den Pfad, mit dem nach Symbolen gesucht wird.

#### **Namen von Hintergrundmustern eingrenzen**

Die Eingrenzung von Hintergrundmustern wird mit Hilfe von Beschreibungsdateien durchgeführt (desc.*sprache* and desc.backdrops). Es gibt kein spezifisch eingegrenztes Verzeichnis für Hintergrundmusterdateien (wie z.B. /usr/dt/backdrops/*sprache*) . Alle länderspezifischen Angaben

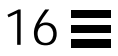

benutzen diesselben Hintergrundmusterdateien, haben aber ihre eigene desc.*sprache* Datei, die die übersetzten Namen der Hintergrundmuster enthält.

Die Beschreibungsdatei enthält Ressourcenspezifikationen für die übersetzten Namen der Hintergrundmuster. Beispiel:

Backdrops\*Corduroy.desc: Velours Backdrops\*DarkPaper.desc: PapierKraft Backdrops\*Foreground.desc:AvantPlan

Die Datei desc.*sprache* wird dazu benutzt, die Beschreibung der Hintergrundmuster für länderspezifische Angaben *sprache* abzurufen, um das Hintergrundmuster im Style Manager anzuzeigen. Wenn es eine Beschreibungsspezifikation gibt, wird sie in der Hintergrundmusterliste des Style Manager angezeigt. Sonst wird der Name der Hintergrundmusterdatei benutzt.

Benutzer können ihre eigenen Hintergrundmusterbeschreibungen der Datei *Home-Verzeichnis*/.dt/backdrops/desc.backdrops hinzufügen. Mit dieser Datei werden Hintergrundmusterbeschreibungen von allen Hintergrundmustern abgerufen, die der Benutzer hinzugefügt hat, unabhängig von den länderspezifischen Angaben.

Der Suchpfad für die description Dateien lautet:

- **•** persönlich: *Home-Verzeichnis*/.dt/backdrops/desc.backdrops
- **•** systemweit: /etc/dt/backdrops/desc.*sprache*
- **•** integriert: /usr/dt/backdrops/desc.*sprache*

#### **Palettennamen eingrenzen**

Die Eingrenzung von Paletten wird mit Hilfe von Beschreibungsdateien durchgeführt (desc.*sprache* und desc.palettes). Es gibt kein spezifisch eingegrenztes Verzeichnis (wie z.B. /usr/dt/palettes/*sprache*). Alle länderspezifischen Angaben benutzen diesselben Palettendateien, haben aber ihre eigene desc.palettes Datei mit den übersetzten Namen der Paletten.

Die Beschreibungsdatei enthält Ressourcenspezifikationen für die übersetzten Palettennamen. Beispiel:

Palettes\*Cardamon.desc: Cardamone Palettes\*Cinnamon.desc: Cannelle Palettes\*Clove.desc: Brun

Die Datei desc.*sprache* wird dazu benutzt, die Beschreibung der Paletten für länderspezifische Angaben *sprache* abzurufen, um die Palette in der Liste des Style Manager anzuzeigen. Wenn es eine Beschreibungsspezifikation gibt, wird sie in der Palettenliste des Style Managers angezeigt. Sonst wird der Name der Palettendatei benutzt.

Benutzer können ihre eigenen Palettenbeschreibungen der Datei *Home-Verzeichnis*/.dt/palettes/desc.palettes hinzufügen. Mit dieser Datei werden Palettenbeschreibungen von allen Paletten abgerufen, die der Benutzer hinzugefügt hat, unabhängig von den länderspezifischen Angaben.

Der Suchpfad für die Beschreibungsdateien lautet:

- **•** persönlich: *Home-Verzeichnis*/.dt/palettes/desc.palettes
- **•** systemweit: /etc/dt/palettes/desc.*sprache*
- **•** integriert: /usr/dt/palettes/desc.*sprache*

#### **Hilfebände eingrenzen**

Wenn ein Hilfeband eingegrenzt wurde, muß er in einem der folgenden Verzeichnisse gespeichert werden. Der erste gefundene Hilfeband wird benutzt. Die Verzeichnisse werden in der folgenden Reihenfolge durchsucht:

- **•** persönlich: *Home-Verzeichnis*/.dt/help
- **•** systemweit: /etc/dt/appconfig/help/*sprache*
- **•** integriert: /usr/dt/appconfig/help/*sprache*

#### **Nachrichtenkataloge eingrenzen**

Wenn ein Nachrichtenkatalog eingegrenzt wurde, muß er im folgenden Verzeichnis gespeichert werden:

/usr/dt/lib/nls/msg/*sprache*.

Diese Verzeichnisse enthalten die \*.cat Dateien.

#### **Fernausführung von länderspezifischen Desktopanwendungen**

Länderspezifische Desktopanwendungen können an jedem fernen Ausführungshost aufgerufen werden, der eine ähnliche länderspezifische Desktopinstallation hat. Die Werte der NLS-ähnlichen Umgebungsvariablen am Host, der die Anwendung aufruft, werden dem entfernten Host übergeben, wenn die Anwendung startet. Die Umgebungsvariablen enthalten jedoch keine Hostinformationen.

#### **Tastaturbelegung zurücksetzen**

Wenn unerwartete Zeichen oder Verhaltensmuster erscheinen oder wenn Zeichen nicht angezeigt oder eingegeben werden können, muß entweder die Tastaturbelegung zurückgesetzt oder installiert werden oder die Eingabemethode muß geändert werden.

Die Eingabemethode wird bestimmt von den LC\_CTYPE-, LANG- oder LC\_ALL-Umgebungsvariablen oder der Sprache, die von der Option -lang angegeben wird.

Wenn der Benutzer zum Beispiel ein Terminal mit der länderspezifischen Angabe in der C-Umgebung in einer POSIX-Shell öffnen möchte, wie z.B.:

LANG=C dtterm

Dieses neue Terminal verwendet die länderspezifische Angabe in der C-Umgebung, einschließlich der C-Eingabemethode und Schriftarten. Wenn eine sprachenspezifische Tastatur benutzt wird, akzeptiert die Eingabemethode möglicherweise keine erweiterten Zeichen zur Eingabe. Wenn die länderspezifische Angabe in der C-Umgebung mit einer sprachenspezifischen Tastatur benutzt wird, muß der Benutzer die LC\_CTYPE- (oder LANG oder LC\_ALL) Umgebungsvariable vor dem Aufrufen des Terminals auf einen entsprechenden Wert setzen.

Um beispielsweise die länderspezifische Angabe in der C-Umgebung mit der deutschen Tastatur zu benutzen, folgendes eingeben:

LANG=C LC\_CTYPE=DeDE dtterm

Wenn der X-Server zurückgesetzt wurde und die Tastenbelegungen initialisiert wurden, kann die richtige Tastenbelegung am Server mit dem Befehl xmodmap zurückgesetzt werden.

# **Index**

### **Symbols**

%B 130 %DatabaseHost% 198 %DisplayHost% 198 %H 130 %L 130 %LocalHost% 198 %M 130 %SessionHost% 198 \* Platzhalterzeichen 214 ? Platzhalterzeichen 214

# **A**

Abstand zwischen Bedienelementen regeln 252 actionIcon, Ressource 182 actions search path, See database search path ACTIONS Feld 212 activeColorSetId Ressource 295 Aktion erstellen Aktionsbefehlssyntax 162 Aktionsname 162 Dateiargument angeben 163 Dateieingabe 164 Datentyp erstellen 150, 164

Datentypname 166 Einführung 157 Einschränkungen 158 erstellte Konfigurationsdatei 158 Funktionsweise 157 Hauptfenster 162 starten 161 Symbol angeben 171 Verwendung 160 Aktionen als anderer Benutzer ausführen 201 andere Aktionen ausführen 200, 201 ändern 183 Argumentanzahl einschränken 196 Argumente 159, 186 Argumente einschränken 195 Ausführungszeile 185 austauschbare Argumente 192 bearbeiten 183 Bedienfeld 144 Beispiel 177, 178 benötigt für Registrierung 70 Bezeichnungen 181, 203 COMMAND 174 Datei anfordern 188 Dateiargumente 149 Dateien darstellen, siehe Aktionsdatei 180 Datentypeinschränkungen 153

Datentypen 152 Datentypen zuordnen 211 Einführung 141 Einführungi 142 Einschränkungen 159 erneut laden 179 Felder 176 Fensterunterstützung 163, 193 ferne Anwendungen ausführen 198 integriert mit dtappintegrate 84 keine Bildschirmausgabe 163 Konfigurationsdateien 176 manuel erstellen 176 manuell erstellen 173, 175 mehrere übergebene Dateien akzeptieren 192 Name 158, 176, 181 nicht austauschbare Argumente 191 Nicht-Datei Argumente 189 ohne Argumente 187 ohne Daten 187 Parameter, siehe Argumente Positionen 202 Server 114 Shells zur Verfügung stellen 190 Standardsymbol 182 Standardterminal 194 Suchpfad, siehe Datenbanksuchpfad Symbol zuordnen 227 Symboldarstellung 180 Symbole 171, 181 Symbole für Anwendungen erstellen 146 Terminaloptionen 194 Terminalunterstützung 194 TT\_MSG 175 Typen 174, 176 übergebene Datei akzeptieren oder anfordern 188 übergebene Dateien akzeptieren 149, 187 Umgebungsvariable 200 Variable in Definition 199 Verhalten bei Doppelklicken und Übergabe 196 verwendet in Menüs 145

Verwendungen 150 vom Datentyp eingeschränkt 195 Vorrangregeln 184 Zeichenfolgevariable 199 zuordnen 153 Zuordnungen 175 Aktionen anfordern 188 Aktionen bearbeiten 183 Aktionen erneut laden Aktion 179 Aktionsdatei 158, 180 Definition 146 erstellen 80, 180 Inhalt 147 Aktionsdefinitionsdatei, mit Aktion erstellt 158 Aktionsnamenfeld in Aktion erstellen 162 Aktions-Server, siehe Datenbank-Server Aktionssuchpfad, siehe Datenbanksuchpfad Aktionssymbol 147, 180 erstellen 180 startet Anwendung 75 Aktionssymbolsteuerung, in Aktion erstellen 162 Aktuelle Session 26 aktuelle Session 26 ALTERNATE\_ICON Feld 255 ANIMATION Definition 258 Animation für Bedienfeld 258 Anmeldeabrechnungen 101 Anmeldefenster anpassen 12 Anzeige an einem Bildschirm im Netz 7 Begrüßung 14 Erscheinungsbild ändern 13 Inhalt des Menüs Sprache ändern 18 Ressourcen 13 Schriftarten 14 Standardsprache ändern 17 Verhalten an einzelnen Bildschirmen 16 Verhalten ändern 15

X -Server Umgebung 17 X -Server Zugriff 16 Anmeldefenster, Verhalten ändern 15 Anmelde-Manager anpassen 1 Befehle eingeben 18 Definition 1 Fehlerprüfung 11 Konfigurationsdateien 23 Ressourcen 13 Anmelde-Server Anmeldefenster 1 Anmeldung über Befehlszeile 6 Benutzeridentifikation 1 Benutzerpfad 21 Bildschirmanschluß 1 Fehlerprüfung 11 kein Bitmap-Bildschirm 5 konfigurieren 105 Konsole mit zeichenorientierter Anzeige 7 ohne lokalen Bildschirm ausführen 5 Prozeß-ID 3 Prozeß-ID löschen 11 Session starten 1 starten 2 stoppen 11 System-Shell 21 Überblick 2 Umgebung 20 von der Befehlszeile starten 2 Zeitzone ändern 22 Zugriff steuern 9 Anmeldung (getty) 27 Anmeldung über Befehlszeile 6 Anmeldung über Befehlszeile (getty) 7 Anwendungen app\_root Verzeichnis 66 bei Anmeldung starten 28, 35 dem Anwendungsmanager hinzufügen 48 Desktop-fähig 50 entfernen 54 erfassen von der Session-Steuerung 31

erforderliche Aktionen 70 erforderliche Datentypen 70 Funktionen der Anwendungsregistrierung 61 hinzufügen 48 im Anwendungsmanager zusammenstellen 45 neu laden 55 ohne Registrierungspaket hinzufügen 49 Registrierung 48 Stammverzeichnis 66 Symbole erstellen 146 zusammenstellen 47 Anwendungen Erneut Laden Aktion 55 Anwendungsfenster, Symbol zuordnen 229 Anwendungsgruppe benennen 53 Anwendungsgruppen Aktionen 79 anpassen 52 benennen 52 Datentypen 79 Definition 44 erstellen im Registrierungspaket 76 Inhalt 80 integriert mit dtappintegrate 85 Namen 77 persönlich 52 Readme-Dateien 81 Standard 46 Symbole für 78 systemweit 51 verwalten 51 zusammenstellen 45 Anwendungsmanager aktualisieren 55 allgemeine Verwaltung 56 Allgemeine Verwaltung des 54 Anwendungen erfassen 31 Anwendungen hinzufügen 48 Anwendungen integrieren 61 Anwendungen zusammenstellen 45

Beschreibung 43 symbolische Verbindungen 45 Verzeichnisposition 44 Vorrangsregeln 46 Anwendungspaket, siehe Registrierungspaket Anwendungsregistrierung, siehe Registrierung Anwendungsressourcen, siehe Ressourcen Anwendungs-Server Client 113 Client konfigurieren 113 Definition 97 konfigurieren 105, 113 verwalten 111 Anwendungs-Servers Verfügbarkeit von Anwendungen 63 Anwendungsstammverzeichnis 66 Anwendungssuchpfad ändern 53 Anwendungen suchen und zusammenstellen 45 Anwendungs-Server hinzufügen 53 assemblieren 132 Definition 131 persönlich 54 Position 140 Rangfolge ändern 133 Standard 53, 131 Syntax 132 systemweit 53 Umgebungsvariable 131 Anwendungssymbol 177 doppelklicken 149 erstellen 147, 180 übergebene Dateien 149 Verwendung von Aktion erstellen 158 Anzeigetyp foreign 6 Anzeigetyp local 6 app\_root, siehe Anwendungsstammverzeichnis Application Manager general administration 54

precedence rules 46 applications registering, See registration Arbeitsbereiche anpassen 269 Hintergrundmuster,siehe Hintergrundmuster Namen 269 Arbeitsbereichsmanager andere Dateien einfügen 268 Bedienfeld verwalten 266 Definition 265 Funktionen 272 Konfigurationsdateien 266 Menüs 271 neu starten 268 persönliche Anpassung 267 starten 28, 35 systemweite Anpassung 267 wechseln zu OSF/Motif 279 Arbeitsbereichsmenü ändern 272 Definition 271 erstellen 273 Arbeitsbereichsumschalter Definition 239 Syntax der Definition 241 Arg\_1 Syntax 149 ARG\_CLASS Feld 184 ARG\_COUNT Feld 184 ARG\_COUNT field 196 ARG\_MODE Feld 184 Arg\_n Syntax 187 ARG\_TYPE Feld 184, 195, 212 drucken 126 Argumente anfordern 188 Anzahl für Aktionen 196 austauschbar für Aktion 192 einschränken für Aktionen 195 für Aktionen 186 mehrere für Aktionen 190 nicht austauschbar, für Aktionen 191 Nicht-Datei 189

von Aktionen 149 auf Name basierende Datentypen 214 auf Pfad basierender Datentyp 215 auf Position basierender Datentyp 215 ausführbare Datei, Dateitypkriterien 217 Ausführender Host Aktionen erstellen 198 Ausführender Hostost angegeben vom EXEC\_HOST Feld 198 Ausführungszeile 185 absoluter Pfad 187 allgemeine Merkmale 186 Argumente mit mehreren Dateien 190 ausführbare Datei angeben 187 Datei anfordern 188 ohne Argumente 187 Shellsyntax 186 übergebene Dateien 187 Zeichenfolge anfordern 189 Ausgabevariable 129 Ausgewählt Menü 145, 152, 153 authorize, Ressource 17 Automounter 107

#### **B**

background, Ressource 294 Basisdateiname 182, 211 Bedienelement ändern 244 Animation 258 bezeichnen 262 Client 257 Datei überwachen 255 definieren 251 der Hauptanzeige hinzufügen 242 Erscheinungsbild 246 ersetzen 245 erstellen 252 persönliche Anpassungen ausschließen 237 Positionen von Bedienelementen austauschen 245

Symbol 246 Typen 252 Übergabebereich 255 Umschalten 256 von Bedienfeld entfernen 243 wiederherstellen 237 zum Öffnen einer Datei 254 zum Umschalten 256 Bedienelementverhalten 252 Bedienfeld 262 ändern 242 Animation 258 Anpassung 233 Bedienelement , siehe Bedienelement Bedienelement als Übergabebereich 255 Client 257 dynamische Anpassungen 235, 236 Komponenten 238 Konfigurationsdateien 234 Menü 271 Namenskonvention für Dateien 234 neu erstellen 263 Organisation der Definition 238 persönliche Anpassungen 237 Position 262 Registrierungspaket 82 Suchpfad 234 Symbol anzeigen 228 Syntax 239 verwaltet vom Arbeitsbereichsmanager 266 Verwendung von Aktionen 144 Vorrangregeln beim Assemblieren 235 Bedienfeld wiederherstellen, Aktion 237 Bedientafel ändern 247 automatisches Schließen ändern 250 Container 240 Definition 240 erstellen 247 gelöschte Bedientafel wiederherstellen 237 integrierte Bedientafeln anpassen 248 neu erstellen 248

Syntax 240 systemweite Anpassung 248 Zuordnung mit Hauptanzeige 248 Befehlszeile für Aktionen 185 Begrüßungsnachricht ändern 14, 29 anzeigen 27, 29 Standard 14 Benutzer, für Aktion ändern 201 Benutzer-ID 101 Berechtigungsmuster, angegeben mit Aktion erstellen 167 Betriebsanzeige 252 Bezeichnungen Aktionen 181, 203 Bedienelemente des Bedienfelds 262 Bezeichnungen für Bedienelemente 262 Bilder, siehe Symbole Bildschirmfarben maximale Anzahl 298 bildschirmspezifische Ressourcen 37 bildschirmspezifische Session 39 Bitmap-Bildschirm, Anmelde-Server ohne lokalen Bildschirm 5 Bitmaps siehe auch Symbole Dateien finden 224 Namenskonventionen 225 Suchpfad 226 Wie Dateien gefunden werden 226 .bm Dateinamenerweiterung 224 bottomShadowColor, Ressource 294 BOX Definition 238 Syntax 239 BROADCAST, verwendet im indirekten XDMCP-Modus 10 buttonBindings, Ressource 277

#### **C**

CDE-MIN Dateien 106 CDE-TT Dateien 106 CHOOSER Zeichenfolge

Definition 10 Identifikation 10 CLIENT\_GEOMETRY Feld 257 CLIENT\_NAME Feld 256, 257 Client-Fenster im Bedienfeld 252 Clients Definition 96 eines Server konfigurieren 104 Fenster in Bedienfeld 257 Client-Server Konfiguration, siehe Netzwerk colorUse, Ressource 34, 297, 299 COMMAND Aktion 174 Ausführungszeile 185 Beispiel 177 benötigte Felder 185 configuration files data types 207 in registration package 62 CONTAINER\_NAME field 240 CONTAINER\_NAME, Feld 239, 240, 241, 245 CONTAINER\_TYPE Feld 240 CONTENT, Feld 214, 218 CONTROL Definition, Syntax 240 CONTROL\_BEHAVIOR, Feld 262 COPY\_TO\_ACTION, Feld 213 current.old, Verzeichnis 40

# **D**

DATA\_ATTRIBUTES definieren 210 Definition 206 Syntax 207 DATA\_CRITERIA definieren 213 Definition 206 mehrere 219 paarig mit DATA\_ATTRIBUTES 206 Syntax 208 database search path See also search path

Datei, Datentypkriterien 217 Dateiargument angegeben mit Aktion erstellen 163 verwendet in Aktionen 149 Dateieingabe, angegeben mit Aktion erstellen 164 Dateien anhängen 102 auf der Grundlage des Datentyps verstecken 212 Einhängepunkt 107 ferne Daten 106 ferner Zugriff 102 Namenkonsistenz 103 Netzwerk 105 Zugriff auf verteilte Dateisysteme 102 Dateiinhalt 167 Dateimanager, Symbole anzeigen 229 Dateinamen zuordnen 107 Dateinamen, Symbol 224 Dateinamendatenbank-Server 106 Dateinamenkonsistenz 103 Datei-Server 97, 98 Dateisteuerung 252 Dateitypbedienelement 255 Dateitypen auf Name basierend 214 auf Pfad basierend 215 auf Position basierend 215 Hilfe 210 mehrere Kriterien 219 Moduskriterium 217 Positionen 220 Symbole 211 verdeckt 212 Datenbank Aktionen erneut laden 179 erneut laden 179 Datenbank-Host 117, 198 Datenbank-Host Schlüsselwort 198 Datenbank-Server 117 Client 115 erstellen 115

konfigurieren 105, 114 Datenbank-Suchpfad Auswirkung auf EXEC\_HOST 117 Datenbanksuchpfad 134, 176 assemblieren 136 Auswirkung des Anwendungssuchpfads 133 bezogen auf Anwendungssuchpfad 135 Standard 134 Syntax 135 Umgebungsvariable 135 Datentypen Aktionen 152 Aktionen erneut laden 179 Aktionen zuordnen 211 Attribute 210 ausführbar 217 Bedingungen für manuelle Erstellung 159 Beispiel 209 Berechtigungsmuster 167, 168 Datendateien 62 definieren 207 differenzieren 213 drucken 155 Einführung 141, 150 einschränkende Aktionen 195 Einschränkungen 159 erforderlich für Registrierung 70 Erfordernisse für manuelle Erstellung 206 erneut starten 179 Inhalt 167, 218 Konfigurationsdateien 207 Kriterien 213 Kriterien definieren 213 manuell erstellen 205 mit Aktion erstellt 150, 164 mit dtappintegrate integrieren 84 Name 167 schreibgeschützt 217 Server 114 Suchpfad, siehe Datenbanksuchpfad Symbole 75, 171

Symbole zuordnen 227 Variable in Definition 199 Verhalten bei Doppelklicken 154 Datentypenliste in Aktion erstellen 165 DELETE, Feld 237 DESCRIPTION, Feld 181, 210 Desktop\_Tools Anwendungsgruppe ändern 52 Desktop-fähige Anwendung 50 Desktop-Suchpfade 27 DISPLAY Variable, gesetzt vom Anmeldemanager 20 DISPLAY\_displayname Makro 37 DisplayHost, Schlüsselwort 198 DROP\_ACTION Feld 255 DROP\_ANIMATION Feld 259 Drucken Datentypen 126 konfigurieren für Datentyp 155 Konzepte 126 Standard 125 Test 103 Verwaltung 121 Drucker Bezeichnungen 124 Einheitennamen 103 ferner Zugriff 103 Hilfe 125 hinzufügen 122 Jobaktualisierungsintervall 123 löschen 122 Standard 125 Symbolabbilder 123 Druckjob-Aktualisierungsintervall 123 Druckmanager 122 Jobaktualisierungsintervall 123 dt Dateien 176 dtaction Benutzer ändern 201 Syntax 201 dtappgather Desktop-Dienstprogramm 45 dtappgather Variable 31 dtappintegrate 83

Anwendung entfernen 54 Funktion 84 Syntax 84 DTAPPSEARCHPATH Variable assemblieren 131, 132 Definition 129 DtButtonBindings 275 dtchooser Datei 23 dtconfig Befehl 11 dtCreate, siehe Aktion erstellen DTDATABASESEARCHPATH Variable assemblieren 135, 136 Definition 129 Verwendung 183 Dterrors Datei 11 dtgreet Datei 23 DTHELPSEARCHPATH Variable assemblieren 140 Definition 129 Dtlogin\*language Ressource 18 dtlogin, siehe Anmelde-Manager DTMOUNTPOINT Variable Prozesse 107, 108 Wert setzen 107 Dtpid Datei 4 .dtprofile Datei LANG einstellen 306 erstellen 28 Umgebungsvariable setzen 36 Verwendung als Ausgangsobjekt 28, 27 Syntax 37 DtRoot Menü 273 dtsearchpath 183 dtsearchpath Variable 30, 129 dtsmcmd Befehl 38 DTSOURCEPROFILE Variable 31 dtspcd 106, 108, 109 Identifikationsüberprüfungsverzeich nis 109 Identifikationsverzeichnis 102 konfigurieren 109 DTSPSYSAPPHOSTS Variable 113

ändern 53 Definition 129 Syntax 132 DTSPSYSDATABASEHOSTS Variable Auswirkung auf EXEC\_HOST 117 Definition 129, 135 Syntax 135 DTSPSYSHELP Variable 139 Definition 129 Syntax 139 DTSPSYSICON Variable Definition 129 Syntax 137 DTSPUSERAPPHOSTS Variable 113 ändern 54 Definition 129 Syntax 132 DTSPUSERDATABASEHOSTS Variable Definition 129, 135 Syntax 135 DTSPUSERHELP Variable Definition 129 Syntax 139 DTSPUSERICON Variable Definition 129 Syntax 137 dtstart\_appgather Variable 31 dtstart\_searchpath Variable 30 dtstart\_ttsession Variable 32 dtwm.fp Datei 234 dtwmfp.session Datei 236 dtwmrc Datei 266 bearbeiten 267 Dtwmrc editieren, Aktion 267 dynamicColor Ressource 34, 297, 301

#### **E**

Einfache Motif-Session 19 Eingabemethode 311 Eingabevariable 128 Eingrenzen Standardwerte 307

Einhängepunkt für ferne Dateien 107 Umgebungsvariable in .dtprofile 28 EXEC\_HOST Feld 117, 198 Standardwert 117, 199 EXEC\_HOST field 198 EXEC\_HOST, siehe Execution Host EXEC\_STRING Feld, siehe Ausführungszeile Execution Host angeben 117 konfigurieren 118

# **F**

Farbe Farbskalen 293 maximale Anzahl 298 Schatten mit der Ressource shadowPixmaps erstellen 300 steuern mit der Ressource dynamicColor 301 Verwendung mit Symbolen 231 Farben aktiver Fensterrahmen 295 Anwendungsfenster 295 benutzte Anzahl 297 Paletten 293 Standard 295 Texteingabebereiche 295 Farbpaletten 293 Farbressourcen ändern 66 Farb-Server 28 Ressourcen 34 starten 34 Farbskalen 293 Standard 295 Fenstermenü Definition 271 Fenstersteuerung ändern 35 Fensterunterstützung für Aktionen 163 Ferne Ausführung

Anwendungs-Server konfigurieren 112 von Aktionen 198 file types, See data types FILE\_NAME Feld 254, 256 Font Ressource 288 FontSet Ressource 288 foreground Ressource 294 foregroundColor Ressource 34, 300 fp\_dynamic Verzeichnis 235

# **G**

gemeinsam benutzte Dateien 102 GID 101 Gruppe suchen Dialogfenster 171 Gruppen von Anwendungen benennen 52 Symbole für 78 Gruppen-ID 101

# **H**

Hilfe siehe auch Hilfeband, Hilfedateien Help Developer's Kit 73 HELP\_STRING Feld 259 HELP\_TOPIC Feld 260 HELP\_VOLUME Feld 260 Hilfe Aktionsdatei 181 angegeben mit Aktion erstellen 163 Datentyp 210 Druckersymbole 125 partielle Integration 74 vollständige Integration 73 Hilfeband Hilfezugriff 74 im Registrierungspaket 73 Integrationsstufen 73 Hilfedateien im Registrierungspaket 73 integriert mit dtappintegrate 85

Hilfe-Server 99 Client 115 erstellen 115 konfigurieren 105, 114 Hilfesuchpfad 138 siehe auch Suchpfad assemblieren 140 Auswirkung des Anwendungssuchpfads 133 bezogen auf Anwendungssuchpfad 139 Standard 138 Syntax 139 Umgebungsvariable 139 Hintergrundmuster 266 Dateipositionen 270 Home -Session 26 HOME Variable 21 home.old Verzeichnis 40 Home-Session 26 Home-Verzeichnis gemeinsame Nutzung 102 Netzwerk 102

# **I**

icon Bedienelement 252 ICON Feld erlaubte Werte 182 für Datentyp 211 gültige Werte 211, 212 im Bedienfeld 246 icon type Bedienelement 255 Identifikationsüberprüfungsverzeichnis 109 Identifikationsverzeichnis 102 identifizierende Merkmale Dialogfenster 167 inactiveFrameColorId, Ressource 295 Include-Anweisungen in Dateien des Arbeitsbereichsmanagers 268 -indirect Option 8 inetd.conf Datei 108

inetd.sec Datei 109 IS\_TEXT Feld 213

### **K**

Kalender-Dämon 111 keyBindings, Ressource 279 Konfigurations-Dateien Anmeldemanager 23 Konfigurationsdateien Aktion 176 Arbeitsbereichsmanager 266 Bedienfeld 234 Fenstersteuerung 266 im Registrierungspaket 76 Session-Steuerung 41 Konsole mit zeichenorientierter Anzeige 7

### **L**

LABEL Aktionsfeld 181 LANG Variable 304 Auswirkung auf Datentypen 220 in .dtprofile 306 vom Anmelde-Manager eingestellt 20 LANG Variable verwalten 304 LINK\_TO\_ACTION Feld 213 localTerminal Ressource 194 LOCKED Feld 237 login Datei 27 .login Datei nicht vom Anmelde-Manager gelesen 36 Verwendung als Ausgangsobjekt 31 Anmelde-Manager siehe Anmeldeserver LOGNAME Variable 21 LOW\_COLOR 299 lp Befehl 103 lp Druck-Spooler 103 LPDEST Variable 125

#### **M**

mail type Bedienelement 256 mailx Befehl 104 MAP Aktionen Definition 175 Maustastenbelegung Syntax 275 MEDIA Feld 213 Mehrere Bildschirme Anmelde-Manager 16 Menü Sprache, Ändern 18 Menüs Arbeitsbereichsmanager 271 Verwendung von Aktionen 145 MIME\_TYPE\_MEDIA Feld 213 mkfontdir Befehl 307 MODE Feld Syntax 217 MODE, Feld 214 monitor types Bedienelemente 256 MONITOR\_TYPE Feld 255 MOVE\_TO\_ACTION Feld 213

# **N**

Name des Datentyptextfelds 166 NAME\_PATTERN Feld 214 Namensmuster von Datentypen 167 Netzwerk siehe auch Server allgemeine Schritte für die Konfiguration 100 Basiskonfiguration 100 Clients und Server konfigurieren 104 erforderliche Dateien 105 Servicetypen 96 Übersicht 96 NFS 102 NICHT Operator im MODE Feld 217 NLS Umgebungsvariable 306 NO\_STDIO Fensterunterstützung 193 NoPrint Aktion 156

NUMBER\_OF\_ROWS Feld 260 NumFonts, Ressource 289

#### **O**

ODER Operator im MODE Feld 217 Öffnen Aktion 153

#### **P**

Paletten 293 PANEL Definition Syntax 239 PANEL definition 238 PANEL\_GEOMETRY Feld 262 PATH Variable 187 eingestellt vom Anmelde-Manager 20 PATH\_PATTERN Feld Syntax 215 PATH\_PATTERN field 214 PERM\_TERMINAL Fensterunterstützung 193 Persönliche Aktion und Datentypen erstellen 209 Persönliche Anwendungsgruppe 52 Persönliche Anwendungsgruppen 54 Persönliche Gruppe von Anwendungen 52 Pfad Benutzer 21 System 21 Pixmaps Dateien finden 224 Namenskonventionen 225 Suchpfad 226 Platzhalterzeichen in Datentypen 214 .pm Dateinamenerweiterung 224 Position Aktionen 202 POSITION\_HINTS Feld 245 Positionen Aktionsbezeichnung 203 Datentyp 220

primaryColorSetId Ressource 295, 297 profile Datei 27 .profile Datei nicht vom Anmelde-Manager gelesen 36 Verwendung als Ausgangsobjekt 31 PUSH\_ACTION Feld 253 PUSH\_ANIMATION Feld 259

# **Q**

-query Option 7

### **R**

readme files 81 registration See also registration package modifying resources 65 registration package See also registration application icon 80 Registrierung allgemeine Schritte 64 Anwendungsgruppe 76 Anwendungsstammverzeichnis 66 Beispiel 86–93 benötigte Datentypen 70 Definition 48, 63 dtappintegrate 83 erforderliche Aktionen 70 Farbe ändern 66 Funktionen 61 Hilfedateien 73 Ressourcen ändern 65 Schriftart ändern 65 Symbole 74 Übersicht 60 Zweck 62 Registrierungspaket 49 Bedienfeld steuern 82 Definition 63 erstellen 86 Inhalt der Anwendungsgruppe 80 Readme-Dateien 81

Verzeichnisse 67 Zweck 61 Reload Actions, Aktion 180 RESOURCE\_MANAGER Eigenschaften 33, 37 Ressourcen bildschirmspezifisch 37 colorUse 299 einstellen 282 foregroundColor 300 laden 32 Session 28 setzen 37 shadowPixmaps 300 sprachenabhängig 307 Standarddesktop 33 Standardwerte 282 RGB Farbwert 294 rgb.txt Datei 295 root Menü, siehe Arbeitsbereichsmenü rpc.cmsd 111 rpc.ttdbserver 106, 108

### **S**

Schreibgeschützte Datentypkriterien 217 Schriftarten Anzahl im Umgebungsmanager 289 Benutzer, im Umgebungsmanager 289 Bitmap 288 Eigenschaftszeichenfolge angeben 291 finden mit Aliasdatei 307 finden mit dem Befehl mkfontdir 307 finden mit Verzeichnisdatei 307 Hauptverzeichnis 307 Ressourcen für Registrierung ändern 65 System, im Umgebungsmanager 289 X Logical Font Description 290 sdl Dateien 74 secondaryColorSetId Ressource 295, 297 selectColor Ressource 294

sendmail, Funktion 104 Server Aktionen 114 Anmeldung 105 Anwendung 97, 105 Datei 97 Datenbank 105 Datentypen 114 Definition 96 Hilfe 99, 105 konfigurieren 104 Session 105 Server Anmeldung 97 Symbol 100, 105 Typen 99 Session aktuell 26 Befehle bei Abmeldung durchführen 40 Befehle beim Start ausführen 39 bildschirmspezifisch 27, 39 Definition 25 einfache Motif-Session 19 erste Anmeldung 26 Home-Session 26 Probleme beim Start 41 Prozedur am Ende ausführen 20 Ressourcen 28 Sicherungskopie 40 Standard 26 starten 27 Startsession 38 wiederherstellen 40 Session-Steuerung siehe auch Session sessionetc Datei 39 sessionexit Datei 40 Session-Host Schlüsselwort 198 Sessionmanager Suchpfade einrichten 30 sessions Verzeichnis 39 Session-Server, siehe Anmeldung Server Session-Steuerung

Anwendungen erfassen 31 Anwendungen starten 35 Arbeitsbereichsmanager starten 35 Befehle bei der Abmeldung ausführen 40 Befehle beim Start ausführen 39 Begrüßungsnachricht 27 Client 32 Dateien 41 Einführung 25 Probleme 41 Ressourcen laden 32 Sicherungskopie 40 starten 27 systemweite Anpassung 29 Verzeichnisse 41 shadowPixmaps Ressource 34, 300 Shell in einer Aktion 190 persönliche Anpassung 28 Syntax in Ausführungszeile 186 systemweite Anpassung 28 Verwendung von .profile oder .login als Ausgangsprojekte 31 siehe auch Umgebungsvariable SHELL Variable, eingestellt vom Anmelde-Manager 20 Shells in Aktionen 190 SPC 109 Sicherheit 109 Standarddateien Desktopanwendungen 282 **Standardwert** sprachenabhängig 307 startlog Datei 41 Steuerungsdämon für Unterprozesse, siehe dtspcd SUBPANEL Definition 238 Suchpfad Anwendungen 45 eingestellt von der Session-Steuerung 30 Suchpfade

Aktionen 176 aktueller Wert 129 Anwendungen 131 Ausgabevariable 129 Bedienfelddefinitionen 234 Desktop 128 Eingabevariable 128 Hilfe 138 Position 140 Symbole 226 Umgebungsvariable 129 Wert setzen 129 SWITCH Definition 241 Symbole Aktionen 171, 181 Aktionssymbole 180 Anwendungsgruppen 75 Bedienfeld 228, 246 Darstellung von Anwendungen 88 Dateien finden 224 Dateiformat 224 Dateimanager zum Anzeigen verwenden 229 Dateiname ohne Pfad 211 Dateinamen 224 Datentyp 75 Datentypen 171, 211 die Anwendungen repräsentieren 80 Druckerabbilder 123 einem Anwendungsfenster zuordnen 229 einer Aktion oder einem Datentyp zuordnen 227 Empfehlungen zur Erstellung 230 erforderlich für Registrierung 74 Farbpalette 231 für Anwendungen 146 für Anwendungen erstellen 91 Größenkonventionen 225 Gruppe suchen Dialogfenster 171 Gruppe von Anwendungen 78 integriert mit dtappintegrate 85 mit dem Dateimanager anzeigen 229 Namenskonvention 224 Server, siehe Symbolserver

Suchpfad, siehe Symbolsuchpfad Zuordnungen 226 Symbole mit dem Dateimanager anzeigen 229 Symbolgrößen 225 Symbolische Verbindung erstellt bei Registrierung 84 Symbolische Verbindungen Dateinamenkonsistenz 103 Datentypkriterien 214 Symbol-Server 100 Client 115 erstellen 115 Konfigurieren 105 Symbol-Serveri konfigurieren 114 Symbolsuchpfad 136 assemblieren 138 Auswirkung des Anwendungssuchpfads 133 bezogen auf Anwendungssuchpfad 137 Standard 136 Syntax 137 Umgebungsvariable 137 sys.dtprofile Datei 28 sys.dtwmrc Datei 266, 267 sys.resources Datei 33, 282 sys.resources file 33, 37 sys.session Datei 35, 38 systemPath Ressource 21

### **T**

Tastenbelegung Syntax 277 TERMINAL Fensterunterstützung 194 Terminal-Emulator ändern 55 automatisches Schließen 163 Befehlszeilenoptionen für Aktionen 194 für Aktionen 193 manuelles Schließen 163

Standard für Aktionen 194 Text -Editor, ändern 55 textColorSetId Ressource 295 timeZone Ressource 22 title Ressource 269 ToolTalk Aktion, siehe TT\_MSG Aktion Anwendungen, Aktionen 203 Datenbank-Server, siehe rpc.ttdbserver Nachrichtendämon 27, 32 ToolTalk Meldungs-Server, siehe ttsession topShadowColor Ressource 294 TT\_MSG Aktion erstellen 203 Schlüsselwörter 204 ttsession 111 starten 32 TYPE Feld 252 TZ Variable 20

# **U**

Übergabebereich Aktionssymbol 187 Bedienfeldsteuerung 255 Übergebene Datei, Aktion akzeptiert 187 Übertragungsprotokollprogramm 37 Uhr 252 UID 101 Umgebungsmanager Farben angeben 294 Farbintegration 66 Schriftartintegration 65 Umgebungsvariable Aktionsdefinitionen 200 Anmeldemanager 21 Anwendungssuchpfad 131 Bitmapsuchpfad 137 Datenbanksuchpfad 135 Einstellung 36 ferne Ausführung 110 Hilfesuchpfad 139

in .dtprofile 28 persönlich 36 Pixmapsuchpfad 137 setzen 36 Standard 28 Suchpfad 129 Symbolsuchpfad 137 systemweit 36 Verwendung von .login or .profile als Ausgangsobjekte 31 UND Operator im MODE Feld 217 UNIX Tastenbelegung 281 Unterprozeßsteuerungs-Service, siehe SPC USER Variable 21 userPath, Ressource 21 user-prefs.dt Datei 57

### **V**

Variable in Aktionsdefinitionen 199 Umgebung, siehe Umgebungsvariable Verbindung, Datentypkriterien 217 Verzeichnis Datentypkriterien 217 Vorrang Aktionsdatenbankassemblierung 184 Vorrangregeln Bedienfeld assemblieren 235

### **W**

WINDOW\_TYPE Feld 193 windowMenu Ressource 271 WM\_CLASS Eigenschaft 229 wmStartupCommand Ressource 35 workspaceCount Ressource 269 writeXrdbColors Ressource 34

### **X**

X -Berechtigung 104

X Ressourcen, siehe Ressourcen X -Server Zugriffsrechte ändern 16 X station Bildschirme ohne XDMCP 8 Xaccess Liste 9 XDMCP-direkt 7 X -Stationen 105 X Terminals XDMCP-Direktmodus 9 X terminals CHOOSER string 10 possible login server configurations 3 XDMCP-indirect 8 XDMCP-indirekter Modus 10 X400\_TYPE Feld 213 Xaccess Datei 9 XAUTHORITY Variable, eingestellt vom Anmelde-Manager 20 X-Berechtigung 104 Xconfig Datei ändern 4 Ressourcen setzen 15 .Xdefaults Datei 282, 33 XDMCP 2 Definition 7 Direktanforderung 7 Direktanforderung von Bildschirmen im Netz 7 Direktmodus 9 indirekte Anforderungen 8, 23 indirekter Modus 10 Xerrors Datei 11 Xfailsafe Datei 19, 21, 23 xlsfonts Befehl 289 XMICONBMSEARCHPATH Variable assemblieren 138 Definition 129 Verwendung 137 XMICONSEARCHPATH Variable assemblieren 138 Verwendung 137 XMICONSEARCHPATH variable

definition 129 XmText\*FontList Ressource 288 XmTextField\*FontList Ressource 288 X-Netzwerk X -Berechtigung 104 Xpid Datei 3 Xreset Datei 20 Xresources Datei 13, 14 Xservers Datei lokale Bildschirmverwaltung 22 Server starten 4 Standard 5 Syntax 4 Xsession Datei 28 ausgeführt vom Anmelde-Server 19 Pfad setzen 21 Session-Steuerung starten 27 systemweite Anpassung 29 Xsession.d directory 36 Xsession.d Verzeichnis 27 anpassen 29 Prozeduren 28 Xsetup Datei 18 Xstartup Datei 19 X-Stations Session-Services 98 XUSERFILESEARCHPATH Variable 307

# **Z**

Zeichenfolge-Aktionsargument 189 Zeichenfolgevariable in Aktionsdefinitionen 199 Zuordnungsaktionen 153 Beispiel 178